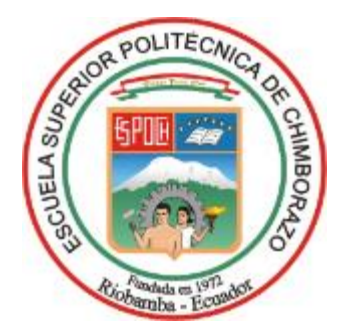

# **ESCUELA SUPERIOR POLITÉCNICA DE CHIMBORAZO**

# **DISEÑO Y CONSTRUCCIÓN DE UN ACTUADOR ELECTROMECÁNICO PORTABLE PARA ENSAYOS A FLEXIÓN DE MATERIALES COMPUESTOS DE MATRIZ POLIMÉRICA SEGÚN ASTM D 7264**

## **CARLOS MAURICIO SANI CANDO**

**Trabajo de Titulación modalidad Proyectos de Investigación y Desarrollo, presentado ante el Instituto de Posgrado y Educación Continua de la ESPOCH, como requisito parcial para la obtención del grado de** 

## **MAGÍSTER EN DISEÑO MECÁNICO**

**Riobamba-Ecuador** Abril 2021

## **©2021, Carlos Mauricio Sani Cando**

Se autoriza la reproducción total o parcial, con fines académicos, por cualquier medio o procedimiento, incluyendo la cita bibliográfica del documento, siempre y cuando se reconozca el Derecho de Autor.

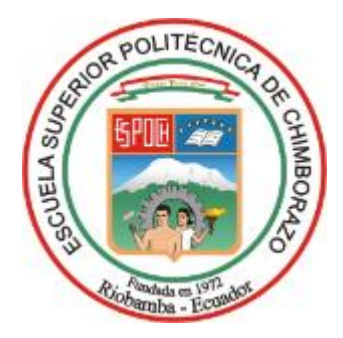

## **ESCUELA SUPERIOR POLITÉCNICA DE CHIMBORAZO CERTIFICACIÓN**

EL TRIBUNAL DEL TRABAJO DE TITULACIÓN CERTIFICA QUE:

El **Trabajo de Titulación modalidad Proyectos de Investigación y Desarrollo,** denominado: "Diseño y construcción de un actuador electromecánico portable para ensayos a flexión de materiales compuestos de matriz polimérica según ASTM D 7264", de responsabilidad del señor Carlos Mauricio Sani Cando, ha sido prolijamente revisado y se autoriza su presentación.

Tribunal:

Ing. Luis Eduardo Hidalgo Almeida; PhD.  **PRESIDENTE**

Ing. Javier Enrique Orna Chávez; Mgs.  **DIRECTOR**

Ing. Otto Fernando Balseca Sampedro; Mgs.

 **MIEMBRO**

Ing. Santiago Alejandro López Ortiz; Mgs.  **MIEMBRO** 

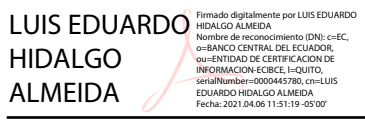

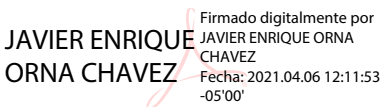

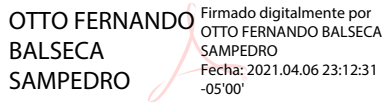

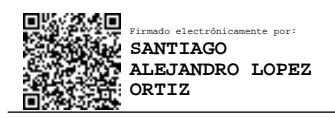

Riobamba, abril de 2021

## **DERECHOS INTELECTUALES**

Yo, Carlos Mauricio Sani Cando soy responsable de las ideas, doctrinas y resultados expuestos en este **Trabajo de Titulación modalidad Proyectos de Investigación y Desarrollo** y que el patrimonio intelectual generado por la misma pertenece exclusivamente a la Escuela Superior Politécnica de Chimborazo.

CARLOS MAURICIO SANI CANDO

N° Cédula: 060382468-1

## **DECLARACIÓN DE AUTENTICIDAD**

Yo, Carlos Mauricio Sani Cando, declaro que el presente **Trabajo de Titulación modalidad Proyectos de Investigación y Desarrollo**, es de mi autoría y que los resultados del mismo son auténticos y originales. Los textos constantes en el documento que provienen de otras fuentes están debidamente citados y referenciados.

Como autor, asumo la responsabilidad legal y académica de los contenidos de este proyecto de investigación de Maestría.

Riobamba, abril de 2021

CARLOS MAURICIO SANI CANDO N° Cédula: 060382468-1

## **DEDICATORIA**

A mi familia, en especial a mis padres por haber creído en mí y apoyarme en cada reto que la vida me ha presentado, siendo el pilar y motivación para seguir adelante y lograr cada sueño, en especial aquellos que parecen imposibles.

A mis amigos y a cada persona que colaboro de una u otra manera para que este trabajo tenga un contenido técnico, ético y lógico. Haciendo del mismo una base para futuras investigaciones y proyectos.

## **AGRADECIMIENTO**

Quiero expresar mi más sincero agradecimiento a la Escuela Superior Politécnica de Chimborazo y al personal académico que colaboro al 100% con la colaboración de sus conocimientos técnicos y que con su experiencia aporto de gran manera en la realización exitosa de este proyecto.

A todo profesional que con su experiencia en campo hizo que este proyecto tenga bases fuertes a lo que se refiere a tecnología de punta, para tener una alta eficiencia.

A mi director y miembros, quienes me guiaron de la mejor manera en la realización exitosa y coherente del presente trabajo.

A mi familia, en especial a mis padres que con su valioso apoyo hicieron que este sueño culmine de la mejor manera.

## **TABLA DE CONTENIDOS**

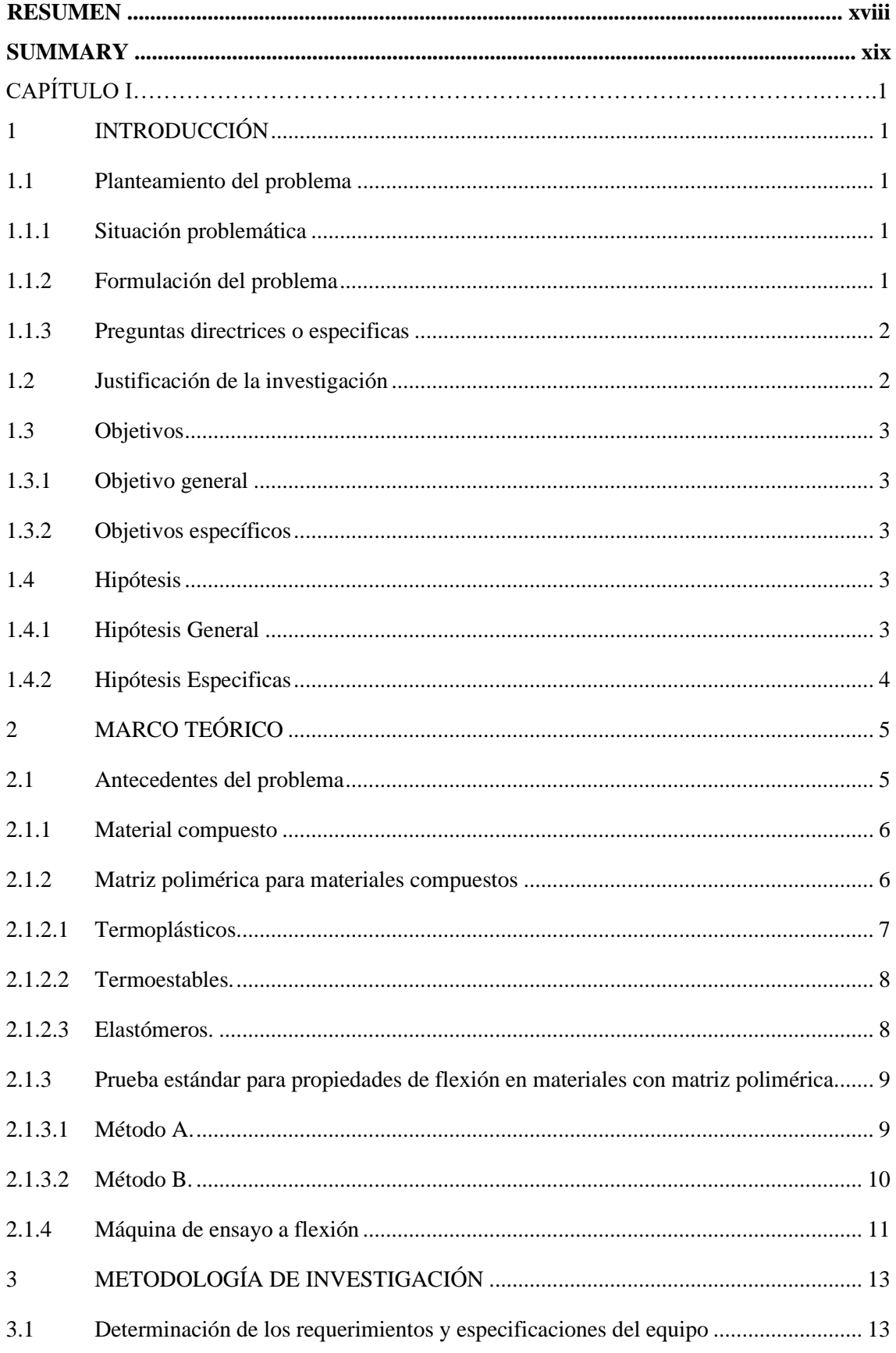

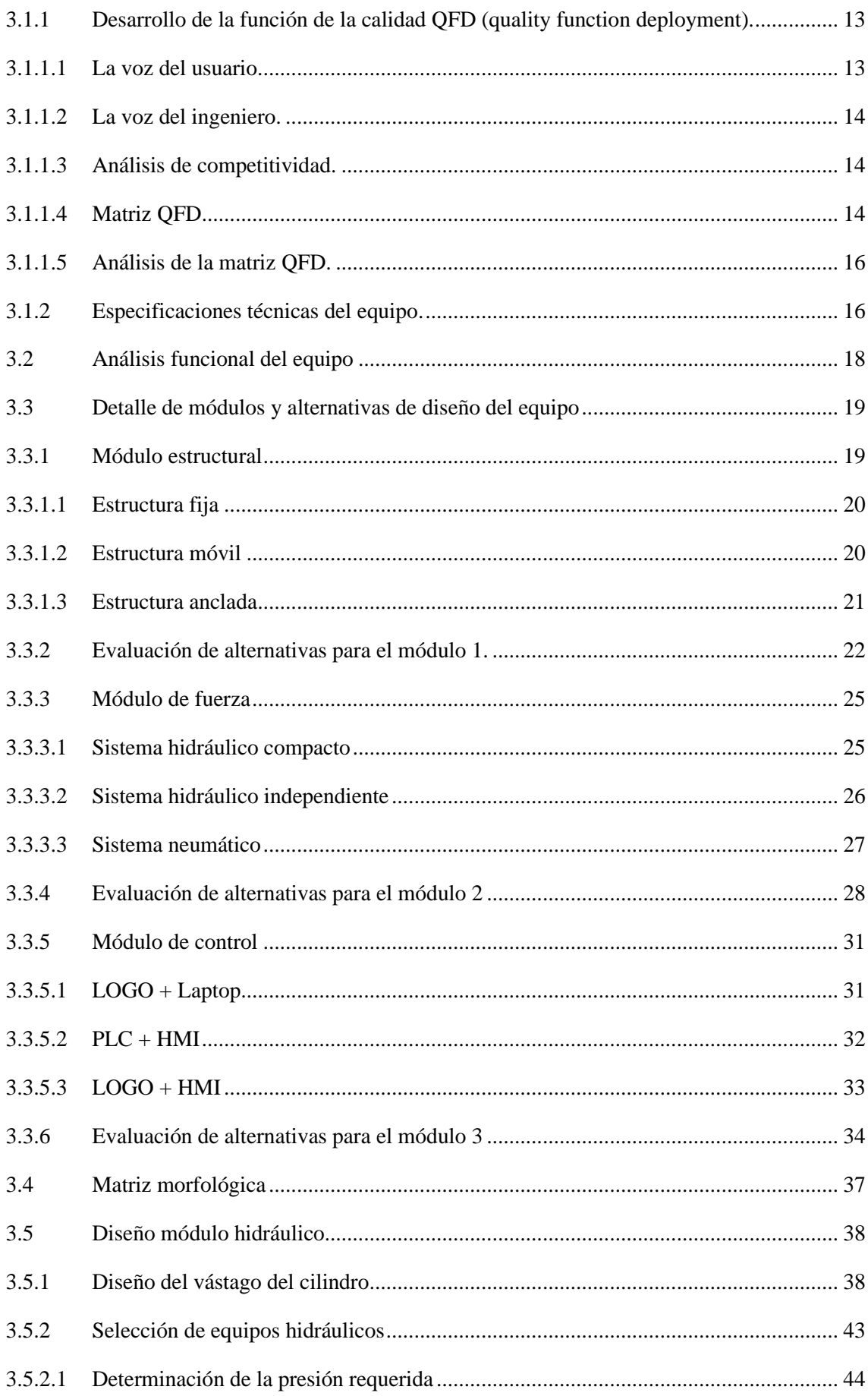

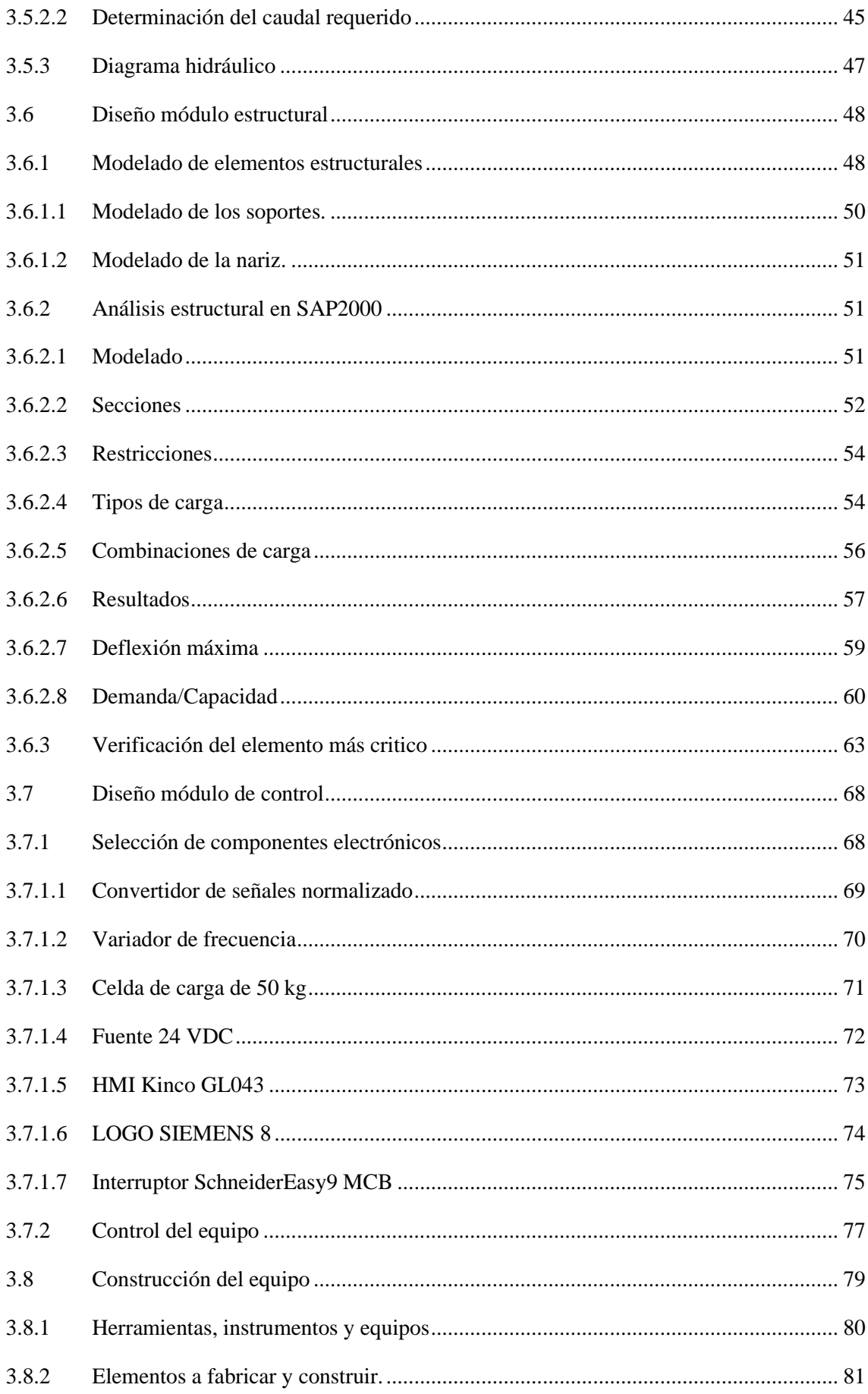

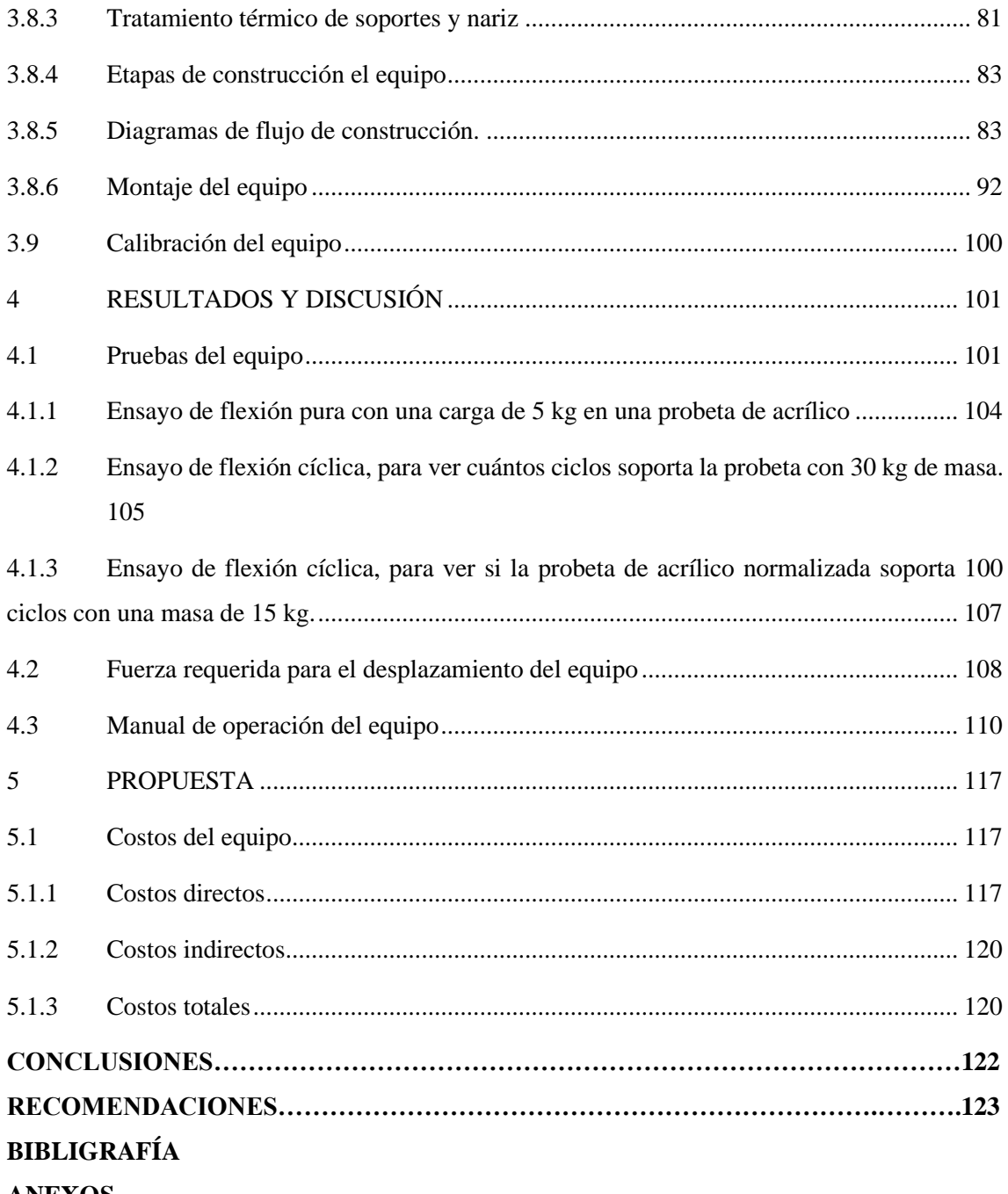

**ANEXOS**

## **LISTA DE TABLAS**

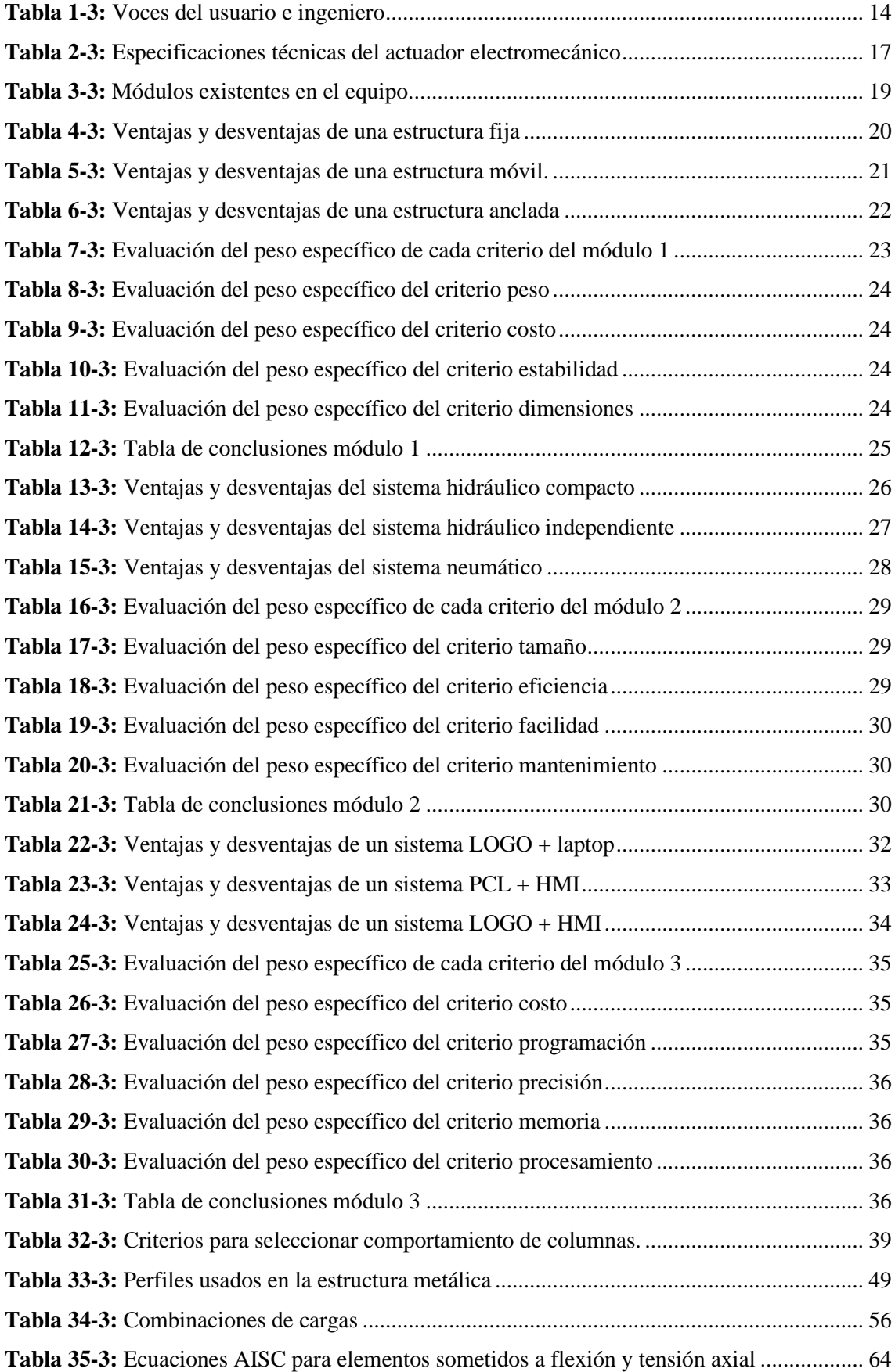

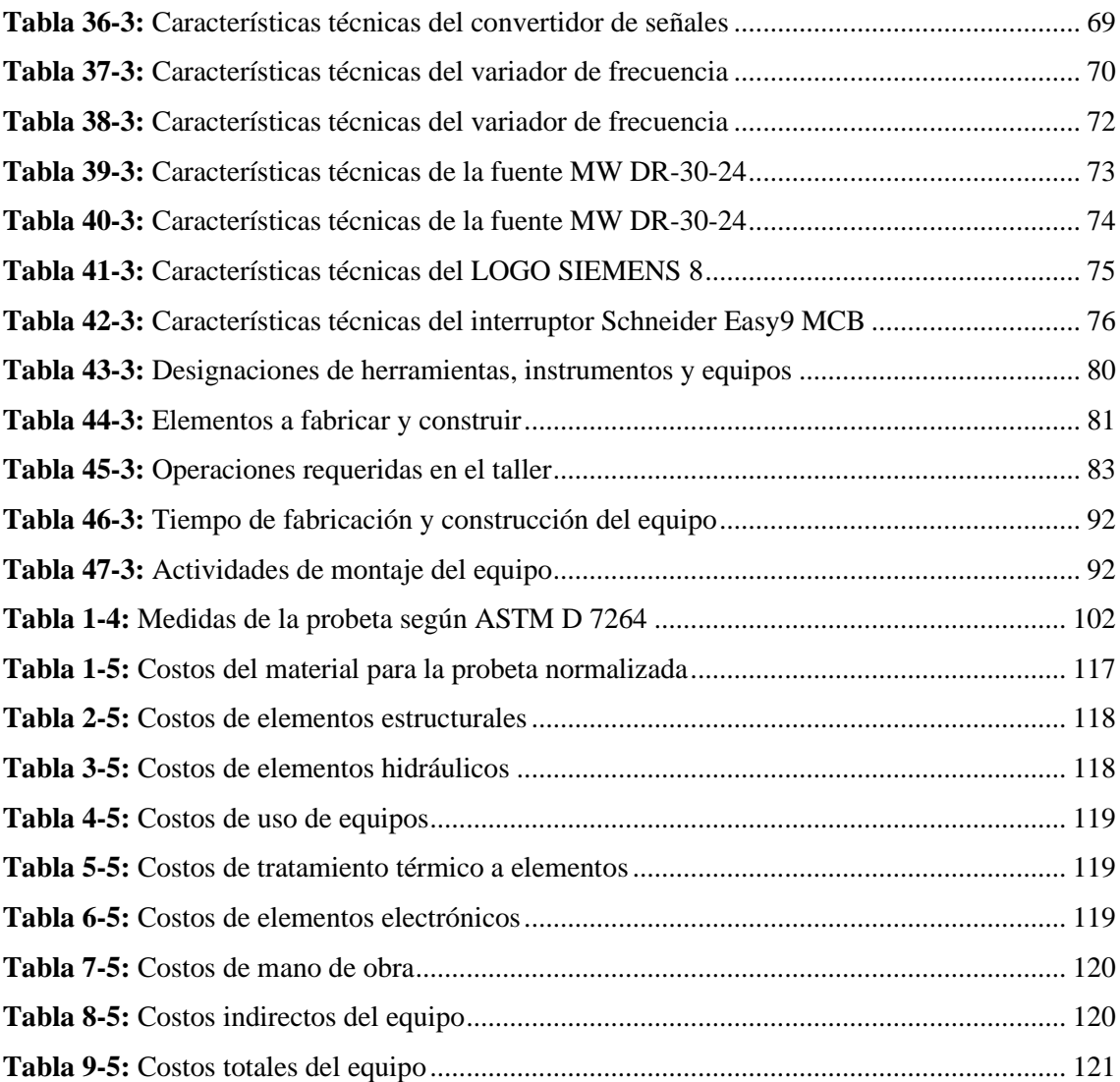

## **LISTA DE FIGURAS**

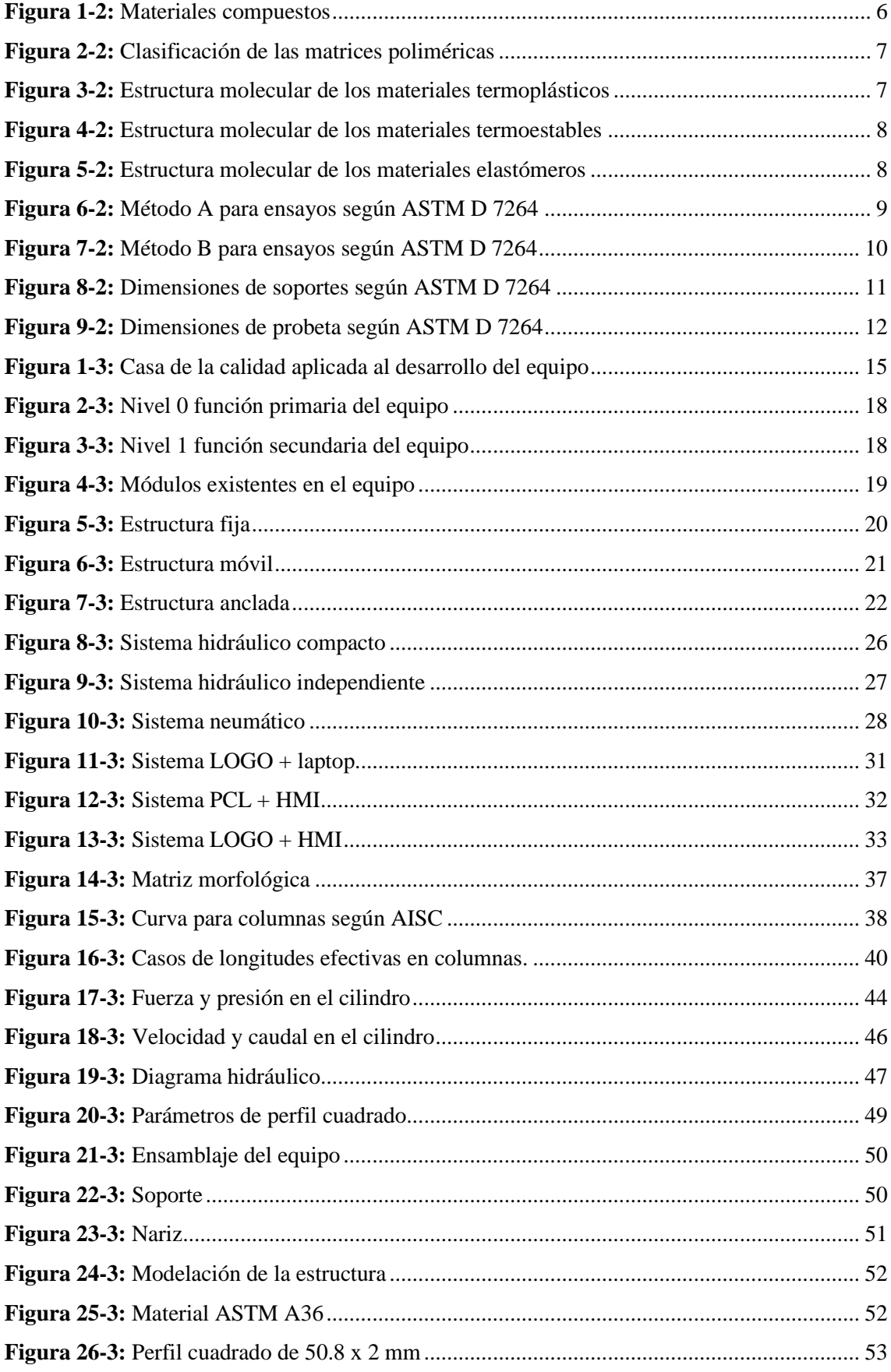

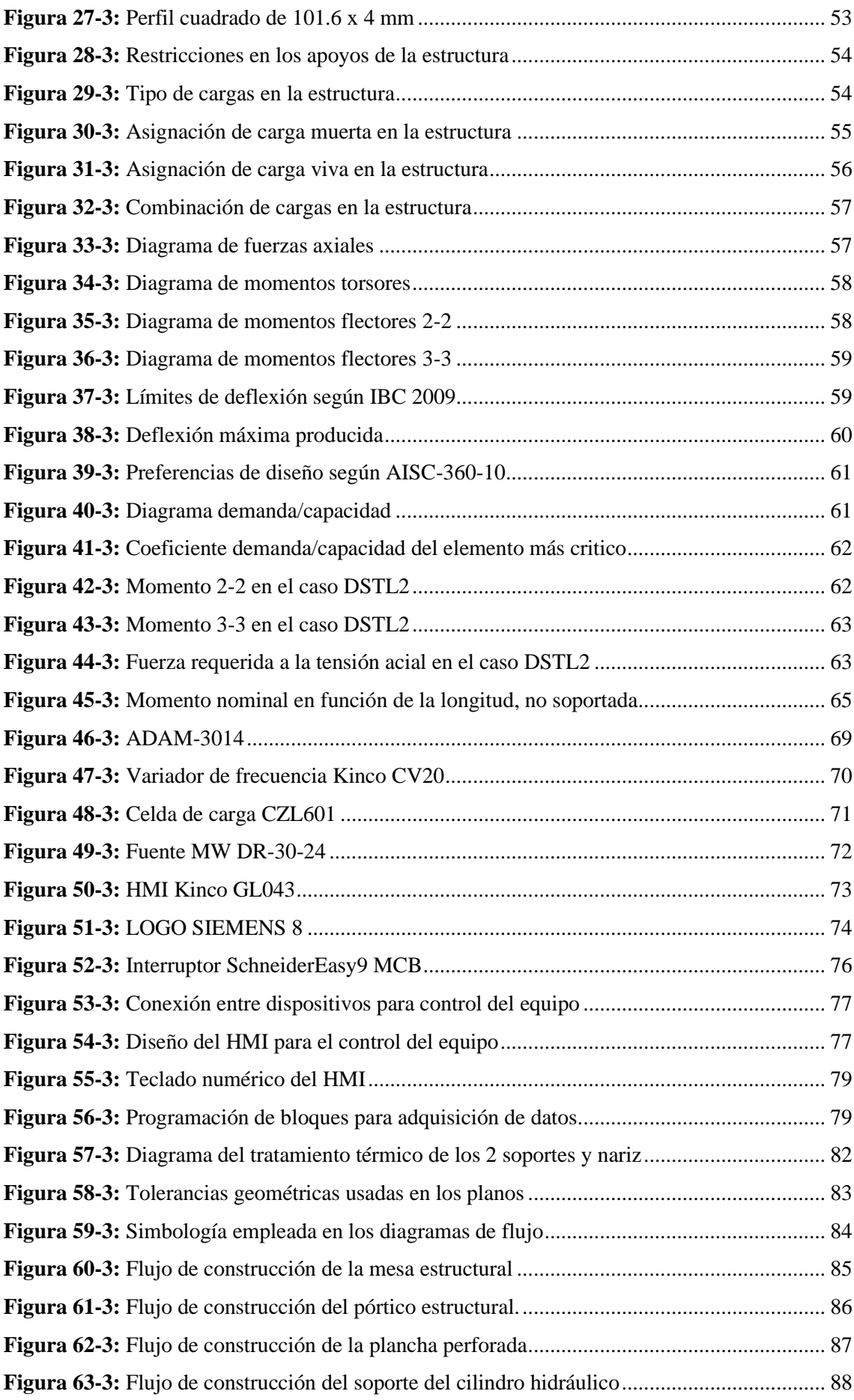

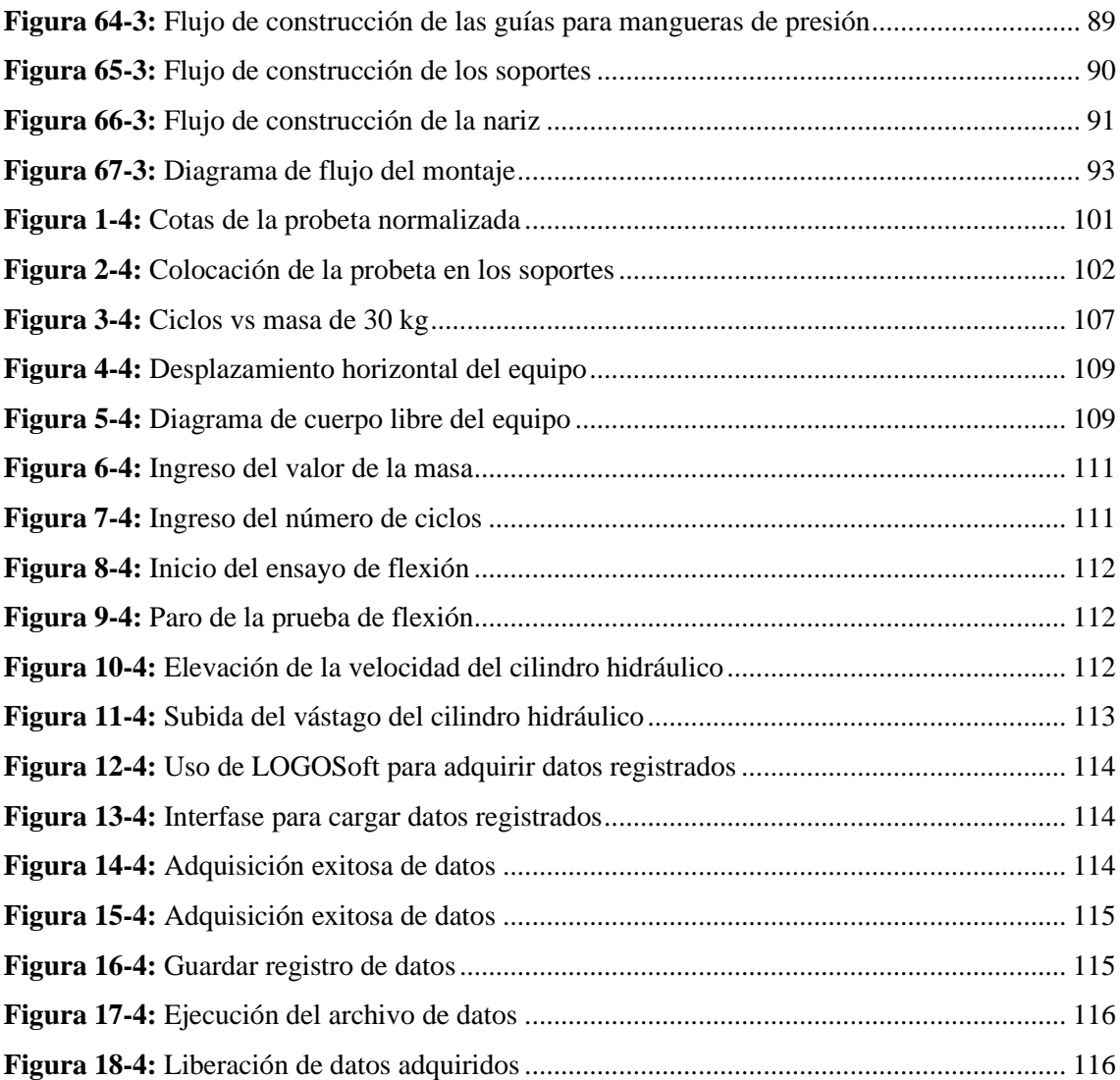

## **LISTA DE FOTOGRAFÍAS**

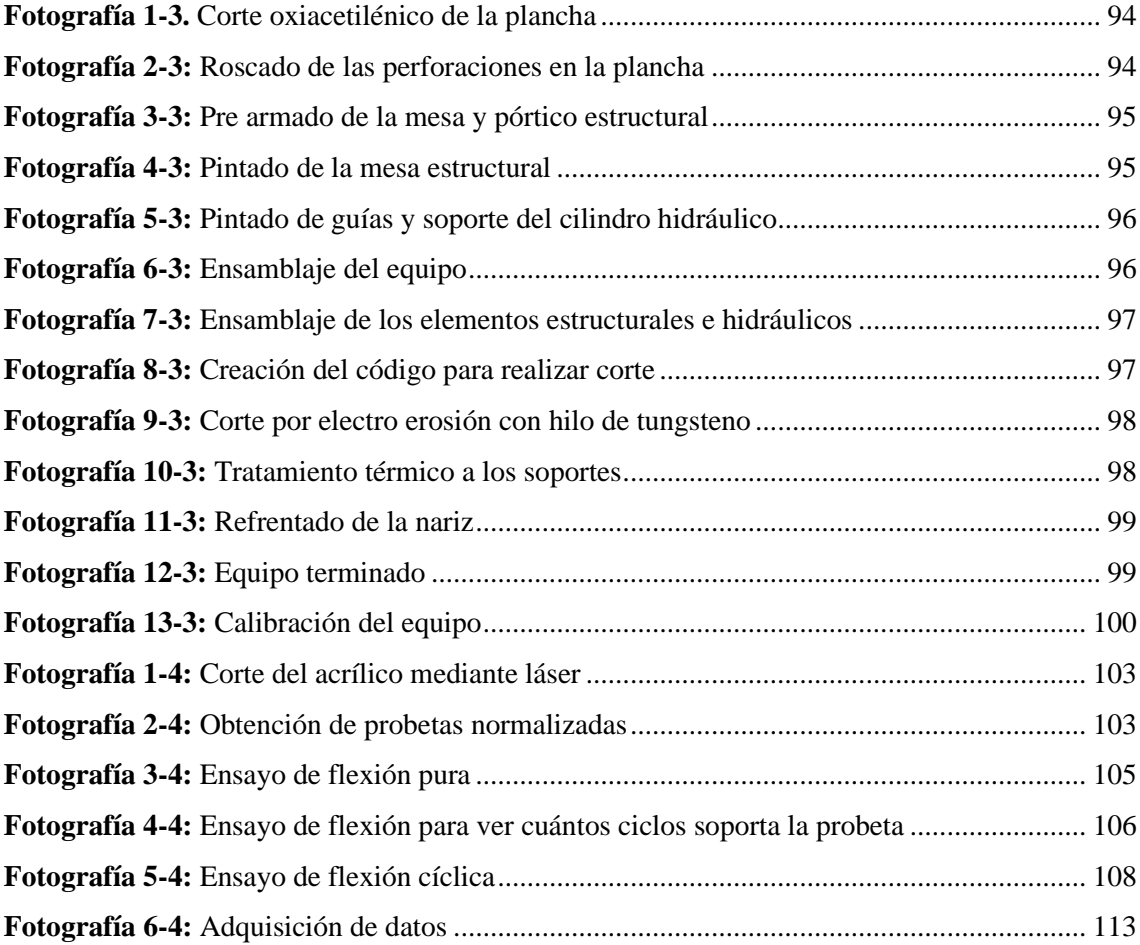

#### **RESUMEN**

El presente estudio tuvo como objetivo diseñar, calcular, seleccionar y construir un equipo automatizado para realizar ensayos normalizados a flexión para materiales compuestos de matriz polimérica para la Escuela Superior Politécnica de Chimborazo ubicada en la ciudad de Riobamba, provincia de Chimborazo como parte de implementación y modernización de laboratorios con el fin de beneficiar a estudiantes, industrias y personas en general interesadas en conocer propiedades a flexión de determinado material compuesto. Se realizó una selección ideal de todos los sistemas tanto estructural, hidráulico y electrónico con el propósito de garantizar resultados reales y con un grado alto de confiabilidad. Se consideró la normativa ASTM D 7264 en la cual se encuentran todos los requerimientos que debe cumplir el equipo. La automatización permitirá el control del equipo mediante el ingreso del valor de la masa y número de ciclos en un HMI. Se concluye que se realizó correctamente el diseño, construcción y puesta en marcha del equipo con tecnología local. Se espera que sea un equipo muy útil en el campo educativo, industrial y a toda persona que esté interesada en saber el comportamiento de nuevos materiales compuestos que quieren ser introducidos en proyectos de ingeniería.

## **Palabras Claves:** <INGENIERÍA MÉCÁNICA>, <DISEÑO MECÁNICO>, **<**FLEXIÓN>, <MATERIALES COMPUESTOS>, **<** HIDRÁULICA>, **<**AUTOMATIZACIÓN DEL EQUIPO>.

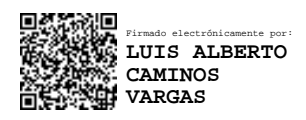

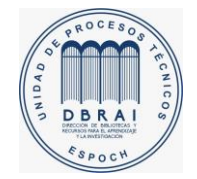

0020-DBRAI-UPT-IPEC-2021

#### **SUMMARY**

The objective of this study was to design, calculate, select and build automated equipment to perform standard bending tests for polymer matrix composite materials for the Chimborazo Polytechnic School located in the city of Riobamba, Chimborazo province as part of the implementation and modernization of laboratories in order to benefit students, industries and people in general interested in knowing flexural properties of a certain composite material. An ideal selection of all the structural, hydraulic and electronic systems was made in order to guarantee real results and with a high degree of reliability. To use the ASTM D 7264 standard was essential to develop the study since it contains all the requirements that the equipment must meet. The automation will allow the control of the equipment by entering the mass' value and the number of cycles in an HMI. Finally, the design, construction and commissioning of the equipment with local technology were carried out correctly. It is expected to be a piece of significant equipment in the educational, industrial field, and it will be helpful for anyone interested in knowing the behaviour of new composite materials that want to be introduced in engineering projects.

**Keywords:** <MECHANICAL ENGINEERING>, <MECHANICAL DESIGN>, <BENDING>, <COMPOSITE MATERIALS>, <HYDRAULICS>, <EQUIPMENT AUTOMATION>.

## **CAPÍTULO I**

## **1 INTRODUCCIÓN**

#### **1.1 Planteamiento del problema**

#### *1.1.1 Situación problemática*

En la actualidad diferentes tipos de materiales son sometidos a varios tipos de esfuerzos ya sea de flexión, torsión, pandeo en múltiples aplicaciones como estructurales, mecánicas, textil, etc. Pero antes de que estos materiales sean introducidos en campo se requiere realizar ensayos para analizar su comportamiento real.

En la Escuela Superior Politécnica de Chimborazo ubicada en la ciudad de Riobamba se ve la necesidad que en los laboratorios exista máquinas para realizar ensayos para realizar ensayos o prácticas en las distintas asignaturas, beneficiando de gran manera a los estudiantes para que los conocimientos teóricos sean corroborados y asimilados de mejor manera de forma práctica. A la vez trae beneficios en el sector de la construcción, industrias y en donde se requiera verificar la resistencia real de los materiales compuestos de matriz polimérica.

Por ello en el presente estudio se analizará los parámetros necesarios para el óptimo dimensionamiento, diseño y construcción del actuador electromecánico, permitiendo contar con esta máquina para ensayos de estudiantes, docentes y empresas interesadas en el comportamiento de materiales de matriz polimérica expuestos a flexión.

#### *1.1.2 Formulación del problema*

¿Cómo realizar el diseño y construcción de un actuador electromecánico para que pueda ayudar a realizar ensayos de flexión en materiales de matriz polimérica, basados en la norma ASTM D 7264?

#### *1.1.3 Preguntas directrices o especificas*

¿Qué beneficios se tendrían al realizar ensayos de flexión en materiales compuestos de matriz polimérica?

¿Los resultados obtenidos en los ensayos basados en normas serán aceptables para aplicarlos en la industria?

¿Cuáles son las ventajas de tener un actuador electromecánico para ensayos de flexión en el laboratorio de materiales en la Escuela Superior Politécnica de Chimborazo?

#### **1.2 Justificación de la investigación**

Los Materiales Compuestos de Matriz Polimérica (PMC) permiten la cohesión del material, presentan propiedades mecánicas y físicas especiales, ya que combinan las mejores características de sus componentes suprimiendo los defectos e incrementando la relación resistencia-peso, además mejoran los módulos de elasticidad, resistencia a la fatiga y a la corrosión, alta conductividad térmica o eléctrica y un bajo coeficiente de dilatación, entre otros (Castellanos, González, & Varón, 2009). Esto da una idea clara que estos materiales están ganando campo en el ámbito industrial para remplazar a otros. Por naturaleza estos materiales tienen un comportamiento anisotrópico por lo que, no es suficiente realizar un ensayo de tracción para determinar sus propiedades mecánicas, en este tipo de materiales se deben hacer ensayos en diferentes direcciones (tracción, flexión, compresión, impacto).

Esta investigación basa sus estudios en ensayos de flexión de materiales de matriz polimérica pero el diseño del actuador permitirá ensayar cualquier otro tipo de material, respetando los parámetros explicados en la norma ASTM D 7264.

Se proyecta obtener cálculos reales con un diseño moderno y con un alto grado de eficiencia, que ayude a la realización de ensayos de flexión.

Este estudio trae en si beneficios para estudiantes no solo locales, sino de otras instituciones educativas para que el aprendizaje sea teórico y práctico, también para las diferentes industrias en donde se use este tipo de material.

En la actualidad existen cilindros hidráulicos que se los puede importar por valores que no son accesibles y no están construidos para la necesidad local, de esta manera no se pueden realizar ensayos de flexión para que estos materiales sean aplicados de forma óptima y segura.

A la vez, el aporte transcendental es actualizar y mejorar datos, cálculo, selección optima de materiales para la construcción del cilindro hidráulico, obteniendo alta eficiencia, precio moderado y que se ajuste a la necesidad local de las industrias ecuatorianas.

El aporte teórico se basa en un análisis concreto y especifico de materiales compuestos de matriz polimérica, con el propósito de mejorar la introducción de los mismos a la industria en donde están sometidos a ensayos de flexión, mejorando la ingeniería en el país.

Finalmente, la contribución practica de esta investigación es obtener datos técnicos, propiedades mecánicas reales de los materiales compuestos sometidos a flexión ya sea para pequeños o grandes proyectos, ya que se tendrán datos para mejorar o cambiar de material, asegurando productos de alta calidad que contribuyan al mejoramiento y crecimiento del país.

## **1.3 Objetivos**

## *1.3.1 Objetivo general*

Diseñar y construir un actuador electromecánico portable para ensayos de flexión de materiales compuestos de matriz polimérica según ASTM D 7264.

## *1.3.2 Objetivos específicos*

- Diseñar y seleccionar cada uno de los elementos, realizar cálculos y simular el funcionamiento del equipo.
- Realizar la programación adecuada para generar los ciclos de carga del cilindro.
- Evaluar el actuador electromecánico realizando varios ensayos de flexión basados en la norma ASTM D 7264.
- Analizar los resultados obtenidos de las probetas normalizadas.

## **1.4 Hipótesis**

## *1.4.1 Hipótesis General*

¿El diseño y construcción de un actuador electromecánico permite realizar ensayos a flexión de materiales compuestos de matriz polimérica?

## *1.4.2 Hipótesis Especificas*

- ¿El diseño, simulación y cálculo realizado es el correcto y adecuado?
- ¿La programación exacta, logrará que el cilindro realice ciclos continuos y de acuerdo a la necesidad del diseñador?
- ¿Al evaluar el correcto funcionamiento del prototipo, permitirá realizar ensayos ideales a flexión para poder obtener resultados reales y correctos?
- ¿El análisis de los resultados obtenidos dará una imagen clara y real de los materiales compuestos sometidos a flexión?

## **CAPÍTULO II**

## **2 MARCO TEÓRICO**

#### **2.1 Antecedentes del problema**

Un material compuesto es un material multi fase obtenido a través de la combinación artificial de diferentes materiales, formados por una matriz y un refuerzo. Existen otros tipos de componentes como cargas o aditivos que dotan a los materiales compuestos de características peculiares según el tipo de aplicación o métodos de fabricación, el propósito de esta unión es mejorar las propiedades que tiene los materiales individuales. Las características de estos materiales son muy requeridas en la industria aeronáutica, aeroespacial, automotriz, aplicaciones eólicas como en las hélices para generar energía. Gracias a sus propiedades, estos materiales pueden competir y superar a los aceros y cerámicos en numerosas aplicaciones de ingeniería.

Los materiales compuestos no son nuevos, en la naturaleza aparecieron hace millones de años atrás, por ejemplo, la madera que es una combinación entre lignina y fibras de celulosa, otro ejemplo que podemos citar son los huesos que son la combinación entre colágeno y apatita.

Según datos estadísticos del Banco Central del Ecuador, el sector manufacturero contribuyo con el 14,1 % del producto interno bruto (PIB) en 2010 y 14,0% hasta el mes de agosto de 2011. Tomando en cuenta que este sector es el que demanda de manera mayoritaria un sinnúmero de materias primas, se puede tener una idea del impacto económico, social y tecnológico que puede generar un uso efectivo de los materiales y las tecnologías que posibilitan su transformación en productos concreto (Dávila, y otros, 2011). El impacto de los materiales compuestos lleva décadas, las aplicaciones de ingeniería que son cada día más exigente buscan investigar las propiedades requeridas combinando diferentes materiales para lograr las propiedades requeridas. En las distintas ciudades del Ecuador, se van creando empresas, cada una de ellas tarde o temprano requiere materiales con propiedades mejoradas y superiores a las actuales, la falta de bancos de prueba que realicen ensayos normalizados ha hecho que nuevos materiales no sean puestos en uso, provocando un estancamiento en la ingeniería ya que tienen un uso limitado con los materiales existentes y actuales.

Según, (Velásquez, Pelaéz, & Giraldo, 2016) "Durante las últimas décadas se ha incrementado significativamente el uso de materiales poliméricos en las más diversas aplicaciones, debido a algunas importantes ventajas frente a otros materiales, como la facilidad de procesamiento, la productividad que puede alcanzarse en su obtención, su baja densidad y su bajo costo".

## *2.1.1 Material compuesto*

Según, (Mata, 2004) "Los materiales compuestos (composites) están formados por dos o más materiales de diferente naturaleza que, al combinarse, dan como resultado la mejora de las propiedades que tiene por separado (efecto sinérgico). En general, se habla de dos constituyentes básicos, la matriz y el refuerzo, a los que se le pueden sumar aditivos como componentes minoritarios para mejorar alguna de las propiedades específicas".

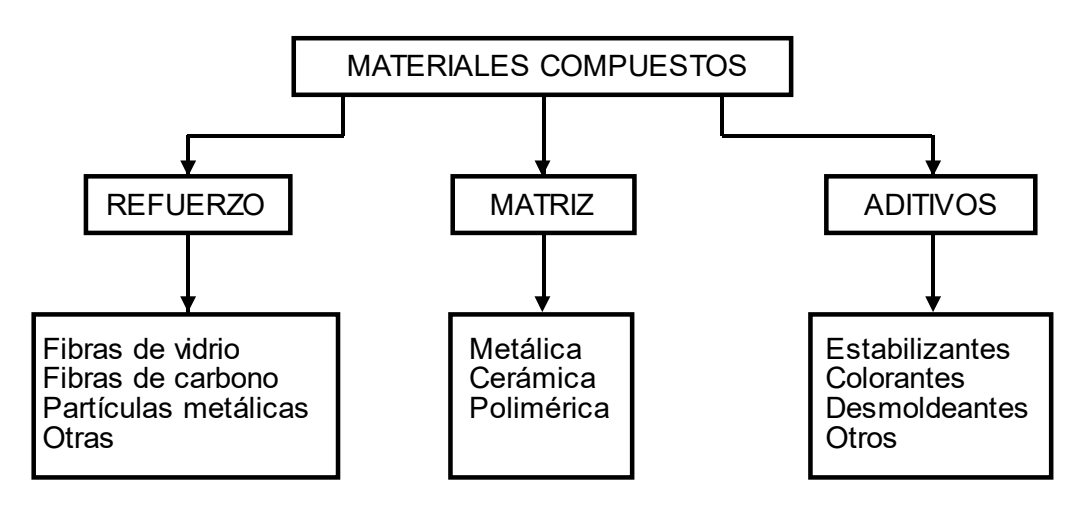

 **Figura 1-2:** Materiales compuestos

 Fuente: Mata, F. (2004) Realizado por: Sani Carlos, 2020

La figura 1-2 muestra que los materiales compuestos se basan de tres elementos principales para que al combinar los mismos, obtener materiales con diferentes propiedades según el porcentaje de cada uno para llenar las satisfacciones en los diferentes campos de ingeniería.

#### *2.1.2 Matriz polimérica para materiales compuestos*

"Los materiales compuestos de matrices poliméricas son actualmente los más utilizados y desarrollados, debido a su facilidad de procesamiento y propiedades obtenidas en cuanto a resistencia, peso y compatibilidad con los refuerzos". (Herrera, 2015).

La clasificación de las matrices poliméricas y el tipo que constituye cada una se muestra en la figura 2-2:

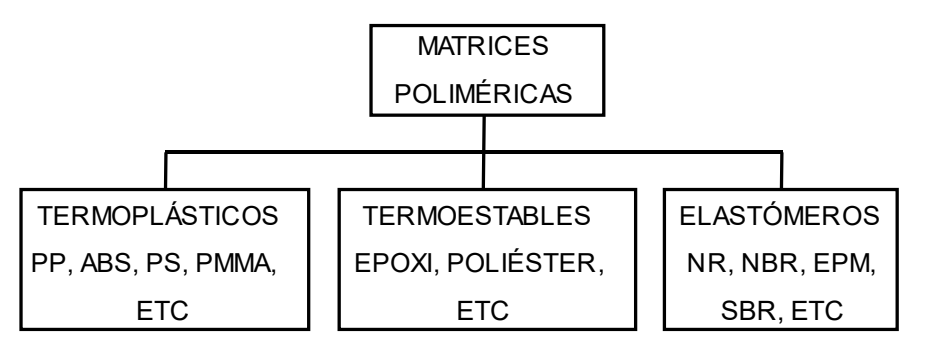

 **Figura 2-2:** Clasificación de las matrices poliméricas

 **Fuente:** Herrera, M (2015) **Realizado por**: Sani Carlos, 2020

Analizando un poco más cada una de la clasificación de las matrices poliméricas, se puede hablar de cada una de ellas.

#### *2.1.2.1 Termoplásticos.*

Llámese así a los a los elementos que se suministran en forma de materia solida no reactivo, es decir sin producir reacción química. Para obtener la pieza deseada se debe usar principalmente calor y presión. Una de las características de los materiales termoplásticos es que pueden ser recalentados y reformados, su estructura es lineal. En el estado sólido el entrelazamiento entre las moléculas es muy fuerte; mientras que, en el estado plástico o liquido se comporta de una forma viscosa (Herrera, 2015). La estructura molecular de los materiales termoplásticos se muestra en la figura 3-2:

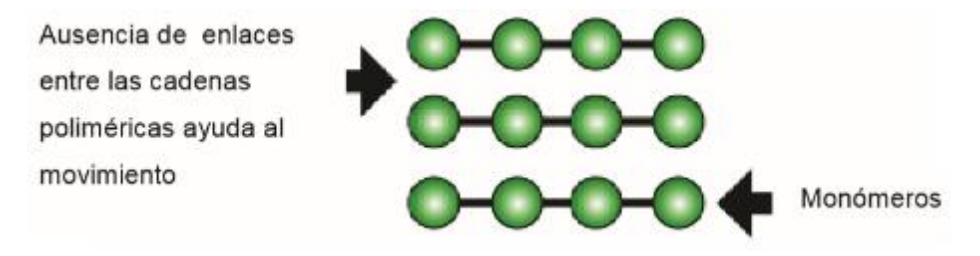

**Figura 3-2:** Estructura molecular de los materiales termoplásticos **Fuente:** Herrera, M (2015)

Los principales termoplásticos que se puede mencionar incluyen polipropileno, poliestireno, PVC, ABS.

## *2.1.2.2 Termoestables.*

Los polímeros termoestables son aquéllos que cambian irreversiblemente bajo la influencia del calor, de la luz, de agentes fotoquímicos y de agentes químicos, pasando de un material fusible y soluble a otro no fusible e insoluble, por la formación de un retículo tridimensional covalente. Durante la reacción entre un catalizador y un activador las cadenas del polímero se enlazan de manera cruzada, permitiendo así formar cadenas largas, de esta forma el material se solidifica conectando toda la matriz en una red tridimensional (Herrera, 2015).

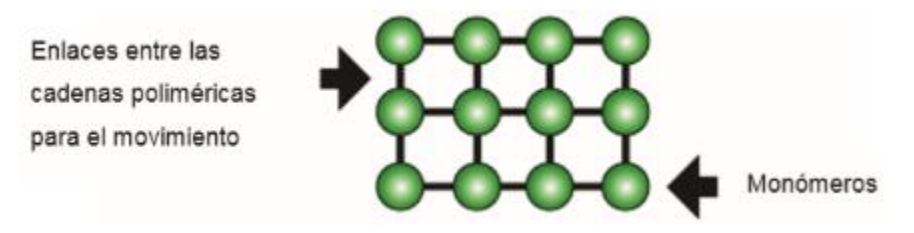

**Figura 4-2:** Estructura molecular de los materiales termoestables **Fuente:** Herrera, M (2015)

La figura 4-2 muestra una estructura reticulada en tres dimensiones, poseen alta estabilidad dimensional, resistencia a la alta temperatura y optima resistencia a disolventes. Siendo este cambio irreversible y permanente. Entre los principales polímeros termoestables incluyen poliésters, vinilésteres, resinas epoxi, bismaleimidas y poliamidas (Herrera, 2015).

## *2.1.2.3 Elastómeros.*

Llámese así a aquellos materiales que poseen una considerable extensibilidad elástica al ser sometidos a esfuerzos relativamente bajos. Al tener esta característica elástica pueden estirarse o comprimirse por la presencia de una fuerza externa y recuperar su forma original. La figura 5-2 muestra la estructura de los elastómeros:

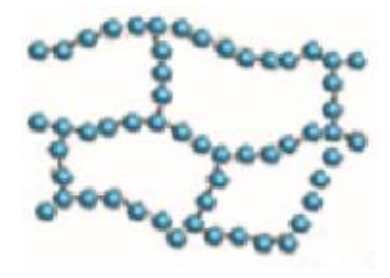

**Figura 5-2:** Estructura molecular de los materiales elastómeros  **Fuente:** Herrera, M (2015)

#### *2.1.3 Prueba estándar para propiedades de flexión en materiales con matriz polimérica.*

La Norma que establece los parámetros y fundamentos para realizar pruebas de flexión en materiales compuestos de matriz polimérica es la ASTM D 7264.

Los datos de este método de ensayo darán como resultado la resistencia, rigidez y comportamiento / deflexión de la carga del material compuesto de matriz polimérica bajo ensayo. La prueba se puede realizar usando un dispositivo de carga de cuatro o tres puntos. La diferencia entre los métodos de flexión de tres puntos y cuatro puntos es la ubicación del momento de flexión máximo y la tensión máxima de flexión. En curvatura de tres puntos, la fibra de tensión axial máxima estará situada directamente bajo el punto de carga. En flexión de cuatro puntos, el momento de flexión y la tensión máxima de flexión son constantes entre los miembros de aplicación de fuerza central. En la flexión en tres puntos, existe una fuerza de corte resultante en todas partes en la viga, excepto directamente bajo el miembro de aplicación de fuerza de punto medio. En el curvado de cuatro puntos, el área entre los miembros centrales de aplicación de fuerza no tiene fuerza de corte resultante. La manera de realizar estos ensayos puede ser por dos métodos, los mismos que se describen a continuación:

## *2.1.3.1 Método A.*

La barra descansa sobre dos soportes y se carga por medio de una punta de carga en la mitad de la distancia que separa los soportes, prácticamente se trata de una viga simplemente apoyada. La siguiente figura 6-2 muestra el esquema para realizar el ensayo por este método.

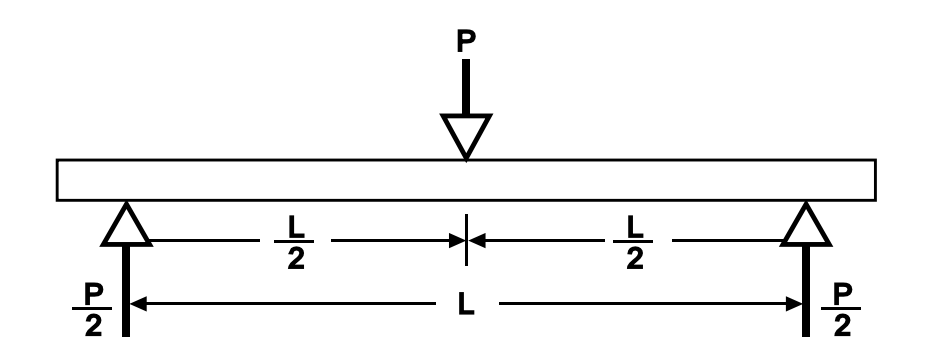

**Figura 6-2:** Método A para ensayos según ASTM D 7264

 **Fuente:** ASTM D 7264 (2007)  **Realizado por:** Sani Carlos, 2020

## *2.1.3.2 Método B.*

La barra descansa sobre dos soportes y se carga en dos puntos (por medio de dos narices de carga), cada una a la misma distancia del punto de soporte adyacente. La distancia entre las narices de carga (es decir, el tramo de carga) es la mitad del tramo de soporte tal como lo muestra la figura 7-2:

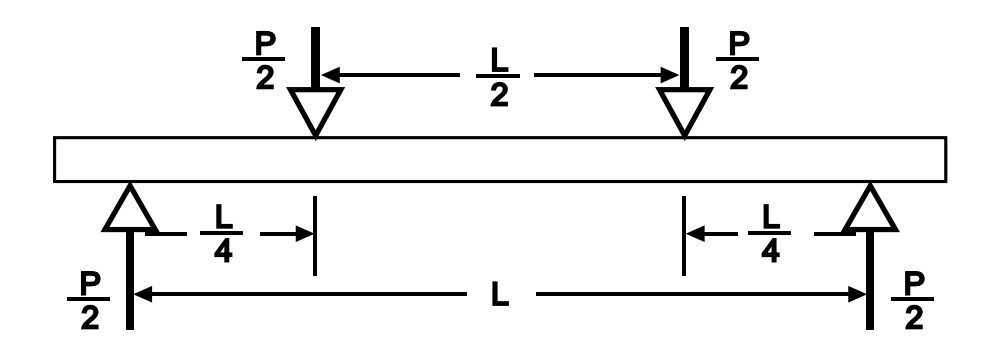

**Figura 7-2:** Método B para ensayos según ASTM D 7264

 **Fuente:** ASTM D 7264 (2007) **Realizado por**: Sani Carlos, 2020

En ambos métodos la fuerza aplicada a la probeta y la desviación de la probeta resultante en el centro del tramo se miden y registran hasta que se produce la falla en cualquiera de las superficies externas, o la deformación alcanza cierto valor (ASTM D 7264, 2007).

Las propiedades de flexión que se hallan por estos procedimientos pueden usarse para fines de control de calidad y pueden encontrar aplicaciones en diferentes campos de diseño.

A raíz de esta Norma se han realizado varios estudios e investigaciones con el propósito de caracterizar materiales útiles en aplicaciones comunes y de ingeniería avanzada.

Por ejemplo; según, (Delgado, Galeas, & Guerrero , 2014)"Las propiedades mecánicas a la flexión tales como el módulo elástico, esfuerzo máximo y deformación máxima fueron determinadas mediante la norma ASTM D 7264-07, en la cual se empleó una velocidad de ensayo de 1 mm/min y probetas rectangulares de dimensiones 160×13×4 mm". Este estudio nos da una idea de la velocidad del actuador sobre la probeta y las dimensiones de la misma, que es ente caso fueron rectangulares.

#### *2.1.4 Máquina de ensayo a flexión*

La máquina de prueba para realizar estos ensayos debe ser operada mediante un cilindro con velocidad constante en donde el mecanismo indicador de fuerza deberá estar esencialmente libre de retraso de inercia a la velocidad del cilindro actuador. Las narices y soportes de carga deben tener superficies de contacto cilíndricas de radio 3.00 mm, con una dureza de 60 a 62 HRC y deberá tener superficies perfectamente lisas, libres de muescas y rebabas. Las narices y los soportes de carga pueden disponerse en una disposición fija, giratoria o rodante. Típicamente, con los materiales compuestos, se utilizan disposiciones rotativas o fija. La figura 8-2 muestra la estética y ergonomía de los soportes (ASTM D 7264, 2007).

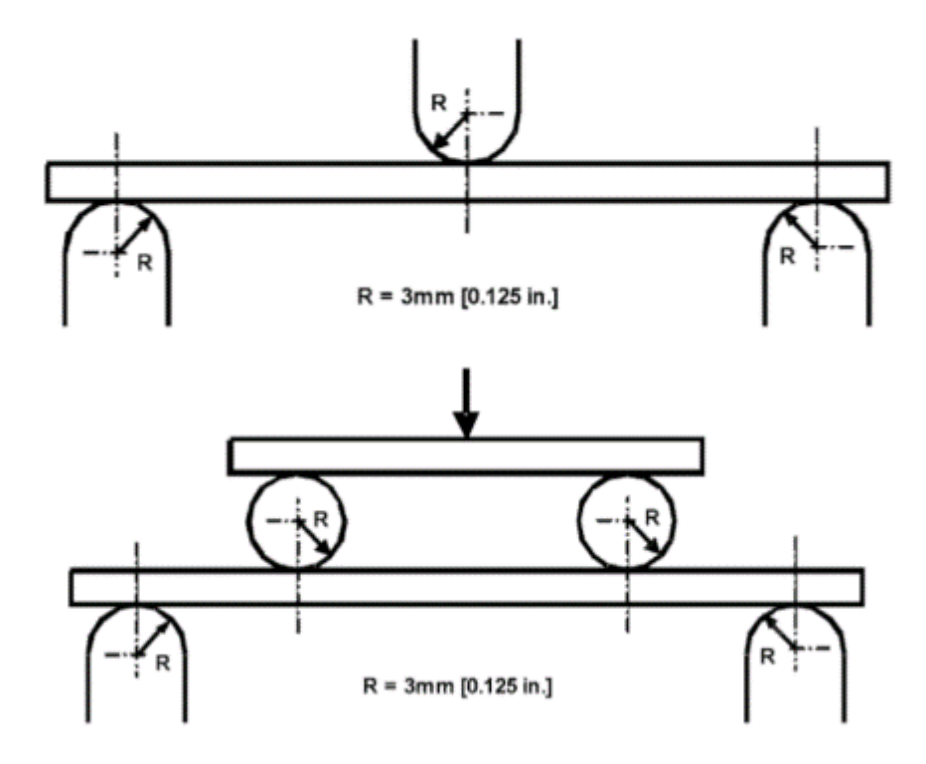

**Figura 8-2:** Dimensiones de soportes según ASTM D 7264  **Fuente:** ASTM D 7264 (2007)

Se muestra que para cualquier de los dos métodos A o B el diámetro es el mismo para poder realizar los ensayos.

El tamaño de las probetas a ser usadas para la resistencia a la flexión, se elige la relación de soporte estándar entre el ancho y el espesor de manera que se produzca una falla en la superficie externa de las muestras. La relación entre el ancho estándar y el espesor es de 32: 1. La Norma recomienda probetas rectangulares, donde el espesor sea de 4 mm, con un ancho de 13 mm y cuya longitud sea un 20% más que la distancia que separa los soportes.

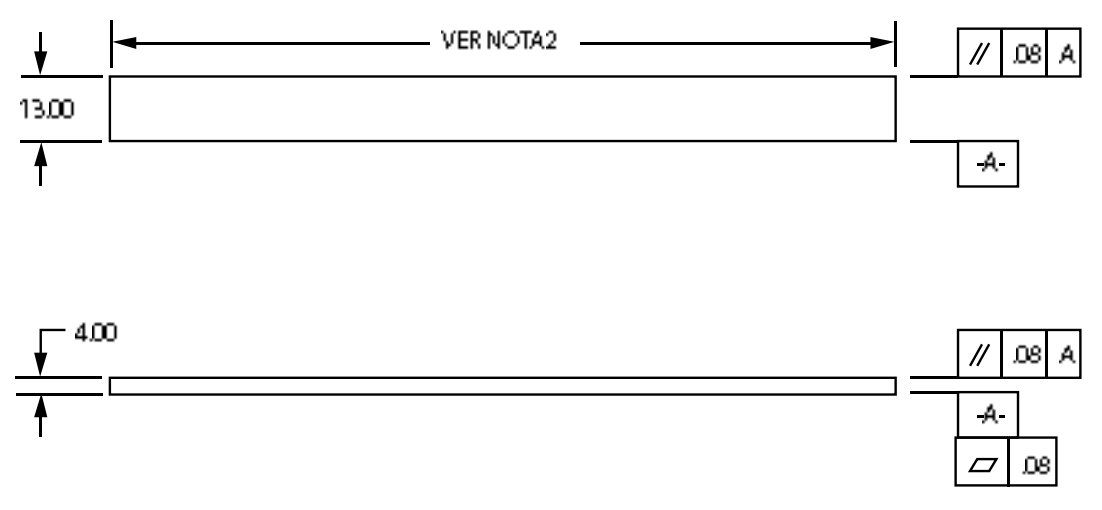

 **Figura 9-2:** Dimensiones de probeta según ASTM D 7264

 **Fuente:** ASTM D 7264 (2007) **Realizado por:** Sani Carlos, 2020

La figura 9-2 muestra relaciones geométricas de la probeta, tolerancias mecánicas y geometría de posición como paralelismo, con estos parámetros los resultados obtenidos tendrán un alto grado de confianza.

## **CAPÍTULO III**

## **3 METODOLOGÍA DE INVESTIGACIÓN**

#### **3.1 Determinación de los requerimientos y especificaciones del equipo**

Los requerimientos y las especificaciones son parámetros dependientes, ya que mediante los requerimientos o necesidades que tiene un determinado usuario se pueden establecer las especificaciones del equipo, esto permitirá abarcar todas las necesidades para que cumpla en este caso particular con la realización de ensayos a flexión y obtener propiedades de materiales compuestos.

#### *3.1.1 Desarrollo de la función de la calidad QFD (quality function deployment).*

Es un método que, por medio de un estudio de las necesidades del cliente, respuestas técnicas a cada una de ellas, comparación con los equipos similares que existen en el mercado con el prototipo a crear, se determinan cuáles son las características con mayor prioridad que debe tener el equipo.

Según (Riba, 2002) "Consiste en un proceso estructurado que permite traducir los requerimientos y deseos de los usuarios en requerimientos técnicos de ingeniería en cada fase del diseño y de la fabricación". Traduciendo las voces o necesidades el usuario en respuestas técnicas del ingeniero para dar solución a cada una de ellas.

### *3.1.1.1 La voz del usuario.*

Se realizó una encuesta (anexo A) a docentes y técnicos del área de diseño mecánico de la Escuela superior Politécnica de Chimborazo, para obtener información concreta de cuáles serían los requerimientos y deseos que tienen acerca de un prototipo para que realice ensayos a flexión para materiales compuestos para ser implementado en el laboratorio de materiales.

#### *3.1.1.2 La voz del ingeniero.*

Analizando los resultados obtenidos en la entrevista a los docentes y técnicos que han trabajado con equipos similares, se observa que necesidades y parámetros debe cumplir el equipo a ser creado, ajustando estas necesidades a ser cumplidas para dar solución a cada una de ellas mediante alternativas técnicas propuestas por la voz del ingeniero. La Tabla 1-3 muestra en forma ordenada las diferentes voces del usuario y con su respectiva solución.

#### **Tabla 1-3:** Voces del usuario e ingeniero

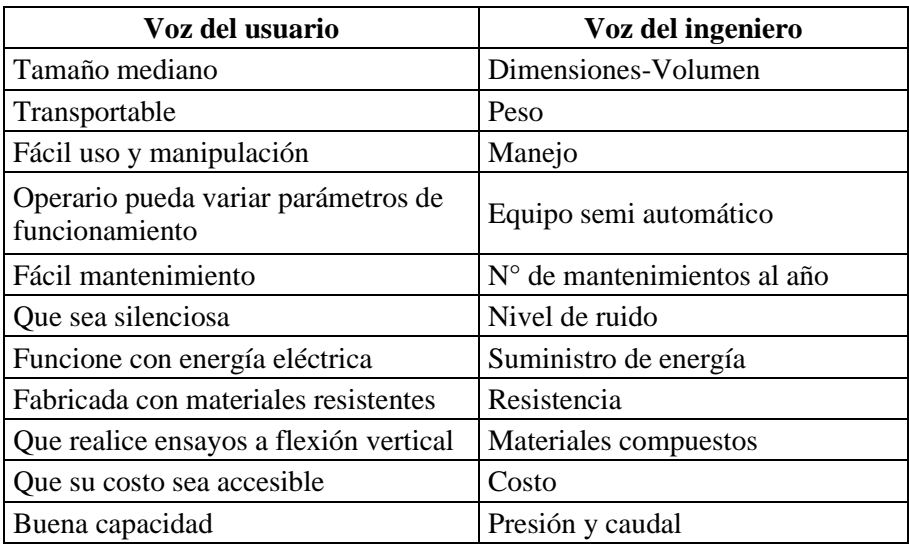

 **Realizado por:** Sani Carlos, 2020

## *3.1.1.3 Análisis de competitividad.*

Una parte de la matriz QFD se forma con la ponderación de equipos similares ya existentes en el mercado, se han tomado en cuenta dos equipos de similares características. El anexo B muestra las especificaciones técnicas de un equipo de la empresa Zwick/Roell, mientras que el anexo C muestra los datos técnicos de un equipo fabricado por la empresa Litem.

## *3.1.1.4 Matriz QFD.*

Para la realización de la casa de la calidad se sigue la metodología propuesta por Carles Riba.

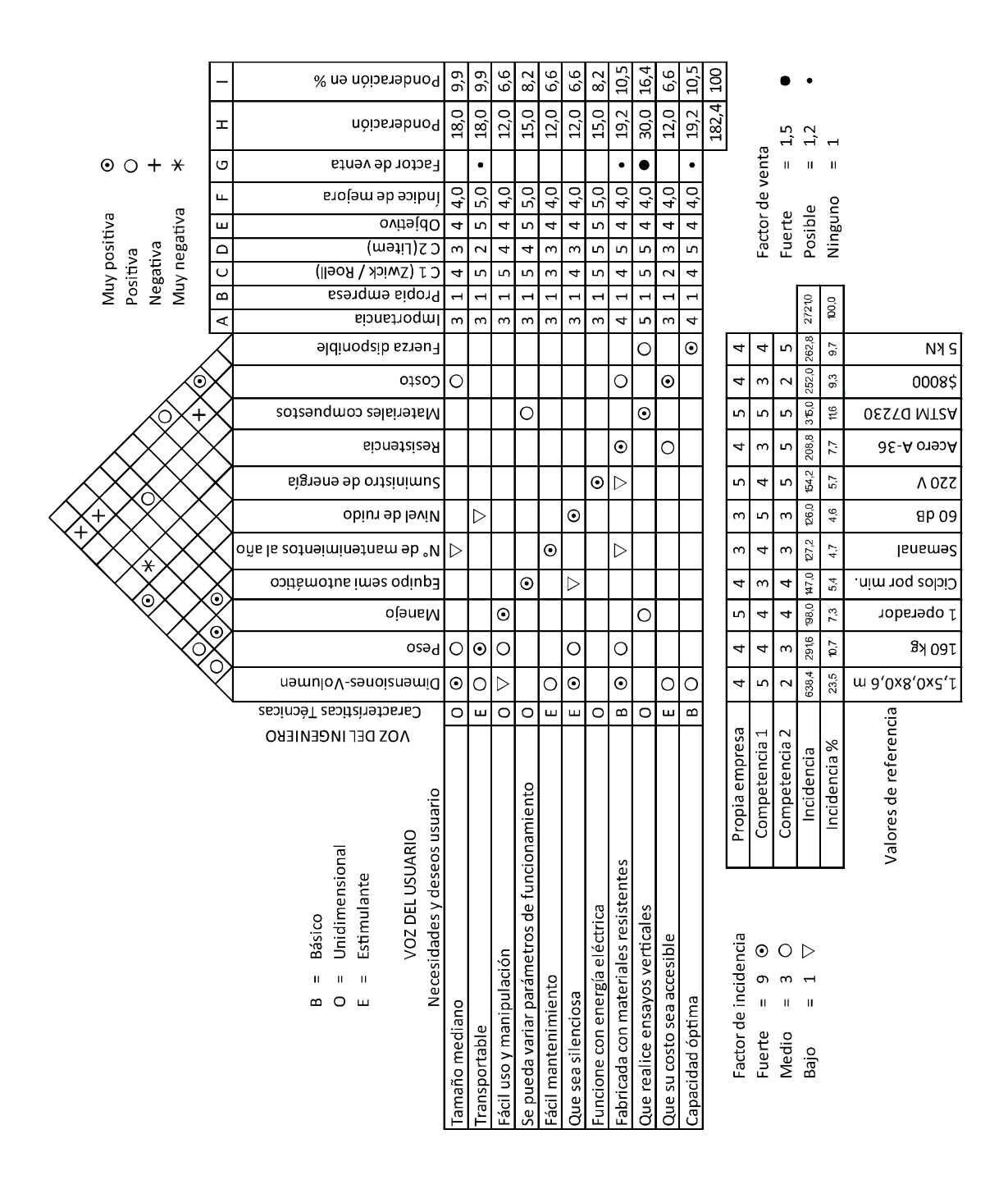

**Figura 1-3:** Casa de la calidad aplicada al desarrollo del equipo **Realizado por:** Sani Carlos, 2020

Mediante ponderaciones y tomando en cuenta la voz del usuario e ingeniero se obtienen las características a ser consideradas al compararlas con equipos similares existentes en el mercado. La matriz QFD muestra demandas y expectativas que presenta el producto al momento de ser puesto en el mercado haciendo énfasis a una mejora continua, donde en el caso de existir productos similares tratar de igualar y superar los mismo. La figura 1-3 muestra la casa de la calidad del equipo a ser creado, donde consta de la siguiente estructura: Definición de las necesidades del cliente, análisis de competitividad, requerimientos técnicos, correlaciones, evaluación técnica y compromisos técnicos

#### *3.1.1.5 Análisis de la matriz QFD.*

Al revisar los resultados de la matriz, se observan características con alto, medio y baja ponderación, para el diseño y construcción del equipo se tienen en cuenta las de más alta ponderación ya que son las principales que se deben cumplir, estas características se detallan a continuación:

- Dimensiones Volumen
- Ensayos a flexión de materiales compuestos
- Peso
- Fuerza disponible
- Costo
- Diseñada con materiales resistentes
- Fácil manejo

Observando los valores numéricos de las ponderaciones de cada característica, se concluye que la prioridad técnica con más importancia son las dimensiones y el volumen que va a ocupar el equipo, debido a que sebe ser de un tamaño manejable y cumplir su función de realizar ensayos a cabalidad.

Mientras tanto, la segunda prioridad técnica que debe tener el equipo es que realice ensayos normalizadas debido a que los procedimientos y características técnicas del equipo deben ser regidas por normativas, en este caso se emplea la ASTM D 7264.

Mientras que la prioridad técnica con menos ponderación fue que el equipo sea silencioso, pero esto no quiere decir que se va a desestimar este parámetro, ya que igual se dará énfasis, pero no tanto como a las características con más alta ponderación.

#### *3.1.2 Especificaciones técnicas del equipo.*

La creación de la matriz QFD brinda información al ingeniero de cuáles son los parámetros técnicos con más alta ponderación para tenerlos en cuenta al momento de diseñar y construir el equipo, para que una vez terminado el mismo; constatar que estas hayan sido cumplidas en su totalidad, garantizando las necesidades del usuario.

Las especificaciones técnicas del equipo a crear con tecnología ecuatoriana se detallan a continuación en la Tabla 2-3 y ayudan a tener un concepto claro de lo que se quiere llegar en la presente investigación

| <b>Empresa/Cliente</b>              |                          |                |              | <b>Fecha</b> inicial:                                                                                                    | 11/5/2020 |  |
|-------------------------------------|--------------------------|----------------|--------------|----------------------------------------------------------------------------------------------------|-----------|--|
| <b>ESPOCH</b>                       | <b>Producto:</b>         |                |              | Última<br>revisión:                                                                                                    | 11/5/2020 |  |
| Diseñador:                          | Actuador electromecánico |                |              |                                                                                                    |           |  |
| Carlos Sani                         |                          |                |              | Página 1                                                                                                    |           |  |
| <b>ESPECIFICACIONES</b>             |                          |                |              |                                                                                                    |           |  |
| Concepto                            | Fecha                    | <b>Propone</b> | R/D          | Descripción                                                                                                    |           |  |
| Función                             | 11/5/2020                | $C+I$          | $\mathbf{R}$ | - Realizar ensayos de flexión<br>normalizados<br>- Proporcionar datos de masa y<br>número de ciclos<br>- Provocar la falla en la probeta<br>normalizada<br>- Trabajar con una eficiencia<br>óptima |           |  |
| <b>Dimensiones</b>                  | 11/5/2020                | I              | D            | - Altura: 1,5m<br>$-Largo: 0, 8m$<br>- Ancho: $0,6$ m                                                                                                    |           |  |
| <b>Transporte y</b><br>distribución | 11/5/2020                | $C+I$          | D            | 160 kg                                                                                                    |           |  |
| Movimiento                          | 11/5/2020                | I              | $\mathbf R$  | Lineal alternativo vertical                                                                                                    |           |  |
| Energía                             | 11/5/2020                | $C+I$          | R            | Energía eléctrica 220 V                                                                                                    |           |  |
| <b>Material</b>                     | 11/5/2020                | I              | $\mathbf R$  | Acero A36                                                                                                    |           |  |
| <b>Velocidad</b>                    | 11/5/2020                | $\mathbf{I}$   | $\mathbf{R}$ | Velocidad mínima de avance 1<br>mm/min                                                                                                    |           |  |
| Capacidad                           | 11/5/2020                | $C+I$          | $\mathbb{R}$ | $5$ kN                                                                                                    |           |  |
| Vida útil y<br>mantenimiento        | 11/5/2020                | $\mathsf{C}$   | $\mathbf R$  | Mantenimiento de 30 min/día                                                                                                    |           |  |
| <b>Costo</b>                        | 11/5/2020                | I              | D            | \$8000                                                                                                    |           |  |

**Tabla 2-3:** Especificaciones técnicas del actuador electromecánico

**Propone:** C=Cliente; I=Ingeniería

**R/D:** R=Requerimiento; MR=Modific. Requerimiento; NR= Nuevo requerimiento; D= Deseo **Realizado por:** Sani Carlos, 2020
### **3.2 Análisis funcional del equipo**

Por medio del diseño concurrente se llega a la etapa del análisis funcional, mismo que permite determinar varias alternativas para dar solución a los requerimientos con más alta prioridad, seleccionando la más viable y mejor alternativa.

Para establecer la estructura funcional del equipo de ensayos a flexión, dentro de su constitución cumple varias funciones secundarias para poder lograr la función primaria que es la de obtener propiedades mecánicas de materiales compuestos sometidos a flexión de una forma correcta y ordenada. Para esto se realizan esquemas que muestran niveles para mostrar las funciones del equipo, siendo el nivel 0 que muestra la función primaria y el nivel 1 las funciones secundarias.

En el nivel 0 la función principal es la de ensayar probetas normalizadas, para lograr ese objetivo ingresan valores numéricos de ciclos, señal eléctrica para y la señal de inicio de funcionamiento del equipo, obteniendo datos de salida como lo son fuerza y deflexión a la que el material falló. Esta descripción se la muestra en la figura 2-3.

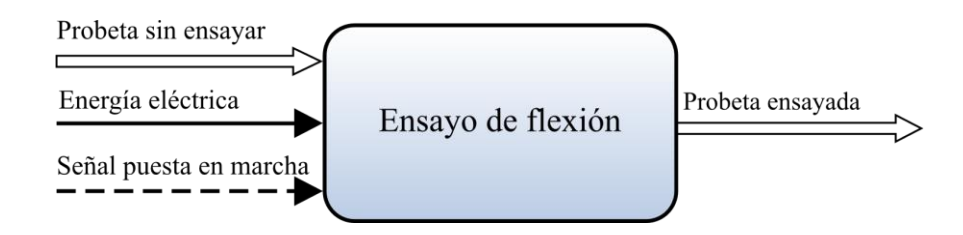

 **Figura 2-3:** Nivel 0 función primaria del equipo  **Realizado por:** Sani Carlos, 2020

Entendiendo el funcionamiento del prototipo, su función y constitución, se mejora el análisis funcional, teniendo el nivel 1. La figura 3-3 muestra las funciones secundarias del equipo a crear.

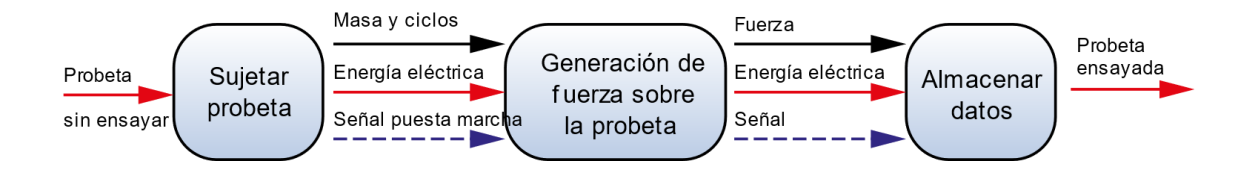

 **Figura 3-3:** Nivel 1 función secundaria del equipo **Realizado por**: Sani Carlos, 2020

#### **3.3 Detalle de módulos y alternativas de diseño del equipo**

En base del análisis del nivel 1 se crearon tres módulos, cada módulo posee funciones específicas y diferentes para en conjunto llenar las necesidades del usuario. La figura 4-3 muestra los tres módulos existentes.

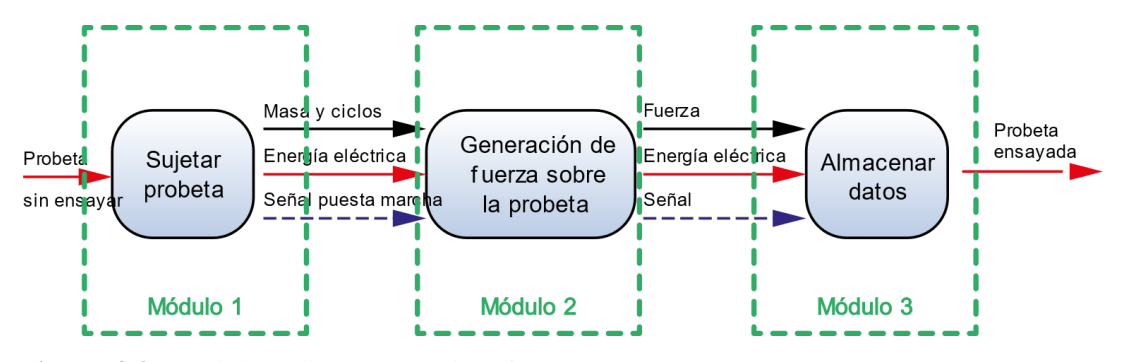

 **Figura 4-3:** Módulos existentes en el equipo **Realizado por**: Sani Carlos, 2020

Para lograr la creación optima del equipo, son necesarios tres módulos, los mismos que se detallan en la Tabla 3-3:

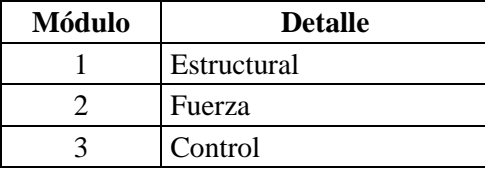

 **Tabla 3-3:** Módulos existentes en el equipo.

 **Realizado por:** Sani Carlos, 2020

#### *3.3.1 Módulo estructural*

Este módulo abarca las necesidades del usuario a lo que se refiere a dimensiones, peso, volumen. Las funciones del módulo estructural es soportar la fuerza generada por el cilindro hidráulico y a todos los elementos constitutivos del sistema, permitir ser trasladado sin ningún tipo de maquinaria debido a su excesivo tamaño o peso, garantizar estabilidad durante la realización de ensayos y permitir confortabilidad al momento de ser usada por el operario. A continuación, se detallan las alternativas existentes para cumplir con un diseño correcto.

# *3.3.1.1 Estructura fija*

Al tener una estructura fija se requeriría más de una persona para poder desplazar el equipo de un lugar a otro. En la figura 5-3 se muestra este tipo de estructura.

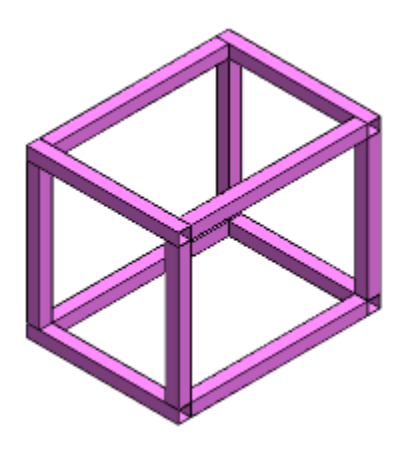

 **Figura 5-3:** Estructura fija **Realizado por:** Sani Carlos, 2020

La Tabla 4-3 muestra las ventajas y desventajas de una estructura fija:

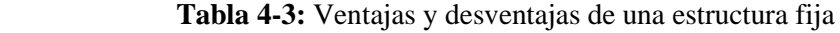

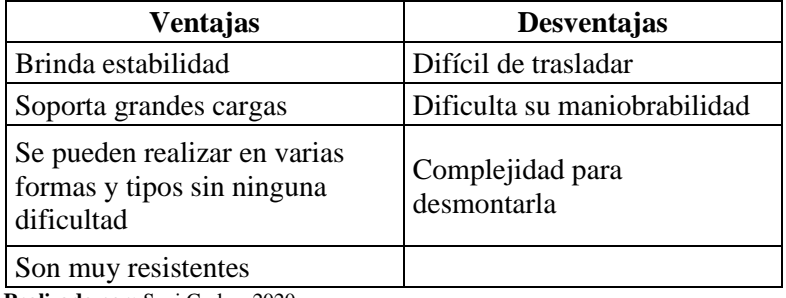

 **Realizado por:** Sani Carlos, 2020

## *3.3.1.2 Estructura móvil*

Su construcción está relacionada con las estructuras estáticas. La figura 6-3 muestra el esquema de este tipo de estructuras:

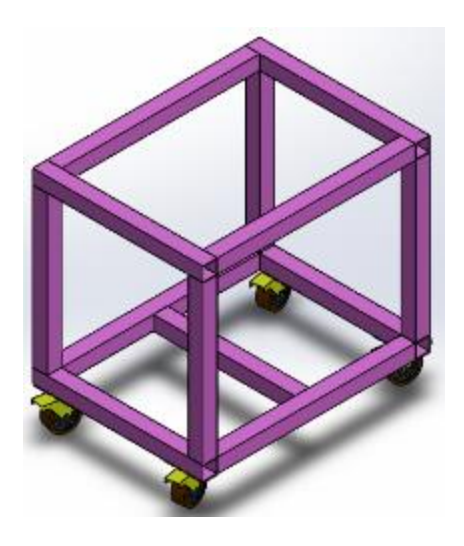

 **Figura 6-3:** Estructura móvil **Realizado por:** Sani Carlos, 2020

Al analizar la forma y funcionamiento de este tipo de estructura, la Tabla 5-3 determina las ventajas y desventajas de la misma:

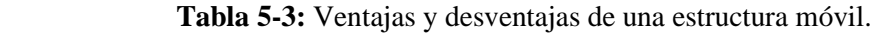

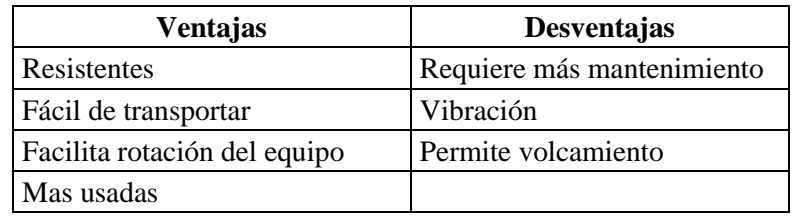

 **Realizado por:** Sani Carlos, 2020

## *3.3.1.3 Estructura anclada*

Este tipo de estructura sería cuando el equipo se vaya a fijar ya sea con tornillos o soldada sobre una superficie vertical como una pared u horizontal como el suelo. La figura 7-3 muestra la estructura con más detalle:

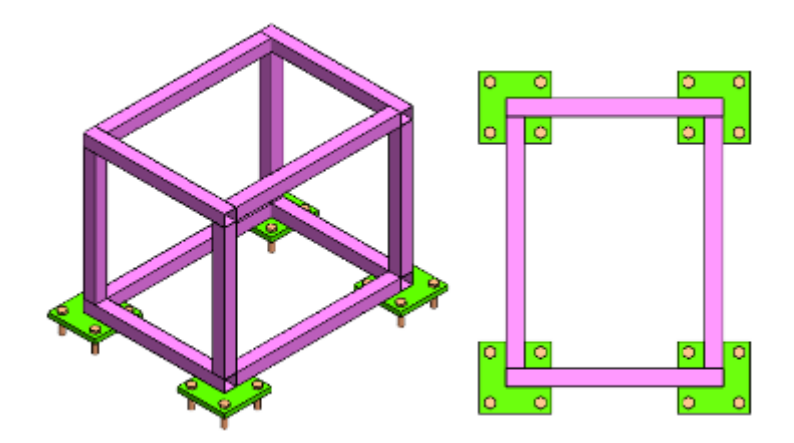

 **Figura 7-3:** Estructura anclada  **Realizado por:** Sani Carlos, 2020

Se detalla las ventajas y desventajas de este tipo de estructura que presenta cuando son utilizadas en la Tabla 6-3.

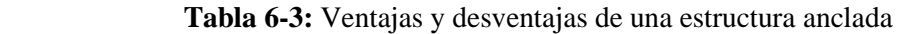

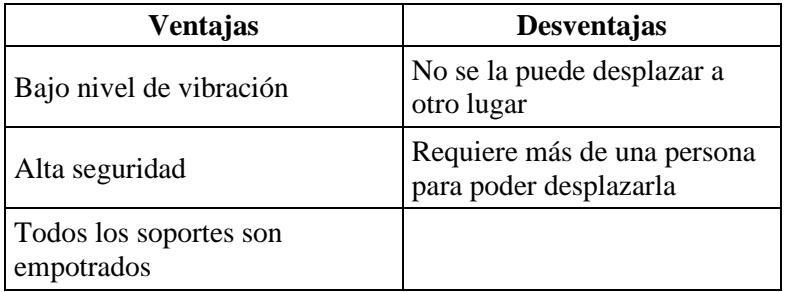

 **Realizado por:** Sani Carlos, 2020

# *3.3.2 Evaluación de alternativas para el módulo 1.*

Para todos los módulos del equipo se emplea el método ordinal corregido de criterios ponderados que según (Riba, 2002) se realizan tablas con todas las alternativas existentes, evaluando y realizando comparaciones entre las posibles soluciones según el criterio siguiente:

- **1** Si la solución (o criterio) de la fila es superior (o mejor; >) que el de la columna.
- **0,5** Si la solución (o criterio) de la fila es equivalente (=) al de la columna.
- **0** Si la solución (o criterio) de la fila es inferior (o peor; <) que el de la columna.

Después de dar estas valoraciones, se suman todos los valores de cada fila, añadiendo a la suma total el valor de la unidad para luego finalizar en una columna con los valores de la ponderación de cada alternativa. Finalmente, la ponderación de cada alternativa resulta de la suma de los productos entre el peso específico de cada alternativa por el peso específico de cada criterio.

Las posibles soluciones para el módulo estructural son tres:

- Solución A: *Estructura fija*

- Solución B: *Estructura móvil*

- Solución C: *Estructura anclada*

Los criterios de valoración que se consideran de mayor importancia para ser analizados son:

*a) Bajo peso,* ya que el equipo debe ser transportable, desplazado con una o dos personas con facilidad y sin el requerimiento de maquinaria para poder elevarlo o desplazarlo.

*b) Costo,* ya que debe tener un precio moderado para poder construirlo en su totalidad, garantizando su óptimo funcionamiento.

*c) Estabilidad,* para evitar en lo posible vibraciones al momento de que el equipo se ponga en funcionamiento.

*d) Dimensiones,* la ergonomía y comodidad del operario al momento de realizar los ensayos cuenta mucho.

Con lo detallado anteriormente se procede a evaluar cada peso específico existente en este módulo, tal como lo muestra la Tabla 7-3:

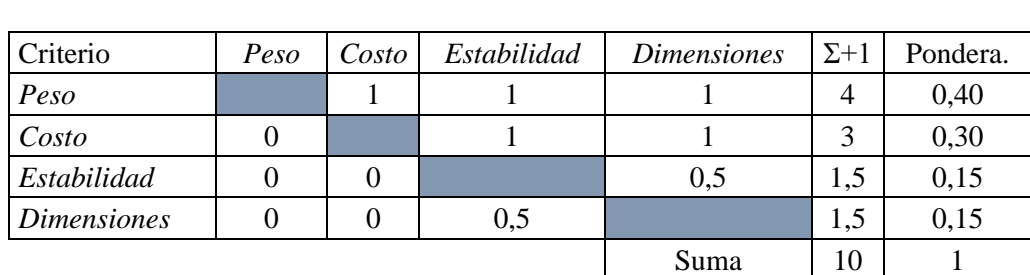

*Peso > Costo > Estabilidad = Dimensiones*

 **Tabla 7-3:** Evaluación del peso específico de cada criterio del módulo 1

 **Realizado por:** Sani Carlos, 2020

En este caso existen cuatro diferentes criterios, se procede a desarrollar los pesos específicos para cada uno de ellos.

# **Tabla 8-3:** Evaluación del peso específico del criterio peso

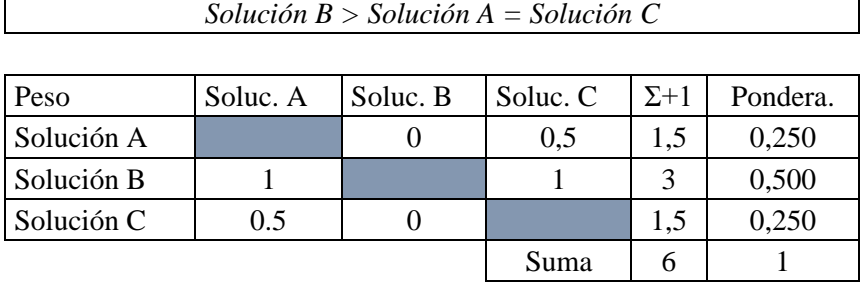

 **Realizado por:** Sani Carlos, 2020

 $\overline{1}$ 

# **Tabla 9-3:** Evaluación del peso específico del criterio costo

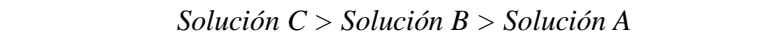

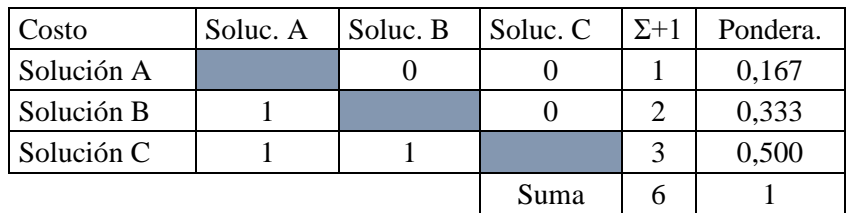

 **Realizado por:** Sani Carlos, 2020

 **Tabla 10-3:** Evaluación del peso específico del criterio estabilidad

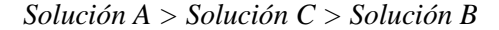

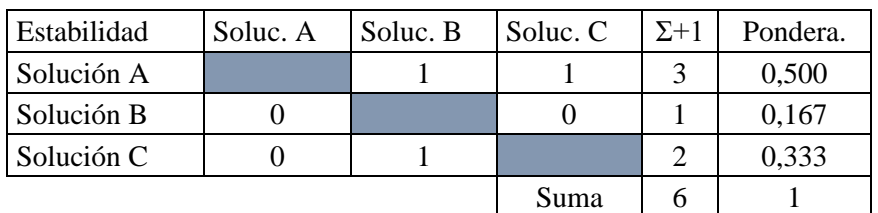

 **Realizado por:** Sani Carlos, 2020

 **Tabla 11-3:** Evaluación del peso específico del criterio dimensiones

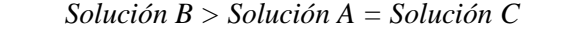

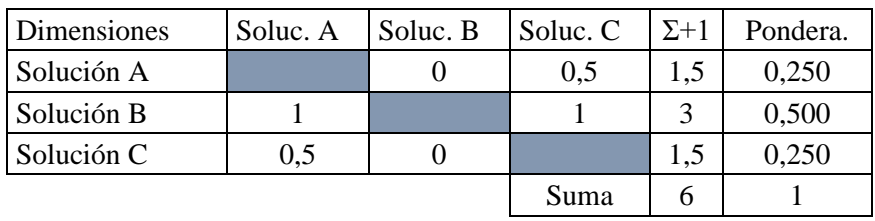

Finalmente, se realiza la tabla de conclusiones para poder observar los valores de las ponderaciones para cada alternativa

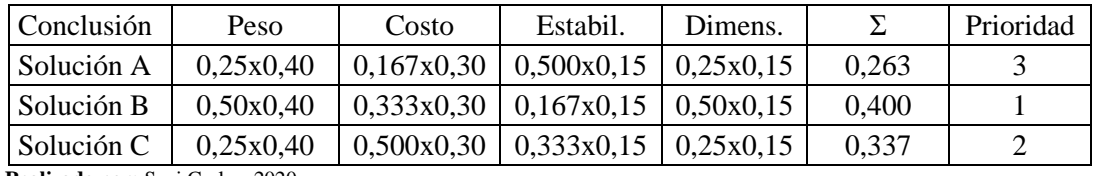

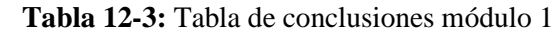

 **Realizado por:** Sani Carlos, 2020

La Tabla 12-3 muestra las conclusiones del módulo 1, en donde según las ponderaciones se puede concluir que la solución B (Estructura móvil) es la de mayor importancia, la solución C (Estructura anclada) alcanza la segunda prioridad; mientras que, la solución A (Estructura fija) ocupa la última prioridad. En el presente estudio se opta por la solución B ya que se acopla mejor a los requerimientos de la voz del usuario.

## *3.3.3 Módulo de fuerza*

Este módulo proporciona la fuerza suficiente y necesaria sobre la probeta normalizada hasta que falle, fisure o rompa, las principales funciones de dotar de presión suficiente para que el actuador genere la fuerza suficiente, provocar el mínimo ruido y brindar confiabilidad al operario del equipo.

A continuación, se presentan diferentes alternativas para que el equipo cuente con un módulo que proporcione de la fuerza suficiente.

#### *3.3.3.1 Sistema hidráulico compacto*

Este sistema hidráulico es conocido como Ener-Pack, optimiza el volumen del equipo, conservando su alta eficiencia para trabajar, la figura 8-3 muestra el esquema de este tipo de sistema que está constituido por una unidad hidráulica (dentro de esta se encuentra la bomba de engranajes, motor eléctrico y la carcasa es el depósito para el aceite), servo válvula y cilindro hidráulico.

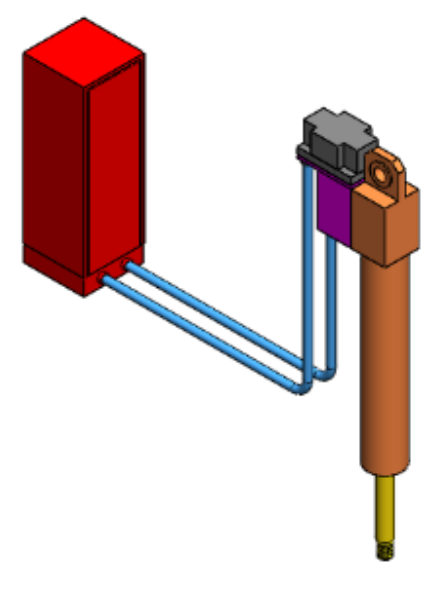

 **Figura 8-3:** Sistema hidráulico compacto **Realizado por:** Sani Carlos, 2020

La Tabla 13-3 muestra las ventajas y desventajas de usar este sistema.

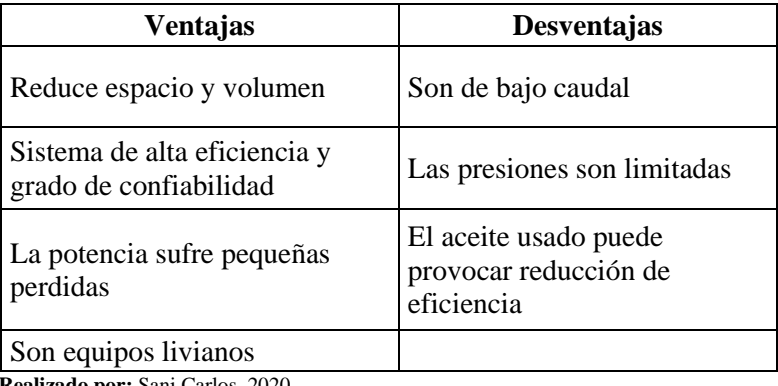

 **Tabla 13-3:** Ventajas y desventajas del sistema hidráulico compacto

 **Realizado por:** Sani Carlos, 2020

## *3.3.3.2 Sistema hidráulico independiente*

La figura 9-3 muestra el esquema de este tipo de sistema, en donde se observa que el reservorio, bomba hidráulica, motor eléctrico, filtro de aceite, válvula de control direccional y el cilindro hidráulico trabajan independientemente.

El gran volumen que puede ocupar este tipo de sistema afecta para la selección de esta alternativa ya que se debe pensar en reducir el volumen lo máximo posible.

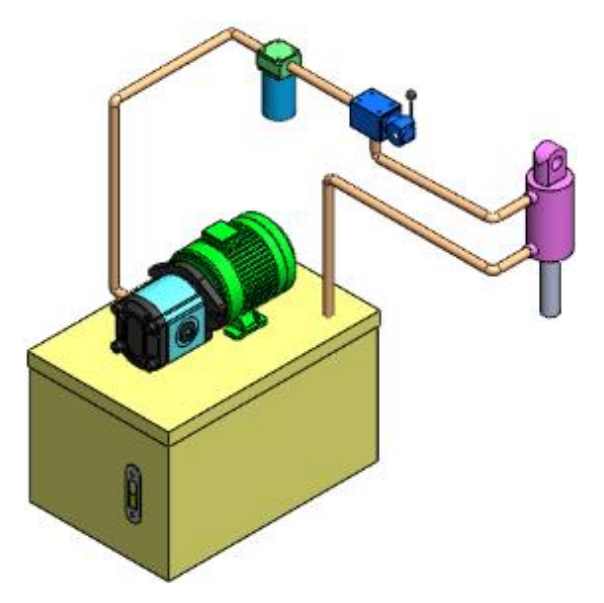

 **Figura 9-3:** Sistema hidráulico independiente **Realizado por:** Sani Carlos, 2020

La Tabla 14-3 muestra las ventajas y desventajas que presenta este tipo de sistema:

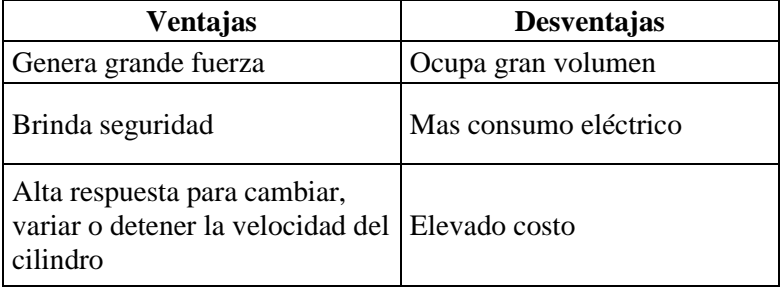

 **Tabla 14-3:** Ventajas y desventajas del sistema hidráulico independiente

 **Realizado por:** Sani Carlos, 2020

## *3.3.3.3 Sistema neumático*

Este sistema transmite presión mediante un sistema conformado por un compresor, tanque de depósito, secador y filtro, válvula y actuador, tal como lo muestra la figura 10-3. Donde el volumen del compresor resta ventajas de este tipo de sistema.

El principal combustible es el aire, que es el elemento que circula por las cañerías o tuberías para dar movimiento al sistema y generar el desplazamiento del vástago del cilindro mediante el control de flujo de aire comprimido mediante válvulas.

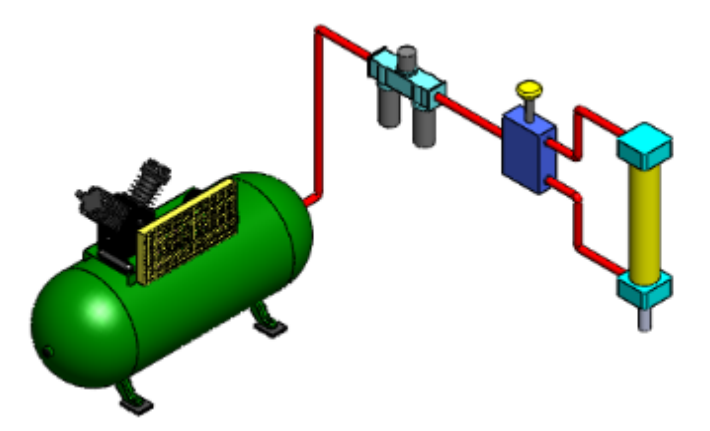

 **Figura 10-3:** Sistema neumático **Realizado por:** Sani Carlos, 2020

Las ventajas y desventajas de este sistema en su funcionamiento se presentan en la Tabla 15-3:

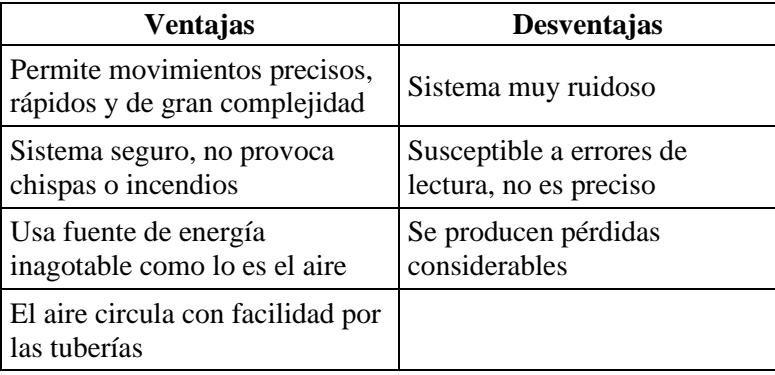

 **Tabla 15-3:** Ventajas y desventajas del sistema neumático

 **Realizado por:** Sani Carlos, 2020

## *3.3.4 Evaluación de alternativas para el módulo 2*

Según lo analizado anteriormente, las posibles soluciones para el módulo de fuerza son tres:

- Solución A: *Sistema hidráulico compacto*
- Solución B: *Sistema hidráulico independiente*
- Solución C: *Sistema neumático*

Los criterios de valoración que se consideran de mayor importancia para ser analizados son:

*a) Tamaño,* ya que debe ser un sistema con el menor tamaño posible para reducir el volumen que ocupa físicamente, aligerando peso y brindando facilidad de transporte.

*b) Eficiencia,* ya que debe tener una eficiencia óptima para que el equipo tenga la menor cantidad de pérdidas en su funcionamiento.

*c) Facilidad de instalación,* ya que debe ser un sistema de accesible instalación y que tenga variedad de repuestos para todos sus elementos constitutivos.

*d) Mantenimiento,* que permita dar un mantenimiento sin ninguna complicación para poder alargar la vida de sus componentes.

Se evalúa los cuatro pesos específicos de este módulo, tal como lo muestra la Tabla16-3:

 **Tabla 16-3:** Evaluación del peso específico de cada criterio del módulo 2

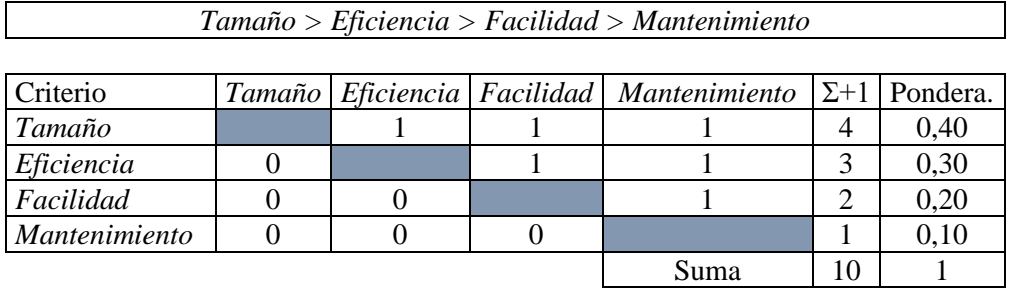

 **Realizado por:** Sani Carlos, 2020

Se evalúa los cuatro pesos específicos de las cuatro soluciones para cada criterio.

 **Tabla 17-3:** Evaluación del peso específico del criterio tamaño

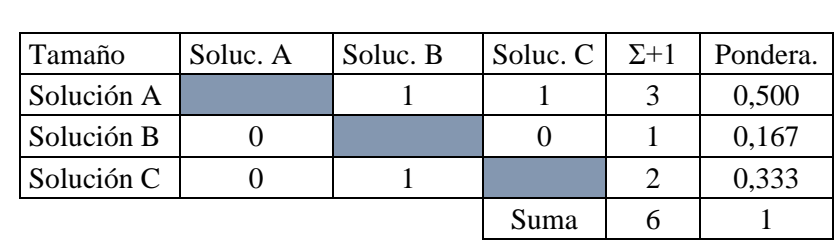

*Solución A > Solución C > Solución B*

 **Realizado por:** Sani Carlos, 2020

 $\Gamma$ 

 **Tabla 18-3:** Evaluación del peso específico del criterio eficiencia

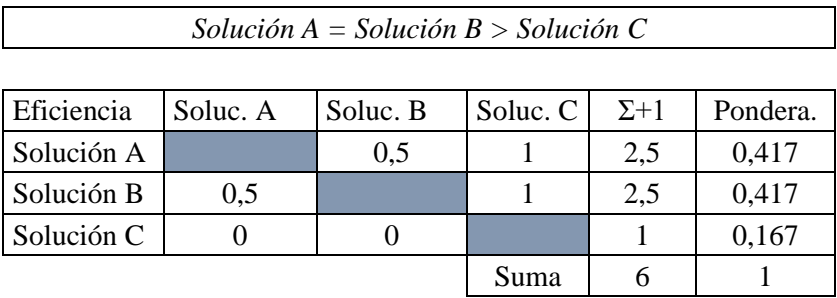

٦

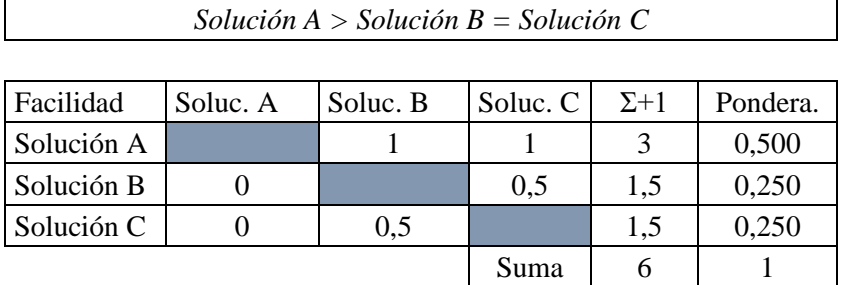

#### **Tabla 19-3:** Evaluación del peso específico del criterio facilidad

 **Realizado por:** Sani Carlos, 2020

#### **Tabla 20-3:** Evaluación del peso específico del criterio mantenimiento

*Solución B > Solución C > Solución A*

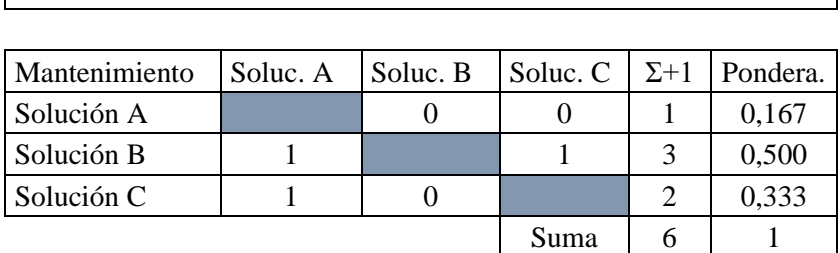

 **Realizado por:** Sani Carlos, 2020

Finalmente, la Tabla 21-3 muestra la tabla de conclusiones para determinar cuál alternativa tiene la más alta ponderación.

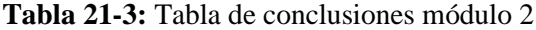

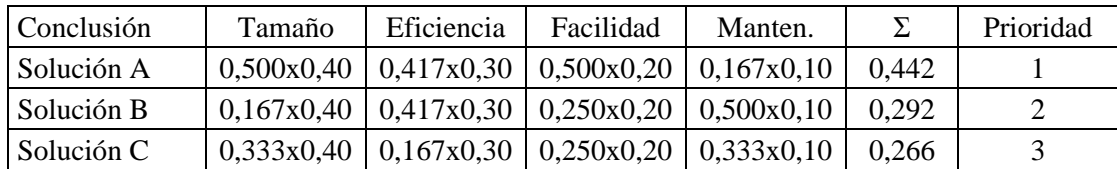

 **Realizado por:** Sani Carlos, 2020

Finalmente, al evaluar todas las alternativas propuestas mediante diferentes criterios se deduce que la mejor alternativa es la solución A qué se trata de un sistema hidráulico compacto por haber logrado la puntuación más alta, como segunda opción es la solución B que se trata del sistema hidráulico independiente y la última alternativa y no muy alejado del sistema hidráulico independiente es la solución C que se trata del sistema neumático.

#### *3.3.5 Módulo de control*

Este módulo tiene funciones secundarias de encender, detener, apagar el movimiento del vástago del cilindro y su función principal es la adquisición de datos de la masa y numero de ciclos. Esto permite que el equipo sea automatizado y eliminar en su totalidad instrumentos de medida como los dinamómetros para medir valores de fuerza y cronometro a lo que se refiere a tiempo. Elevando la exactitud de los datos adquiridos para poder generar la curva esfuerzo versus número de ciclos.

A continuación, se presenta varias alternativas para lograr el control del equipo de manera eficiente y con un alto grado de exactitud en la adquisición de datos.

#### *3.3.5.1 LOGO + Laptop*

El logo es un controlador programable, posee una resolución baja en comparación a un PLC, lo que se logra con el uso de este dispositivo seria recibir señales de entrada digitadas por el usuario, correr el programa y enviar señales de salida al controlador de celda de carga. La laptop permitirá controlar todo el sistema, desde el arranque, parada, ingreso de valores de la masa que se desea analizar la probeta. La figura 11-3 muestra esta alternativa propuesta

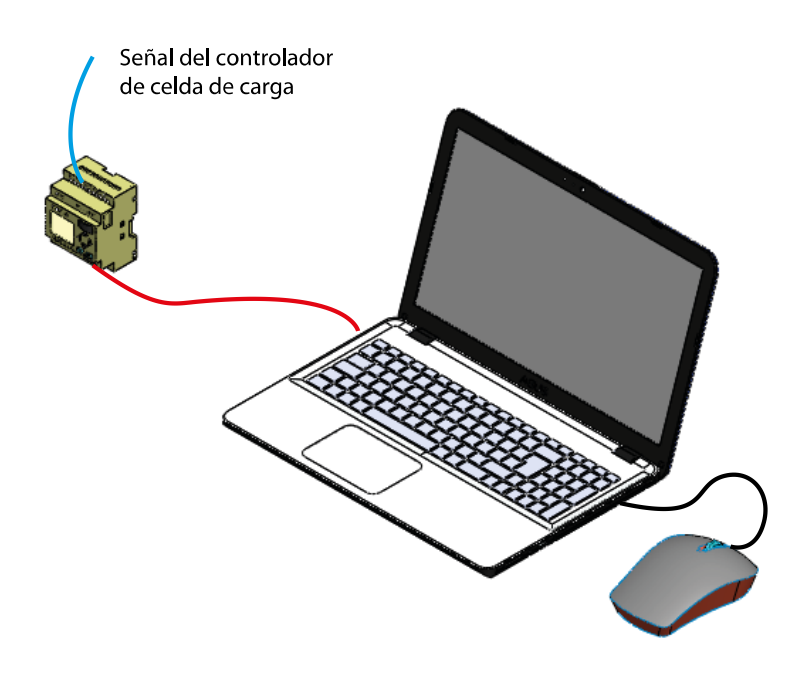

**Figura 11-3:** Sistema LOGO + laptop

Las ventajas y desventajas de un sistema LOGO + Laptop se presentan en la Tabla 22-3.

| <b>Ventajas</b>                                           | Desventajas                                                                         |
|-----------------------------------------------------------|-------------------------------------------------------------------------------------|
| Tiene un costo bajo                                       | El LOGO sólo trabaja con<br>datos enteros                                           |
| Optimiza espacio y permite una<br>programación accesible  | El logo posee una resolución<br>baja (Menor cantidad de bits<br>en comparación PLC) |
| Con la laptop habría una mejor<br>conexión con el usuario |                                                                                     |
| Realizado por: Sani Carlos, 2020                          |                                                                                     |

 **Tabla 22-3:** Ventajas y desventajas de un sistema LOGO + laptop

## *3.3.5.2 PLC + HMI*

El uso de un PLC (Controlador lógico programable) se encargaría de recibir la señal del controlador de la celda de carga, correr el programa interno y mandar la señal de salida que será detener la salida del vástago del cilindro porque ya se obtuvo el valor de la masa seteada, regresar a la parte superior de la probeta e iniciar nuevamente, generando n ciclos hasta que la probeta falle. La figura 12-3 muestra esta alternativa de control del equipo.

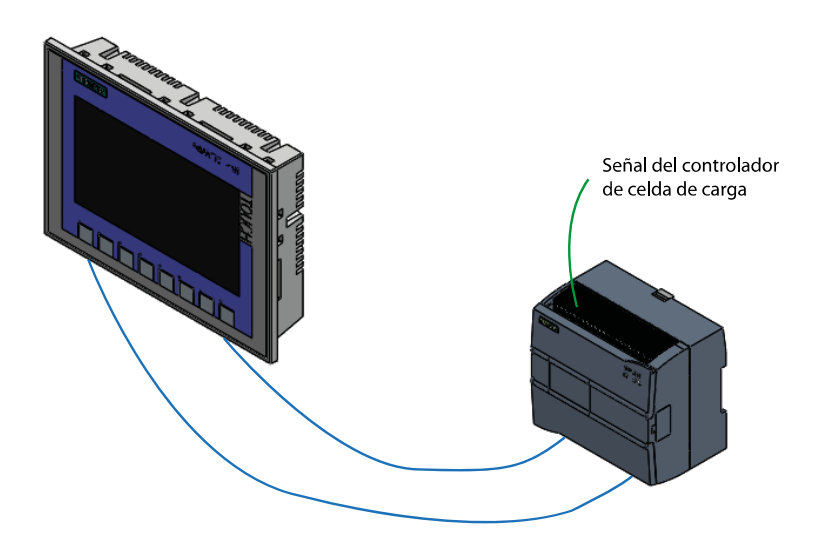

 **Figura 12-3:** Sistema PCL + HMI **Realizado por:** Sani Carlos, 2020

Las ventajas y desventajas de un sistema PLC + HMI se presentan en la Tabla 23-3:

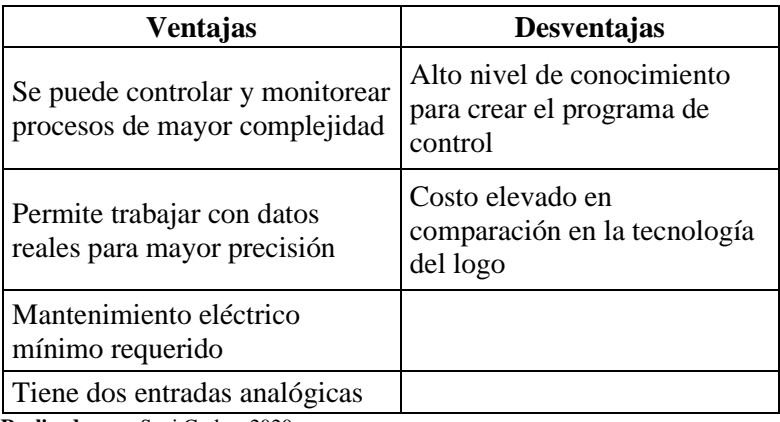

#### **Tabla 23-3:** Ventajas y desventajas de un sistema PCL + HMI

 **Realizado por:** Sani Carlos, 2020

## *3.3.5.3 LOGO + HMI*

El ingreso del valor numérico del valor de la masa a ser aplicada sobre la probeta normalizada se lo hace mediante la pantalla táctil del HMI, con un botón de inicio ubicado en la misma pantalla del HMI el sistema hidráulico empieza a funcionar, generando y contabilizando ciclos, una vez que la probeta falle la prueba se detiene. Los valores de masa y ciclos se acumulan para ser transferidos a una laptop mediante un cable y poder ser manipulados para generar graficas del comportamiento del material ensayado. La figura 13-3 muestra el esquema de esta alternativa.

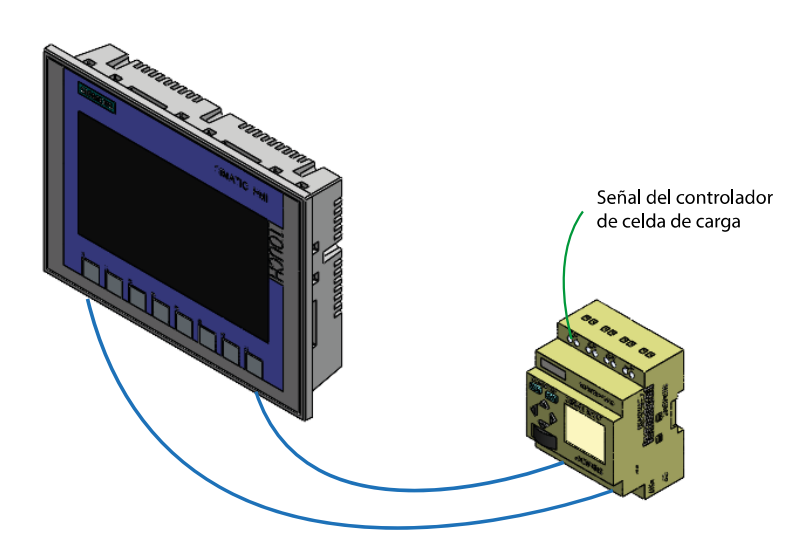

 **Figura 13-3:** Sistema LOGO + HMI **Realizado por:** Sani Carlos, 2020

Las ventajas y desventajas de un sistema LOGO + HMI se presentan en la Tabla 24-3:

| Ventajas                                                   | Desventajas                                              |
|------------------------------------------------------------|----------------------------------------------------------|
| Reducción de costos                                        | El LOGO impide trabajar con<br>datos numéricos decimales |
| Interfase usuario-máquina<br>amigable y accesible          | Si falla el LOGO, todo el<br>equipo deja de funcionar    |
| Adquisición de datos rápida<br>para ser exportados a Excel |                                                          |
| Realizado nor: Sani Carlos, 2020                           |                                                          |

 **Tabla 24-3:** Ventajas y desventajas de un sistema LOGO + HMI

 **Realizado por:** Sani Carlos, 2020

#### *3.3.6 Evaluación de alternativas para el módulo 3*

Según lo analizado y estudiado anteriormente, las posibles soluciones para el módulo de control son tres:

- Solución A: *LOGO + Laptop*
- Solución B: *PLC + HMI*
- Solución C: *LOGO + HMI*

Los criterios de valoración que se consideran de mayor importancia para ser valorados son:

*a) Costo,* ya que debe ser accesible para poder adquirirlo y en caso de presentar algún daño poderlo reponer sin mayor problema.

*b) Facilidad de programación,* debe permitir una programación nada compleja y accesible a ser entendida para poder modificarla en el caso que sea necesario.

*c) Precisión,* los datos adquiridos deben tener una exactitud alta, de esa manera eleva la seguridad y confianza en la automatización.

*d) Capacidad de memoria,* ya que debe contar con un procesador de alto rendimiento, por ello se debe contar con uno de alta capacidad.

*e) Capacidad de procesamiento,* ya que debe tener una alta capacidad de procesamiento para procesar las señales de entrada y ejecutar las señales de salida

Se evalúa los cinco pesos específicos existentes en este módulo para según la puntuación obtenida seleccionar la mejor alternativa. La evaluación de los pesos específicos se muestra en la Tabla  $25-3$ :

**Tabla 25-3:** Evaluación del peso específico de cada criterio del módulo 3

 *Costo > Programación > Precisión > Memoria > Procesamiento*

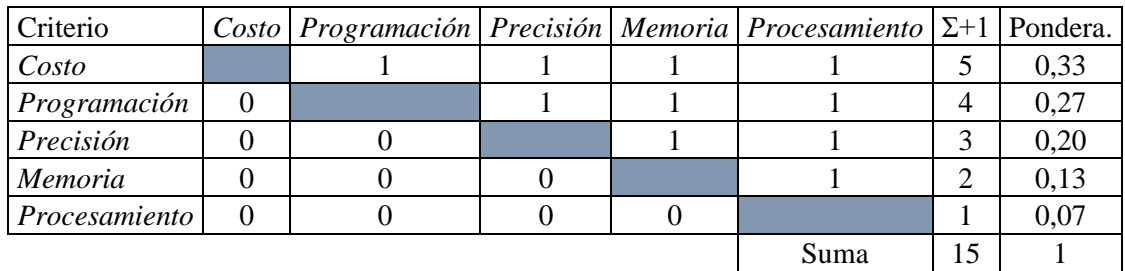

**Realizado por:** Sani Carlos, 2020

 $\overline{\Gamma}$ 

Se evalúa los cinco pesos específicos que se analizó anteriormente para hallar las ponderaciones de cada una de ellas.

 **Tabla 26-3:** Evaluación del peso específico del criterio costo

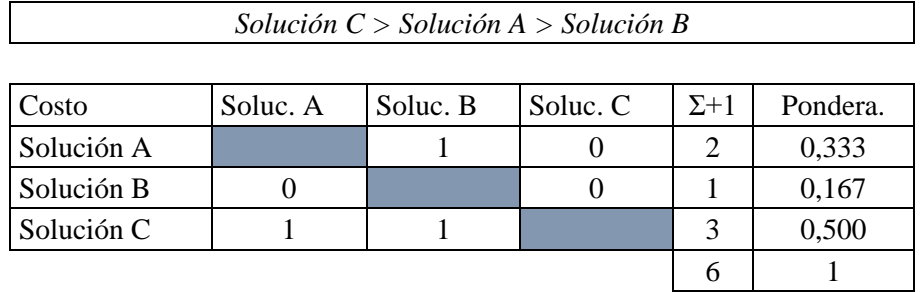

 $\overline{\mathsf{I}}$ 

 **Realizado por:** Sani Carlos, 2020

 **Tabla 27-3:** Evaluación del peso específico del criterio programación

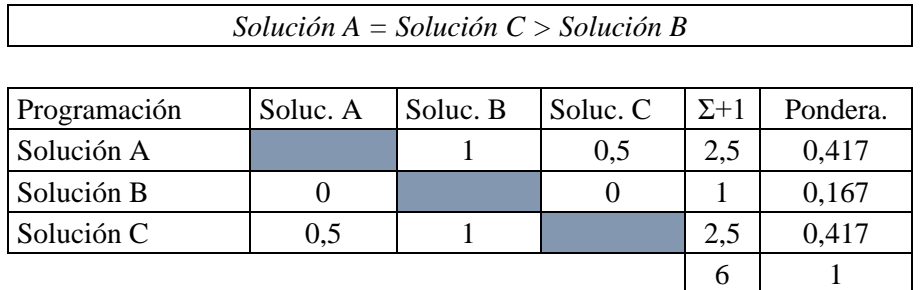

# **Tabla 28-3:** Evaluación del peso específico del criterio precisión

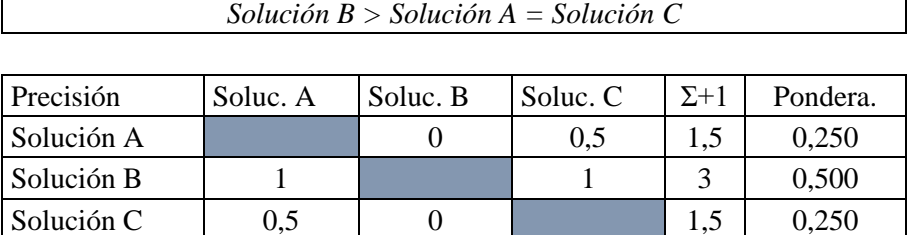

6 1

 **Realizado por:** Sani Carlos, 2020

 **Tabla 29-3:** Evaluación del peso específico del criterio memoria

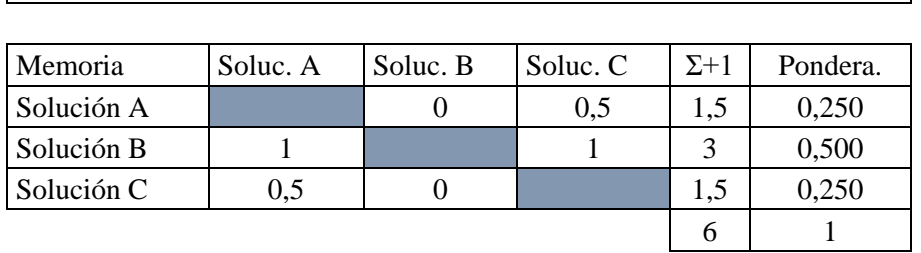

*Solución B > Solución A = Solución C*

 **Realizado por:** Sani Carlos, 2020

 **Tabla 30-3:** Evaluación del peso específico del criterio procesamiento

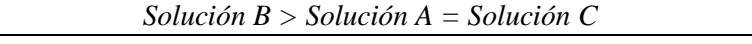

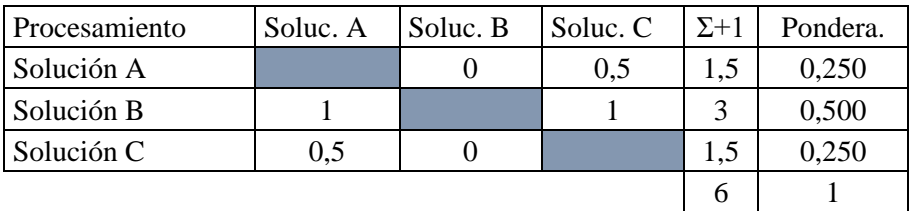

 **Realizado por:** Sani Carlos, 2020

La Tabla 31-3 muestra las conclusiones del módulo 3:

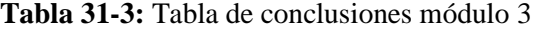

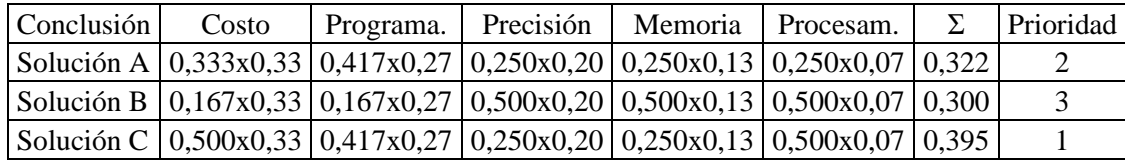

Finalmente, al evaluar las tres alternativas propuestas mediante diferentes criterios se deduce que la mejor alternativa es la solución C (LOGO + HMI), seguido de la solución A (LOGO + Laptop) y en tercer lugar la solución B (PLC + HMI). Gracias a esta ponderación numérica se puede optar por la mejor alternativa para la automatización y control del equipo.

## **3.4 Matriz morfológica**

La matriz morfológica muestra los diferentes equipos que se pueden formar para satisfacer las necesidades del usuario, pero solo una es la más adecuada, la figura 14-3 muestra la matriz morfológica que indica las posibles combinaciones adecuadas.

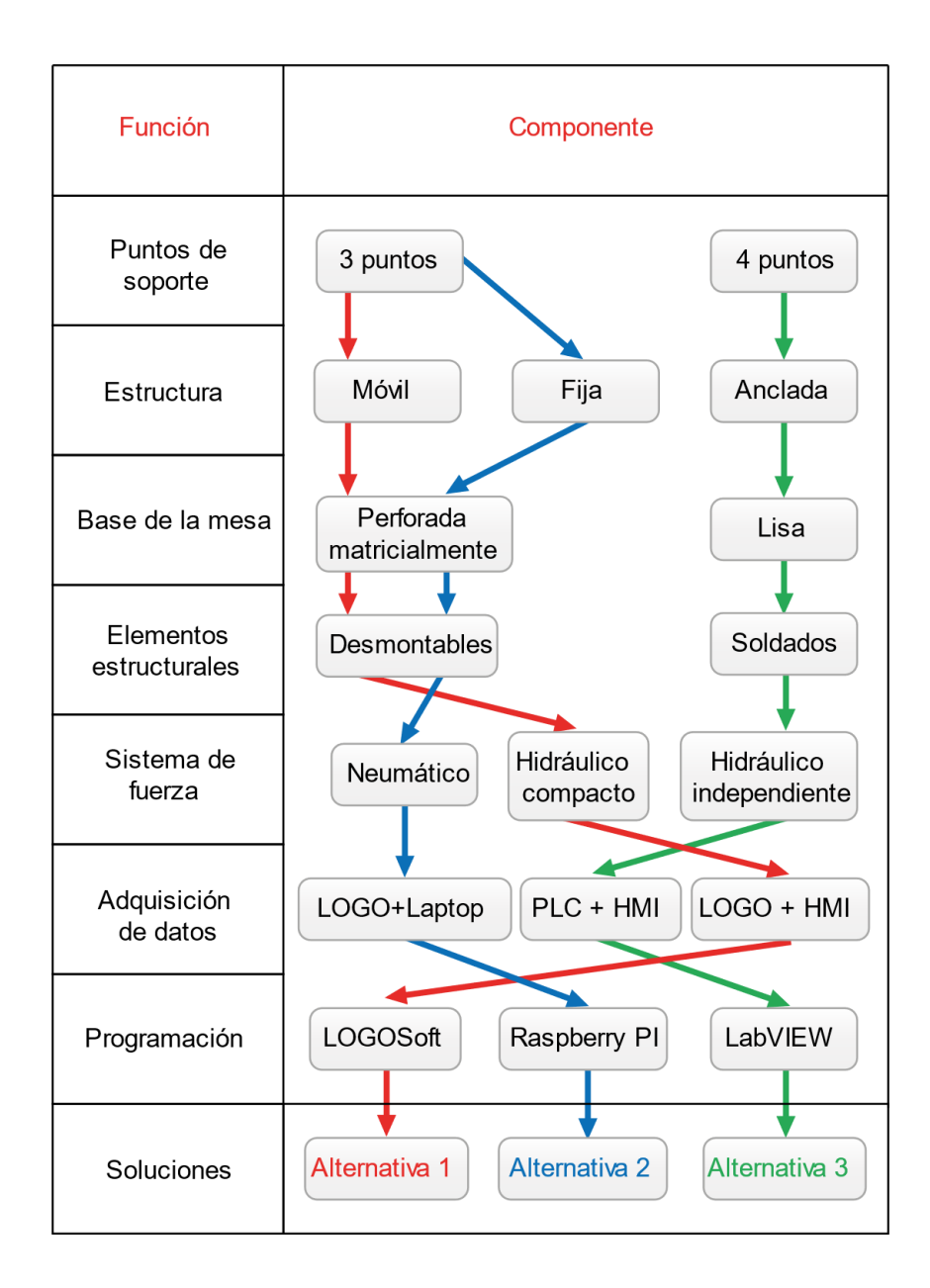

## **Figura 14-3:** Matriz morfológica

Analizando la constitución del equipo, se opta por la alternativa 1, si bien es cierto existen otros dos caminos más para la construcción del equipo, pero la alternativa uno muestra ventajas comparado con las otras dos ya que se tendrá un equipo que permita hacer ensayos a flexión con tres puntos, dos soportes y el otro es la nariz del vástago, estructura móvil para facilitar el transporte, una plancha perforada y roscada para que permita el acople de accesorios para aprovechar el equipo hidráulico, elementos estructurales desmontables para que no sea limitado su uso, un equipo de fuerza hidráulico compacto reduciendo el peso y volumen del mismo; para la parte de automatización el uso de un LOGO + HMI garantizando el control total del equipo.

#### **3.5 Diseño módulo hidráulico**

La mejor alternativa para generar movimientos de elementos mecánicos en la industria es la circulación a presión de fluidos o gases, junto a una serie de elementos y accesorios que conforman un sistema. A diferencia de otros sistemas como el neumático que presenta un nivel considerable de ruido, el sistema hidráulico tiende a ser silencioso al momento de trabajar. Por esto y más el equipo tendrá un sistema hidráulico generando ciclos de fatiga sobre la probeta normalizada.

#### *3.5.1 Diseño del vástago del cilindro*

El vástago del cilindro se comporta como una columna sometida a pandeo, posee una sección circular, por ende, el valor numérico de la inercia es igual en todos los sentidos, el pandeo se produce en la dirección que posee el menor momento de inercia, pero al tratarse de una sección circular saber exactamente la dirección del pandeo es impredecible.

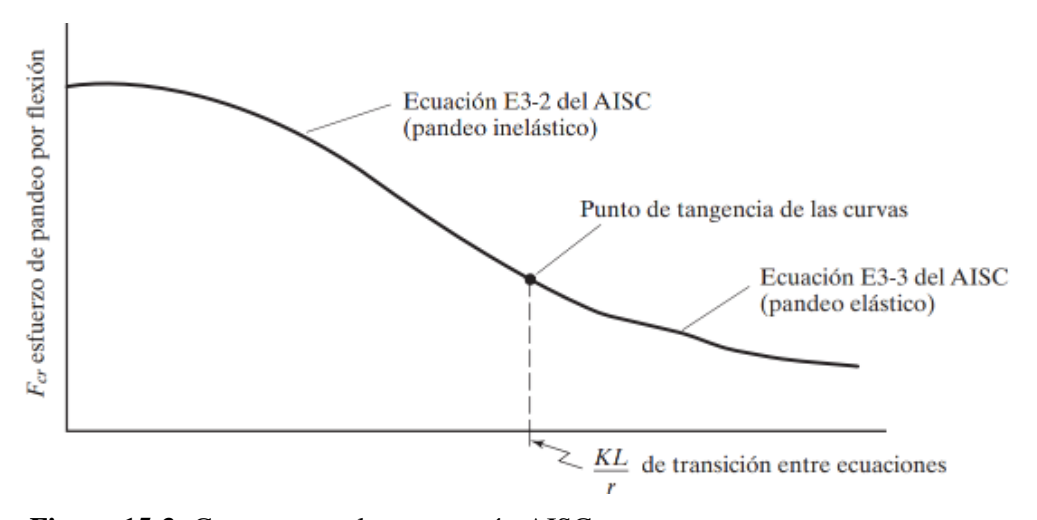

 **Figura 15-3:** Curva para columnas según AISC  **Fuente:** McCormac, J & Csernak, S, 2012, p. 149

La figura 15-3 muestra la gráfica de esfuerzo vs la relación de esbeltez que es la curva de Euler para el comportamiento de columnas, en donde se observa dos zonas, un pandeo elástico y un pandeo inelástico, para ambos casos existen fórmulas específicas para cada una de ellas dadas por la AISC.

Según (McCormac & Csernak, 2012), la resistencia de diseño LRFD (Diseño por Factores de Carga y Resistencia) se determina de la siguiente manera.

$$
\varphi_c P_n = \varphi_c F_{cr} A_g \tag{3.1}
$$

Dónde:

 $\phi_c$  = Constante de 0.90  $P_n =$ Resistencia nominal  $F_{cr}$  = Esfuerzo de pandeo a flexión  $A_q = \text{Área}$  de la sección transversal

La Tabla 32-3 muestra los criterios para seleccionar las ecuaciones adecuadas para determinar el esfuerzo de pandeo a flexión (*Fcr*), en donde *L<sup>e</sup>* es la longitud efectiva, *r* es el radio de giro, *E* es el Módulo de Elasticidad o Módulo de Young que para calculo y diseño de estructura toma generalmente el valor de 210 000 N/mm<sup>2</sup>,  $F_y$  es el límite de fluencia y  $F_e$  es el esfuerzo critico elástico o el esfuerzo de Euler la misma que se puede calcular con la ecuación E3-4 del AISC:

$$
F_e = \frac{\pi^2 E}{\left(\frac{L_e}{r}\right)^2} \tag{3.2}
$$

 **Tabla 32-3:** Criterios para seleccionar comportamiento de columnas.

| Relación                                     | Tipo de Pandeo | <b>Criterio</b>               | Formula                                            |
|----------------------------------------------|----------------|-------------------------------|----------------------------------------------------|
| $rac{L_e}{r} \leq 4.71 \sqrt{\frac{E}{F_y}}$ | Inelástico     | $Ec. E3-2 del$<br><b>AISC</b> | $F_{cr} = \left[ 0.658 \overline{F_e} \right] F_v$ |
| $rac{L_e}{r} > 4.71 \sqrt{\frac{E}{F_y}}$    | Elástico       | Ec. E3-3 del<br><b>AISC</b>   | $F_{cr} = 0.877 F_e$                               |

**Fuente:** McCormac, J & Csernak, S, (2012)  **Realizado por:** Sani Carlos, 2020

El radio de giro r está definido como:

$$
r = \sqrt{\frac{I}{A}}
$$
 (3.3)

Dónde:

 $r =$  Radio de giro

 $I =$ Momento de inercia de la sección transversal de la columna con respecto a uno de los ejes principales

 $A =$ Area de la sección trasversal

La longitud efectiva (*Le*) depende del tipo de apoyos en los extremos de la columna, existen los siguientes casos:

a. Ambos extremos con rotación y traslación impedidas; *L<sup>e</sup> = 0.5L*

b. Un extremo de rotación libre y traslación impedida con un extremo de rotación y traslación impedida;  $L_e = 0.7L$ 

c. Un extremo de rotación impedida y traslación libre con un extremo de rotación y traslación impedida;  $L_e = L$ 

d. Ambos extremos con rotación libre y traslación impedida; *L<sup>e</sup> = L*

e. Un extremo de rotación y traslación libre con un extremo de rotación y traslación impedida; *L<sup>e</sup> = 2L*

f. Un extremo de rotación impedida y traslación libre con un extremo de rotación libre y traslación impedida; *L<sup>e</sup> = 2L*

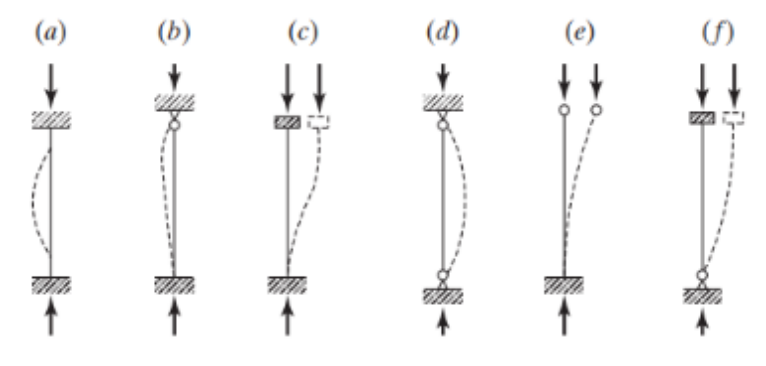

 **Figura 16-3:** Casos de longitudes efectivas en columnas. **Fuente:** McCormac, J & Csernak, S, 2012, p. 143

En este estudio el vástago del cilindro tiene un comportamiento como como el modelo *(e)* como lo indica la figura 16-3 ya que su extremo superior esta empotrado en la estructura y el otro extremo se encuentra libre para que la punta del vástago haga contacto con la probeta a analizar.

Según diferentes fabricantes se pueden tener diferentes cilindros con diferentes diámetros y longitudes, en este caso se provee tener un vástago de 11 cm (0.11 m) de longitud y 2 cm (0.02m) de diámetro.

Una vez explicada la forma de analizar una columna, se calcula los diferentes parámetros para ver el comportamiento del vástago del cilindro hidráulico. El anexo D muestra las propiedades mecánicas del acero F 1140 que es el que este fabricado el vástago, del cual se obtiene el valor de  $F_y$  de 30 kg/mm<sup>2</sup> (294.20 N/mm<sup>2</sup>).

Se determina el radio de giro para una sección circular con la fórmula (3.3):

$$
r = \sqrt{\frac{I}{A}} = \sqrt{\frac{\pi r^4}{4x(\pi r^2)}} = \sqrt{\frac{r^2}{4}} = \frac{r}{2} = \frac{D}{2(2)} = \frac{D}{4}
$$

$$
r = \frac{0.02 \, m}{4} = 0.005 \, m
$$

Se determina la longitud efectiva:

$$
L_e = 2L
$$
  

$$
L_e = 2(0.11 \, m)
$$
  

$$
L_e = 0.22 \, m
$$

Se calcula la relación de esbeltez:

$$
\frac{L_e}{r} = \frac{0.22 \text{ m}}{0.005 \text{ m}}
$$

$$
\frac{L_e}{r} = 44
$$

Se determina la relación de las propiedades del material del vástago:

$$
4.71\sqrt{\frac{E}{F_y}} = 4.71\sqrt{\frac{210000}{294.20}}
$$

$$
4.71\sqrt{\frac{E}{F_y}} = 125.84
$$

Al comparar ambos valores de las relaciones, se debe utilizar la ecuación E3-2 del AISC:

$$
\frac{L_e}{r} \le 4.71 \sqrt{\frac{E}{F_y}}
$$

$$
44 \le 125.84
$$

Se determina el esfuerzo critico elástico o el esfuerzo de Euler:

$$
F_e = \frac{\pi^2 E}{\left(\frac{L_e}{r}\right)^2}
$$

$$
F_e = \frac{\pi^2 \left(210000 \frac{N}{mm^2}\right)}{(44)^2}
$$

$$
F_e = 1070.57 \frac{N}{mm^2}
$$

Con este valor se calcula el esfuerzo de pandeo a flexión:

$$
F_{cr} = \left[0.658 \frac{F_y}{F_e}\right] F_y
$$

$$
F_{cr} = \left[0.658 \frac{294.20}{1070.57}\right] 294.20 \frac{N}{mm^2}
$$

$$
F_{cr} = 262.23 \frac{N}{mm^2}
$$

Finalmente se halla la resistencia de diseño LRFD:

$$
\phi_c F_{cr} = (0.9)(262.23) = 236 \frac{N}{mm^2}
$$

 $mm<sup>2</sup>$ 

$$
\Phi_c P_n = \phi_c F_{cr} A = \left(236 \frac{N}{mm^2}\right) (\pi (10 \, mm)^2)
$$

$$
\emptyset_c P_n = 74.14 \; kN
$$

Al analizar el valor se concluye que la demanda aplicada en el vástago debe ser menor a la capacidad para que no se produzca pandeo, como la demanda del equipo es de 5 kN se deduce que la selección del equipo y las dimensiones es la ideal.

Para comprobar, se realiza la relación demanda/capacidad, en donde si se obtiene una relación inferior a 1, el elemento estructural resiste, mientras que si la relación es mayor a 1 el elemento estructural fallará.

> $\boldsymbol{D}$  $\mathcal{C}_{0}^{(n)}$

$$
\frac{D}{C} \le 1
$$
\n
$$
= \frac{5 kN}{74.14 kN}
$$
\n
$$
\frac{D}{C} = 0.067
$$
\n(3.4)

Al obtener una relación menor a 1 se concluye que el vástago del cilindro hidráulico si resiste ya que se encuentra en la zona segura y no está sobre cargado o al límite, esto garantiza que el pandeo no se va a producir y se asegura el óptimo funcionamiento del vástago del cilindro hidráulico.

#### *3.5.2 Selección de equipos hidráulicos*

Las especificaciones técnicas del actuador electromecánico mostradas en la Tabla 2-3 indican que la velocidad mínima que debe tener el vástago del cilindro hidráulico es de 1 mm/min y que debe ejercer una fuerza máxima de 5 kN.

En base a esos datos, se procede a determinar el caudal requerido a partir de la velocidad y la presión a partir de la fuerza, con ello se podrá seleccionar los equipos hidráulicos de la mejor manera, usando formulas sencillas se determinan valores numéricos para enseguida acudir a catálogos o datasheet de elementos hidráulicos y seleccionarlos, para una vez que se cuenta con las medidas de cada uno de ellos realizar los planos mecánicos y montarlos de tal manera que no exista ningún tipo de colisión, finalmente realizar animación de movimiento para asegurar que toda la parte estructural permita un correcto montaje de todos los elementos.

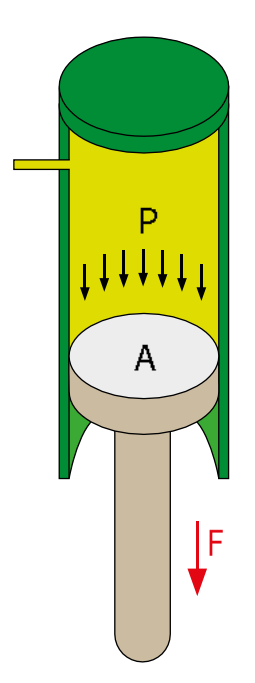

 **Figura 17-3:** Fuerza y presión en el cilindro  **Realizado por:** Sani Carlos, 2020

La figura 17-3 muestra la relación entre la presión y fuerza generada en el cilindro hidráulico. La presión que ejerce el aceite sobre la cara circular del vástago del cilindro hidráulico hace que se desplace hacia abajo, generando así una fuerza sobre la probeta. Para determinar el área de una superficie circular se emplea la siguiente formula:

$$
A = \frac{\pi D^2}{4} \tag{3.5}
$$

Dónde:

 $A = \text{Área (m²)}$ D= Diámetro de la circunferencia π, 4= Constantes

El cilindro hidráulico KNAPP serie D-8402 posee un diámetro interior de 45 mm (0.045 m), con este dato se determina el área.

$$
A = \frac{\pi (0.045m)^2}{4}
$$
  

$$
A = 0.00159 m^2
$$

Con la ecuación (3.6) establece la relación entre la presión, fuerza y área.

$$
P = \frac{F}{A} \tag{3.6}
$$

Dónde:

P: Presión (Pascales) F: Fuerza (N) A: Área  $(m<sup>2</sup>)$ 

Entonces:

$$
P = \frac{5000 \text{ N}}{0.00159 \text{ m}^2}
$$

$$
P = 3144654.09 Pa
$$

Se realiza una conversión para tener el valor de la presión en PSI (pounds force per square inch) que es la unidad de presión en el sistema inglés.

$$
P = 3144654.09 Pa \left(\frac{1 PSI}{6894.76 Pa}\right)
$$

$$
P = 456.09 PSI
$$

Se debe buscar una bomba que genere ese valor de presión o superior.

#### *3.5.2.2 Determinación del caudal requerido*

La figura 18-3 muestra la relación entre el caudal inducido y la velocidad lineal generada en el vástago del cilindro, la norma ASTM D 7264 establece ensayos con una velocidad de 1 mm/min, con el valor numérico del área de la sección interna del cilindro hidráulico, se puede determinar el caudal con la formula siguiente:

$$
Q = A * v \tag{3.7}
$$

Dónde:

 $Q$ : Caudal  $(m^3/s)$ 

- A: Área de la forma de la tubería (m<sup>2</sup>)
- v: Velocidad del vástago del cilindro hidráulico (m/s)

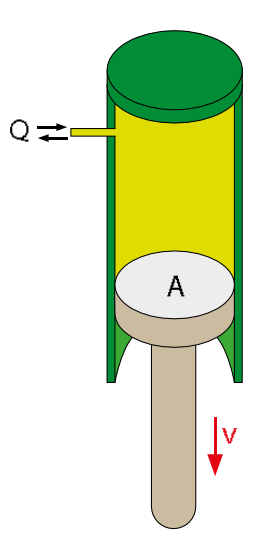

 **Figura 18-3:** Velocidad y caudal en el cilindro

**Realizado por:** Sani Carlos, 2020

Se realiza una conversión de la velocidad para que todas las unidades estén en el sistema métrico.

$$
v = \left(1 \frac{mm}{min}\right) \left(\frac{1 m}{1000 mm}\right) \left(\frac{1 min}{60 s}\right)
$$

$$
v = 0.0000167 \frac{m}{s}
$$

Entonces:

$$
Q = A * v
$$
  
Q = 0.00159 m<sup>2</sup>x (0.0000167  $\frac{m}{s}$ )  

$$
Q = 0.000000265 \frac{m^3}{s}
$$

Convertimos el caudal requerido a LPM (Litros por minuto) que es la unidad en la que viene el caudal de los elementos hidráulicos.

 $\mathcal{S}$ 

$$
Q = 0.000000265 \frac{m^3}{s} x \left(\frac{1000 L}{1 m^3}\right) x \left(\frac{60 s}{1 min}\right)
$$

$$
Q=0.0159\ LPM
$$

Ese es el valor numérico del caudal requerido, se debe buscar una bomba que dote de ese valor o superior.

En base a esos datos y en base a que la mejor alternativa es una unidad hidráulica compacta, se propone el uso de una marca FAAC 207744 que genera 1.5 LPM y 220 W de potencia, esta unidad hidráulica posee en su interior el motor eléctrico, bomba de engranajes y su carcasa funciona como el depósito de aceite. Los datos técnicos de la unidad hidráulica se muestran en el anexo E. Para la automatización se tiene previsto el uso de una servoválvula electrohidráulica Schneider D-6550 4/3 accionada por un extremo con solenoide y retorno por muelle por el otro lado, las especificaciones técnicas de la electroválvula se detallan en el anexo F.

#### *3.5.3 Diagrama hidráulico*

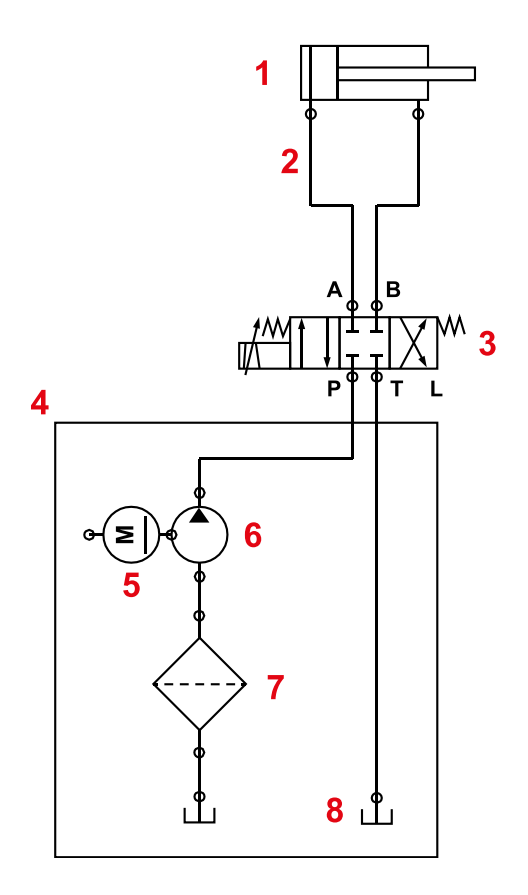

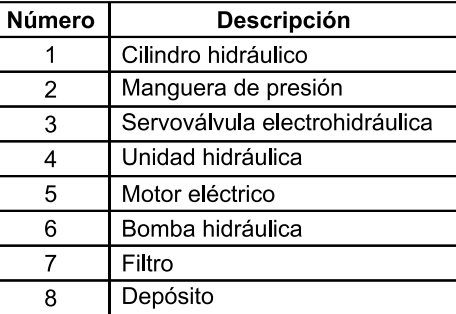

 **Figura 19-3:** Diagrama hidráulico  **Realizado por:** Sani Carlos, 2020

La figura 19-3 muestra el diagrama hidráulico, en donde el elemento 4 es la unidad hidráulica en la cual se halla la bomba hidráulica, motor eléctrico y filtro; en este caso la carcasa de la unidad hidráulica se comporta como el depósito para el aceite.

Todos y cada uno de los elementos fueron seleccionados según la necesidad del equipo y en conjunto cubren la necesidad para realizar ensayos, la importancia de la selección óptima garantiza el funcionamiento correcto del sistema

### **3.6 Diseño módulo estructural**

Realizar el análisis mecánico tuvo la finalidad de asegurar la resistencia de la estructura que soporta todos los elementos para efectuar ensayos a flexión. En esta estructura se generan esfuerzos provocados por el peso de los elementos estructurales y la fuerza máxima ejercida por el cilindro hidráulico. En la sección anterior se logró seleccionar el sistema hidráulico ideal para cumplir las necesidades que tendrá la máquina.

La importancia de abarcar el análisis mecánico en el presente estudio, tiene la intención de garantizar la resistencia mecánica de la estructura, garantizando un coeficiente de seguridad optimo y que garantiza su correcto funcionamiento con el transcurso del tiempo.

El tamaño de la probeta normalizada, los módulos de fuerza y de control seleccionados fueron los elementos principales que brindaron información necesaria para poder crear una estructura que abarque la correcta colocación de los mismos. Con el diseño tentativo de la estructura se podrá hallar los esfuerzos generados en los diferentes elementos que la constituyen y según su distribución poder ver cuál es su coeficiente de seguridad. El software a utilizar en la presente investigación es SAP2000.

## *3.6.1 Modelado de elementos estructurales*

Antes de ello se detalla el modelado de los elementos estructurales que serán de importancia parala evaluación en SAP2000. Un sistema hidráulico presenta vibraciones al momento de trabajar, para contrarrestar dichas vibraciones se ha optado por utilizar acero de transmisión A-36, cuyos perfiles son cuadrados para dar una apariencia agradable y estética. Las cotas de los perfiles utilizados se muestran en la figura 20-3:

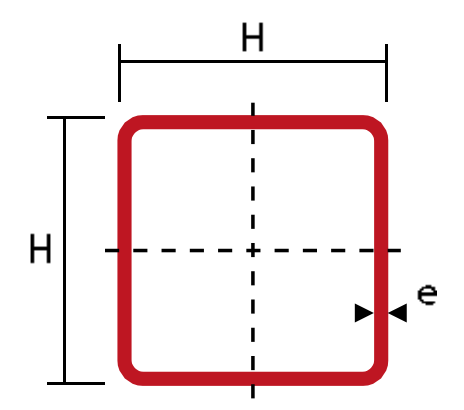

 **Figura 20-3:** Parámetros de perfil cuadrado  **Realizado por:** Sani Carlos, 2020

Los dos tipos de perfiles cuadrados utilizados en la fabricación de la estructura metálica, se detallan en la Tabla 33-3:

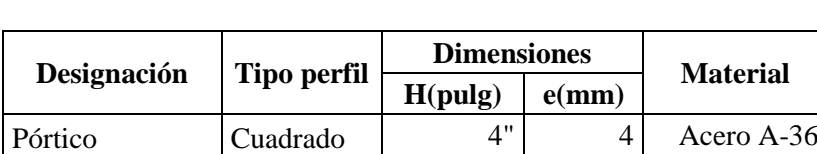

Mesa  $\vert$  Cuadrado  $\vert$  2"  $\vert$  2 Acero A-36

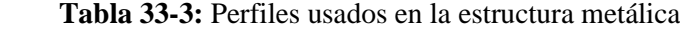

 **Realizado por:** Sani Carlos, 2020

El pórtico es la estructura que sostiene al cilindro hidráulico, esta ira montada sobre una plancha de acero de 6 mm de espesor, sobre la cual irán montadas los dos apoyos sobre la cual se colocara la probeta normalizad para efectuar en ensayo de flexión.

Se seleccionó una plancha de acero para facilitar la unión entre el pórtico y la mesa.

La mesa es la que soporta todos los elementos, sus medidas brindan comunidad y facilidad de realizar los ensayos, cada elemento se modelará de tal manera que exista la manera de poder realizar un correcto ensamblaje global, evitando todo roce, colisión o choque entre los elementos.

Mediante la modelación en SolidWorks, se presenta el diseño del equipo, donde en la plancha de acero se realizará perforaciones roscadas, tipo universal. Esto amplía su uso ya que se puede desmontar y montar con facilidad elementos adicionales para crear nuevos bancos de ensayo.

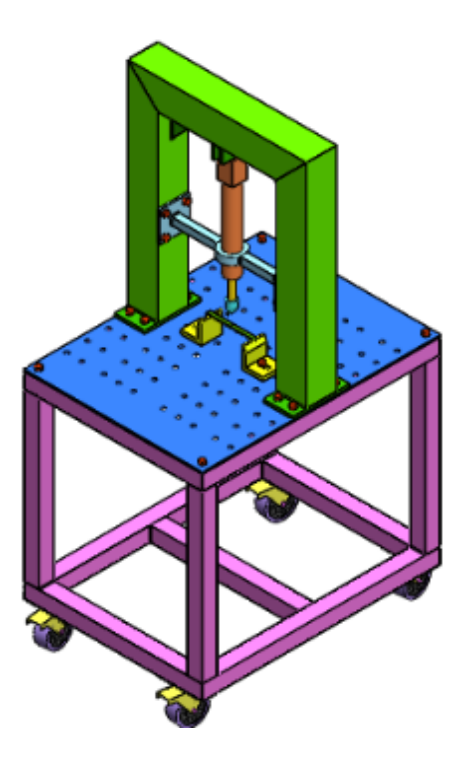

 **Figura 21-3:** Ensamblaje del equipo  **Realizado por:** Sani Carlos, 2020

Las dimensiones globales se muestran en la siguiente figura 21-3, donde se tiene unas medidas de 1.5 m de alto, 0.6 m de ancho y 0.8 m de profundidad.

*3.6.1.1 Modelado de los soportes.*

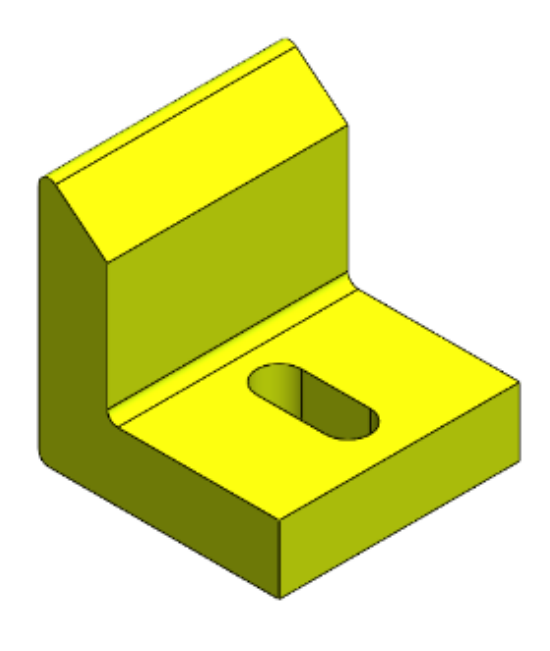

 **Figura 22-3:** Soporte  **Realizado por:** Sani Carlos, 2020

La forma de los soportes debe ser el ideal para soportar cargas a flexión y su maquinado sea totalmente factible, la normativa establece que su radio tenga un radio de 3 mm (0.125 in), con una dureza entre 60 a 62 HRC. La figura 22-3 muestra el modelo seleccionado a ser utilizado.

Este tipo de elementos dada la forma se puede pensar en moldeo, corte con hilo de tungsteno o corte por CNC para poder obtenerla.

## *3.6.1.2 Modelado de la nariz.*

La nariz al igual que los soportes deben tener una dureza entre 60 a 62 HRC. La normativa recomienda que la nariz debe abarcar todo el ancho de la probeta. La figura 23-3 muestra la forma de la nariz a ser utilizada.

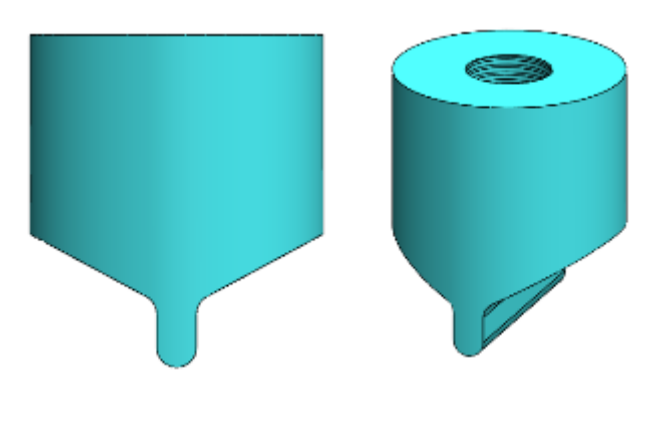

 **Figura 23-3:** Nariz **Realizado por:** Sani Carlos, 2020

#### *3.6.2 Análisis estructural en SAP2000*

#### *3.6.2.1 Modelado*

Se procedió a la realización de la estructura en SAP2000, la consideración que se tiene para el análisis es la carga viva que es la fuerza máxima que el vástago del cilindro puede ejercer sobre la probeta, mientras que la carga muerta es el peso del cilindro hidráulico, dicha carga se transmitirá a la probeta a analizar y esta al resto de la estructura. La figura 24-3 muestra la modelación de la estructura metálica:

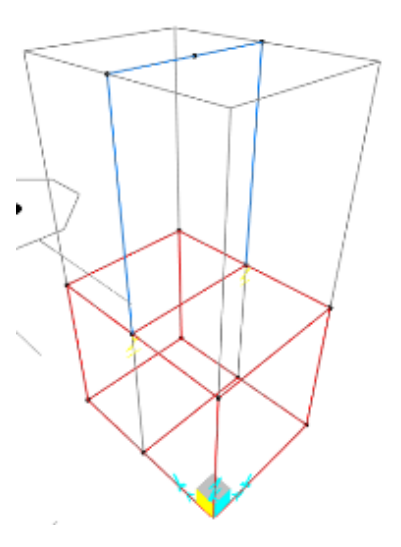

 **Figura 24-3:** Modelación de la estructura **Realizado por:** Sani Carlos, 2020

La estructura posee 14 nodos y 22 frames, de esta manera la longitud arriostrada será el doble cuando se realice el análisis estructural.

Los elementos estructurales seleccionados para la estructura son de acero A-36, cuyas propiedades vienen en la librería propia del SAP2000, por lo que hay que cargar este acero en el análisis para poder asignar este material a los diferentes frames. La figura 25-3 muestra la selección de este material.

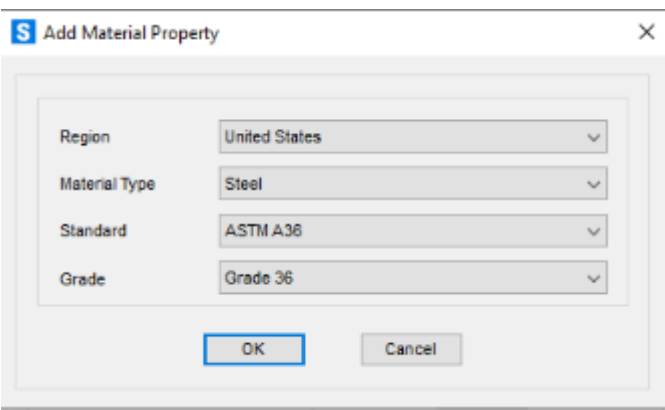

 **Figura 25-3:** Material ASTM A36 **Realizado por:** Sani Carlos, 2020

### *3.6.2.2 Secciones*

La estructura posee dos secciones cuadradas, una para el pórtico y otra para la mesa, ambas estructuras van soldadas y unidas entre si mediante juntas roscadas.

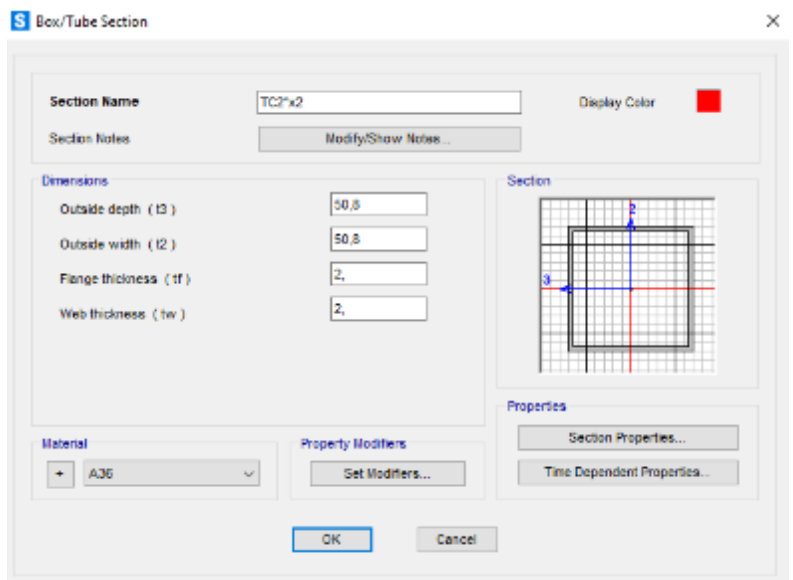

 **Figura 26-3:** Perfil cuadrado de 50.8 x 2 mm **Realizado por:** Sani Carlos, 2020

La figura 26-3 muestra el perfil utilizado para la fabricación de la mesa en la estructura.

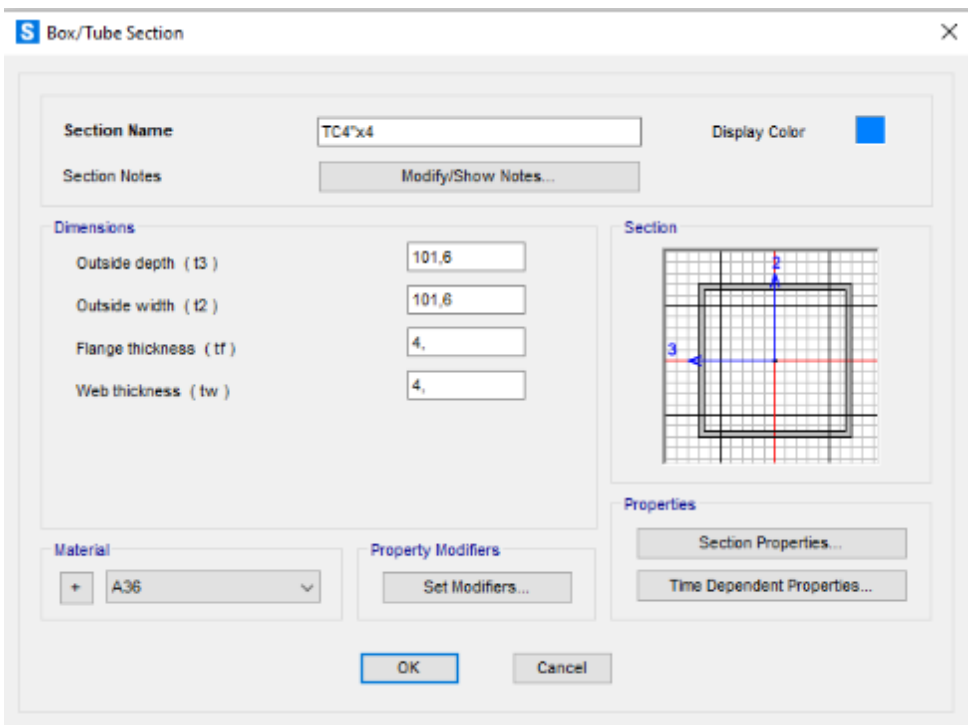

 **Figura 27-3:** Perfil cuadrado de 101.6 x 4 mm
La figura 27-3 muestra el perfil utilizado para la fabricación del pórtico, parte constitutiva de la estructura.

# *3.6.2.3 Restricciones*

El análisis más cercano a la realidad de la estructura al contar con cuatro ruedas en sus extremos inferiores es la de permitir volcamiento, es decir dos apoyos totalmente restringidos y los dos restantes permita desplazamiento en el eje 2. Las restricciones de los apoyos se muestran en la figura 28-3.

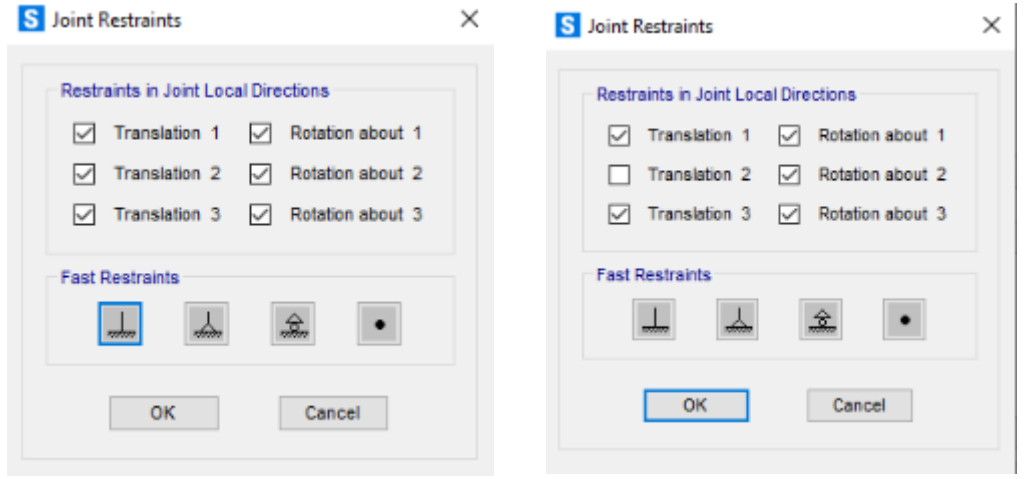

 **Figura 28-3:** Restricciones en los apoyos de la estructura

**Realizado por:** Sani Carlos, 2020

*3.6.2.4 Tipos de carga*

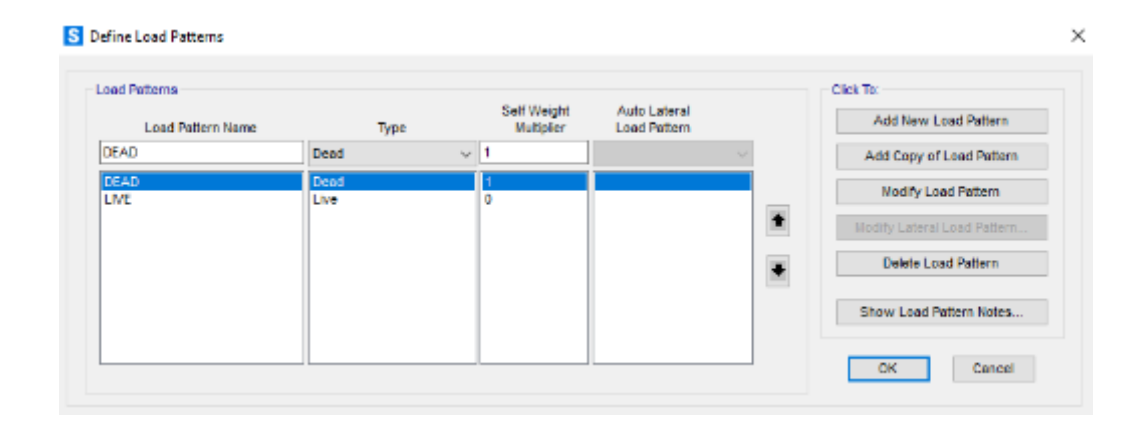

 **Figura 29-3:** Tipo de cargas en la estructura

**Realizado por:** Sani Carlos, 2020

La estructura soporta cargas vivas y muertas como los muestra la figura 29-3. La carga viva se trata de las diferentes fuerzas que va a ejercer el vástago del cilindro hidráulico y está ubicada en la parte central del pórtico, mientras que la carga muerta se puede considerar el peso del cilindro hidráulico suspendido en la parte central del pórtico, el resto de la carga muerta viene por defecto en SAP2000 y es la que se encarga de tener en cuenta el peso propio de los elementos estructurales, la carga viva hay que crearla con un factor de multiplicación de 0 para que no se considere el peso propio.

El peso del cilindro hidráulico suspendido es de 54 N, esta carga es una carga muerta ubicada en la parte central superior del pórtico y se la designa como se muestra en la figura 30-3.

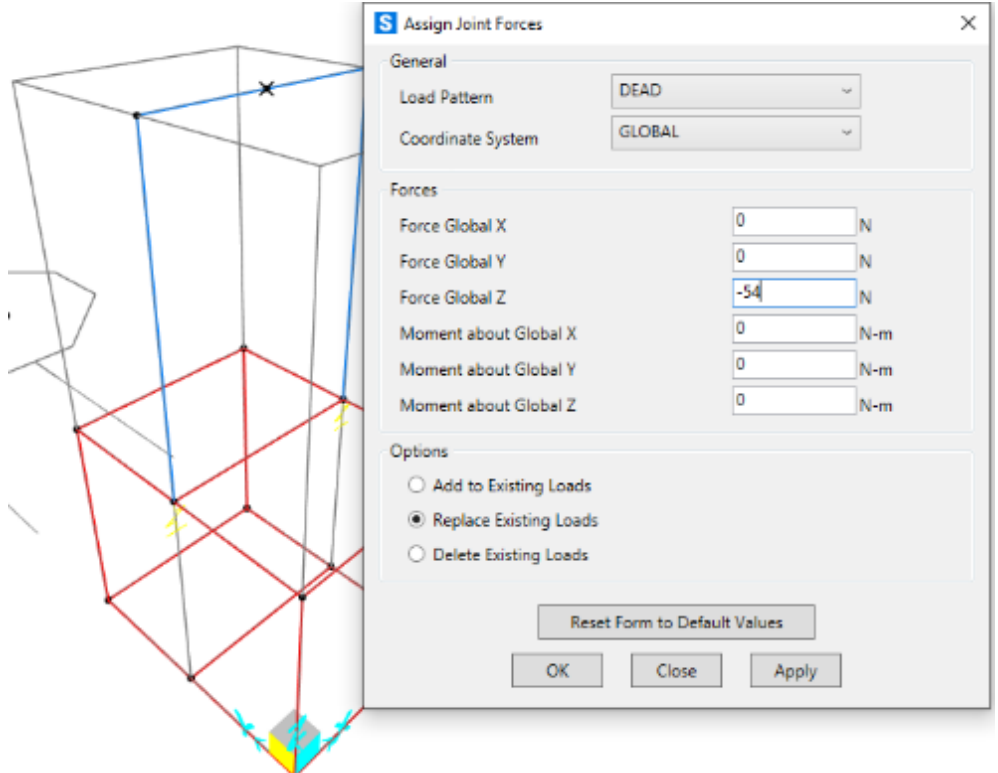

 **Figura 30-3:** Asignación de carga muerta en la estructura **Realizado por:** Sani Carlos, 2020

La carga viva es la fuerza ejercida por el cilindro hidráulico, cuyo valor máximo es de 5000 N y que de igual manera se ubica en la parte central superior del pórtico.

La designación de esta carga es de tipo LIVE y se muestra en la figura 31-3.

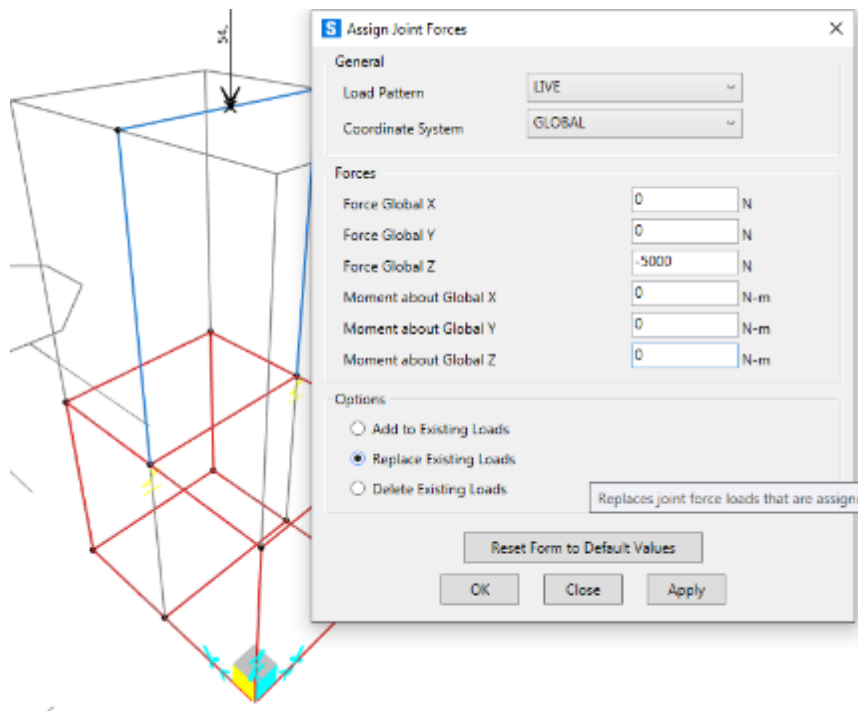

 **Figura 31-3:** Asignación de carga viva en la estructura **Realizado por:** Sani Carlos, 2020

# *3.6.2.5 Combinaciones de carga*

Para combinar la carga viva y muerta, se procede a realizar una combinación entre ellas tal como lo muestra lo indica el método LRFD del AISC en la Tabla 34-3.

 **Tabla 34-3:** Combinaciones de cargas

| Tipo carga | Símbolo | escala | Factor de   Combinación<br><b>LRFD</b> |  |  |  |
|------------|---------|--------|----------------------------------------|--|--|--|
| Viva       |         | .6     |                                        |  |  |  |
| Muerta     |         |        | $1,6L+1,2D$                            |  |  |  |

Fuente: McCormac, J & Csernak, S, (2012)

**Realizado por:** Sani Carlos, 2020

Para poder determinar la deflexión máxima que se produce en la estructura se requiere tener la combinación de cargas vivas y muertas, para ello se crea esta combinación tal como se lo indica en la figura 32-3.

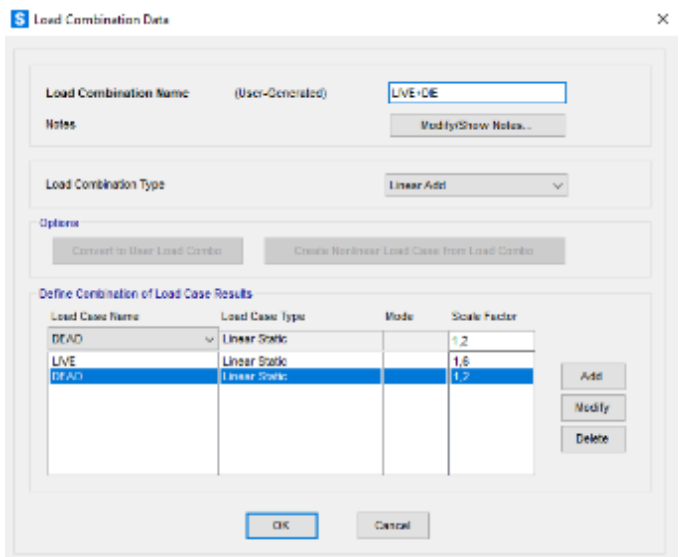

 **Figura 32-3:** Combinación de cargas en la estructura **Realizado por:** Sani Carlos, 2020

## *3.6.2.6 Resultados*

Se procede a ejecutar el archivo en SAP2000 ya que se ha ingresado todo lo necesario para poder obtener los diferentes resultados de la estructura en estudio.

De aquí en adelante se muestran esquemas de la estructura con los principales resultados que son de interés como el diagrama de fuerzas axiales, diagrama de momentos torsores, diagrama de momentos flectores.

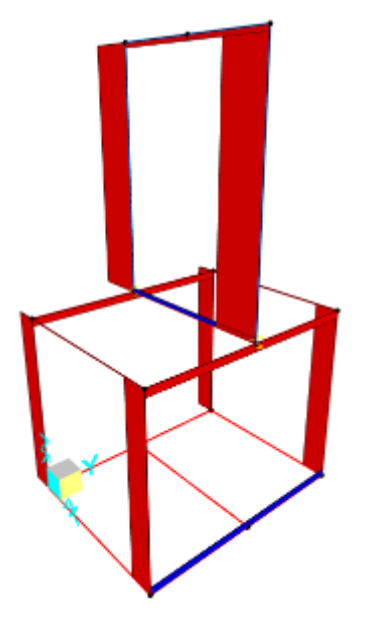

 **Figura 33-3:** Diagrama de fuerzas axiales **Realizado por:** Sani Carlos, 2020

La figura 33-3 muestra el diagrama de las fuerzas axiales, en donde el valor más alto es de.4.196 kN que soporta el elemento vertical del pórtico.

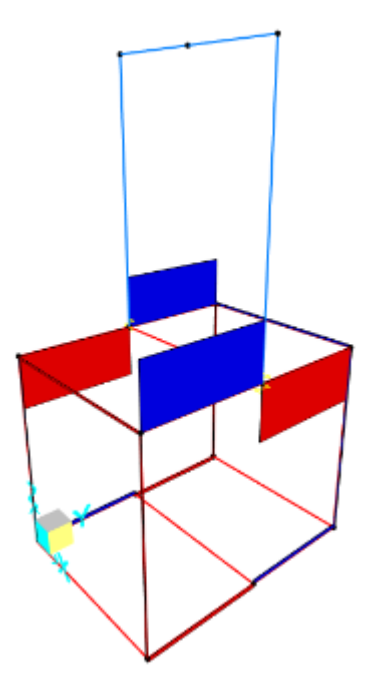

 **Figura 34-3:** Diagrama de momentos torsores  **Realizado por:** Sani Carlos, 2020

La figura 34-3 muestra el diagrama de los momentos torsores de la estructura, donde el valor más alto es de 0.0035 kN-m y se encuentra en el elemento estructural transversal superior de la mesa.

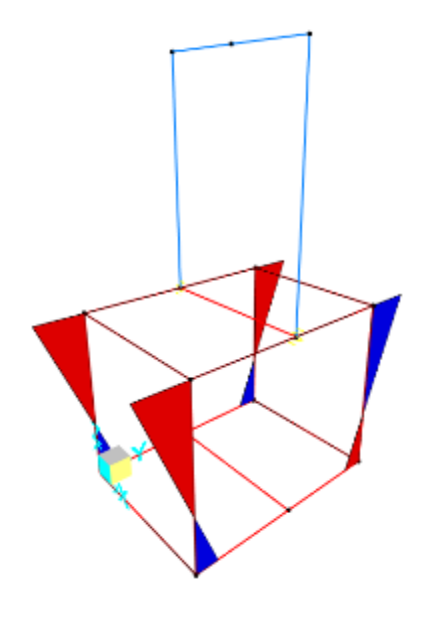

 **Figura 35-3:** Diagrama de momentos flectores 2-2  **Realizado por:** Sani Carlos, 2020

La figura 35-3 muestra el diagrama de los momentos flectores en el plano 2-2 de la estructura, donde el valor más alto tiene un valor de 0.2955 kN-m en el elemento vertical de la mesa.

Mientras que, la figura 36-3 muestra el diagrama en la estructura de momentos flectores en el plano 3-3, donde el valor más alto es de 0.9035 kN-m que se da en el elemento horizontal del pórtico que esta sujetado a la mesa.

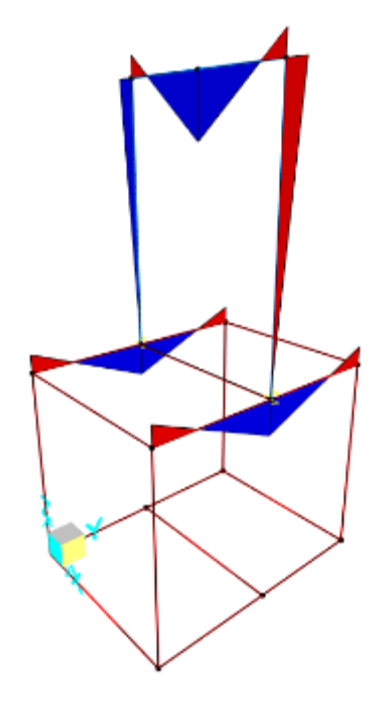

 **Figura 36-3:** Diagrama de momentos flectores 3-3 **Realizado por:** Sani Carlos, 2020

#### *3.6.2.7 Deflexión máxima*

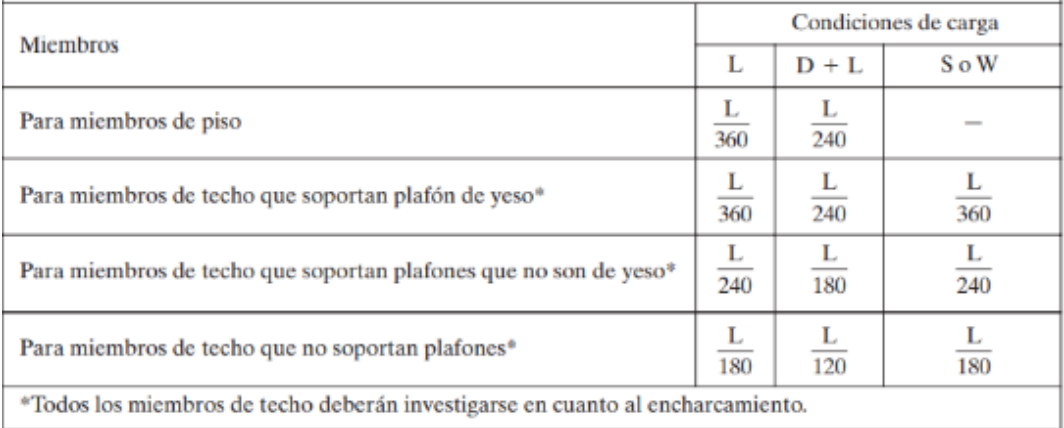

#### **Figura 37-3:** Límites de deflexión según IBC 2009

 **Fuente:** McCormac, J & Csernak, S, 2012, p. 313

Los límites de la deflexión según la IBC (International Building Code) 2009 se muestran en la figura 37-3, donde la condición que se acerca al comportamiento del pórtico del equipo es L/360.

$$
\delta = \frac{L}{360} \tag{3.8}
$$

Teniendo en cuenta que L es la longitud del claro de una estructura, se calcula la deflexión máxima que se debe tener según la IBC 2009, en el caso del equipo se tiene una luz de 600 mm.

$$
\delta = \frac{600 \, mm}{360}
$$

$$
\delta=1.667\ mm
$$

Esta información se debe corroborar, la figura 38-3 muestra la deflexión que se produce al ser sometida al análisis estructural en SAP2000.

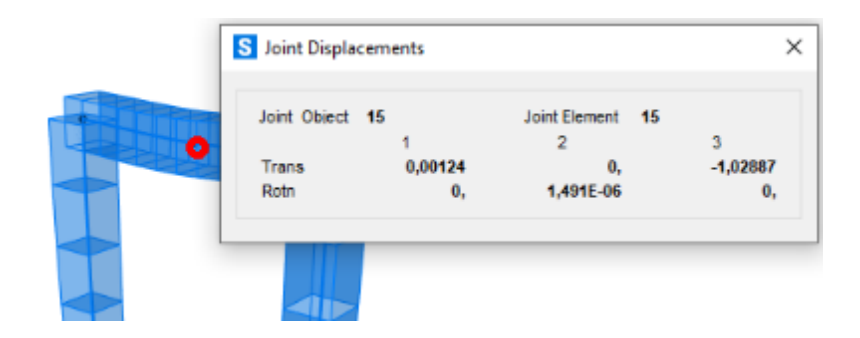

 **Figura 38-3:** Deflexión máxima producida **Realizado por:** Sani Carlos, 2020

Se observa que la deflexión máxima producida tiene un valor de 1.029 mm, con lo que se concluye que la deflexión producida está dentro de la norma.

$$
1.029\;mm<1.667\;mm
$$

#### *3.6.2.8 Demanda/Capacidad*

SAP2000 permite analizar la estructura para ver la demanda/capacidad de todos y cada uno de los elementos estructurales y ver si van a soportar o no, con el color cyan se entiende que el elemento

va a soportar, mientras que si se presenta un color rojo indica que el elemento va a fallar porque la demanda es mayor que su capacidad. La figura 39-3 muestra la configuración utilizada.

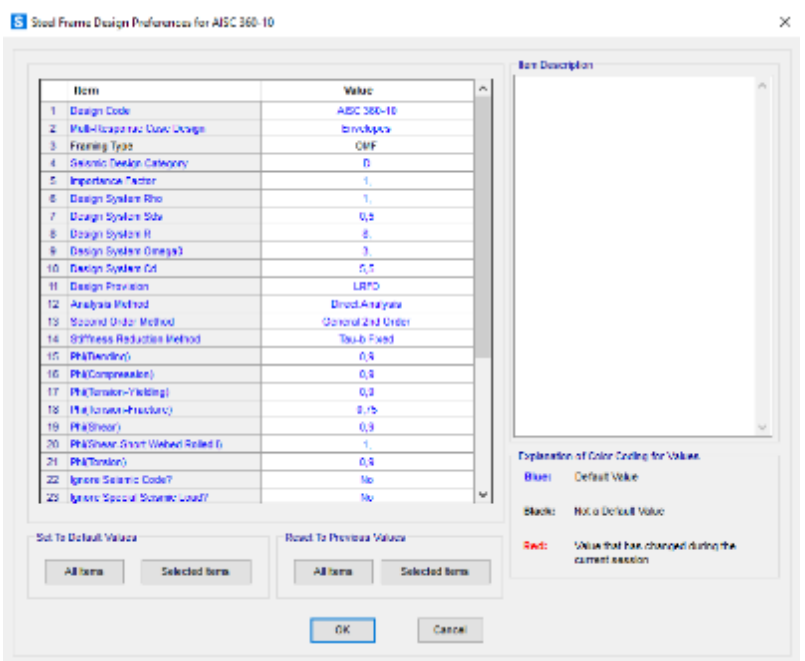

 **Figura 39-3:** Preferencias de diseño según AISC-360-10  **Realizado por:** Sani Carlos, 2020

La figura 40-3 muestra los coeficientes de la relación demanda/capacidad de todos los elementos constituyentes de la estructura metálica, donde el valor más alto es de 0.348.

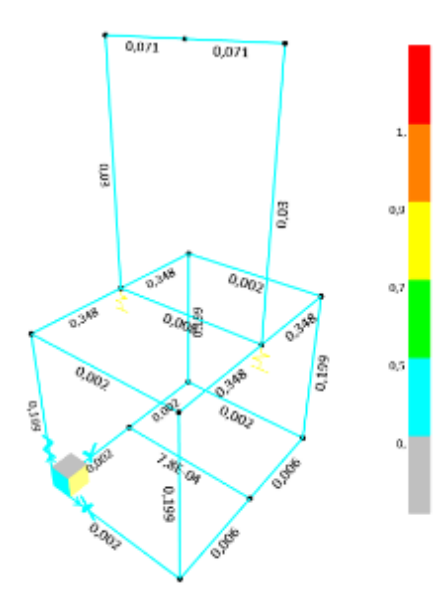

 **Figura 40-3:** Diagrama demanda/capacidad  **Realizado por:** Sani Carlos, 2020

La figura 41-3 muestra la información de que el valor de 0.348 se debe a la suma de esfuerzos combinados.

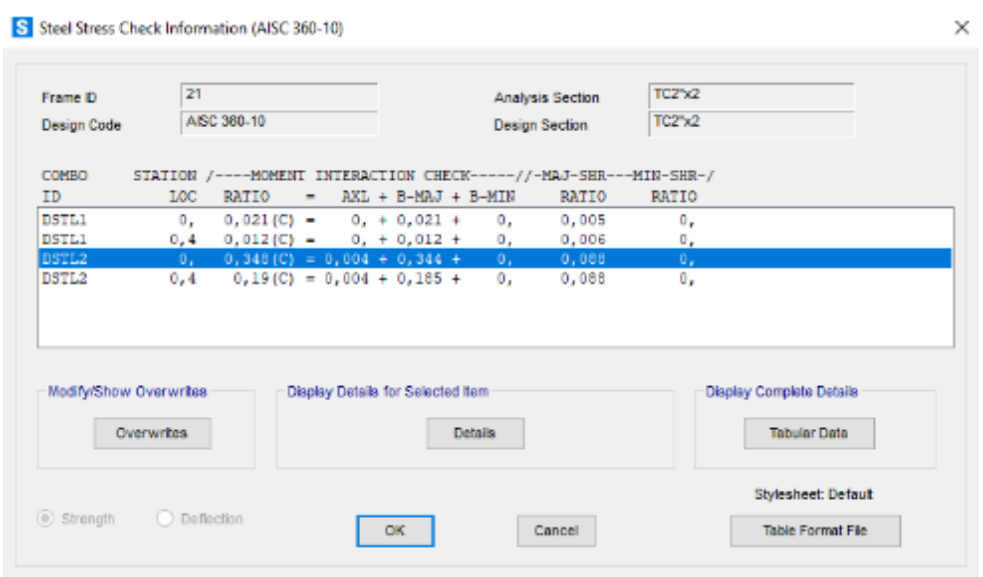

 **Figura 41-3:** Coeficiente demanda/capacidad del elemento más critico  **Realizado por:** Sani Carlos, 2020

El combo en el que se produce la mayor demanda es la DSTL2, con ese dato se obtiene los momentos 2-2 y momento 3-3 y la fuerza axial. La figura 42-3 muestra el valor del momento 2- 2 que es de 1.04 Nm.

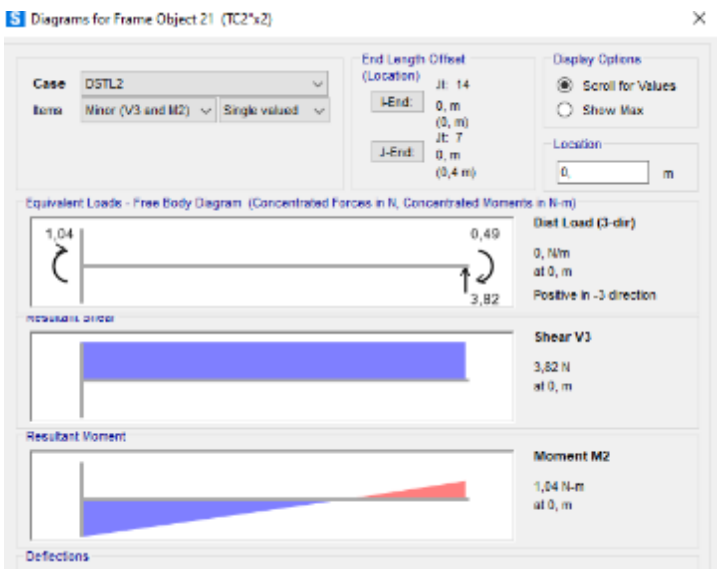

 **Figura 42-3:** Momento 2-2 en el caso DSTL2

 **Realizado por:** Sani Carlos, 2020

De igual manera, se genera los momentos 3-3 tal como lo indica la figura 43-3 en donde su valor es de 548.72 Nm.

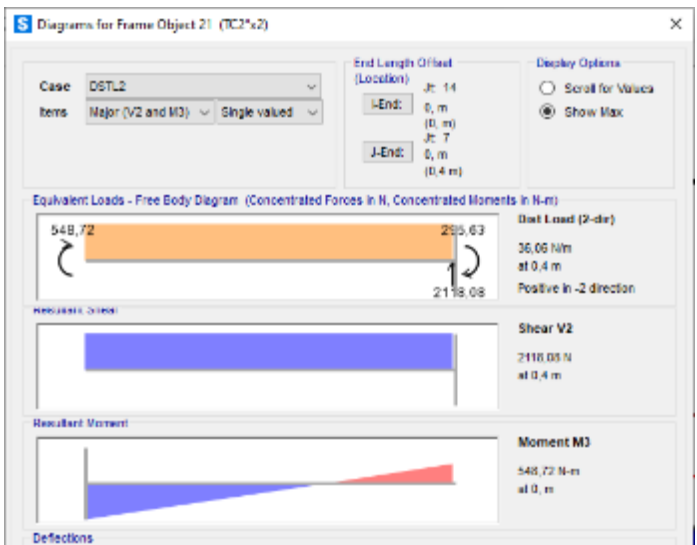

 **Figura 43-3:** Momento 3-3 en el caso DSTL2

 **Realizado por:** Sani Carlos, 2020

Finalmente, la resistencia requerida a la tensión axial se muestra en la figura 44-3 cuyo valor es de 662.13 N.

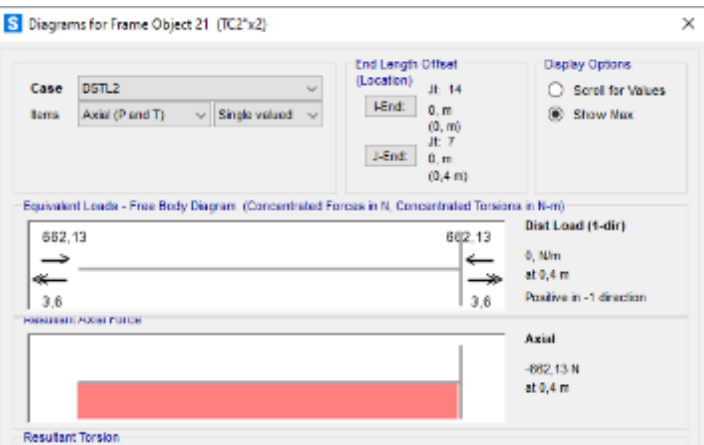

 **Figura 44-3:** Fuerza requerida a la tensión acial en el caso DSTL2  **Realizado por:** Sani Carlos, 2020

## *3.6.3 Verificación del elemento más critico*

Según lo analizado en el inciso anterior, se conoce el momento menor 2-2 (M<sub>rx</sub>), el momento mayor 3-3 (Mry) y la fuerza requerida a la tensión axial.

Según LRFD para el diseño de vigas sometidas a flexión y tensión axial, se debe tener en cuenta las fórmulas mostradas en la Tabla 35-3.

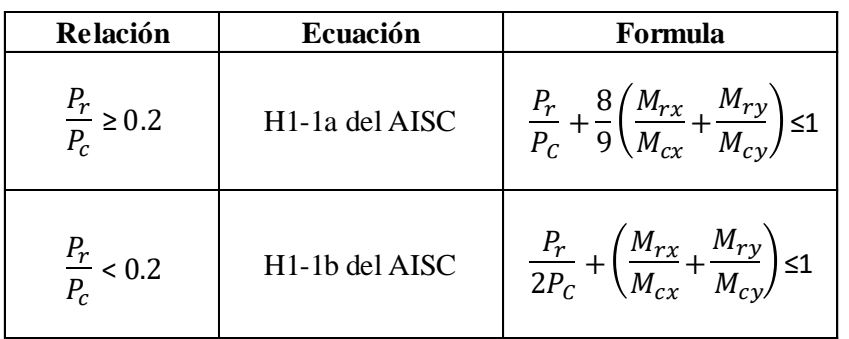

 **Tabla 35-3:** Ecuaciones AISC para elementos sometidos a flexión y tensión axial

 **Fuente:** McCormac, J & Csernak, S, (2012)  **Realizado por:** Sani Carlos, 2020

Donde:

Pr: Resistencia requerida a la tensión axial

Pc: Resistencia nominal a la tensión axial

Mr: Resistencia de flexión requerida

Mc: Resistencia de flexión disponible

El elemento critico es el perfil cuadrado de 50.8x2 mm, es de acero estructural A36 cuyo límite de fluencia mínimo (Fy) de 250 MPa, se determina el área de la sección transversal Ag.

$$
A_g = (50.8 \text{ mm})(50.8 \text{ mm}) - (46.8 \text{ mm})(46.8 \text{ mm})
$$

$$
A_g = 2580.64 \text{ mm}^2 - 2190.24 \text{ mm}^2
$$

$$
A_g = 390.4 \text{ mm}^2
$$

$$
A_g = 390.4 \text{ mm}^2 \left(\frac{1 \text{ m}}{1000 \text{ mm}}\right)^2
$$

$$
A_g = 0.0003904 \text{ m}^2
$$

Se calcula la resistencia de diseño LRFD:

$$
P_c = \emptyset P_n = \emptyset F_y A_g \tag{3.9}
$$

$$
P_c = 0.9 \left( 250 * 10^6 \frac{N}{m^2} \right) (0.0003904 \, m^2)
$$

$$
P_c=87840\ N
$$

Se calcula la relación para decidir qué ecuación del AICS ocupar:

$$
\frac{P_r}{P_c} < 0.2
$$
\n
$$
\frac{662.13 \, N}{87840 \, N} < 0.2
$$
\n
$$
0.00753 < 0.2
$$

Dada la relación, se usa la ecuación H1-1b del AISC para determinar la relación demanda/capacidad.

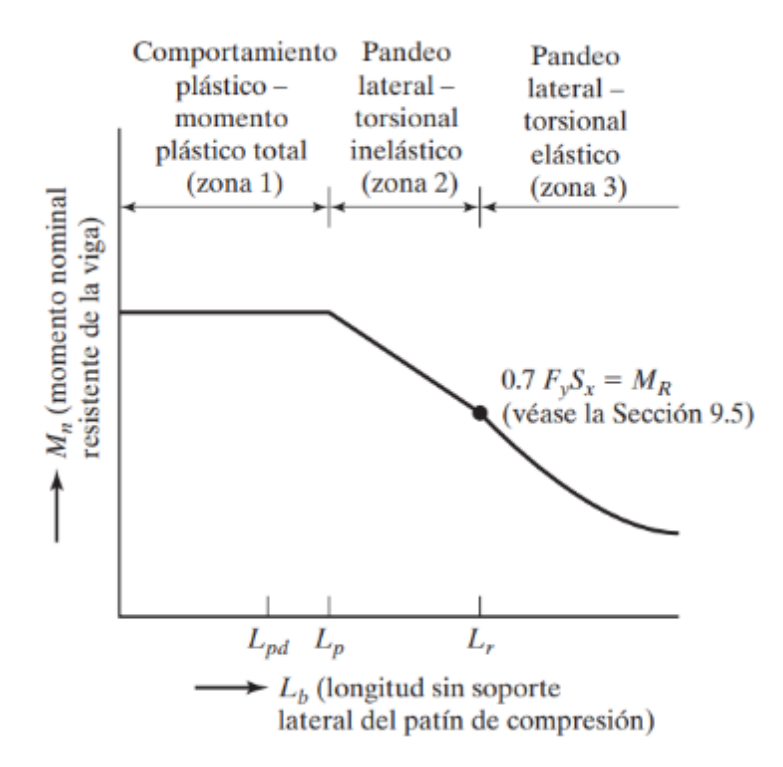

 **Figura 45-3:** Momento nominal en función de la longitud, no soportada  **Fuente:** McCormac, J & Csernak, S, 2012, p. 264

La figura 45-3 muestra las 3 zonas en que puede ocurrir la falla en esfuerzos combinados, dependiendo del valor de las longitudes Lpd, Lp y Lr se puede saber en qué zona se está. La ecuación F2-5 del LRFD permite determinar el valor de Lp:

$$
L_p = 1.76r_y \sqrt{\frac{E}{F_y}}
$$
\n(3.10)

Para calcular el radio de giro se requiere la inercia del perfil.

$$
I = \frac{A^4}{12} - \frac{a^4}{12}
$$

$$
I = \frac{50.8^4}{12} - \frac{46.8^4}{12}
$$

$$
I = \frac{(50.8 \text{ mm})^4}{12} - \frac{(46.8 \text{ mm})^4}{12}
$$

$$
I = 554975.23 \text{ mm}^4 - 339762.60 \text{ mm}^4
$$

 $I = 215212.63$  mm<sup>4</sup>

Se calcula el radio de giro ry:

$$
r_{\mathbf{y}} = \sqrt{\frac{I}{A}}
$$

$$
r_y = \sqrt{\frac{215212.63 \, \text{mm}^4}{390.4 \, \text{mm}^2}}
$$

$$
r_y = 23.48 \, \text{mm}
$$

Se determina el valor numérico de Lp:

$$
L_p = 1.76(23.48 \, mm) \sqrt{\frac{200x10^9 \, Pa}{250x10^6 \, Pa}}
$$

$$
L_p = 1168.84 \; \text{mm}
$$

$$
L_p = 1.17 \ m
$$

La longitud sin soporte lateral Lb tiene un valor de 0.8 m y no excede a Lp que tiene un valor de 1.17 m, se puede decir entonces que está en la zona 1 con un comportamiento plástico, según la ecuación F2-1 del LRFD se puede determinar la resistencia de flexión disponible.

$$
M_n = \phi_b F_y Z \tag{3.11}
$$

Donde Z es el módulo se sección plástica, que para un perfil cuadrado hueco se puede determinar con la siguiente ecuación, donde "a" es el lado del perfil y "t" es el espesor:

$$
Z = \frac{a^3}{4} - (a - 2t) \left(\frac{a}{2} - t\right)^2 \tag{3.12}
$$

Hallamos el valor numérico:

$$
Z = \frac{(50.8 \text{ mm})^3}{4} - (50.8 \text{ mm} - (2 \times 2 \text{ mm})) \left(\frac{50.8 \text{ mm}}{2} - 2 \text{ mm}\right)^2
$$
  
\n
$$
Z = 32774.13 \text{ mm}^3 - (46.8 \text{ mm})(547.56 \text{ mm}^2)
$$
  
\n
$$
Z = 32774.13 \text{ mm}^3 - 25625.81 \text{ mm}^3
$$
  
\n
$$
Z = 7148.32 \text{ mm}^3
$$
  
\n
$$
Z = 7148.32 \text{ mm}^3 \left(\frac{1 \text{ m}}{1000 \text{ mm}}\right)^3
$$
  
\n
$$
Z = 0.000007148 \text{ m}^3
$$

Con la ecuación se determina la resistencia de flexión disponible.

$$
M_n = \phi_b F_y Z
$$
(3.13)  

$$
M_n = 0.9 \left( 250 * 10^6 \frac{N}{m^2} \right) 0.000007148 m^3
$$
  

$$
M_n = 0.9 \left( 250 * 10^6 \frac{N}{m^2} \right) 0.000007148 m^3
$$

$$
M_n = 1608.37\;Nm
$$

Finalmente se determina el valor de demanda capacidad:

$$
\frac{P_r}{2P_c} + \left(\frac{M_{rx}}{M_{cx}} + \frac{M_{ry}}{M_{cy}}\right) \le 1
$$
\n(3.14)\n  
\n
$$
\frac{662.13 \ N}{2(87840 \ N)} + \left(\frac{548.72 \ Nm}{1608.37 \ Nm}\right) \le 1
$$
\n0.0038 + 0.341 \le 1

$$
0.345 \le 1
$$

Con SAP2000 se obtuvo un valor numérico de 0.348, mientras que con la comprobación manual aplicando las ecuaciones del AISC 2010 se obtuvo un valor de 0.345, por lo que se da por valido el valor y se deduce que la estructura va a resistir y no va a existir falla o daño estructural.

#### **3.7 Diseño módulo de control**

Este módulo permite automatizar el equipo, la necesidad requerida una vez que se cuenta con el módulo hidráulico y módulo estructural es de tener un control electrónico completo del equipo.

El diseño conceptual del equipo en la parte de control, la mejor alternativa fue el uso de un logo con un HMI.

Con esta pauta se plantea un control del equipo desde un HMI en vez de una laptop, esto se debe a que en ocasiones existe problemas de software o licencias que impiden el manejo normal del equipo, para ello se deberá ingresar en la pantalla táctil del HMI el valor de la masa a la que se desee hacer la prueba

## *3.7.1 Selección de componentes electrónicos*

Con la finalidad de automatizar el equipo y dar respuesta a la necesidad de realizar ensayos normalizados con un control electrónico, se detalla a continuación los dispositivos electrónicos:

#### *3.7.1.1 Convertidor de señales normalizado*

El convertidor de señales normalizado tiene la opción de admitir las señales de mili voltaje por voltaje de la celda de carga, le convierte en una señal normalizada de 0 hasta 10 voltios que ingresan al LOGO, que es la única entrada física que tiene el LOGO, posee la entrada de la celda de carga y la salida es de voltaje. La figura 46-3 muestra físicamente el convertidor de señales.

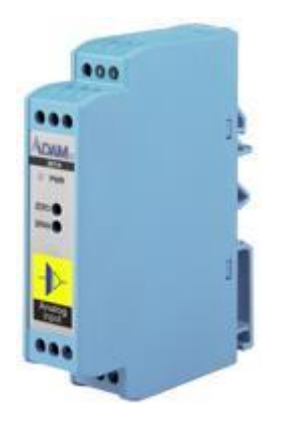

**Figura 46-3:** ADAM-3014

**Fuente:** https://www.advantech.es/products/1- 2mlkjq/adam3014/mod\_550c9688- 792b-4b76-a07a-66b697c7f8bc

Las características técnicas del convertidor de señales se muestran en la Tabla 36-3.

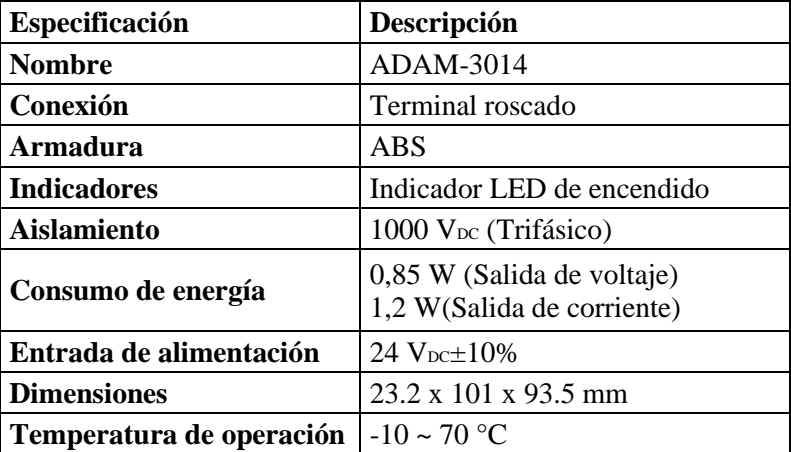

 **Tabla 36-3:** Características técnicas del convertidor de señales

**Fuente:**https://advdownload.advantech.com/productfile/PIS/ADAM-3014/Product%20-%20Datasheet/ADAM-301420180910101734.pdf

 **Realizado por:** Sani Carlos, 2020

## *3.7.1.2 Variador de frecuencia*

El variador de frecuencia es el elemento que se encarga de recibir un voltaje monofásico para transfórmalo a trifásico y pueda alimentar la bomba que se encuentra dentro de la unidad hidráulica. El variador de frecuencia puede enviar señales para hacer el cambio de giro y también con una rampa desaceleración y desaceleración, posee una perrilla de variación de la velocidad, se considera en el presente estudio seteearlo como multi velocidad, es decir; una velocidad para cuando se tenga presiones bajas o fuerzas de aplicación baja y una segunda velocidad para cuando se tenga una masa entre 15 y 45 kg. La figura 47-3 muestra el variador de frecuencia.

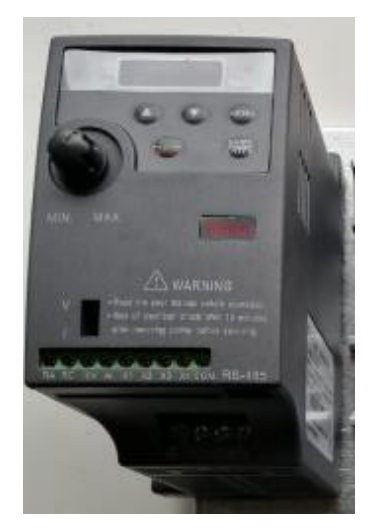

 **Figura 47-3:** Variador de frecuencia Kinco CV20  **Fuente:** Sani Carlos, 2020

Las especificaciones técnicas del variador de frecuencia se muestran en la Tabla 37-3.

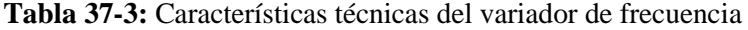

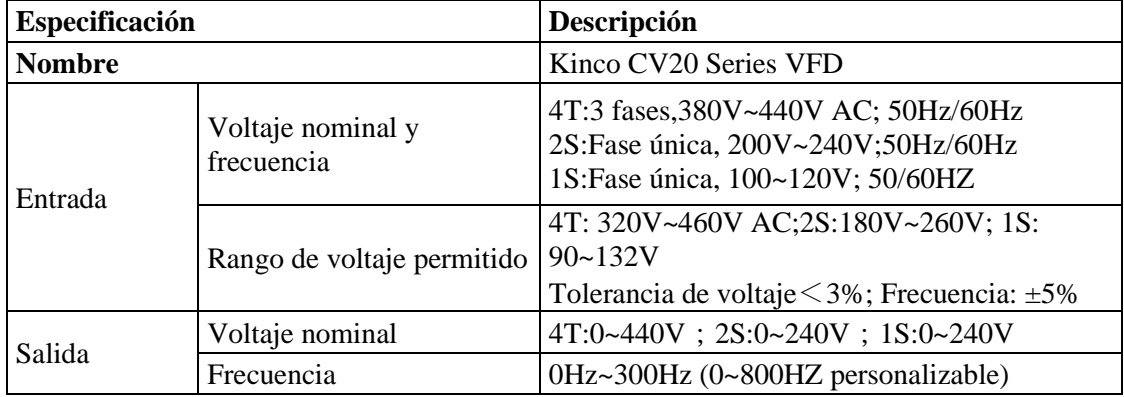

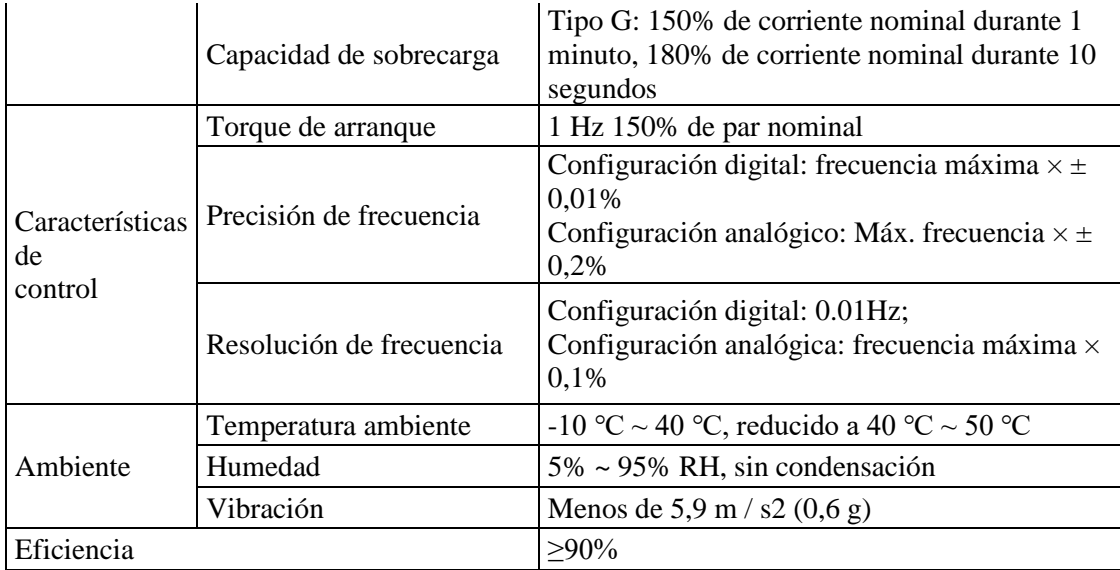

**Fuente:** https://en.kinco.cn/Download/D\_enUserManual/VFD/CV20%20UserManual%20180820.pdf **Realizado por:** Sani Carlos, 2020

## *3.7.1.3 Celda de carga de 50 kg*

La celda de carga es el elemento que tiene un arreglo interno de resistencias en configuración de puente Wheatstone, por un extremo tiene el punto fijo de la máquina para poder hacer la medición con el otro extremo donde se aplica la fuerza. Está conectado dentro del mecanismo en una forma lineal con una descompensación en ángulo de 180° para poder obtener los datos con la resolución adecuada. Depende de la cantidad de voltaje que se le alimente para que pueda entregar el mili voltaje. Por ejemplo, esta celda entrega 1.2 mili voltios por cada voltio que se ingresa, en este caso al ingresar 24 voltios se entrega 28.8 mili voltios según la flexión que se esté obteniendo por el ensayo realizado. La figura 48-3 muestra la celda de carga de 50 kg.

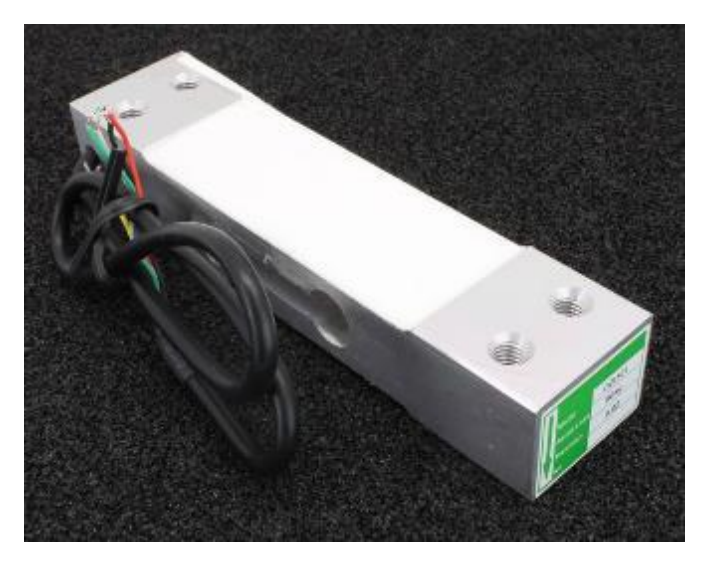

 **Figura 48-3:** Celda de carga CZL601  **Fuente:** <https://www.tinkerforge.com/en/shop/load-cell-50kg-czl601.html>

Las especificaciones técnicas de la celda de carga se muestran en la Tabla 38-3.

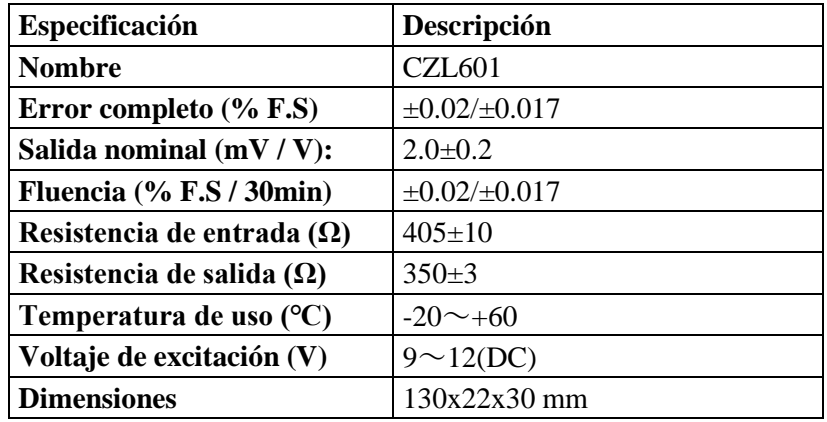

 **Tabla 38-3:** Características técnicas del variador de frecuencia

 **Fuente:** <http://www.cwmelettronica.com/wp-content/uploads/2016/09/CZL601-Brochure.pdf> **Realizado por:** Sani Carlos, 2020

## *3.7.1.4 Fuente 24 VDC*

La fuente es el elemento que alimenta principalmente al controlador LOGO que funciona de 12 a 24 voltios, al elemento acondicionador de la celda de carga y también alimenta a la pantalla HMI y se alimenta con un voltaje de 110 a 240 voltios en corriente alterna, puede ser línea neutro o línea-línea. La figura 49-3 muestra la fuente usada en el presente proyecto.

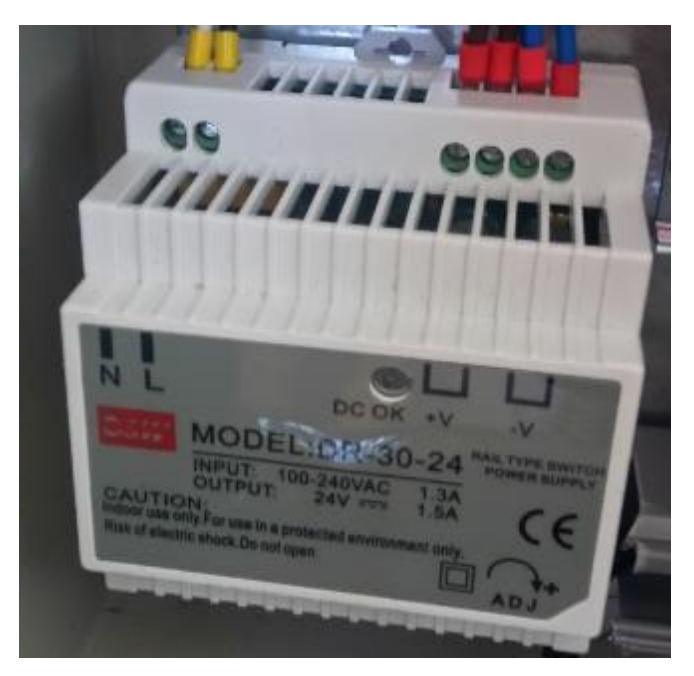

 **Figura 49-3:** Fuente MW DR-30-24  **Fuente:** [Sani](https://www.tinkerforge.com/en/shop/load-cell-50kg-czl601.html) Carlos, 2020

Las especificaciones técnicas de la fuente se muestran en la Tabla 39-3.

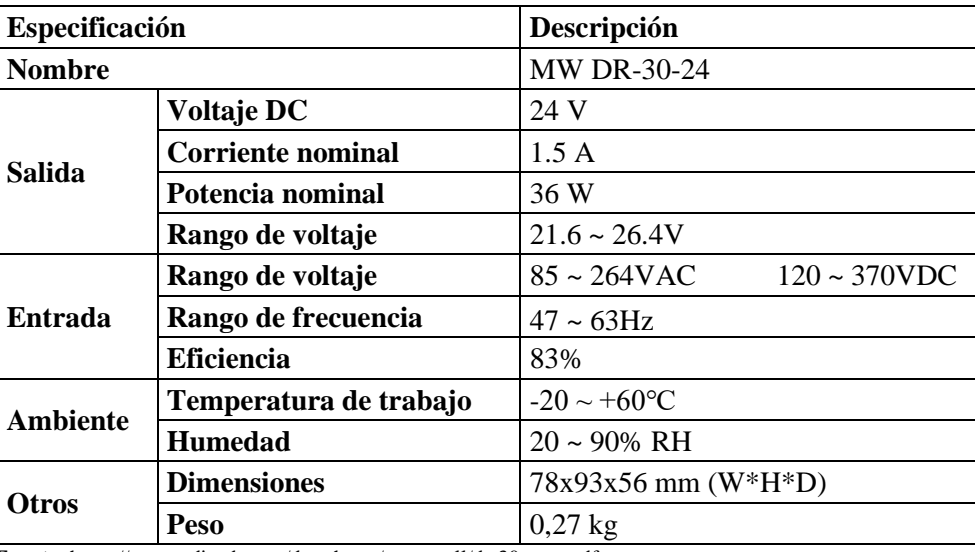

 **Tabla 39-3:** Características técnicas de la fuente MW DR-30-24

 **Fuente:** <https://www.cdiweb.com/datasheets/meanwell/dr-30-spec.pdf>

**Realizado por:** Sani Carlos, 2020

# *3.7.1.5 HMI Kinco GL043*

La pantalla HMI es el elemento que sirve como terminal de operador para poder recibir y entregar la información de las pruebas que se estén realizando en tiempo real y además gestiona la cantidad de pulsos y la masa que se le va a aplicar a la probeta, según los datos ingresados se registra en el controlador LOGO. En la figura 50-3 se puede observar el HMI empleado en la presente tesis.

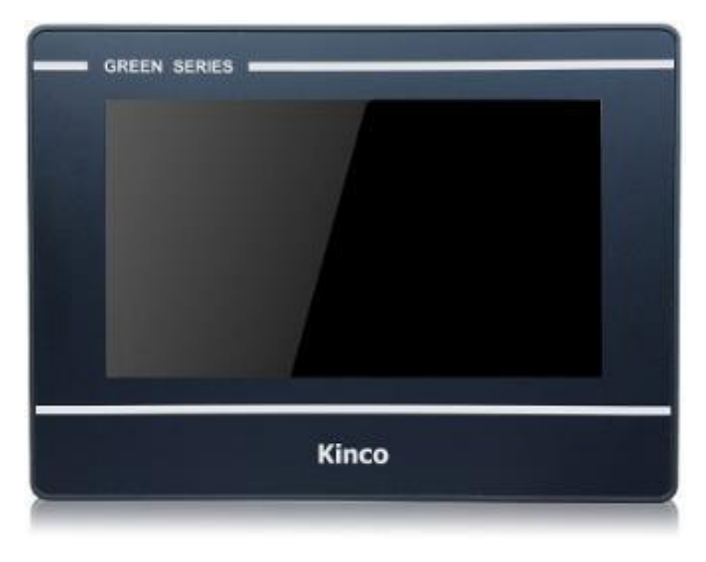

 **Figura 50-3:** HMI Kinco GL043  **Fuente:** http://www.kinco.rs/index.php?route=product/product&product\_id=143

Las especificaciones técnicas del HMI se muestran en la Tabla 40-3.

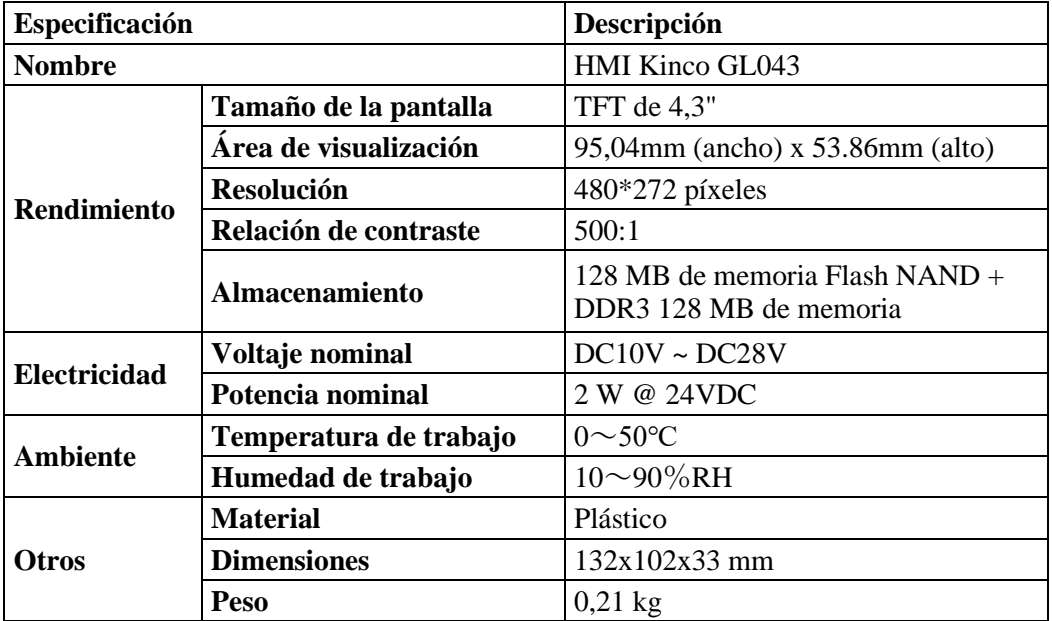

 **Tabla 40-3:** Características técnicas de la fuente MW DR-30-24

 **Fuente:** https://es.aliexpress.com/item/33007619714.html

**Realizado por:** Sani Carlos, 2020

# *3.7.1.6 LOGO SIEMENS 8*

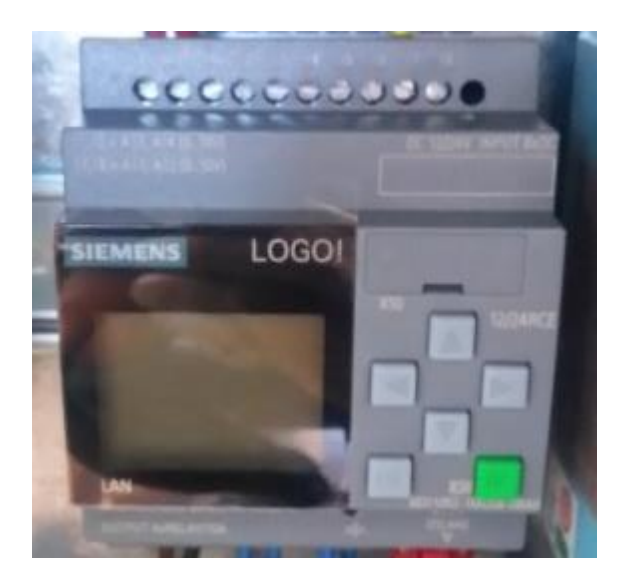

 **Figura 51-3:** LOGO SIEMENS 8

 **Fuente:** Sani Carlos, 2020

La figura 51-3 muestra el controlador LOGO, que es el encargado de recibir las señales de entrada por medio de la pantalla táctil del HMI como son los valores numéricos de la masa y cantidad de pulsos, procesa estas señales y hace un proceso de comparación y control automático del equipo. Mientras que las salidas del logo controlan la velocidad del variador de frecuencia, el solenoide del cilindro hidráulico para que al momento que active y desactive el solenoide haga el efecto de subir y bajar el vástago del cilindro hidráulico.

Las especificaciones técnicas del LOGO se muestran en la Tabla 41-3.

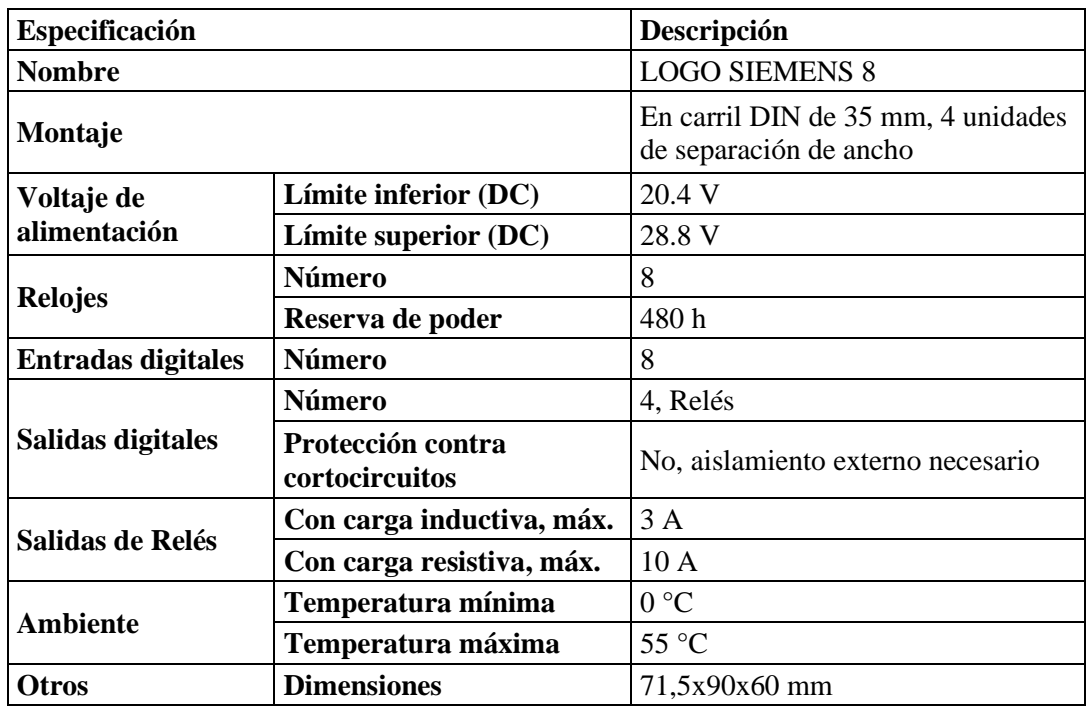

 **Tabla 41-3:** Características técnicas del LOGO SIEMENS 8

 **Fuente:** https://docs.rs-online.com/24af/0900766b8131e7b4.pdf

**Realizado por:** Sani Carlos, 2020

#### *3.7.1.7 Interruptor SchneiderEasy9 MCB*

El interruptor tiene como función encender y apagar todo el sistema eléctrico. Además, en caso de presentarse un voltaje elevado se baja automáticamente, protegiendo a todos los elementos de una sobrecarga de voltaje. El interruptor Schneider se aprecia en la figura 52.3.

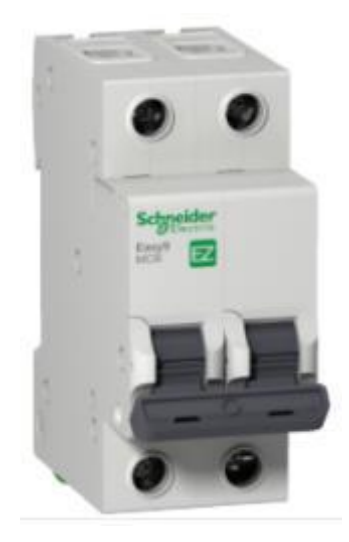

 **Figura 52-3:** Interruptor SchneiderEasy9 MCB  **Fuente:** https://www.se.com/co/es/product/EZ9F56206/interruptor termomagn%C3%A9ticoriel-easy9-2p-6a-10ka-curva-c/

Las especificaciones técnicas y físicas del interruptor se muestran en la Tabla 42-3.

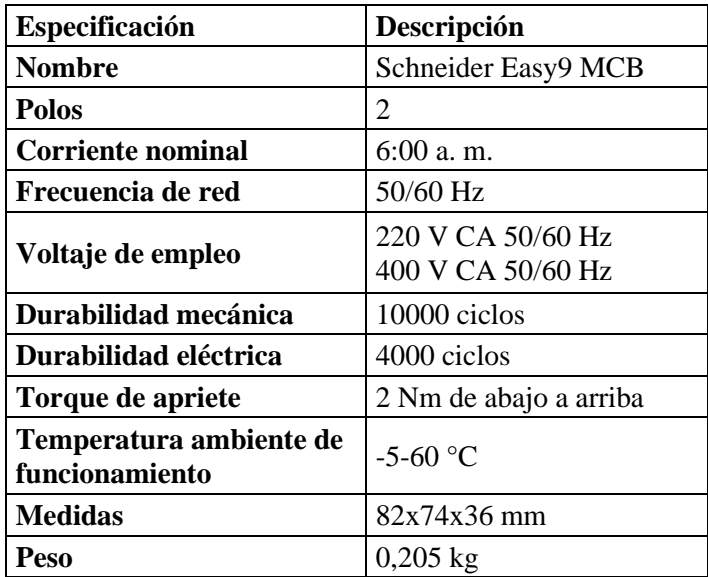

 **Tabla 42-3:** Características técnicas del interruptor Schneider Easy9 MCB

**Fuente:** https://www.se.com/co/es/product/EZ9F56206/interruptor-termomagn%C3%A9tico-riel-easy9-

2p-6a-10ka-curva-c/

**Realizado por:** Sani Carlos, 2020

## *3.7.2 Control del equipo*

Una vez definido los equipos que se van a utilizar, mediante el programa LOGOSoft se procede a programar y configurar cada uno de ellos para poder controlar el equipo y adquirir los datos. La figura 53-3 muestra la configuración de conexión entre la laptop, LOGO y HMI

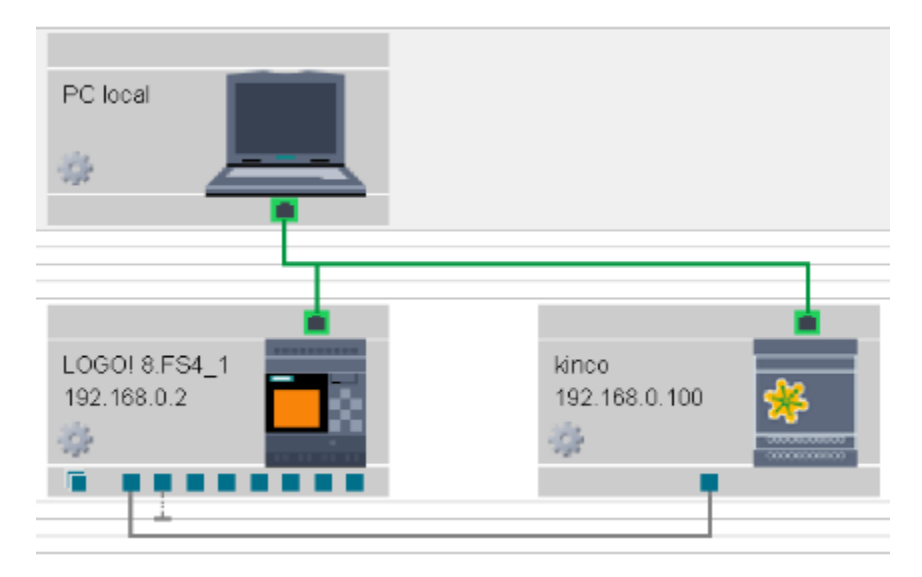

 **Figura 53-3:** Conexión entre dispositivos para control del equipo  **Fuente:** Sani Carlos, 2020

La pantalla táctil del HMI debe presentar un diseño amigable con los usuarios, de tal manera que sea fácil su uso para el control del equipo. Por esta razón la figura 54-3 muestra el diseño propuesto para el presente proyecto.

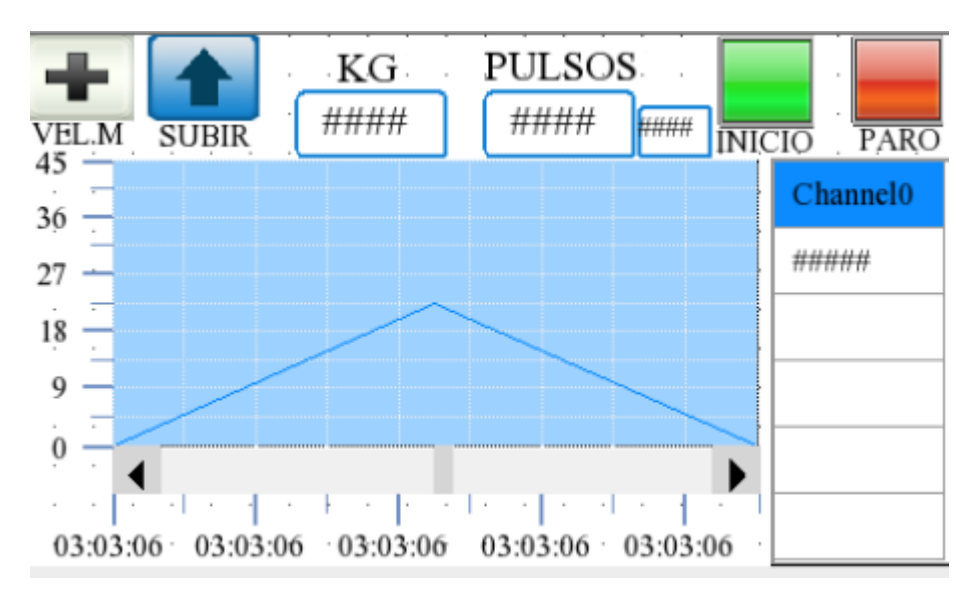

 **Figura 54-3:** Diseño del HMI para el control del equipo  **Fuente:** Sani Carlos, 2020

En donde las funciones presentes son:

- **1. Botón** (+): Este botón permite en el caso que sea necesario y dependiendo de la necesidad de estudio del material, incrementar la velocidad del vástago del cilindro hidráulico, ya que envía una señal para que la bomba envíe más caudal de aceite al cilindro hidráulico.
- **2. Botón subir:** En ocasiones puede presentarse la necesidad de subir el vástago del cilindro hidráulico, penando en ello se implementó el botón de subir total o parcialmente el vástago según la necesidad del operario.
- **3. Celda de ingreso del valor numérico de la masa:** Mediante la pulsación de la celda se abre una pantalla numérica con los números del 0 al 9, según la necesidad del usuario se realiza el ingreso del valor numérico del valor de la masa, si existe algún error hay la manera de corregir o borrar el valor, si el valor es correcto mediante la pulsación de enter el valor será ingresado.
- **4. Celda de ingreso del número de pulsos:** El avance del equipo debe ser amplio, pensando en ello se presenta alternativas de ensayos. En el caso de que sea flexión pura el número de ciclos será 1 y se podrá ver si el material resiste o no. También puede presentarse que se desea comprobar si un material resiste determinada cantidad de ciclos a determinada masa, es allí donde se debe ingresar la cantidad de ciclos a la que se desee realizar la prueba.
- **5. Celda de ciclos:** Esta celda muestra la cantidad de ciclos efectuados por el vástago del cilindro hidráulico, entendiéndose por ciclo el descenso y asenso del vástago verticalmente. Es para tener en cuenta cuantos ciclos han sido ejecutados en determinado tiempo.
- **6. Botón de inicio:** Es de color verde, la presencia de este botón se justifica para una vez ingresados valores numéricos de la masa y cantidad de ciclos; dar inicio al ensayo mediante su pulsación.
- **7. Botón de parada:** Es de color rojo, con la pulsación de este botón se parará el equipo, hay que tener en cuenta que los imprevistos se pueden presentar y pues como todo equipo debe tener el botón de emergencia.
- **8. Gráficas de funciones:** Este plano cartesiano permite observar al usuario la variación de la masa en función del tiempo real.
- **9. Columna de celdas.** En estas celdas se van acumulando los valores numéricos de la masa y el tiempo, para luego ser exportados a una laptop a un archivo de Excel para su manipulación.

La figura 55-3 muestra el teclado numérico que se presenta en el HMI cuando se desea ingresar valores numéricos de la masa y numero de ciclos.

| Max: AAAAAAAAAAAA<br><u>Min: AAAAAAAAAAAA</u> |   |   |              |  |  |  |  |  |
|-----------------------------------------------|---|---|--------------|--|--|--|--|--|
| AAAAAAAAAAAA                                  |   |   |              |  |  |  |  |  |
|                                               | 2 | 3 | CLR          |  |  |  |  |  |
|                                               | 5 | 6 |              |  |  |  |  |  |
|                                               | 8 |   |              |  |  |  |  |  |
|                                               |   |   | <b>ENTER</b> |  |  |  |  |  |

 **Figura 55-3:** Teclado numérico del HMI  **Fuente:** Sani Carlos, 2020

La figura 56-3 muestra la programación de bloques para que los datos de masa y tiempo se vayan registrando en el LOGO y puedan ser exportados después a una laptop, esta programación permite acumular los datos de las diferentes pruebas que se realicen, y para resetear los datos basta con formatear la micro SD de 16 gigas que viene incorporada en el LOGO.

| RAN |     | <b>B039</b>               |   |  |  |   |                        |     |  |  |  |     |  |
|-----|-----|---------------------------|---|--|--|---|------------------------|-----|--|--|--|-----|--|
|     | Trg |                           |   |  |  |   | B038                   |     |  |  |  |     |  |
|     |     |                           |   |  |  |   |                        |     |  |  |  |     |  |
|     |     |                           |   |  |  | ᆸ |                        |     |  |  |  | L1. |  |
|     |     |                           |   |  |  |   |                        |     |  |  |  |     |  |
|     |     |                           |   |  |  |   |                        |     |  |  |  |     |  |
|     |     |                           |   |  |  |   |                        |     |  |  |  |     |  |
|     |     |                           | ÷ |  |  |   |                        |     |  |  |  |     |  |
|     |     |                           |   |  |  |   |                        | $+$ |  |  |  |     |  |
|     |     | $\cdot$ Rem = off $\cdot$ |   |  |  |   |                        |     |  |  |  |     |  |
|     |     | $02:00s +$                |   |  |  |   | $Rem \equiv off \cdot$ |     |  |  |  |     |  |
|     |     |                           |   |  |  |   |                        |     |  |  |  |     |  |
|     |     |                           |   |  |  |   | $00.05s +$             |     |  |  |  |     |  |
|     |     |                           |   |  |  |   |                        |     |  |  |  |     |  |
|     |     |                           |   |  |  |   | 00:03s                 |     |  |  |  |     |  |
|     |     |                           |   |  |  |   |                        |     |  |  |  |     |  |
|     |     |                           |   |  |  |   |                        |     |  |  |  |     |  |

 **Figura 56-3:** Programación de bloques para adquisición de datos  **Fuente:** Sani Carlos, 2020

La programación de bloques para el resto del sistema se detalla en el anexo G, donde con la interacción de bloques de entrada, salida, conectores se logró la automatización total del equipo.

## **3.8 Construcción del equipo**

Una vez realizado el estudio, diseño y selección de los elementos constitutivos del equipo, se procede a construirlo, esto se realizó después de un análisis de alternativas para obtener la mejor opción de fabricación, por lo que se espera un equipo seguro y de alta confiabilidad.

El lugar donde se va a construir, fabricar y montar el equipo debe reunir varios aspectos y características. Debe ser un taller que cuente con todas las herramientas, instrumentos de medida y equipos que requiere las diferentes etapas. Se debe tener ayuda de diferentes proveedores para obtener varias cotizaciones de la materia prima para poder realizar una comparación de costos y seleccionar la mejor opción. En este caso para poder montar el equipo; fue necesario un taller para montar la parte estructural, hidráulica y electrónica en la ciudad de Riobamba, corte por electroerosión en la ciudad de Ambato y para dar tratamiento térmico y obtener la dureza requerida por la norma ASTM fue necesario enviar los elementos a la ciudad de Quito.

Los planos mecánicos deben tener tolerancias geométricas, cotas, lista de materiales, acabado superficial y piezas soldadas, información que debe ser entendida y aplicada por el personal capacitado del taller.

Las fases del equipo son las siguientes:

- Estructura metálica.
- Fabricación de nariz y soportes.
- Montaje de elementos hidráulicos.
- Montaje de tablero electrónico.

## *3.8.1 Herramientas, instrumentos y equipos*

Para la fabricación y montaje del prototipo fue necesario el empleo de varias herramientas, instrumentos y equipos que en conjunto se muestran en la Tabla 43-3 con su respectiva codificación.

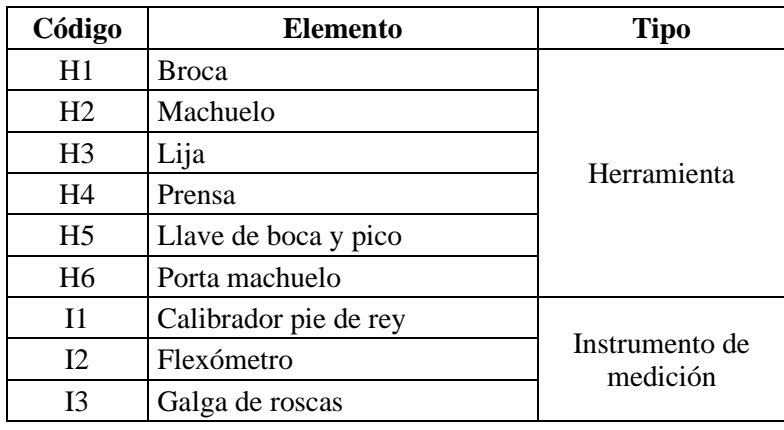

 **Tabla 43-3:** Designaciones de herramientas, instrumentos y equipos

| $I$ 4          | Palpador                      |        |
|----------------|-------------------------------|--------|
| I <sub>5</sub> | Flexómetro                    |        |
| E1             | Corte oxiacetileno            |        |
| E2             | Cortadora de disco            |        |
| E <sub>3</sub> | Suelda MIG                    |        |
| E4             | Equipo de pintura             |        |
| E <sub>5</sub> | Torno                         | Equipo |
| E6             | Dobladora                     |        |
| E7             | Cortadora laser de acrílico   |        |
| E <sub>8</sub> | Cortadora por electro erosión |        |
| E9             | Horno                         |        |

 **Realizado por:** Sani Carlos, 2020

Como se puede notar en el listado anterior, son herramientas, instrumentos y equipos totalmente comunes y accesibles dentro de un taller mecánico, no hubo complicación o retraso por falta de equipos.

#### *3.8.2 Elementos a fabricar y construir.*

Para la fabricación, montaje y construcción del prototipo fue necesario el empleo de varias herramientas, la Tabla 44-3 muestra los diferentes elementos que posee equipos, desde los elementos que se obtienen soldando entre sí, cortados mediante electroerosión y otros que son simplemente unidos mediante elementos roscados.

 **Tabla 44-3:** Elementos a fabricar y construir

| Cantidad       | Descripción                     |  |  |  |
|----------------|---------------------------------|--|--|--|
|                | Mesa estructural                |  |  |  |
|                | Pórtico estructural             |  |  |  |
|                | Plancha perforada               |  |  |  |
|                | Soporte cilindro hidráulico     |  |  |  |
|                | Guías para mangueras de presión |  |  |  |
| $\mathfrak{D}$ | Soporte                         |  |  |  |
|                | Nariz                           |  |  |  |
|                | Tablero de control              |  |  |  |

 **Realizado por:** Sani Carlos, 2020

#### *3.8.3 Tratamiento térmico de soportes y nariz*

Según lo establece la norma ASTM D-7264 la nariz y los soportes deben poseer una dureza entre 60 y 62 HRC. Una vez que se cortó los aceros K460 mediante el equipo de corte por electro

erosión se envió los elementos a un tratamiento térmico en la empresa "Voestalpine High Performance Metals del Ecuador S. A.", donde la dureza alcanzada fue de 60 HRC como lo indica el reporte que se muestra en el anexo H. A continuación, se detalla los pasos que se siguió en el tratamiento térmico de los aceros.

- 1. Ingresar las muestras al horno
- 2. Seleccionar la temperatura del diagrama CCT, en este caso 820 °C
- 3. Esperar 2 horas hasta que el horno llegue a los 820 °C
- 4. Realizar temple, dejar una hora por cada pulgada de espesor del material.
- 5. Enfriar en aceite.
- 6. Mantener a temperatura ambiente, como mínimo unos 15 minutos.
- 7. Ingresar piezas al horno, esperar hasta que el horno llegue a 280 °C para realizar un revenido.
- 8. Mantener en horno 1 hora con cada 20 mm de espesor de la pieza, pero como mínimo 2 horas.
- 9. Enfriar en aire.

La figura 57-3 muestra el tratamiento realizado según los 9 pasos expuestos anteriormente, donde se detalla que para alcanzar la dureza de 60 HRC se requiere hacer dos tratamientos térmicos como el temple y el revenido, producido dos tipos de enfriamiento de los elementos, en aceite y aire.

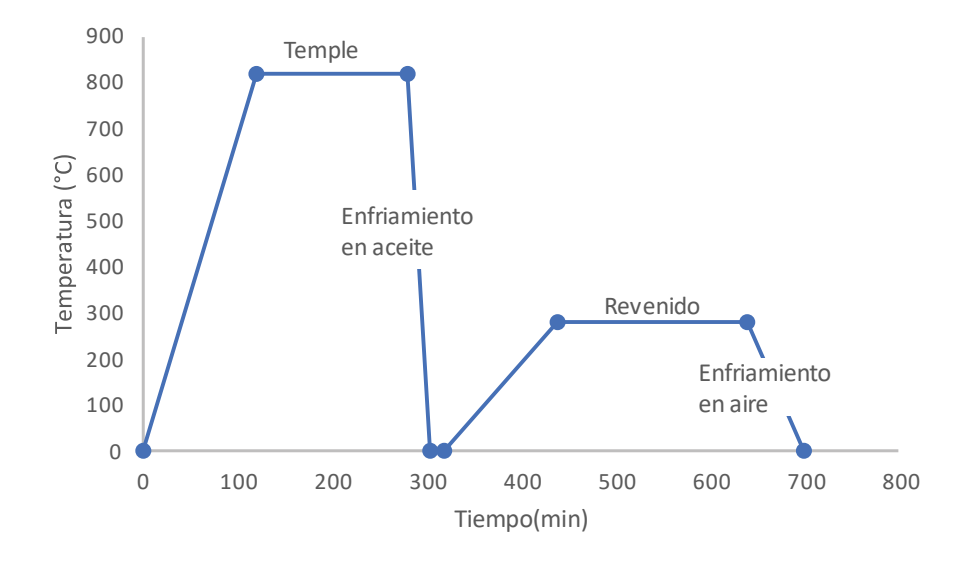

 **Figura 57-3:** Diagrama del tratamiento térmico de los 2 soportes y nariz  **Fuente:** Sani Carlos, 2020

## *3.8.4 Etapas de construcción el equipo*

Para la construcción el equipo se tiene en cuenta normativas de seguridad, uso de EPP (Equipo de Protección Personal) y la siguiente secuencia de pasos:

- Adquisición de materia prima.
- Señalar sobre la materia prima.
- Ejecutar operaciones de taller.
- Limpiar superficie del material.
- Verificar las tolerancias geométricas entre elementos unidos, tales como: perpendicularidad, paralelismo, concentricidad y planicidad de una superficie.

La figura 58-3 muestra las tolerancias geométricas usadas en el equipo.

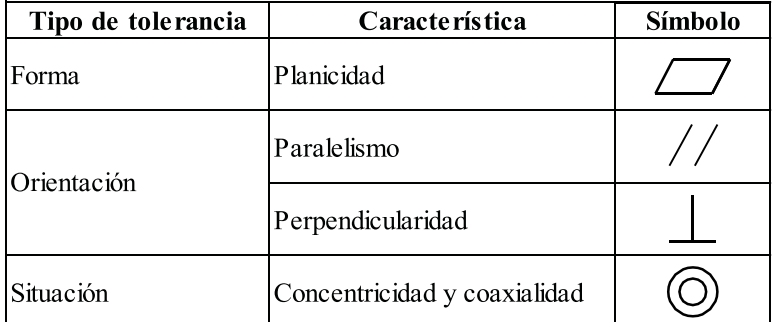

 **Figura 58-3:** Tolerancias geométricas usadas en los planos  **Realizado por:** Sani Carlos, 2020

## *3.8.5 Diagramas de flujo de construcción.*

Para la realización de los diagramas de flujo de construcción se presentan las numeraciones de las operaciones realizadas en la Tabla 45-3 que, junto con la simbología de las operaciones; estableciendo el tiempo invertido en cada una de ellas para poder obtener el tiempo total de construcción del equipo.

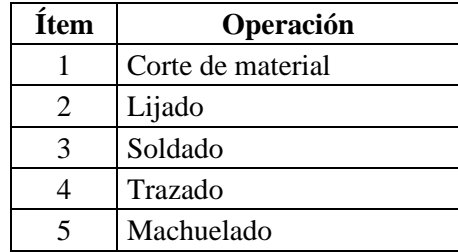

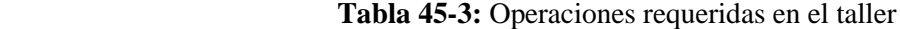

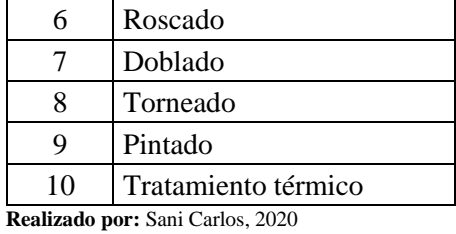

La figura 59-3 muestra los símbolos a emplear en los flujos de construcción, cada diagrama de flujo se realiza de manera ordenada para los elementos a fabricar y construir que se tabulo anteriormente.

| Símbolo | Designación       |
|---------|-------------------|
|         | Operación         |
|         | Inspección visual |
|         | Trazado           |
|         | Fin del proceso   |

 **Figura 59-3:** Simbología empleada en los diagramas de flujo **Realizado por:** Sani Carlos, 2020

Una vez analizado los elementos a construir y fabricar, se procede a realizar los diagramas de flujo de cada elemento a construir según lo establecido en la Tabla 44-3, indicando el tiempo de cada operación en horas.

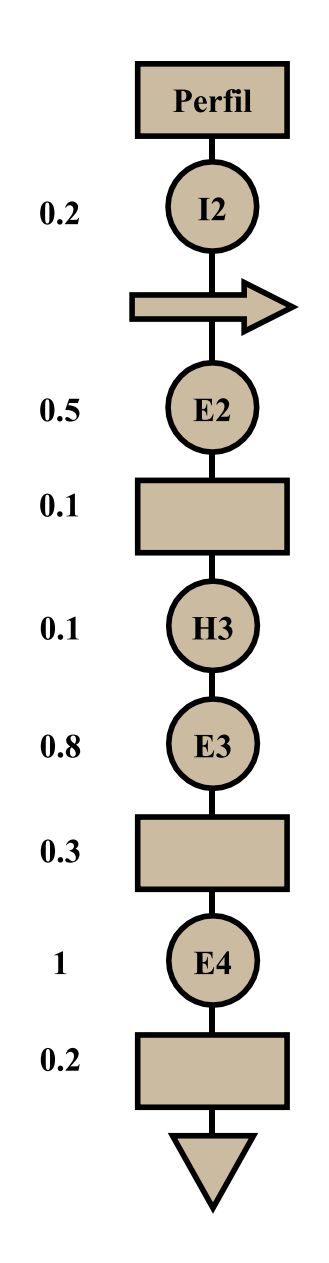

 **Figura 60-3:** Flujo de construcción de la mesa estructural  **Realizado por:** Sani Carlos, 2020

Para la creación de la mesa estructural se invirtió 2.3 horas.

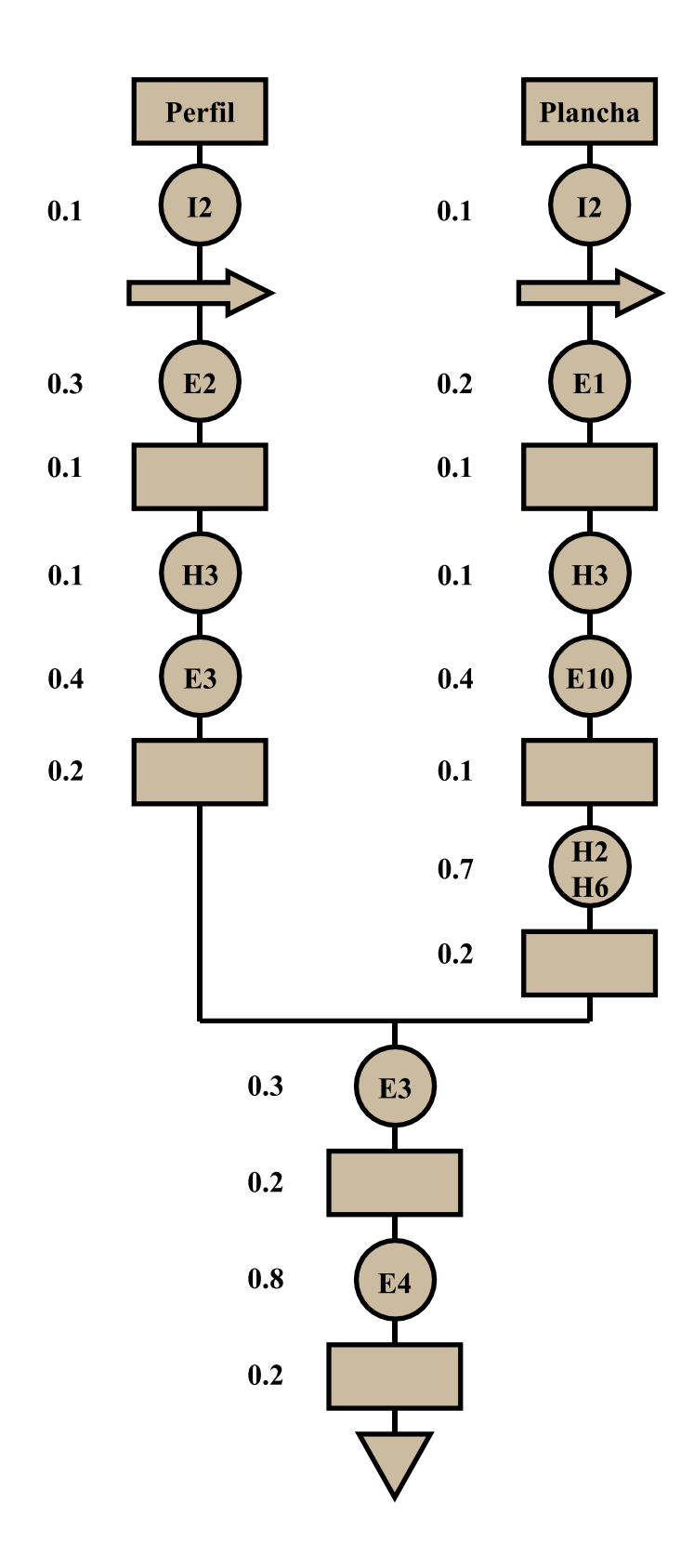

 **Figura 61-3:** Flujo de construcción del pórtico estructural.  **Realizado por:** Sani Carlos, 2020

Para la fabricación del pórtico estructural se empleó 4.6 horas.

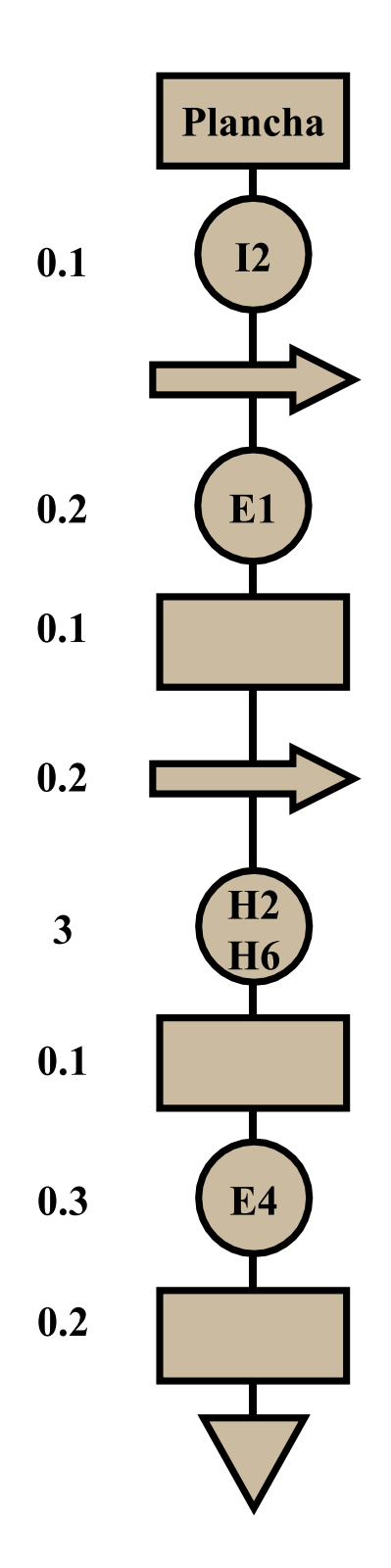

 **Figura 62-3:** Flujo de construcción de la plancha perforada **Realizado por:** Sani Carlos, 2020

Para la fabricación de la plancha perforada matricialmente, se empleó 4.2 horas.

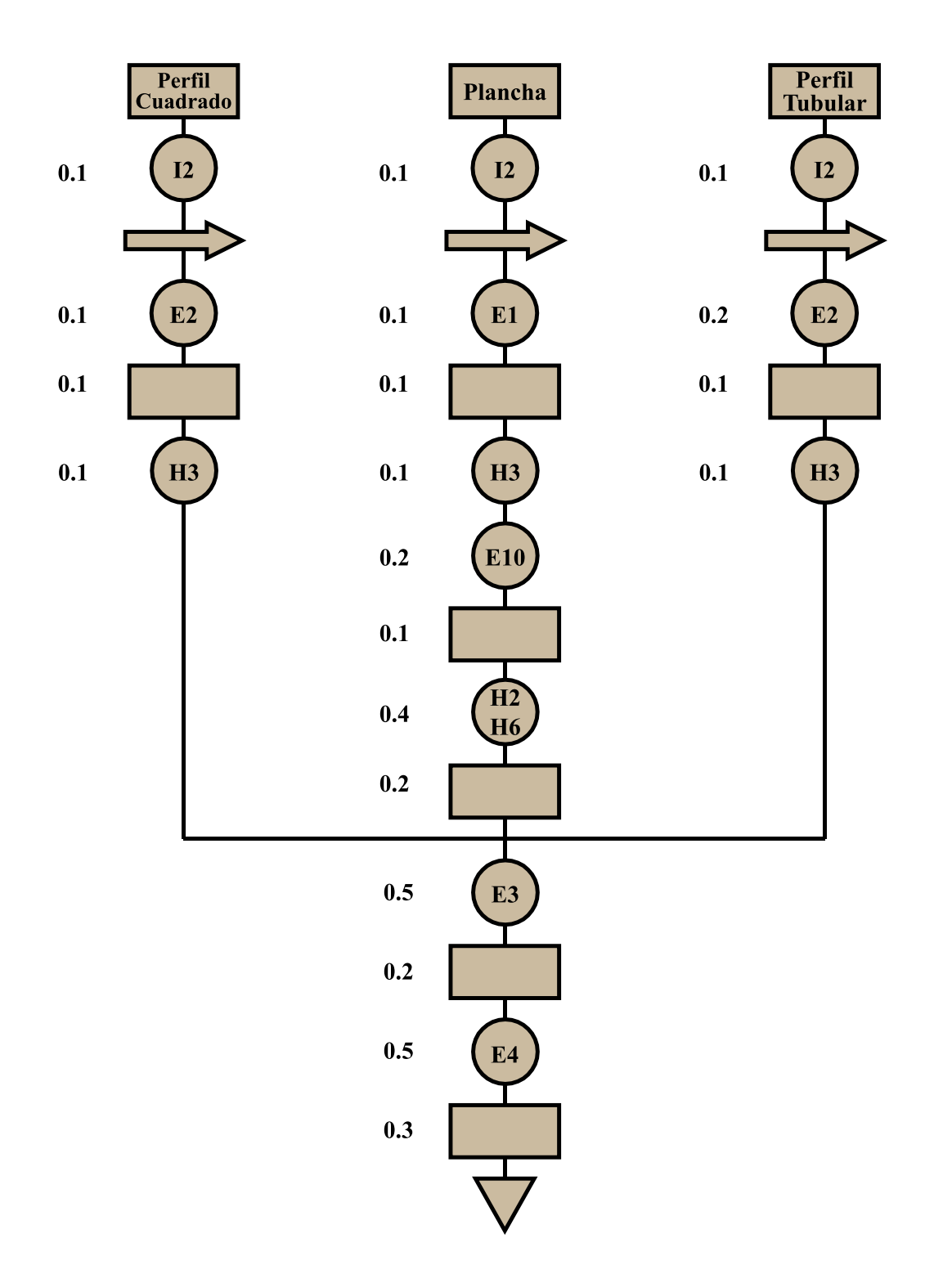

 **Figura 63-3:** Flujo de construcción del soporte del cilindro hidráulico **Realizado por:** Sani Carlos, 2020

Para la fabricación del soporte para el cilindro hidráulico, se empleó 3.7 horas.

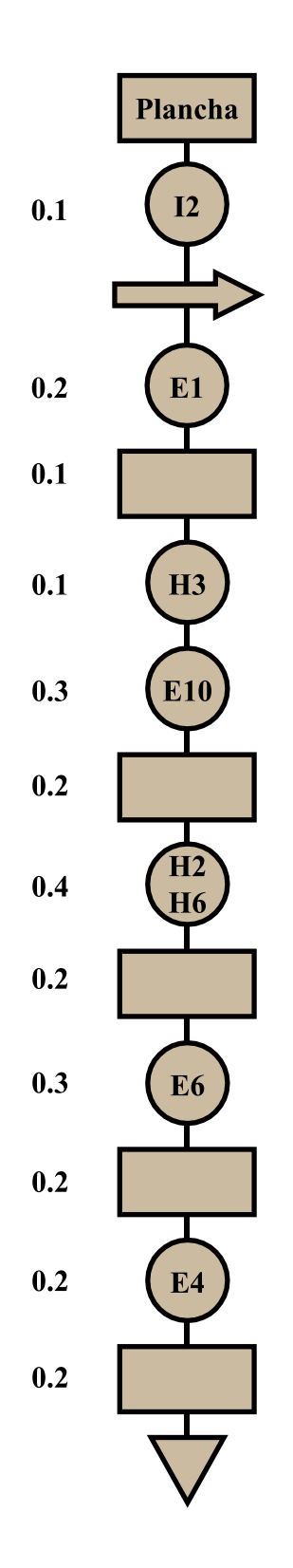

 **Figura 64-3:** Flujo de construcción de las guías para mangueras de presión  **Realizado por:** Sani Carlos, 2020

Cada guía para las mangueras de presión se demora 2.5 horas en fabricarlas, como son tres guías se tiene un tiempo total de 7.5 horas.
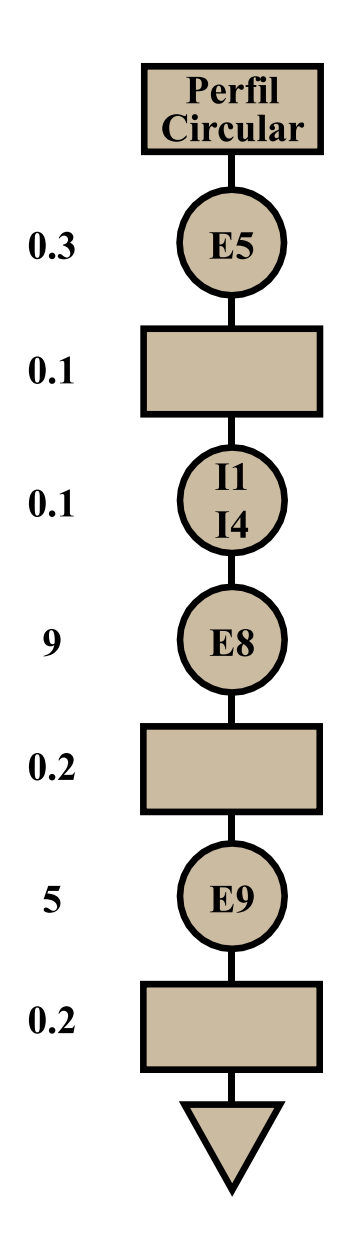

 **Figura 65-3:** Flujo de construcción de los soportes  **Realizado por:** Sani Carlos, 2020

Cada soporte en el que se asienta la probeta normalizada del material compuesto toma un tiempo de 14.9 horas en fabricarlas, el equipo posee dos soportes, por ende; el tiempo total para la fabricación de los soportes será de 29.8 horas.

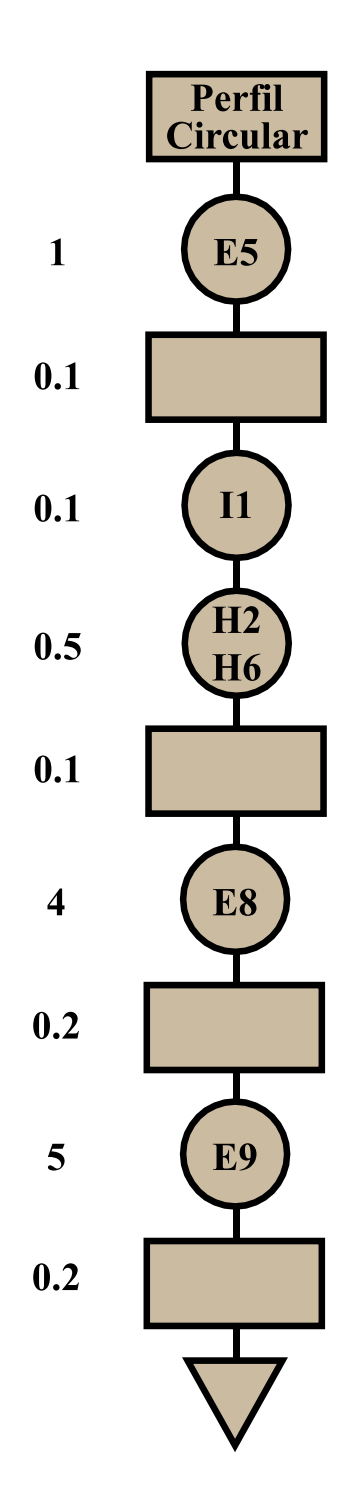

 **Figura 66-3:** Flujo de construcción de la nariz **Realizado por:** Sani Carlos, 2020

El tiempo estimado para la fabricación de la nariz que va acoplada en la punta del cilindro hidráulico es de 11.2 horas. Se puede tener una idea del tiempo total de la construcción y fabricación de los elementos para el equipo, este tiempo se muestra en la Tabla 46-3 y es un valor de 87.3 horas.

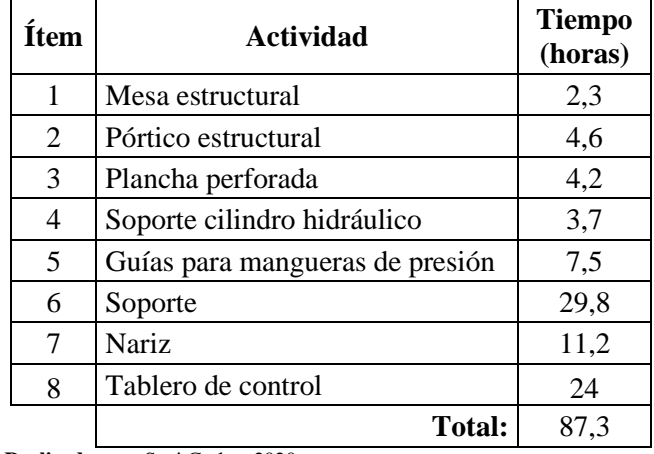

 **Tabla 46-3:** Tiempo de fabricación y construcción del equipo

 **Realizado por:** Sani Carlos, 2020

#### *3.8.6 Montaje del equipo*

Al tener todos los diagramas de flujo de construcción del actuador electromecánico, el siguiente paso es montar el equipo, para ello a cada actividad se la ha designado un código "M" que es la abreviatura de montaje, todas las actividades se muestran en la Tabla 47-3 que son actividades netamente de la unión de elementos previamente construidos y fabricados.

 **Tabla 47-3:** Actividades de montaje del equipo

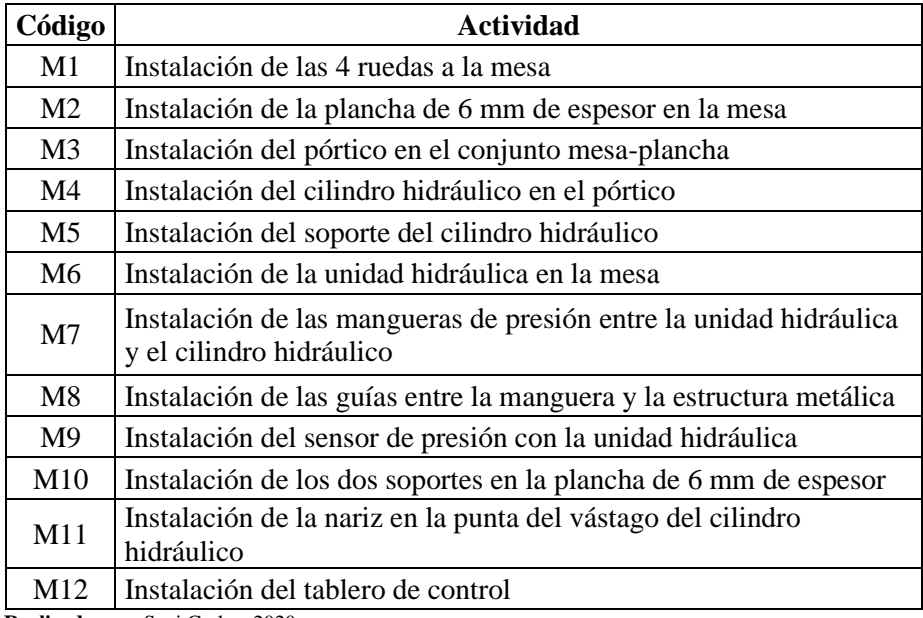

**Realizado por:** Sani Carlos, 2020

Son doce pasos para proceder al montaje del equipo, la figura 67-3 muestra el tiempo de cada uno de ellos, teniendo en cuenta que después de cada actividad se debe realizar una inspección visual para revisar que se haya realizado la instalación de manera correcta.

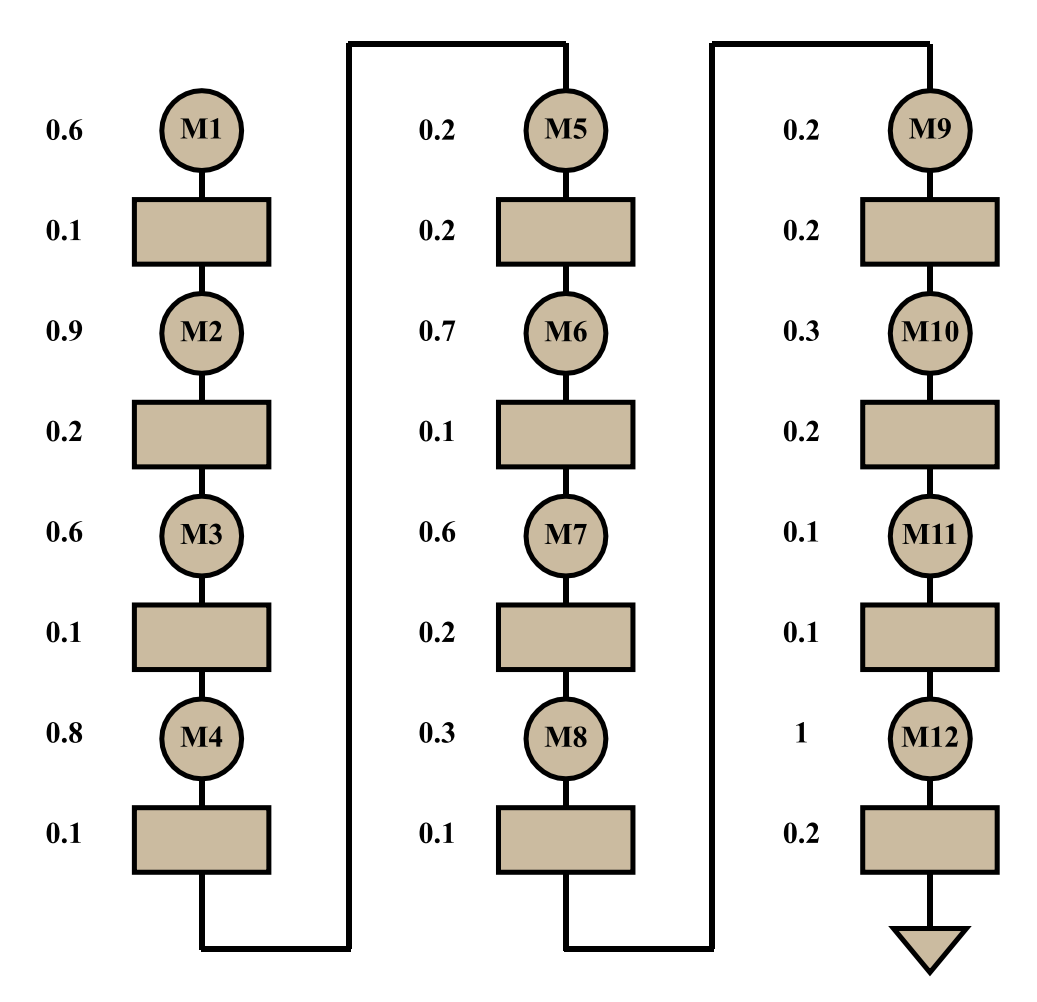

 **Figura 67-3:** Diagrama de flujo del montaje  **Realizado por:** Sani Carlos, 2020

El tiempo empelado para el montaje es de 7.9 horas, que sumado al tiempo de fabricación y construcción de los elementos nos da un valor total de 95.2 horas invertidas en el equipo.

A continuación, las siguientes fotografías muestran varias operaciones realizadas para poder obtener el equipo.

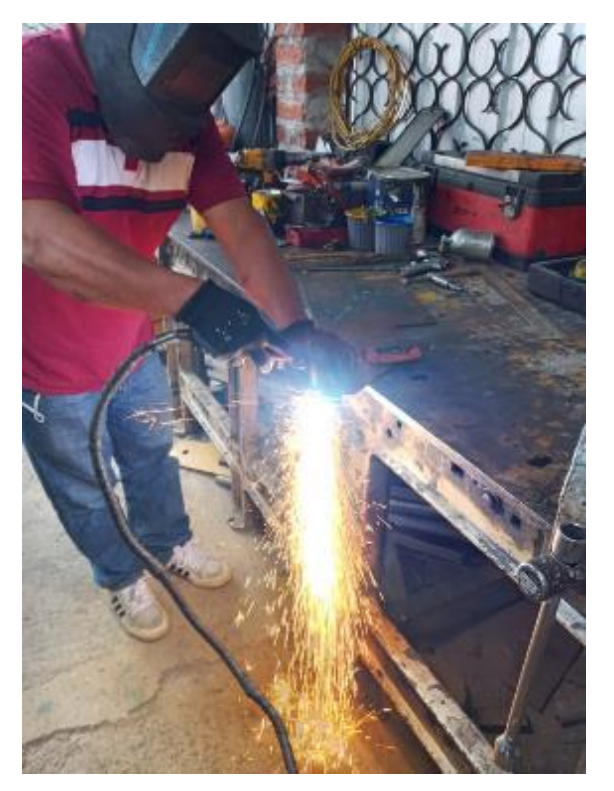

 **Fotografía 1-3.** Corte oxiacetilénico de la plancha **Realizado por:** Sani Carlos, 2020

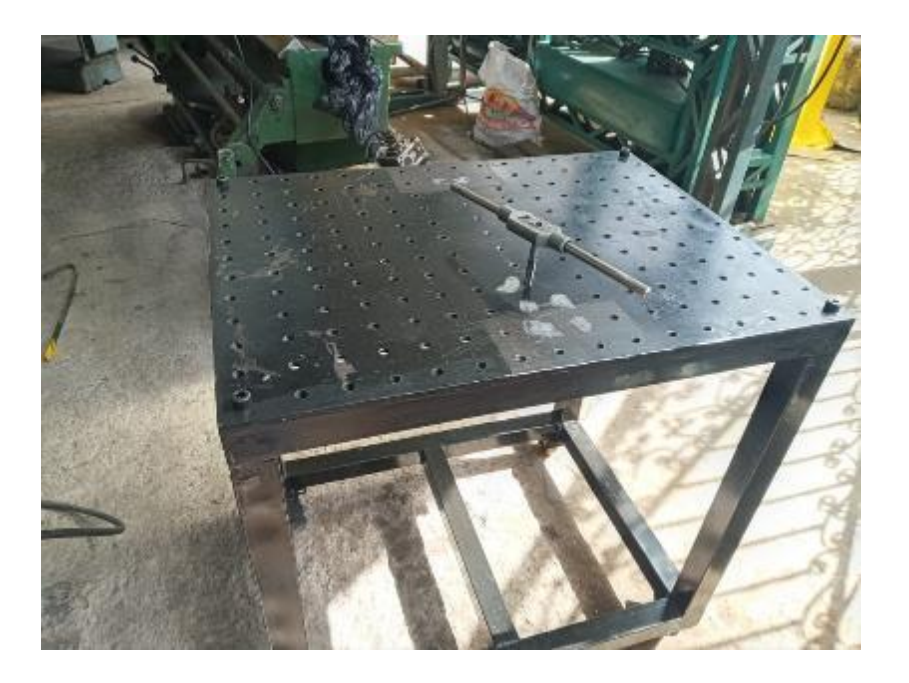

 **Fotografía 2-3:** Roscado de las perforaciones en la plancha **Realizado por:** Sani Carlos, 2020

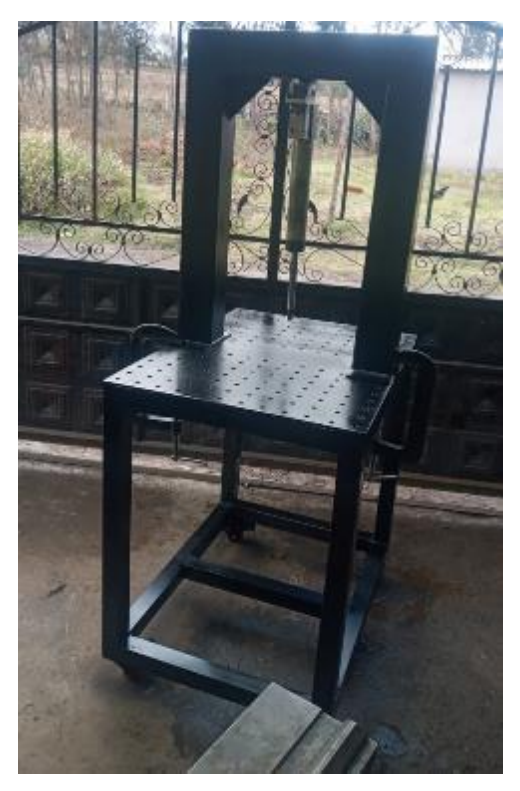

 **Fotografía 3-3:** Pre armado de la mesa y pórtico estructural **Realizado por:** Sani Carlos, 2020

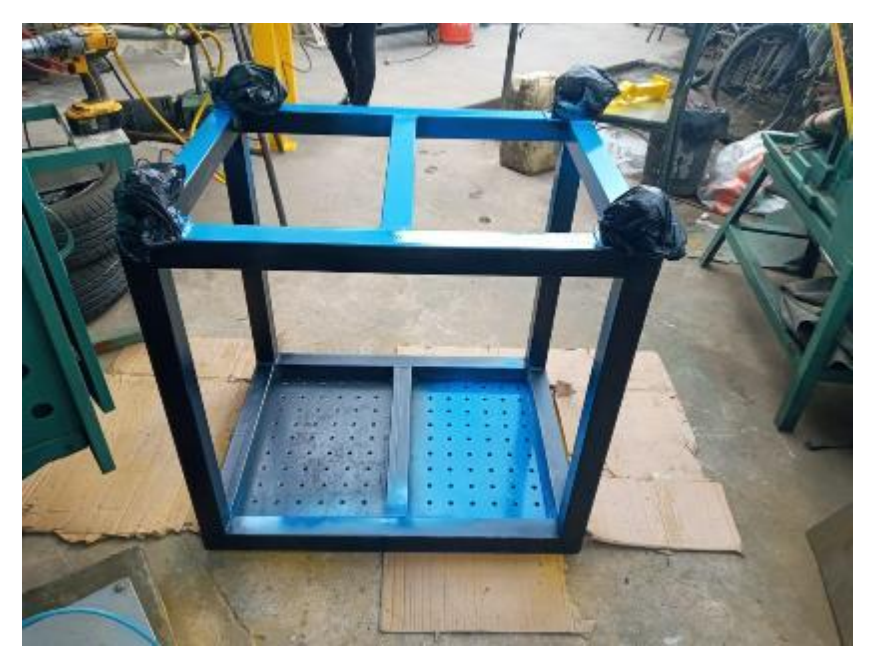

 **Fotografía 4-3:** Pintado de la mesa estructural **Realizado por:** Sani Carlos, 2020

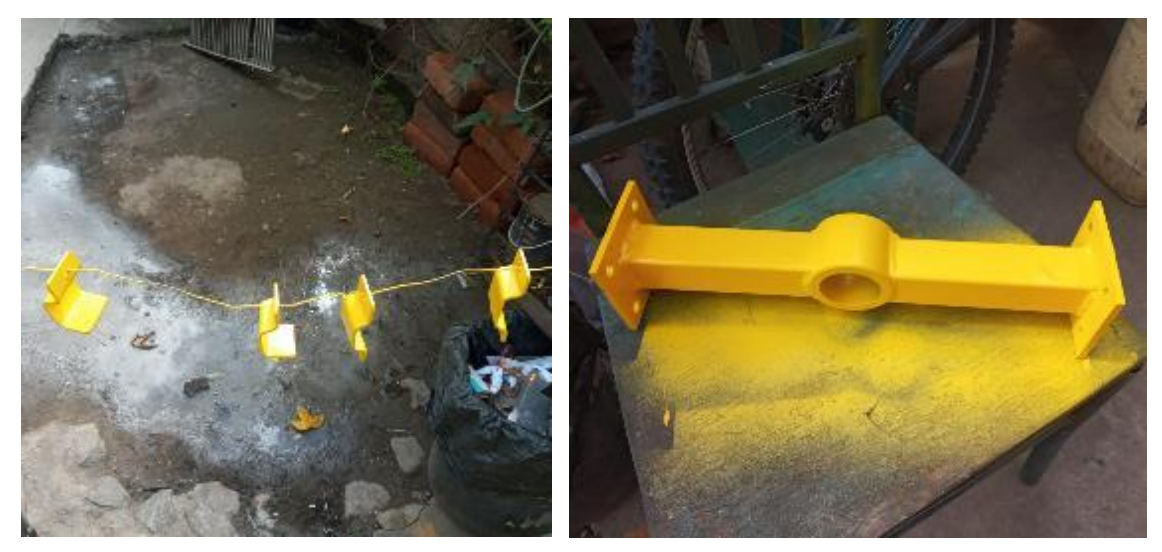

**Fotografía 5-3:** Pintado de guías y soporte del cilindro hidráulico **Realizado por:** Sani Carlos, 2020

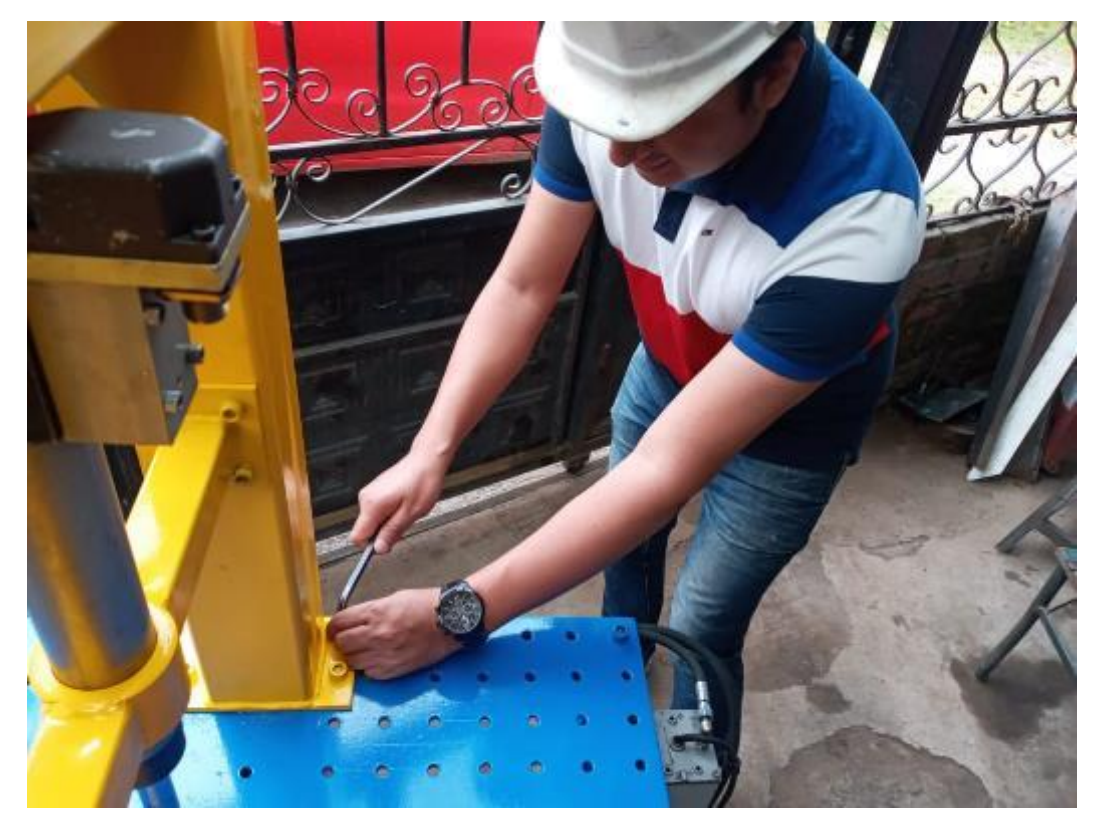

 **Fotografía 6-3:** Ensamblaje del equipo **Realizado por:** Sani Carlos, 2020

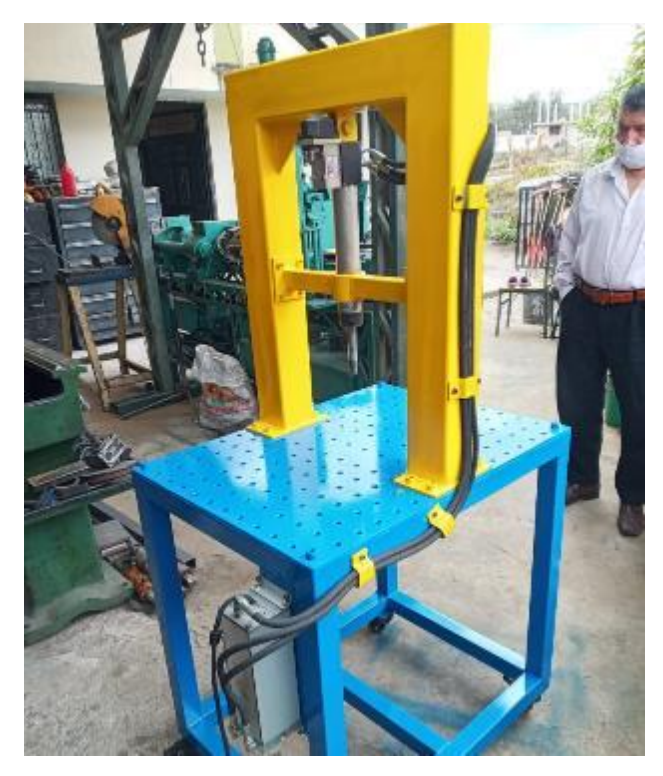

 **Fotografía 7-3:** Ensamblaje de los elementos estructurales e hidráulicos **Realizado por:** Sani Carlos, 2020

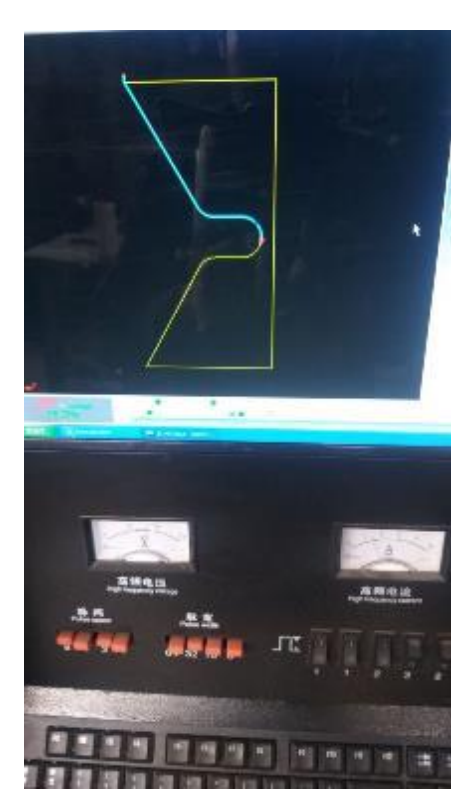

 **Fotografía 8-3:** Creación del código para realizar corte  **Realizado por:** Sani Carlos, 2020

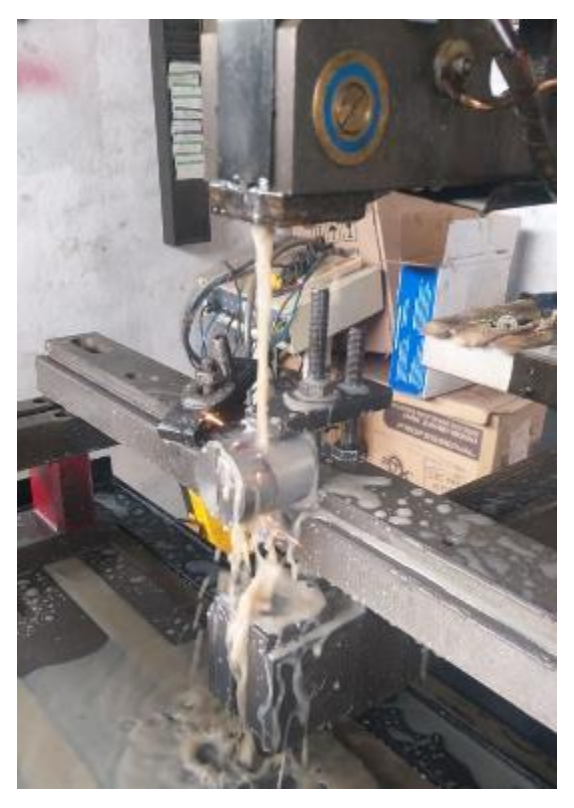

 **Fotografía 9-3:** Corte por electro erosión con hilo de tungsteno  **Realizado por:** Sani Carlos, 2020

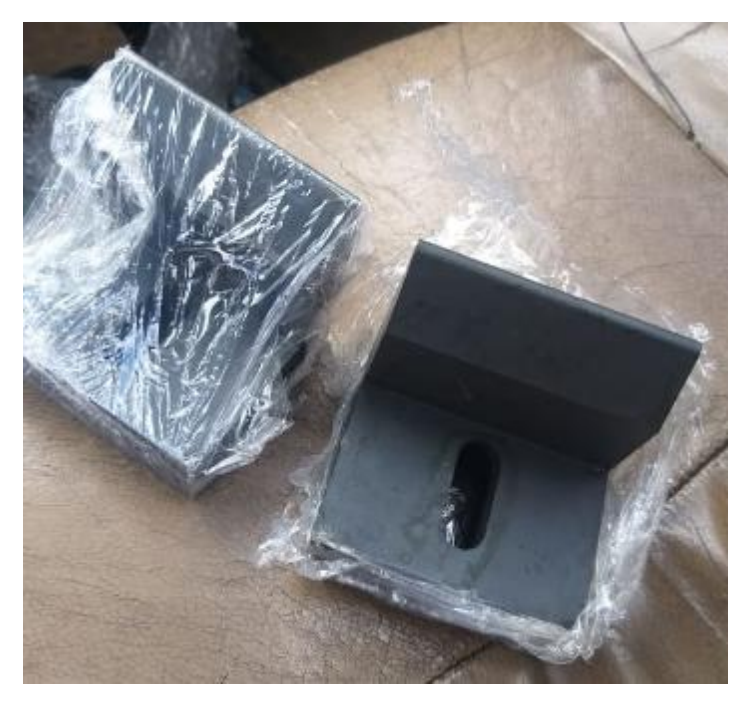

 **Fotografía 10-3:** Tratamiento térmico a los soportes **Realizado por:** Sani Carlos, 2020

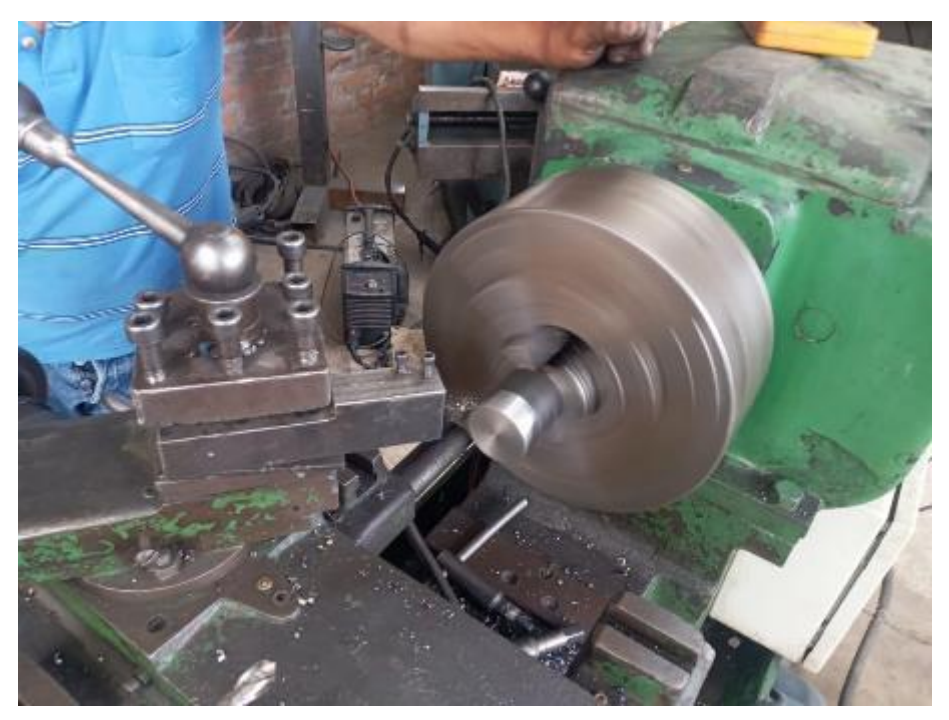

 **Fotografía 11-3:** Refrentado de la nariz **Realizado por:** Sani Carlos, 2020

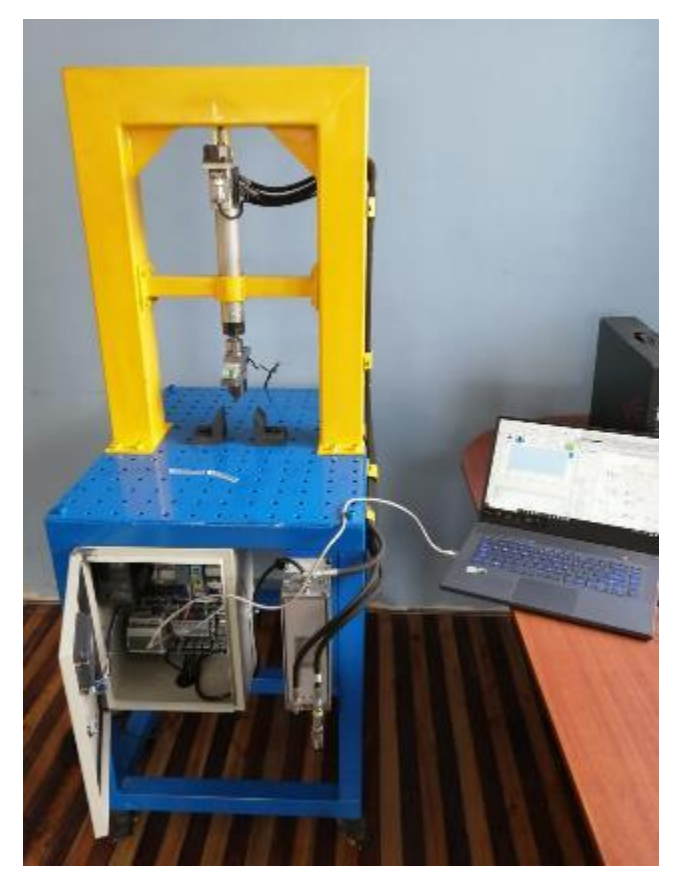

 **Fotografía 12-3:** Equipo terminado  **Realizado por:** Sani Carlos, 2020

#### **3.9 Calibración del equipo**

Mediante una pesa normalizada de 30 kg se procedió a calibrar el equipo. Con la celda de carga, con un extremo fijo y la otra colgando la masa de 30 kg se obtuvo información que fue traducida a voltaje y mili voltaje para mediante un factor de escala poder traducir la fuerza ingresada por el vástago del cilindro a valores numéricos reales.

La variación que se produce a cero carga y a máxima carga es lineal, por lo que facilita determinar el factor de escala entre el voltaje inducido y la masa que actúa sobre la probeta; ya que no se requiere linealizar si tuviese otro tipo de comportamiento. La resolución de lectura del LOGO es de 1000 en este caso a cada kilogramo de masa corresponde una lectura de 20 del LOGO. Para determinar el error de las lecturas de divide la carga máxima de la celda de carga (50 kg) para la resolución del logo (1000), dándonos un error de ±0.05.

Precisión nos da un instrumento de medida, resolución de lectura nos da un dispositivo electrónico. En este caso se automatizo el equipo, dando confiabilidad de las lecturas. Se recomienda realizar una calibración anualmente para que los datos obtenidos garanticen confiabilidad. La fotografía 13-3 muestra el procedimiento de calibración.

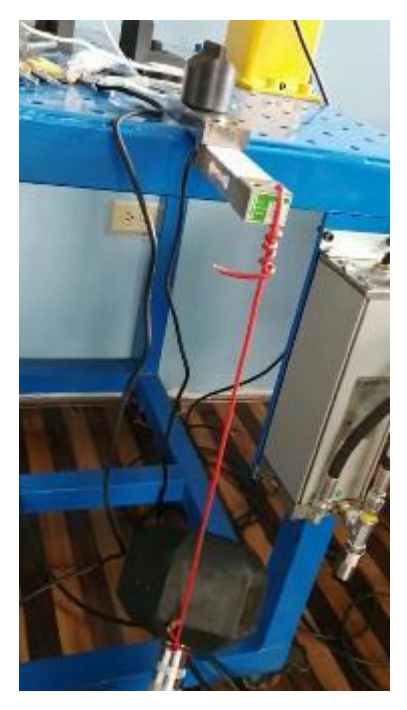

 **Fotografía 13-3:** Calibración del equipo  **Realizado por:** Sani Carlos, 2020

# **CAPÍTULO IV**

# **4 RESULTADOS Y DISCUSIÓN**

#### **4.1 Pruebas del equipo**

El alcance de la presente investigación es el de diseñar, seleccionar y construir un actuador electromecánico, para ello se utilizó la norma ASTM D 7264 para reunir todos los parámetros que debe reunir el equipo. Para probar su funcionalidad se usó el acrílico que si bien es cierto no es un material compuesto, pero es una matriz polimérica PMMA, termoplástico rígido transparente, "muy usada por su baja densidad, excelentes propiedades a temperatura ambiente, facilidad de conformado y costos relativamente bajos". (Dávila, y otros, 2011). Este material se sometió a tres tipos de ensayo para ver el alcance del equipo y asegurar su correcto y óptimo funcionamiento.

La figura 1-4 y la Tabla 1-4 muestran las medidas y cotas que debe tener la probeta normalizada a ensayar según la norma ASTM D 7264.

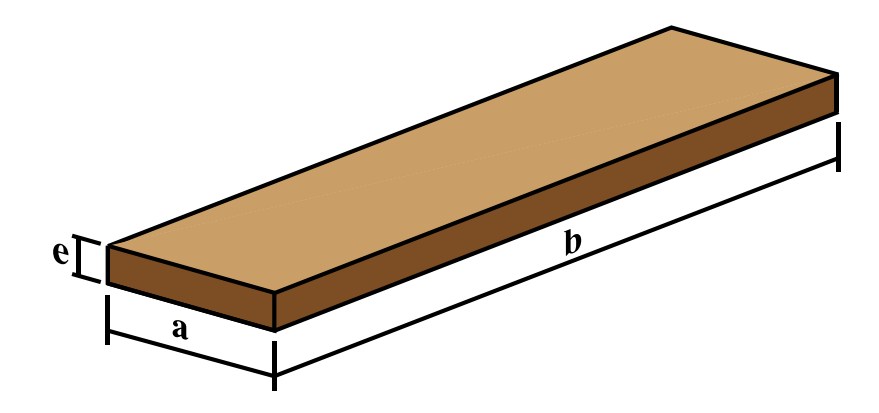

 **Figura 1-4:** Cotas de la probeta normalizada  **Realizado por:** Sani Carlos, 2020

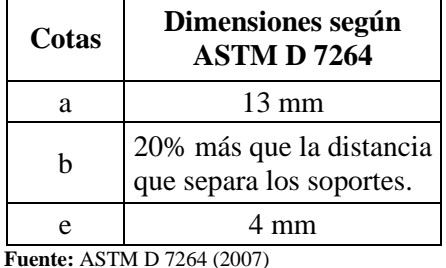

 **Tabla 1-4:** Medidas de la probeta según ASTM D 7264

 **Realizado por:** Sani Carlos, 2020

El 20% más que la distancia que separa los soportes se puede traducir en cotas, tal como lo muestra la figura 2-4, donde "L" es la cota que separa los soportes y el 20% se divide a cada lado para que la probeta quede perfectamente centrada.

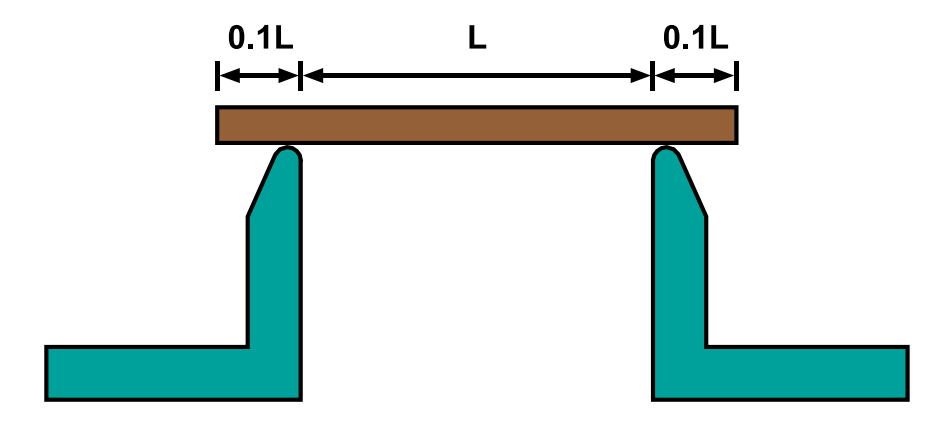

 **Figura 2-4:** Colocación de la probeta en los soportes

 **Fuente:** ASTM D 7264 (2007) **Realizado por:** Sani Carlos, 2020

La distancia que existe entre los dos soportes es de 133.33 mm. Según la normativa la cota *b* debe ser 20% más que este valor, entonces se procede a realizar el cálculo:

$$
b = 133.33 \, mm + 0.2(133.33 \, mm)
$$
\n
$$
b = 133.33 \, mm + 26.66 \, mm
$$
\n
$$
b = 160 \, mm
$$

Siendo la cota *b* la medida variable de la probeta y depende de la distancia entre los soportes, mientas que las medidas del espesor y el ancho son medidas constantes.

Para la obtención de las probetas fue necesario adquirir la plancha de acrílico transparente de 4 mm de espesor.

La fotografía 1-4 muestra la colocación de la plancha de acrílico en la cortadora laser, como son cortes lineales no fue necesario una programación compleja, dando coordenadas de posición al equipo fue suficiente para realizar el corte. Por el espesor de la plancha fue necesario dos pasadas de láser para obtener el corte total

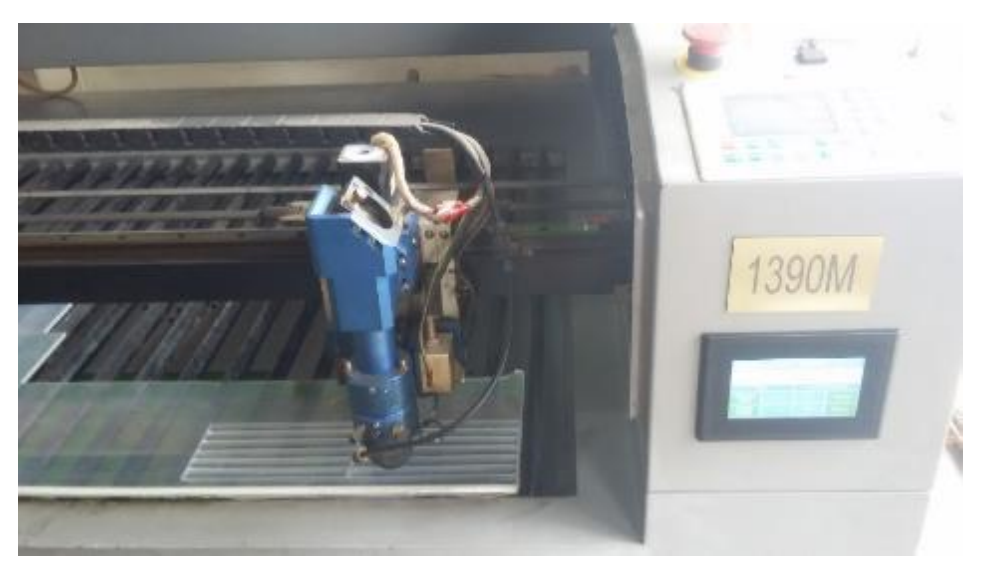

 **Fotografía 1-4:** Corte del acrílico mediante láser **Realizado por:** Sani Carlos, 2020

Una vez terminado el corte de la plancha se procede a retirar manualmente las probetas rectangulares manualmente, teniendo en cuenta que si existe alguna rebaba se la debe retirar manualmente precautelando que las medidas se conserven y no causar ningún daño que altere la forma y medida de las probetas. Este procedimiento se muestra en la fotografía 2-4.

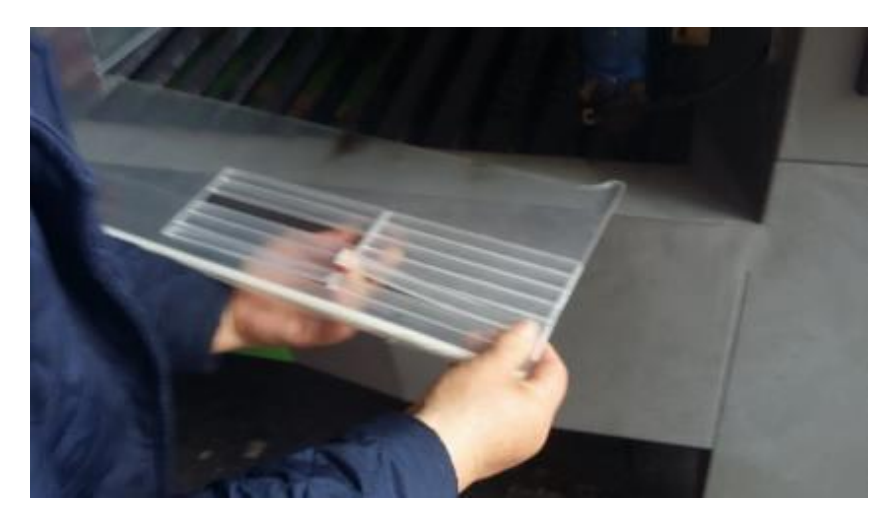

 **Fotografía 2-4:** Obtención de probetas normalizadas  **Realizado por:** Sani Carlos, 2020

Los tres tipos de ensayos para ver el alcance y funcionamiento se detalla a continuación:

# *4.1.1 Ensayo de flexión pura con una carga de 5 kg en una probeta de acrílico*

#### **Objetivo:**

- Comprobar si la probeta resiste una carga puntual de 5kg.
- Comprobar el correcto funcionamiento del equipo.

#### **Persona a cargo de la prueba:**

Carlos Sani

#### **Actividades:**

Para la realización de este ensayo se sigue con los siguientes pasos:

- 1. Usar equipos de protección personal como casco y gafas.
- 2. Colocar la probeta sobre los soportes, teniendo en cuenta que el exceso de la probeta debe ser 0.1 de la distancia que separa los soportes.
- 3. Digitar en la pantalla del HMI el valor de la masa de 5 kg.
- 4. Digitar en la pantalla del HMI la cantidad de ciclos del vástago del cilindro, en este caso es 1.
- 5. Digitar el botón de inicio en la pantalla del HMI.
- 6. Observar la ejecución del ensayo, en caso de presentarse alguna emergencia o imprevisto, pulsar la tecla de emergencia en la pantalla del HMI.
- 7. Terminar el ensayo y realizar una inspección táctil de la unidad hidráulica y elementos electrónicos para ver si se presenta algún calentamiento.
- 8. Adquirir los datos del ensayo a una laptop mediante un cable ethernet.
- 9. Procesar y analizar los valores numéricos de masa y tiempo separados en dos columnas respectivamente.

# **Entradas:**

Valores numéricos de masa y ciclo.

#### **Salidas:**

- Movimiento alternativo ascendente descendente vertical del vástago del cilindro hidráulico.

# **Grafico:**

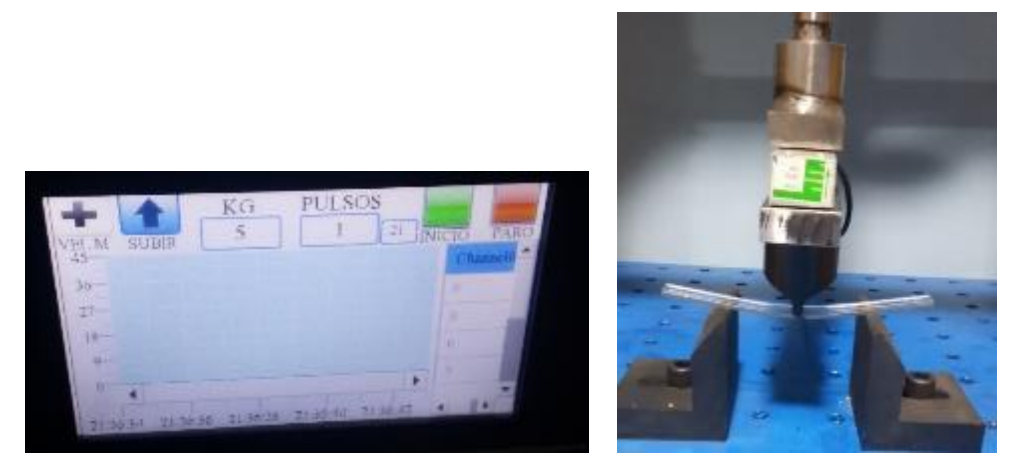

 **Fotografía 3-4:** Ensayo de flexión pura  **Realizado por:** Sani Carlos, 2020

# **Observaciones:**

- En el ensayo se observa que la probeta analizada si resiste al ensayo de flexión pura ya que no se fracturó o produjo alguna fisura en la probeta de acrílico.
- En el ensayo se comprueba la automatización y control correcto del cilindro hidráulico, al culminar la prueba el cilindro regresa a la posición inicial. Esto permite realizar otro tipo de ensayo.
- No se produjo ningún tipo de calentamiento en ningún dispositivo hidráulico o electrónico.

#### *4.1.2 Ensayo de flexión cíclica, para ver cuántos ciclos soporta la probeta con 30 kg de masa.*

#### **Objetivo:**

- Comprobar cuantos ciclos soporta la probeta sometida a una masa de 30 kg de masa.
- Realizar la gráfica de comportamiento del material.

#### **Persona a cargo de la prueba:**

Carlos Sani

## **Actividades:**

Para la realización de este ensayo se sigue con los siguientes pasos:

- 1. Usar equipos de protección personal como casco y gafas.
- 2. Colocar la probeta sobre los soportes, teniendo en cuenta que el exceso de la probeta debe ser 0.1 de la distancia que separa los soportes.
- 3. Digitar en la pantalla del HMI el valor de la masa, en este caso 30 kg.
- 4. Digitar en la pantalla del HMI la cantidad de ciclos del vástago del cilindro, en este caso es 100
- 5. Digitar el botón de inicio en la pantalla del HMI.
- 6. Observar la ejecución del ensayo, en caso de presentarse alguna emergencia o imprevisto, pulsar la tecla de emergencia en la pantalla del HMI.
- 7. Terminar el ensayo y realizar una inspección táctil de la unidad hidráulica y elementos electrónicos para ver si se presenta algún calentamiento.
- 8. Adquirir los datos del ensayo a una laptop mediante un cable ethernet.
- 9. Procesar y analizar los valores numéricos de masa y tiempo.

# **Entradas:**

Valores numéricos de masa y ciclos.

# **Salidas:**

- Movimiento descendente del vástago del cilindro hidráulico

# **Grafico:**

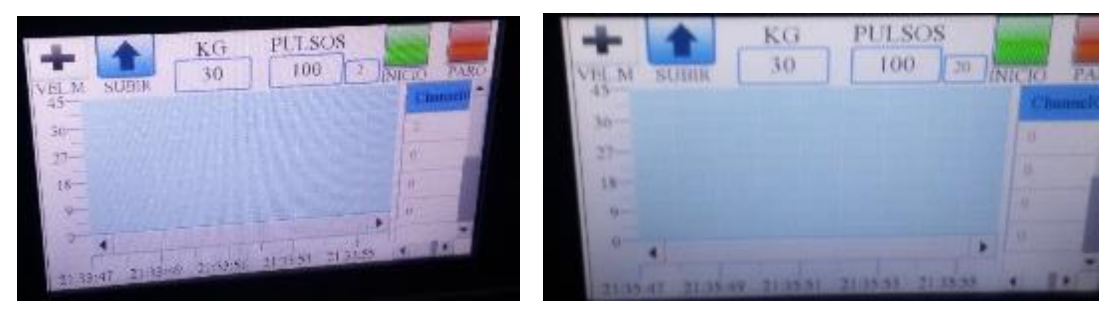

 **Fotografía 4-4:** Ensayo de flexión para ver cuántos ciclos soporta la probeta  **Realizado por:** Sani Carlos, 2020

# **Observaciones:**

- En el ensayo se observa que la probeta de acrílico analizada no resiste a los ciclos seteados en el HMI, es decir con una masa de 30 kg resiste 20 ciclos continuos de flexión.
- Al fallar la probeta se parte en dos, cada uno de los pedazos sale disparado hacia los costados del equipo, por lo que se sugiere estar al frente del equipo para evitar algún accidente.
- El alcance del equipo es amplio, este resultado puede ser la pauta para una aplicación de ingeniería y ver si cumple o no alguna normativa para aceptar o descartar el material.
- No se produjo calentamiento del equipo, lo que nos da a entender que puede funcionar continuamente sin ningún tipo de problema.

# **Resultados:**

La figura 3-4 muestra el comportamiento de la probeta antes de fallar a los 20 ciclos, se observa la calibración correcta del equipo.

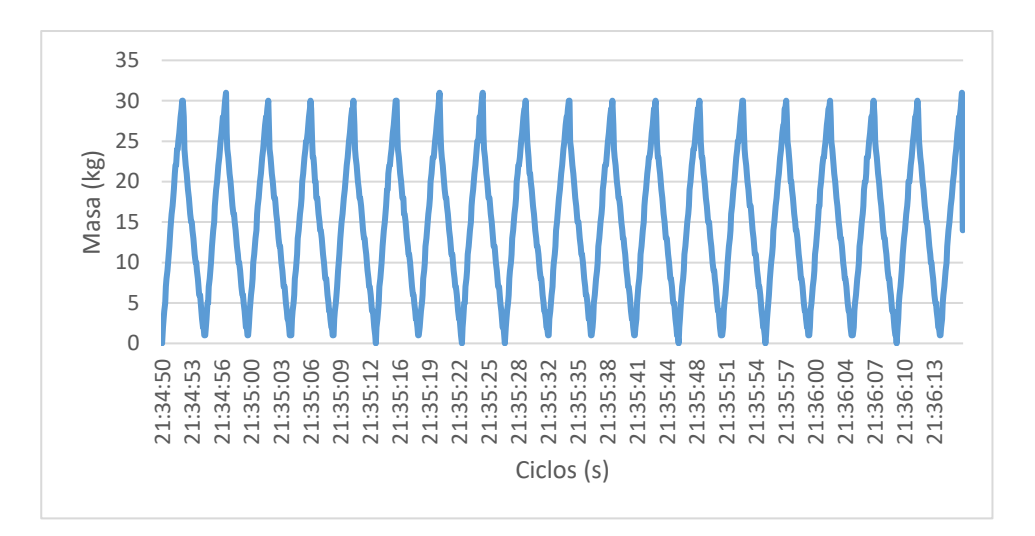

 **Figura 3-4:** Ciclos vs masa de 30 kg  **Realizado por:** Sani Carlos, 2020

*4.1.3 Ensayo de flexión cíclica, para ver si la probeta de acrílico normalizada soporta 100 ciclos con una masa de 15 kg.*

#### **Objetivo:**

- Comprobar si la probeta normalizada soporta cien ciclos de flexión con una masa puntual de 15 kg.
- Realizar la gráfica de comportamiento del material.

#### **Persona a cargo de la prueba:**

Carlos Sani

#### **Actividades:**

Para la realización de este ensayo se sigue con los siguientes pasos:

- 1. Usar equipos de protección personal como casco y gafas.
- 2. Colocar la probeta sobre los soportes, teniendo en cuenta que el exceso de la probeta debe ser 0.1 de la distancia que separa los soportes.
- 3. Digitar en la pantalla del HMI el valor de la masa, en este caso 15 kg.
- 4. Digitar en la pantalla del HMI la cantidad de 100 ciclos.
- 5. Digitar el botón de inicio en la pantalla del HMI.
- 6. Observar la ejecución del ensayo, en caso de presentarse alguna emergencia o imprevisto, pulsar la tecla de emergencia en la pantalla del HMI.
- 7. Terminar el ensayo y realizar una inspección táctil de la unidad hidráulica y elementos electrónicos para ver si se presenta algún calentamiento.
- 8. Adquirir los datos del ensayo a una laptop mediante un cable ethernet.
- 9. Procesar y analizar los valores numéricos de masa y tiempo.

#### **Entradas:**

Valores numéricos de masa y ciclos.

# **Salidas:**

- Movimiento alternativo ascendente descendente del vástago del cilindro hidráulico.

# **Grafico:**

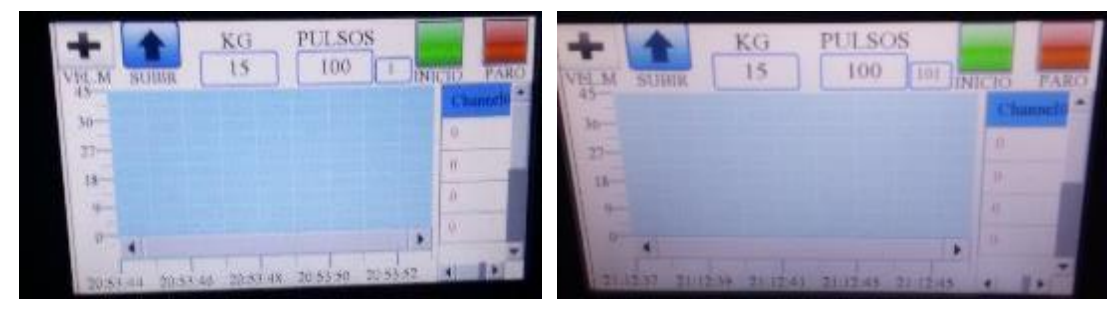

 **Fotografía 5-4:** Ensayo de flexión cíclica  **Realizado por:** Sani Carlos, 2020

#### **Observaciones:**

- La probeta resistió 100 ciclos de flexión a una masa de 15 kg, ya que no hubo presencia de fractura, grietas o fisuras.
- No hubo presencia de calor en ningún elemento hidráulico o electrónico.
- El alcance del equipo es amplio, ya que diferentes materiales compuestos deben cumplir ciclos y cargas según lo establece normativas y ver si las cumplen o no, para poder aceptar o descartar el material en una aplicación concreta de ingeniería.

# **4.2 Fuerza requerida para el desplazamiento del equipo**

Se requiere calcular el valor numérico de la fuerza mínima requerida para poder desplazar el equipo horizontalmente. La figura 4-4 muestra que por el acople de las cuatro garruchas facilita el transporte del equipo.

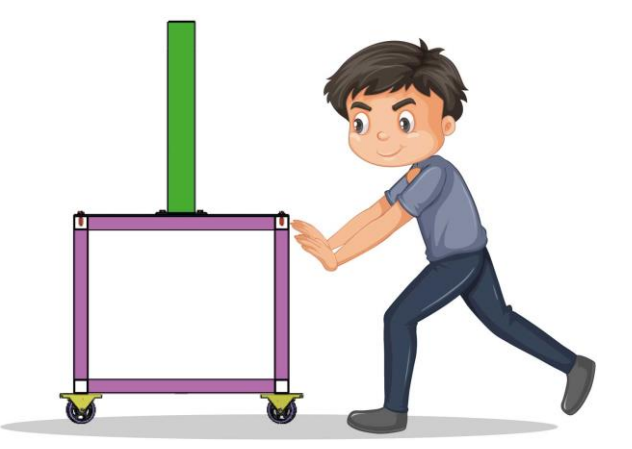

 **Figura 4-4:** Desplazamiento horizontal del equipo  **Realizado por:** Sani Carlos, 2020

Para visualizar las fuerzas externas e internas que existe al momento de mover el equipo, se realiza el diagrama de cuerpo libre del equipo.

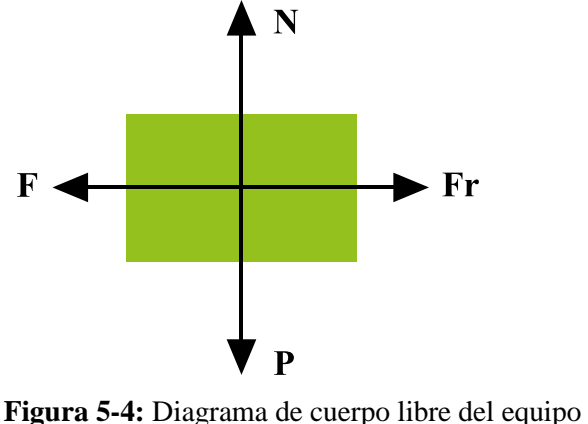

 **Realizado por:** Sani Carlos, 2020

La figura 5-4 muestra el diagrama de cuerpo libre del equipo, donde:

**N:** Es la fuerza normal que se presenta cuando un cuerpo está en contacto con una superficie y es perpendicular a la línea de contacto.

**P:** Es el peso del cuerpo, siempre es vertical y dirigida hacia abajo. Su fórmula es P=mg, donde m es la masa del cuerpo en kilogramos y g es el valor de la gravedad que tiene un valor numérico de  $9.8 \text{ m/s}^2$ .

**Fr:** Es la fuerza de rozamiento, cuyo formula es Fr=µN, donde µ es el coeficiente de rozamiento, es adimensional y es un valor numérico entre 0 y 1. N es la fuerza normal que se explicó anteriormente.

**F:** Es la fuerza mínima requerida para poder desplazar el equipo en una superficie.

El presente estudio se enfoca en el análisis estático, para poder determinar la fuerza mínima requerida para desplazar horizontalmente el quipo. Si bien en cierto las superficies de desplazamiento puede variar, pero se ha tomado en cuenta las superficies caucho/madera que cuyo valor de rozamiento estático es de 0.7. La ventaja de poder transportar el equipo sobre 4 ruedas permite que la masa se distribuya en cuatro partes iguales, la masa total del equipo es de 160 kg, cada rueda soportara 40 kg.

Se realiza el sumatoria de fuerzas del cuerpo en el eje vertical:

$$
\sum Fy = 0
$$
  

$$
N - P = 0
$$
  

$$
N = P
$$
  

$$
N = mg
$$

Se realiza el sumatoria de fuerzas del cuerpo en el eje horizontal:

$$
\sum Fx = 0
$$
  
\n
$$
F_r - F = 0
$$
  
\n
$$
F = F_r
$$
  
\n
$$
F = \mu N
$$
  
\n
$$
F = \mu mg
$$
  
\n
$$
F = (0.7)(40kg) (9.8 \frac{m}{s^2})
$$
  
\n
$$
F = 274.4 N
$$

Una persona podía ejercer una fuerza de empuje equivalente hasta del 80% del peso de su propio cuerpo, la fuerza mínima requerida de 274.4 N indica que una persona puede empujar el equipo.

# **4.3 Manual de operación del equipo**

Una vez probado el equipo, se puede establecer un manual de usuario para que cualquier persona al leer las instrucciones pueda manejarlo sin ninguna dificultad, a continuación, se detallan varios pasos secuenciales para operar el equipo.

- 1. Colocar la probeta normalizada sobre los soportes, teniendo en cuenta que de cada extremo debe ser el 0.1 de la medida de la distancia que separa los soportes. Al ser la plancha con diferentes perforaciones roscadas, se puede desplazar los soportes para que tomen infinidad de distancias según la necesidad del usuario.
- 2. En la caja de control subir el interruptor de control para encender el equipo.
- 3. En la pantalla táctil del HMI, pulsar el espacio en blanco donde dice "Kg" para que se presente un teclado numérico con escala del 0 al 9 y poder ingresar el valor de la masa que se desea que actúe sobre la probeta, este teclado posee la opción de editar o borrar valores numéricos en caso que hay algún valor mal ingresado tal como lo muestra la figura 6-4.

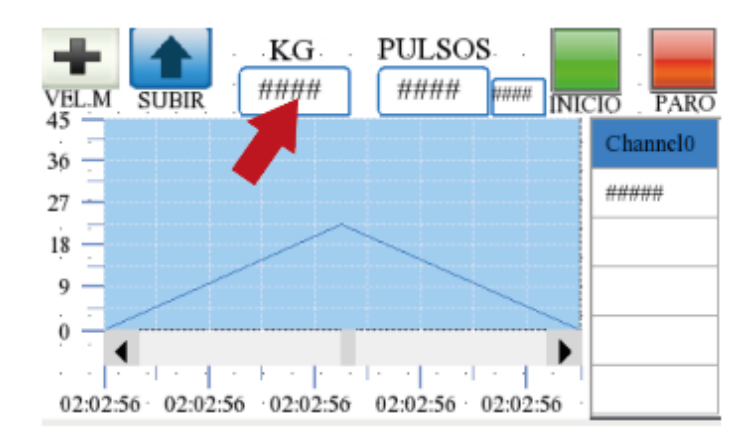

 **Figura 6-4:** Ingreso del valor de la masa **Realizado por:** Sani Carlos, 2020

4. En la pantalla táctil del HMI, pulsar el espacio en blanco donde dice "Pulsos", para que se presente un teclado numérico con escala del 0 al 9 y poder ingresar la cantidad de ciclos que se desea que efectúe el vástago del cilindro hidráulico sobre la probeta. Si se desea hacer un ensayo de flexión pura la cantidad de ciclos será 1, mientras que, si se desea otra cantidad de ciclos, el ensayo puede ser considerado como fatiga, así como lo muestra la figura 7-4.

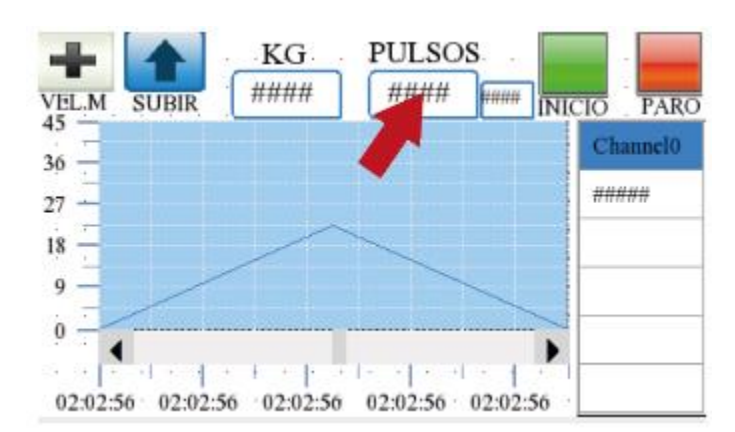

 **Figura 7-4:** Ingreso del número de ciclos **Realizado por:** Sani Carlos, 2020

5. Pulsar el botón verde para dar inicio al ensayo(color verde), figura 8-4.

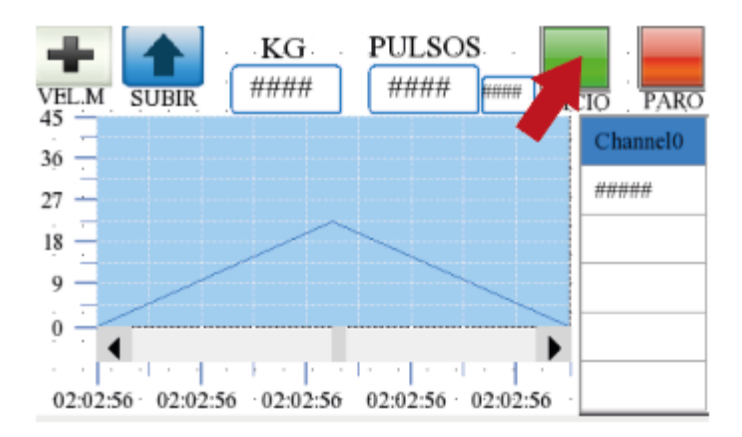

 **Figura 8-4:** Inicio del ensayo de flexión **Realizado por:** Sani Carlos, 2020

6. En caso de emergencia o por algún imprevisto, si se desea parar el ensayo pulsar el botón rojo e inmediatamente el equipo detendrá su funcionamiento, figura 9-4.

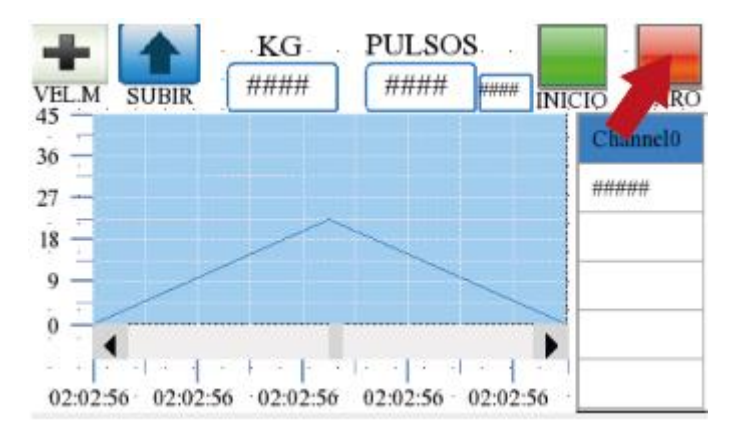

 **Figura 9-4:** Paro de la prueba de flexión **Realizado por:** Sani Carlos, 2020

7. Si se desea subir la velocidad del vástago, pulsar la tecla "+", figura 10-4.

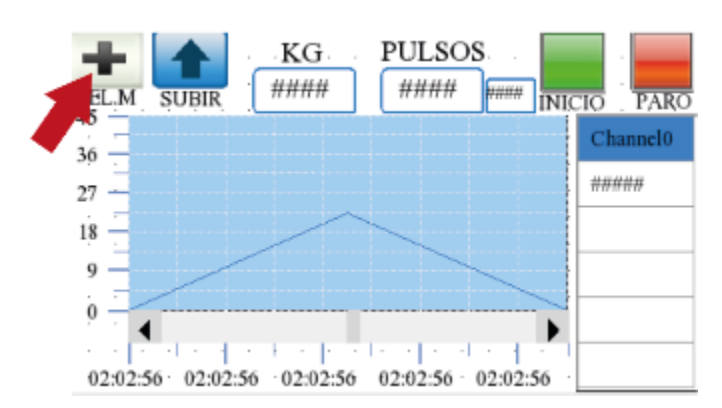

 **Figura 10-4:** Elevación de la velocidad del cilindro hidráulico **Realizado por:** Sani Carlos, 2020

8. Si por alguna razón el equipo se detuvo (corte de luz eléctrica) y se desea subir el vástago del cilindro a su posición inicial, pulsar la tecla de la flecha para arriba y el vástago empezara su ascenso, figura 11-4.

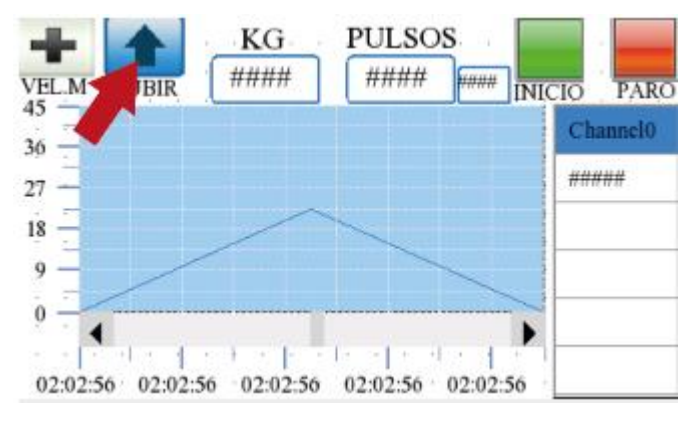

 **Figura 11-4:** Subida del vástago del cilindro hidráulico **Realizado por:** Sani Carlos, 2020

9. Al finalizar el ensayo, los datos de la masa y tiempo se almacenan en el LOGO y pueden ser adquiridos mediante conexión WiFi o un cable de ethernet, para ello se debe sacar el cable blanco del LOGO y conectar el cable que va hacia una laptop o modem de Internet, figura 6-4.

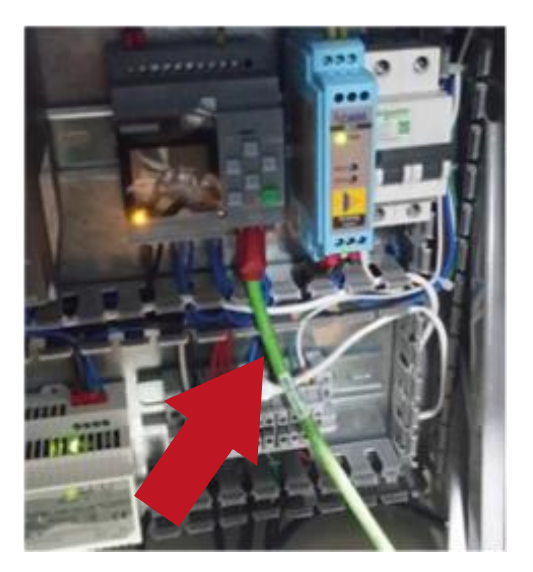

 **Fotografía 6-4:** Adquisición de datos  **Realizado por:** Sani Carlos, 2020

10. Mediante el programa LOGOSoft y con el archivo abierto de la programación, nos dirigimos a: Herramientas/Transferir/Cargar registro de datos como lo muestra la figura 12-4.

| Transferir                                                                                                    |                          | œ.            | PC -> LOGO!                                                                                  | Ctrl+D |
|----------------------------------------------------------------------------------------------------|--------------------------|---------------|----------------------------------------------------------------------------------------------|--------|
| Determinar LOGOE<br>Selección de dispositivos                                                                                                    | F <sub>2</sub><br>Ctrl+H | вı<br>ъ<br>ь. | $LOGOL \rightarrow PC$<br><b>Iniciar LOGO!</b><br>Detener LOGO!                              | Ctrl+U |
| Comparar                                                                                                    | <b>Ctri+Menos</b>        |               | Conf. fébrica LOGO!                                                                          |        |
| Simulación<br>Parametros de simulación                                                                                                    | P3                       |               | Sincronizar relai con EM<br>Mostrar versión de FW<br>Borrar programa de usuario y contraseña |        |
| Estableciendo conexión con módem<br>the contract of the contract of the contract of the contract of the contract of the contract of the contract of |                          |               | Cargar registro de datos                                                                     |        |

 **Figura 12-4:** Uso de LOGOSoft para adquirir datos registrados **Realizado por:** Sani Carlos, 2020

11. En la pantalla que aparece, seleccionar en "Probar", figura 13-4.

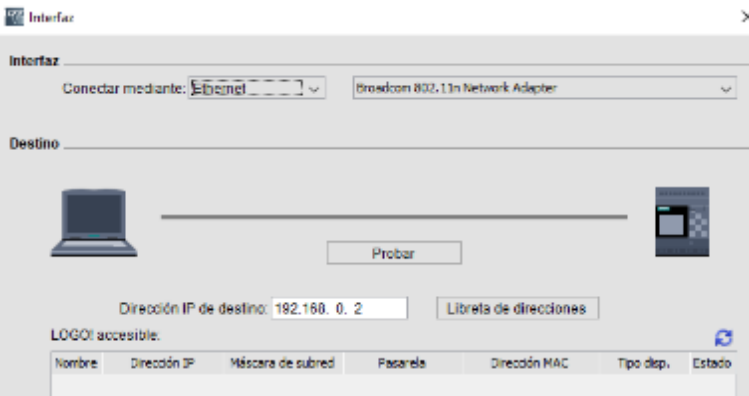

 **Figura 13-4:** Interfase para cargar datos registrados **Realizado por:** Sani Carlos, 2020

12. Si la conexión fue exitosa, aparece un visto verde y proceder a dar clic en la opción "Aceptar", figura 14-4.

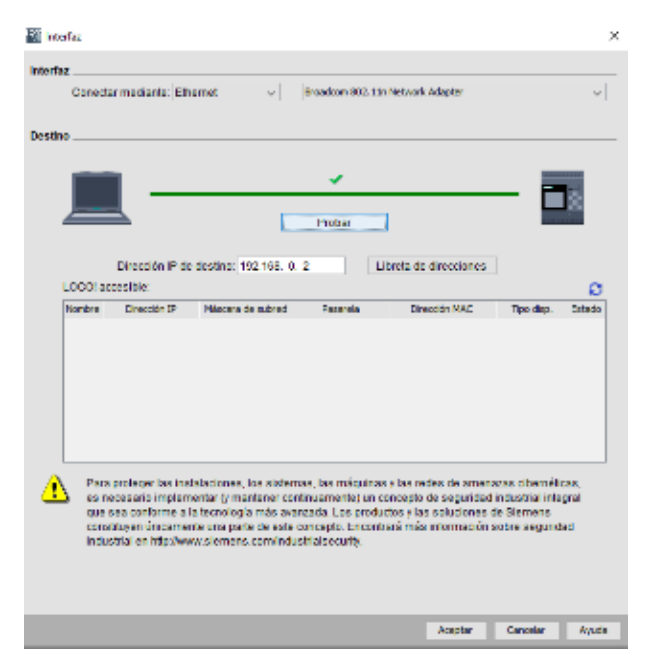

 **Figura 14-4:** Adquisición exitosa de datos

**Realizado por:** Sani Carlos, 2020

13. En la pantalla que aparece seleccionar en forma ordenada: Cargar/Si/Aceptar, figura 15-4.

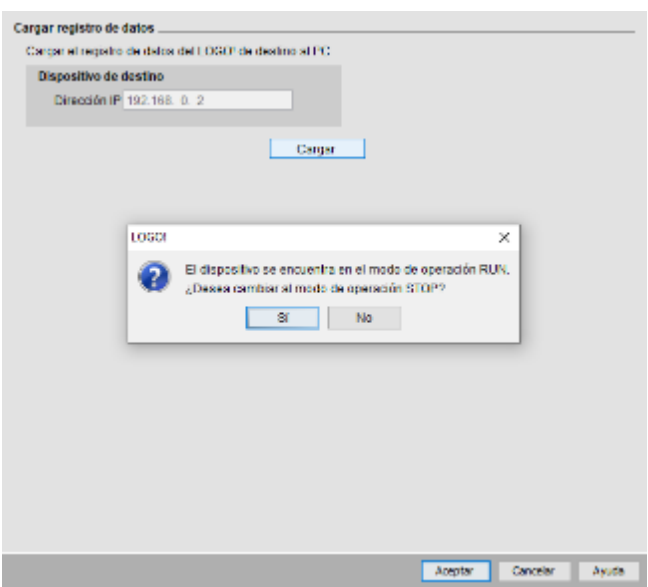

 **Figura 15-4:** Adquisición exitosa de datos **Realizado por:** Sani Carlos, 2020

14. En la pantalla que aparece, da la opción de guardar el archivo en una dirección y con el nombre que sea de nuestro agrado, figura 16-4.

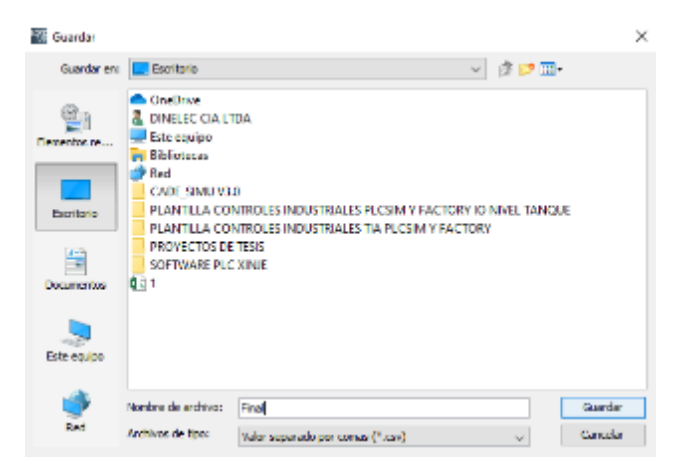

 **Figura 16-4:** Guardar registro de datos

**Realizado por:** Sani Carlos, 2020

- 15. Proceder a abrir el archivo en el programa Excel.
- 16. Seleccionar una celda de una columna para poder liberar los datos.
- 17. Realizar la siguiente secuencia: Datos/Desde un archivo de texto y seleccionar el archivo que guardó anteriormente.

|                | 日                 | ಕು ನ∗ :                          |                  |                          |                          |                       |                                                             |
|----------------|-------------------|----------------------------------|------------------|--------------------------|--------------------------|-----------------------|-------------------------------------------------------------|
|                | Inicio<br>Archivo | Insertar                         | Diseño de página |                          | Fórmulas                 | Datos                 | Revisar                                                     |
|                | Desde<br>Access   | esde un<br>vo de texto fuentes - | Desde otras      | Conexiones<br>existentes | m<br>Nueva<br>consulta - |                       | Mostrar consultas<br>Desde una tabla<br>A Fuentes recientes |
|                |                   | tener dates externos.            |                  |                          |                          | Obtener y transformar |                                                             |
| <b>B1</b>      | Ø.                | E<br>×                           | fx               |                          |                          |                       |                                                             |
| A              | А                 | B                                | c                | D                        | E                        |                       | F                                                           |
| T              | Time, B018.AQ     |                                  |                  |                          |                          |                       |                                                             |
| $\overline{z}$ | 31:49,0           |                                  |                  |                          |                          |                       |                                                             |
| 3              | 31:49,0           |                                  |                  |                          |                          |                       |                                                             |
| 4              | 31:50,0           |                                  |                  |                          |                          |                       |                                                             |
| 5              | 31:50,0           |                                  |                  |                          |                          |                       |                                                             |
| 6              | 31:50,0           |                                  |                  |                          |                          |                       |                                                             |

 **Figura 17-4:** Ejecución del archivo de datos **Realizado por:** Sani Carlos, 2020

18. Dar clic en Siguiente y Aceptar en las ventanas que se le presenta. Los datos se librean y puede manipular los datos para estudiar el comportamiento del material ensayado, figura 18- 4.

|                | M22                         | I<br>$>\times$              | fx. |                |   |
|----------------|-----------------------------|-----------------------------|-----|----------------|---|
|                | А                           | в                           | с   | D              | Е |
| з              | Time, B018.A Time, B018. AQ |                             |     |                |   |
| $\overline{2}$ |                             | 31:49,0 04/09/2000 20:31:49 |     | $\theta$       |   |
| ä              |                             | 31:49,0 04/09/2000 20:31:49 |     | $\theta$       |   |
| $\overline{4}$ |                             | 31:50,0 04/09/2000 20:31:50 |     | $\mathbf{0}$   |   |
| 5              |                             | 31:50,0 04/09/2000 20:31:50 |     | $\theta$       |   |
| 6              |                             | 31:50,0 04/09/2000 20:31:50 |     | $\theta$       |   |
| 7              |                             | 31:50,0 04/09/2000 20:31:50 |     | $\theta$       |   |
| 8              |                             | 31:50,0 04/09/2000 20:31:50 |     | $\overline{0}$ |   |
| 9              |                             | 31:50,0 04/09/2000 20:31:50 |     | $\bf{0}$       |   |

 **Figura 18-4:** Liberación de datos adquiridos

**Realizado por:** Sani Carlos, 2020

Con la lectura de esta secuencia de pasos, se espera que el equipo pueda ser usado con mucha facilidad, seguridad y confianza por los usuarios que deseen hacer uso de la misma.

# **CAPÍTULO V**

#### **5 PROPUESTA**

#### **5.1 Costos del equipo**

El objetivo del análisis y estudio de costos del equipo, tiene por objetivo establecer el rubro económico total que se invirtió para el desarrollo y construcción del quipo. Se tomó en cuenta todos y cada uno de los gastos realizados, para ello se dividió en gastos directos e indirectos.

#### *5.1.1 Costos directos*

Dentro de los materiales compuestos existe una infinidad de materiales, se ha seleccionado el acrílico como materia prima para una vez adquirida la plancha con el espesor que indica la norma ASTM D 7264, proceder a cortar mediante laser, el valor de este material se muestra en la Tabla 1-5.

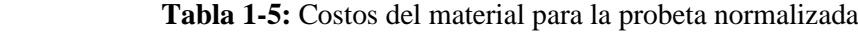

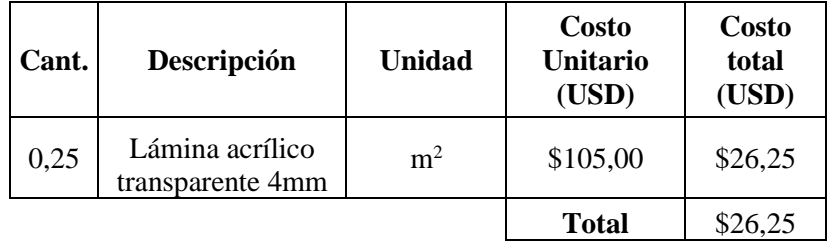

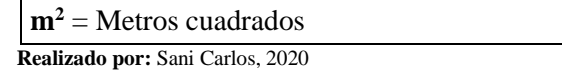

El equipo consta de una parte estructural, como lo es todo lo referente a materiales de acero, perfiles cuadrados, tubular, circulares, planchas, etc. Estos materiales estructurales se detallan a continuación en la Tabla 2-5.

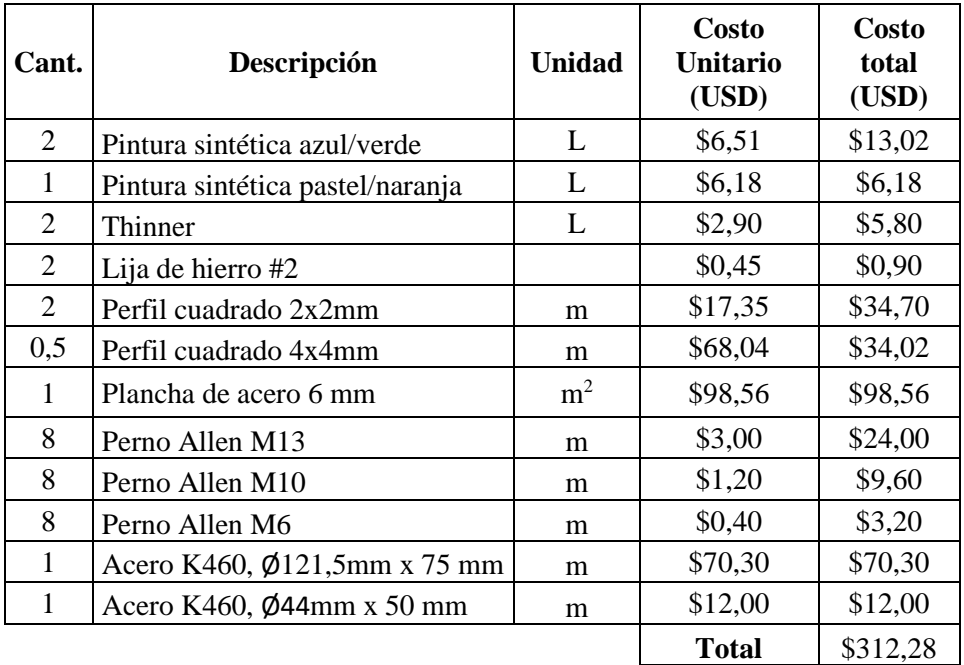

# **Tabla 2-5:** Costos de elementos estructurales

 $\mathbf{m}^2$  = Metros cuadrados, **L** = Litros, **m** = metros  **Realizado por:** Sani Carlos, 2020

El valor de los elementos que constituyen la parte hidráulica, se detalla en la Tabla 3-5.

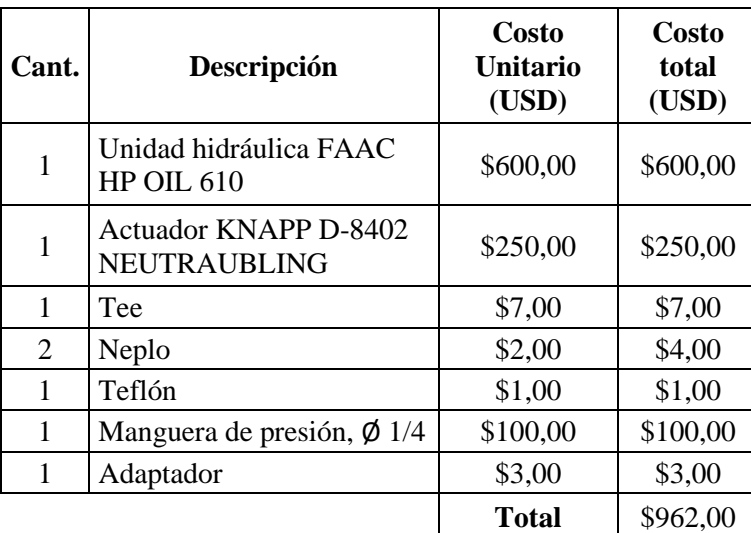

#### **Tabla 3-5:** Costos de elementos hidráulicos

 **Realizado por:** Sani Carlos, 2020

Fue necesario alquilar equipos para poder procesar, fabricar y montar el equipo. El uso de estos equipos dependía de las horas utilizadas, variando su precio según el equipo. Los costos por el uso de los mismos, se detalla en la tabla 4-5.

# **Tabla 4-5:** Costos de uso de equipos

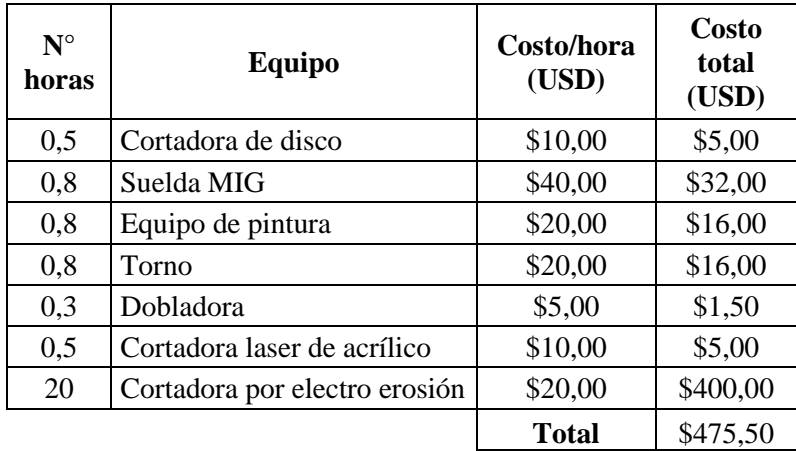

 **Realizado por:** Sani Carlos, 2020

El costo del tratamiento térmico se muestra en la Tabla 5-5.

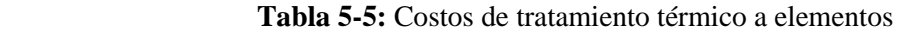

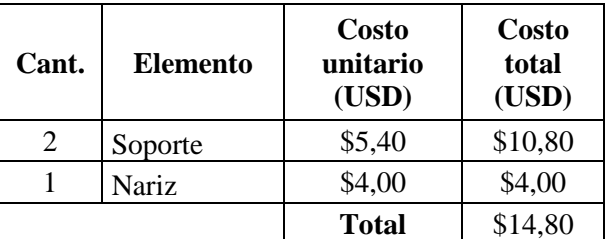

 **Realizado por:** Sani Carlos, 2020

El equipo es automatizado, los elementos y dispositivos eléctricos y electrónicos que se utilizaron para poder controlar el sistema hidráulico se detalla en la Tabla 6-5.

 **Tabla 6-5:** Costos de elementos electrónicos

| Cant. | Descripción                           | Costo<br>Unitario<br>(USD) | Costo<br>total<br>(USD) |
|-------|---------------------------------------|----------------------------|-------------------------|
| 1     | Controlador LOGO v8                   | \$218,00                   | \$218,00                |
| 1     | Fuente 24 V <sub>pc</sub>             | \$39,00                    | \$39,00                 |
| 1     | Convertidor de señales<br>normalizado | \$280,00                   | \$280,00                |
| 1     | Variador de frecuencia 1 HP           | \$210,00                   | \$210,00                |
| 1     | HMI KINCO 4"                          | \$350,00                   | \$350,00                |
|       | Gabiente metálico<br>300x400x200      | \$31,00                    | \$31,00                 |

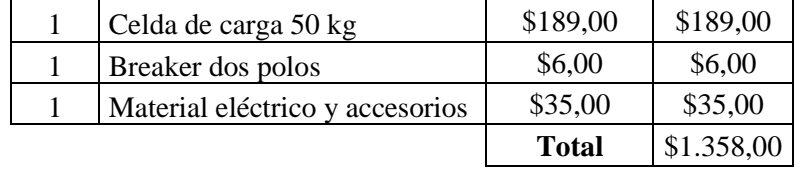

 **Realizado por:** Sani Carlos, 2020

Dentro de la mano de obra se detalla la logística llevada en el área mecánica y electrónica, montaje y pruebas del equipo para ensayar las probetas y analizar los resultados. El costo por la mano de obra se muestra en la Tabla 7-5.

 **Tabla 7-5:** Costos de mano de obra

| $N^{\circ}$<br>horas | Descripción        | Costo/hora<br>(USD) | <b>Costo</b><br>total<br>(USD) |
|----------------------|--------------------|---------------------|--------------------------------|
| 20                   | Diseño mecánico    | \$10,00             | \$200,00                       |
| 35                   | Diseño electrónico | \$12,00             | \$420,00                       |
| 8                    | Montaje y pruebas  | \$10,00             | \$80,00                        |
|                      |                    | <b>Total</b>        | \$700,00                       |

 **Realizado por:** Sani Carlos, 2020

# *5.1.2 Costos indirectos*

Los costos indirectos son aquellos que no intervienen directamente en la ejecución del proyecto, el monto a cubrir por este tipo de gatos, se muestra en la Tabla 8-5.

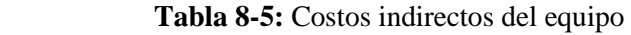

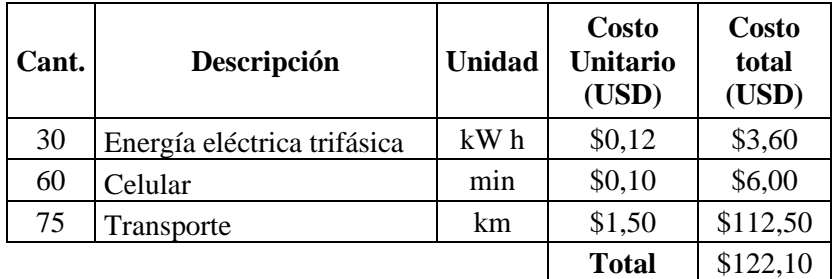

 **Realizado por:** Sani Carlos, 2020

# *5.1.3 Costos totales*

Una vez analizado los costos directos e indirectos del equipo, se puede establecer el costo total del equipo. La sumatoria de todos y cada uno de los ítems dará la inversión total realizada para

poder obtener el equipo, por lo tanto, el valor total para el diseño y construcción del actuador electromecánico se muestra en la Tabla 9-5.

| <b>Item</b> | Descripción                 | Valor<br>(USD) |  |
|-------------|-----------------------------|----------------|--|
|             | <b>Costos Directos</b>      |                |  |
| 1,1         | Probeta                     | \$26,25        |  |
| 1,2         | Elementos estructurales     | \$312,28       |  |
| 1,3         | Elementos hidráulicos       | \$962,00       |  |
| 1,4         | Uso de equipos              | \$475,50       |  |
| 1,5         | Tratamiento térmico         | \$14,80        |  |
| 1,6         | Elementos electrónicos      | \$1.358,00     |  |
| 1,7         | Mano de obra                | \$700,00       |  |
|             | Costos Indirectos           |                |  |
| 2,1         | Energía eléctrica trifásica | \$3,60         |  |
| 2,2         | Celular                     | \$6,00         |  |
| 2,3         | Transporte                  | \$112,50       |  |
|             | Costo total:                | \$3.970,93     |  |

 **Tabla 9-5:** Costos totales del equipo

 **Realizado por:** Sani Carlos, 2020

#### **CONCLUSIONES**

- Mediante el estudio del diseño conceptual se logró construir, fabricar, montar un equipo normalizado para ensayos a flexión, acoplando un sistema de control para que sea automatizado. Realizando tres tipos de ensayo para analizar el alcance del equipo y ver su correcto y óptimo funcionamiento.
- La capacidad del equipo hidráulico es de 5000 N, pero por la aplicación se ha usado una parte de ella, ya que la celda de carga es de 50 kg, eso se justifica para tener datos adquiridos con más exactitud y poder obtener un comportamiento real del material sujeta a diversos tipos de ensayo según requiera determinada ampliación de ingeniería.
- El alcance del equipo permite realizar tres tipos de ensayo. El primero que es a flexión pura, esto ayuda a ver a que fuerza el material falla al ser sometido a una fuerza en un tipo de viga simplemente apoyada. El segundo es ingresar un valor de masa y ver cuántos ciclos soporta a esa masa, el movimiento del vástago del cilindro hidráulico es alterativo vertical ascendente descendente. El tercero es determinar si un material soporta cierta cantidad de ciclos a una masa determinada masa según establecen normativas. Al ser un equipo normalizado y automatizado los resultados obtenidos brindan un alto grado de confianza.
- Los materiales pueden fallar por cargas puntuales o cargas cíclicas continuas, el acrílico transparente soportó 20 ciclos a una carga puntual de 30 kg, ensayos como estos pueden ser la pauta para investigaciones futuras y aplicaciones de ingeniería con diferentes materiales compuestos, que gana mercado por su valioso aporte de reducción de peso y grandes propiedades mecánicas para enfrentar a los desafíos de la ingeniería que cada día son más grandes y ambiciosos.

#### **RECOMENDACIONES**

- Al momento de realizar el ensayo, se recomienda colocarse al frente del equipo, ya que al momento de que la probeta falla, los pedazos salen disparados hacia los costados, esto evitara cualquier tipo de accidente. Es indispensable el uso de equipos de protección, en este caso casco y gafas.
- Se debe utilizar instrumentos de medición como un calibrador pie de rey para poder centrar la probeta en los soportes, según lo explicado a cada extremo le corresponde un 0.1 de la medida que separa los soportes, esto permitirá obtener un ensayo normalizado.
- Cuando se construye un equipo, se recomienda realizar los planos de todos los sistemas existentes, como en este caso fue necesario diseñar primero el módulo hidráulico, después el electrónico y finalmente el estructural. Debido a que, la estructura es la base de todos los elementos y según ello se modifica la altura, largo y ancho de la misma, para que no exista colapso, roce o choque de elementos.
- El equipo se puede mejorar con la implementación de un PLC, ya que junto a un sensor de distancia se podrían obtener datos de masa y distancia, para saber la deflexión generada ante una masa o conocer la máxima deflexión que puede soportar un material a determinada carga.
- Se recomienda realizar un mantenimiento a todos tres sistemas existentes en el equipo, en especial al aceite de la unidad hidráulica, ya que este es el fluido que se pone en movimiento circulatorio y según los ensayos realizados tiende a perder sus propiedades.

# **BIBLIOGRAFÍA**

- ASTM D 7264. (2007). *Standard Test Method for Flexural Properties of Polymer Matrix Composite Materials.* Estados Unidos.
- Budynas, R., & Nisbett, K. (2008). *Diseño en ingeniería mecánica de Shigley.* México: McGraw-Hill.
- Castellanos, Z., González, S., & Varón, G. (2009). *Fabricación y Caracterización de un material compuesto de matriz polimérica con refuerzo metálico (Malla de aluminio).* Bogotá.
- Cunalata, E., & Jiménez, C. (2019). *Caracterización de un material compuesto de matriz poliéster reforzada con fibra de yute pre-cargada mediante moldeo por compresión.* Quito.
- Cuñas, M. (2015). *Diseño y construcción de una plataforma hidráulica para elevar autos de hasta 1000 Kg para transportar en un furgón para la empresa SEMACAR CÍA LTDA.* Quito.
- Dávila, J., Galeas, S., Guerrero, V., Rosas, N., Sotomayor, V., & Valdiviezo, C. (2011). *Nuevos materiales.* Quito: Imprefepp.
- Delgado, F. (2012). *Obtención de materiales compuestos híbridos de matriz poliéster reforzada con fibra de coco y fibra de vidrio para la elaborazión de tableros.* Quito.
- Delgado, F., Galeas, S., & Guerrero , V. (2014). *Obtención de Materiales Compuestos Híbridos de Matriz Poliéster Reforzada con Fibras de Coco y Vidrio para la Elaboración de Tableros.* Quito.
- Gunt, H. (2019). *Mecánica y diseño mecánico.* Alemania.
- Herrera, M. (2015). *Obtención de materiales compuestos de matriz polimérica formulados incorporando tejidos y no tejidos de fibras naturales.* Quito.
- Lozada, J. (2014). Investigación Aplicada: Definición, Propiedad Intelectual e Industria. CIENCIAMÉRICA.
- Mata, F. (2004). *Utilización de composites de matriz polimérica en la fabricación de automóviles.* España.
- McCormac, J., & Csernak, S. (2012). *Diseño De Estructuras De Acero.* México: Alfaomega.
- Moro, J. (2015). *Diseño y simulación mediante herrameintas CAE de sistema háptico en simulador derealidad virtual.* Badajoz.
- Riba, C. (2002). *Diseño concurrente.* Barcelona: UPC.
- Velásquez, S., Pelaéz, G., & Giraldo, D. (2016). *Uso de fibras vegetales en materiales compuestos de matriz polimérica: una revisión con miras a su aplicación en el diseño de nuevos productos.* Colombia.
- Villa, M. (2010). *Diseño e implementación de un sistema electrónico-informático para aplicaciones en ensayos en la máquina universal.* Riobamba.

**ANEXOS**

**ANEXO A.** Entrevista

# **ESCUELA SUPERIOR POLITECNICA DE CHIMBORAZO ESCUELA DE POSGRADO ENCUESTA**

Dirigido a docentes y técnicos del laboratorio de la facultad de mecánica de la Escuela Superior Politécnica de Chimborazo.

**Fecha:**

**Cargo:** 

**En las siguientes preguntas, seleccione la opción que le parece la más correcta según su criterio.**

**1.** ¿Qué tipo de maquina es mejor?

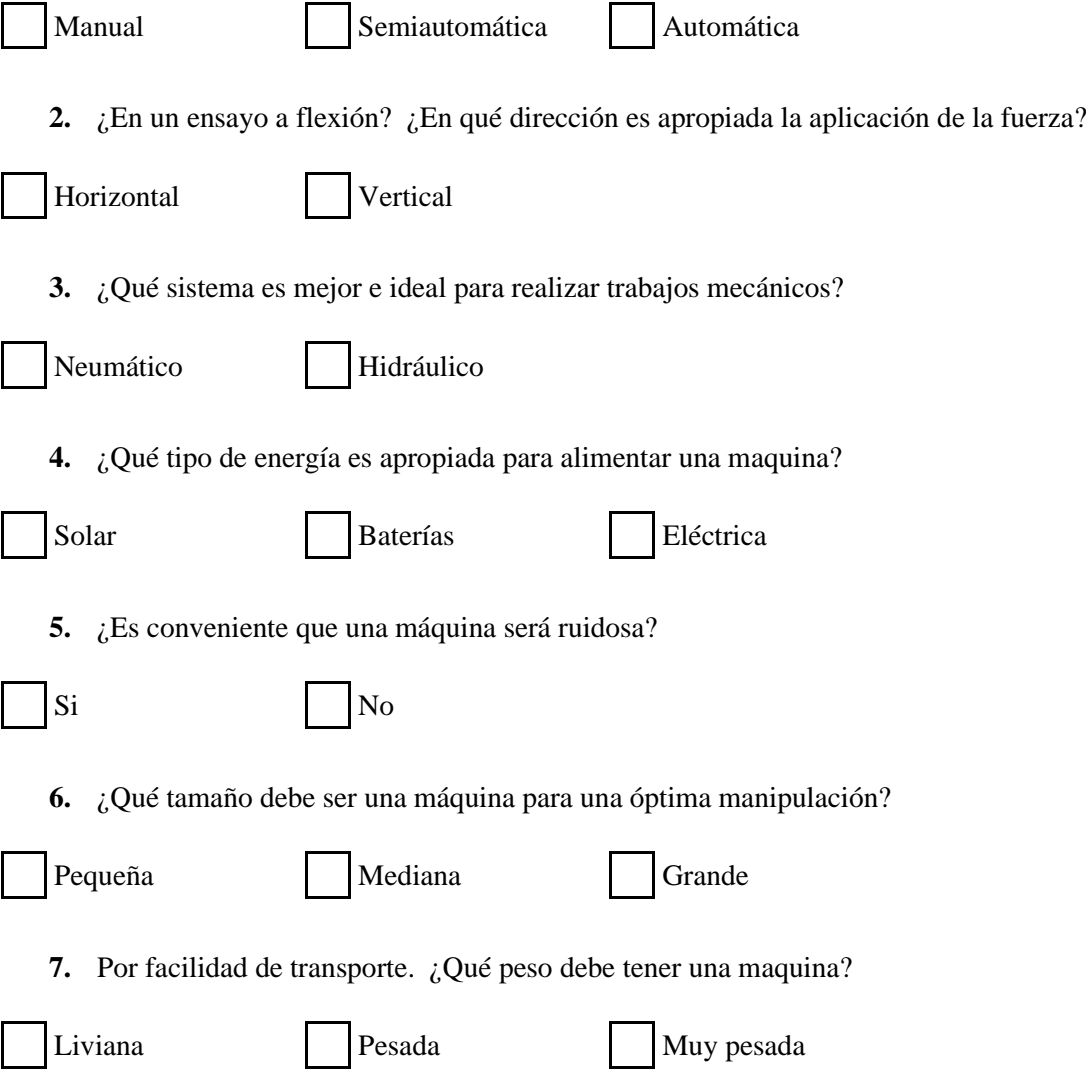
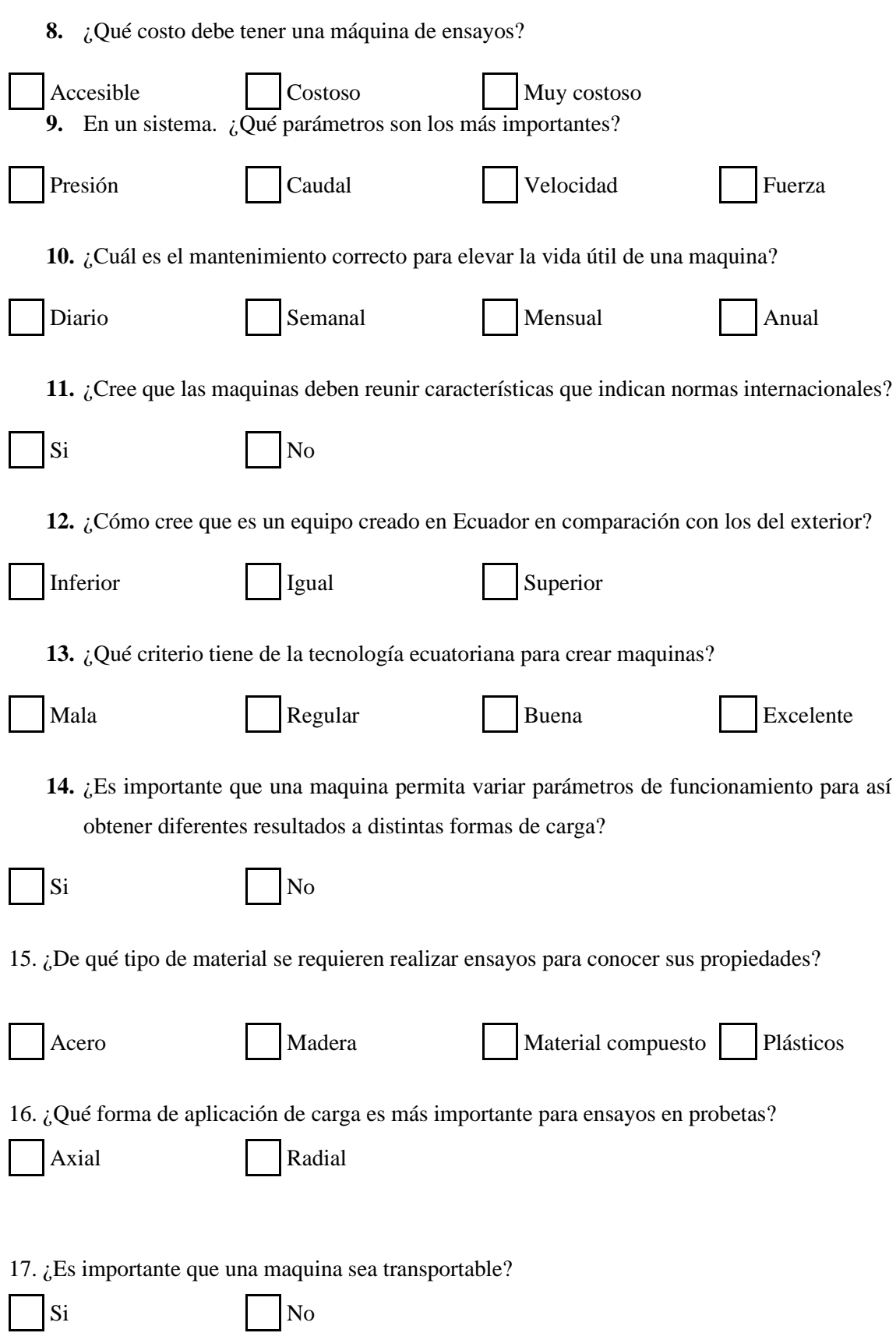

En las siguientes características para adquirir o comprar un equipo, califique según su grado de importancia del 1 al 5 las siguientes características.

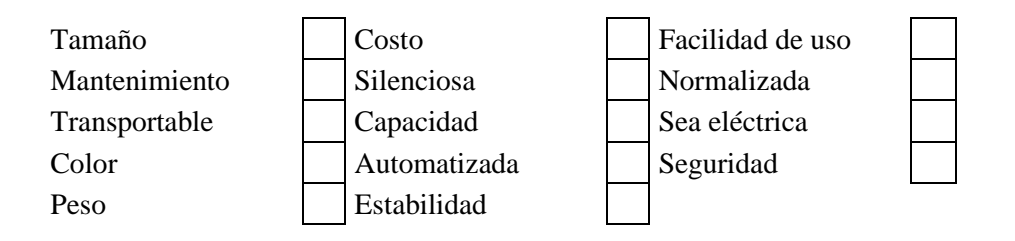

ANEXO B. Datos técnicos del equipo fabricado por Zwick/Roell.

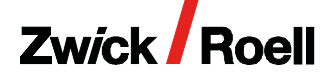

# **Product Information**

Electro-mechanical testing actuator EZ005 / EZ010 / EZ020 / EZ030

CTA: 92023 76180

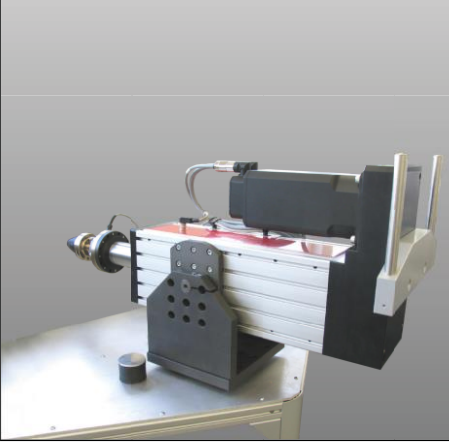

Electro-mechanical testing actuator - large type

### Range of application

Multi-purpose testing axis for tensile and compression applications. For variable integration in test stands, production lines or customized constructions. Dedicated for force/travel measurements with high demands on resolution, accuracy and speed.

Typical application areas:

- · Testing of materials, assemblies, components and complete end products
- · Manufacturing processes with measurement performance (e.g. automatic assembly, mounting)
- · Cyclic tests with large strokes

Advantages and features

### Flexible usage:

- Variable mounting via front or rear flange or via trunion mount
- measurement and control electronics testControl II in seperate casing and therewith optional positionable (Optional in IP54 casing)
- · Flexible programming of test sequences due to versatile interfaces
- · Ideally usage for clean room areas

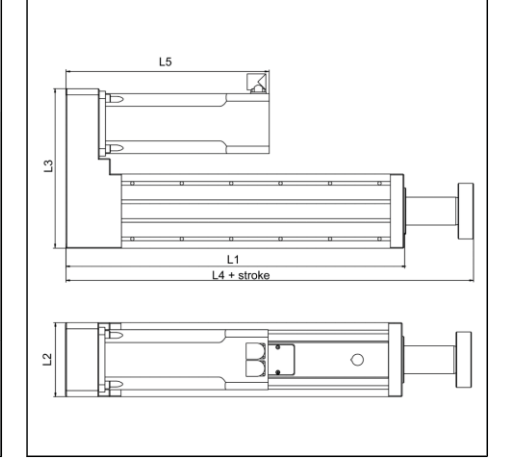

Drawing of elctro-mechanical testing actuator

### High performance:

- · Speeds up to 30 m/min
- · High resolution measurement and control electronics testControl II for precise data acquisition with up to 2000 Hz
- Closed loop control of force and travel with smooth switching between those modes

#### Integration in production lines:

- · Optional plug-in card provides freely definable digital inputs and outputs
- Easy integration of additional measurement devices (e.g. digital multi-meters)

### Large variety of standard modules:

- Easy mounting of ZwickRoell load cells and tooling
- · Operation via standard PC and testXpert III software

· Proven digital drive technology controlled by Zwick-Roell standard electronics

### Easy to install and maintain:

- · Installation possible without additional infrastructure (like e.g. hydraulic pumps or pneumatic connections)
- · Low maintenance costs and long lifetime

a180 b66lc

# **Zwick Roell**

### **Product Information**

Electro-mechanicaltesting actuator EZ005 / EZ010 / EZ020 / EZ030

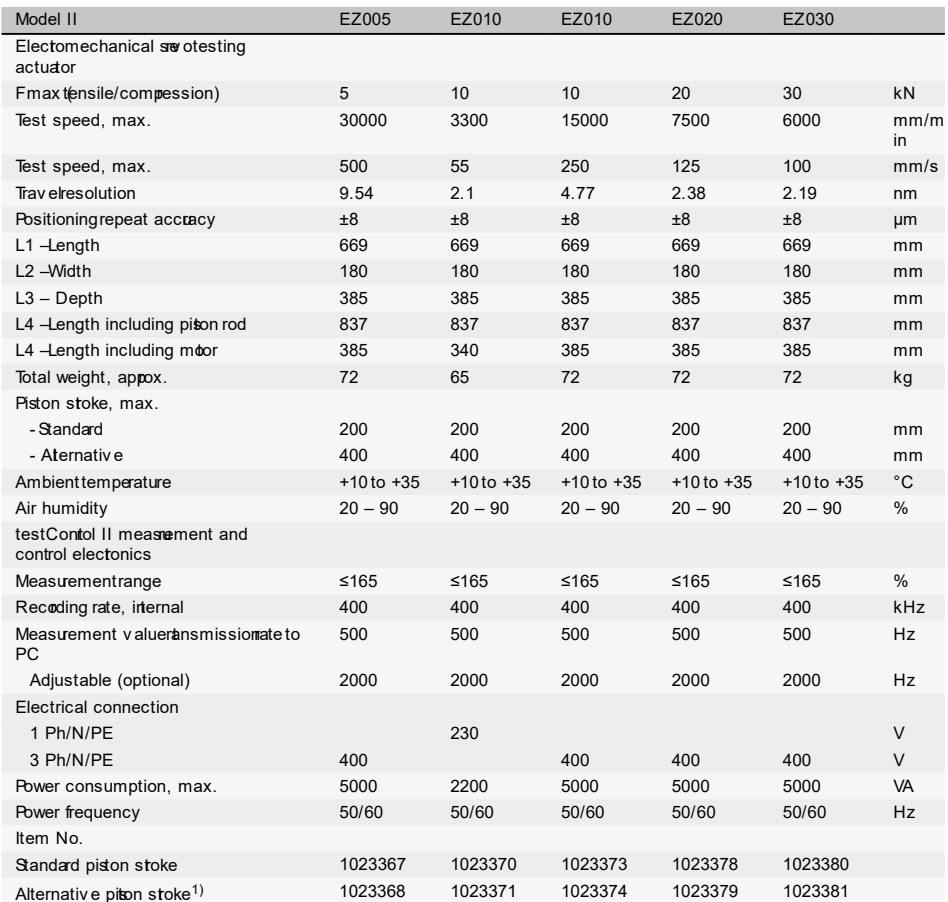

1) Length and weight a re differentwith al ternative piston stroke

### Required accessories

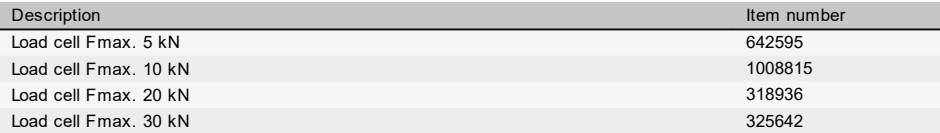

All data at ambient temperature.

We reserve the right to make technical changes in the course of ongoing<br>development.

### ANEXO C. Datos técnicos del equipo fabricado por Litem.

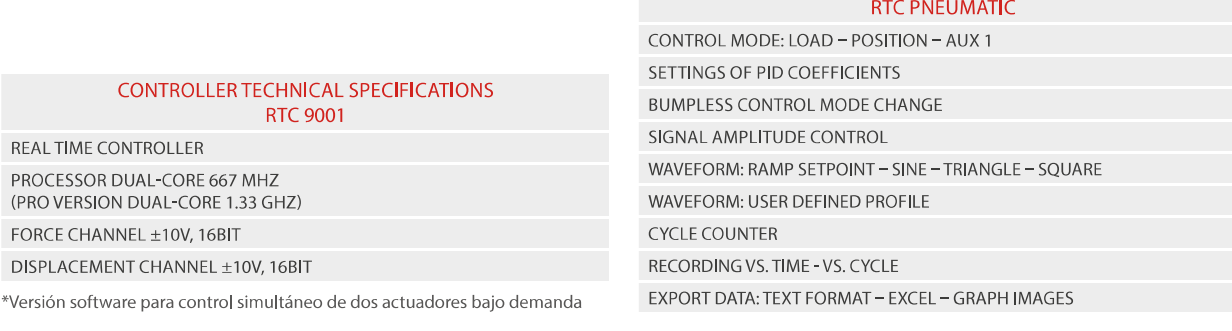

### **CARACTERISTICAS TECNICAS GENERALES**

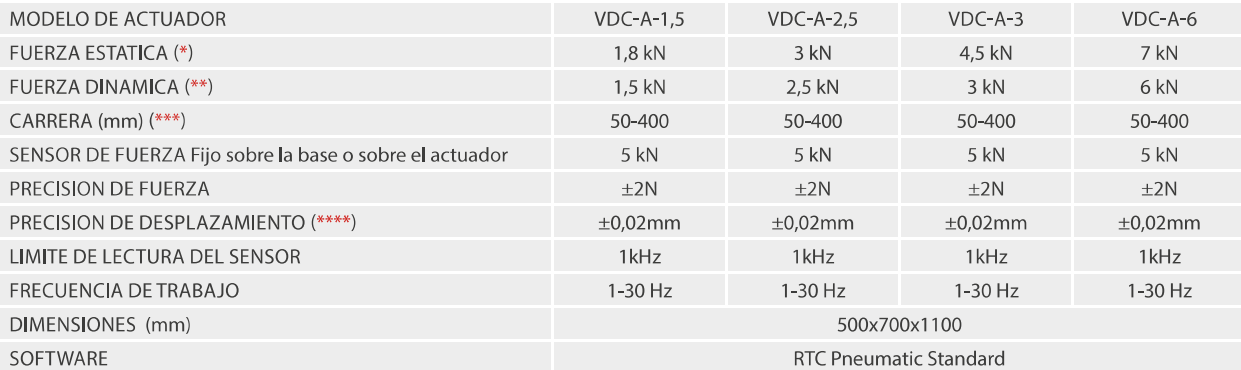

Los valores se expresan en impulsos con 6 barras de presión  $\ast$ \*\* La fuerza dinámica desciende al aumentar el desplazamiento y la frecuencia de ciclo

\*\*\* Se recomienda utilizar 50 mm de carrera en ensayos de fatiga y 100mm en ensayos de rigidez para optimizar el consumo de aire \*\*\*\* Precisión expresada en mm cada 100mm de carrera del sensor

**CONTROL SOFTWARE SPECIFICATIONS** 

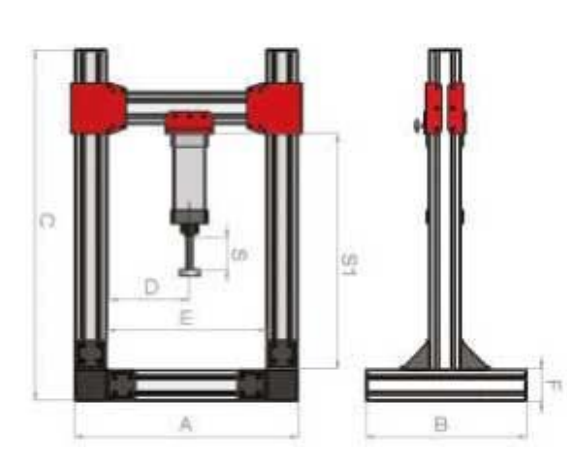

**DIMENSIONES**  $S(mm)$ 50-1000  $S1$  (mm) 200-800  $D$  (mm) 250-450 500-900  $E$  (mm) **ACCESORIOS**\* PLANO DENTADO 300x200 M6-M8 PLACA PLANA DE ENSAYO **D80** PLACA PLANA PARA MUELLE D80 M8 TENAZA SERIE PA S25-45 mm TENAZA SERIE PT S50-70-100 mm **BANCO DE TRABAJO** 800x800x1000 mm CON PROTECCION

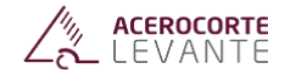

Acerocorte Levante 2010 S.L.U Acerocorie Levarine 2010 S.L.O<br>Pol. Ind. Rabas C/Rubens Nº9<br>Tel: 965.17.65.59 Fax: 965.17.09.34<br>Info@acerocorte.com

# **ACEROS AL CARBONO**

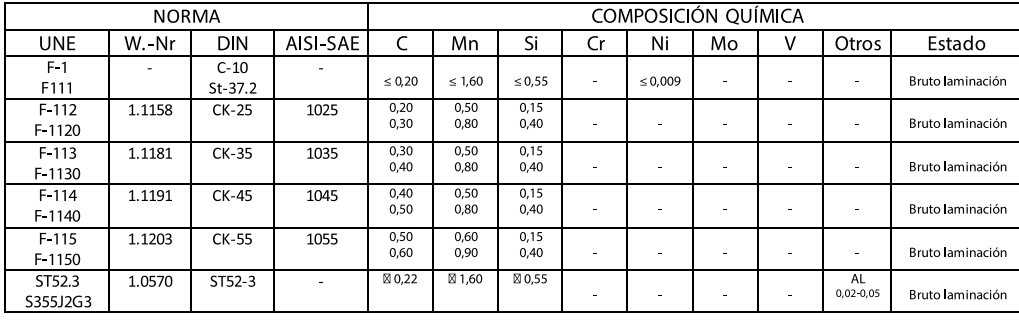

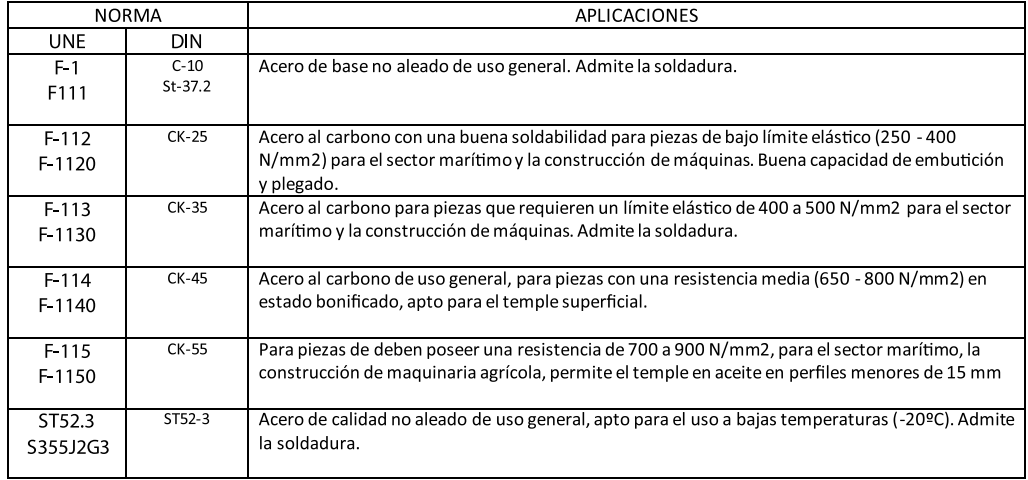

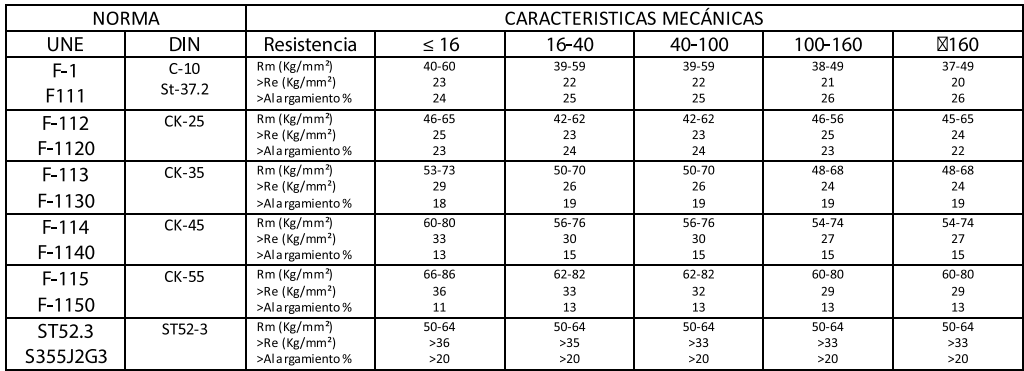

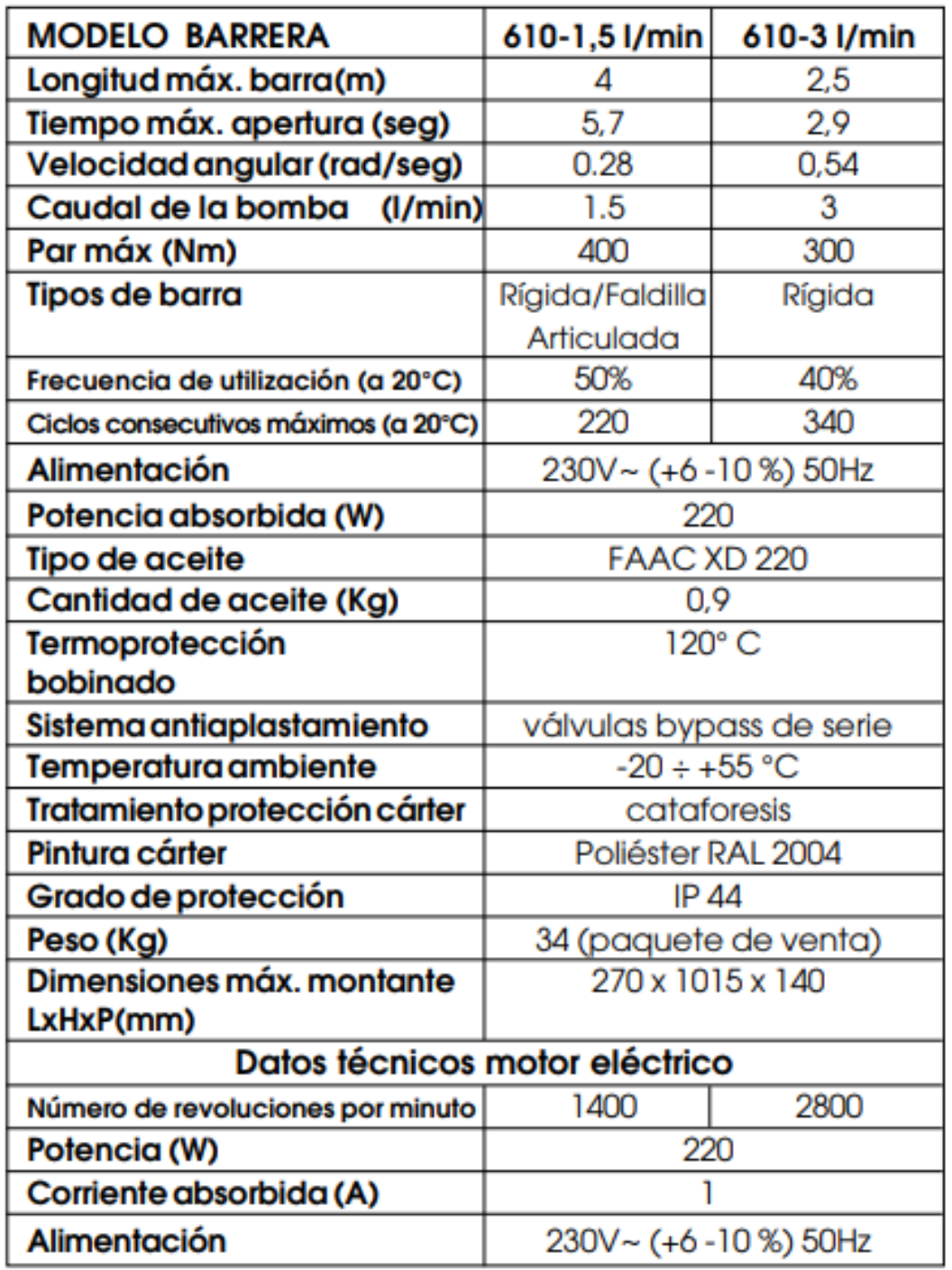

**ANEXO E.** Datasheet de la unidad hidráulica FAAC HP OIL 207774

# Elektrohydraulic Servovalves<br>Typ HVM 057

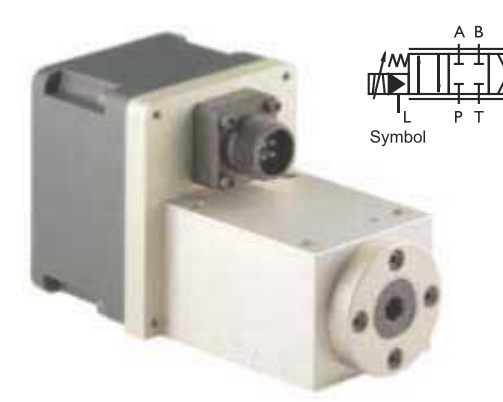

İM

- 
- 
- 
- Special features:<br>
high reliability<br>
easy service<br>
robust construction<br>
leigh dynamic response<br>
relatively insensitive to contamination<br>
variable metering orifices only<br>
Qmax = 50l/min at  $\Delta p$  =70bar<br>
 $p_{$
- 
- 

#### **General description:** Type

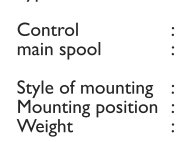

electrical input stage, torque motor,<br>sliding spool system<br>torque motor actuated pilot spool<br>located in 4-way sliding and corre-<br>lated to the same<br>subplate / Cetop 05<br>unrestricted<br>1,75kg

### Technical Data

1. Hydraulic Data (definition according to DIN 24311)

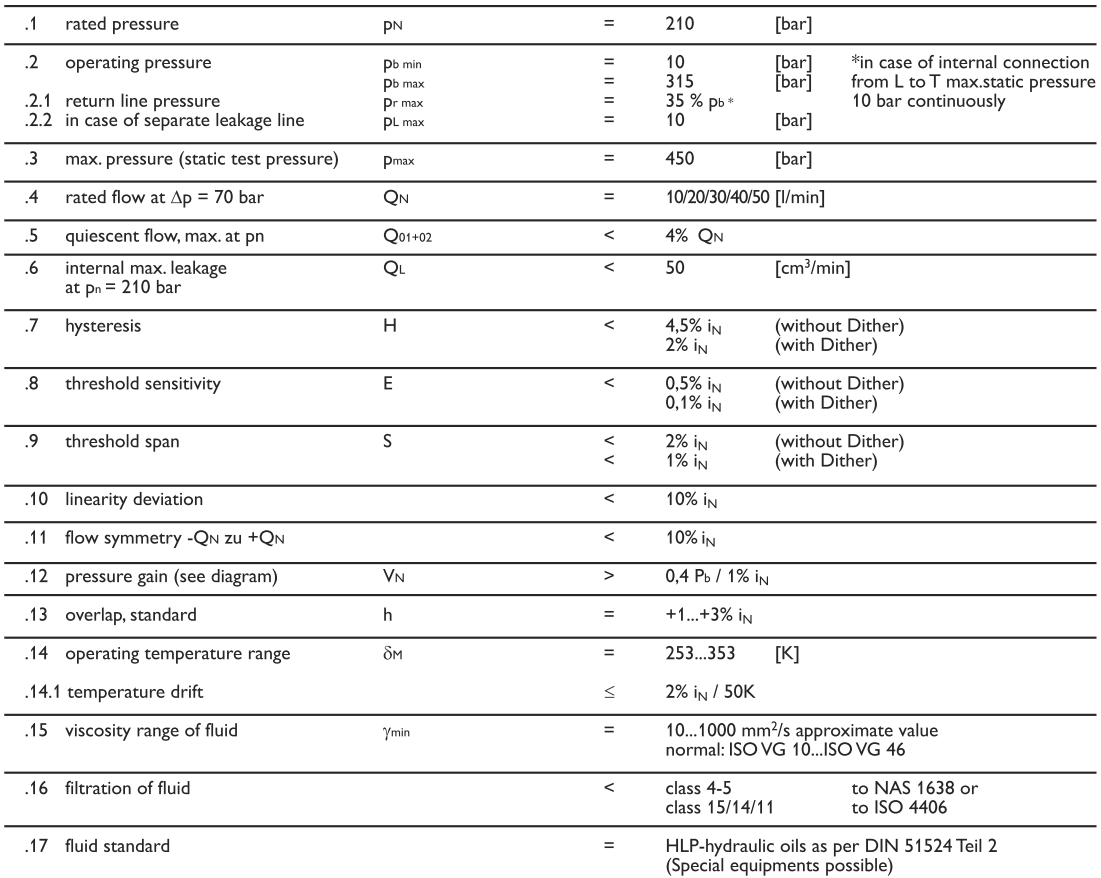

### 2. Diagrams HVM 057

Flow rate-signal function

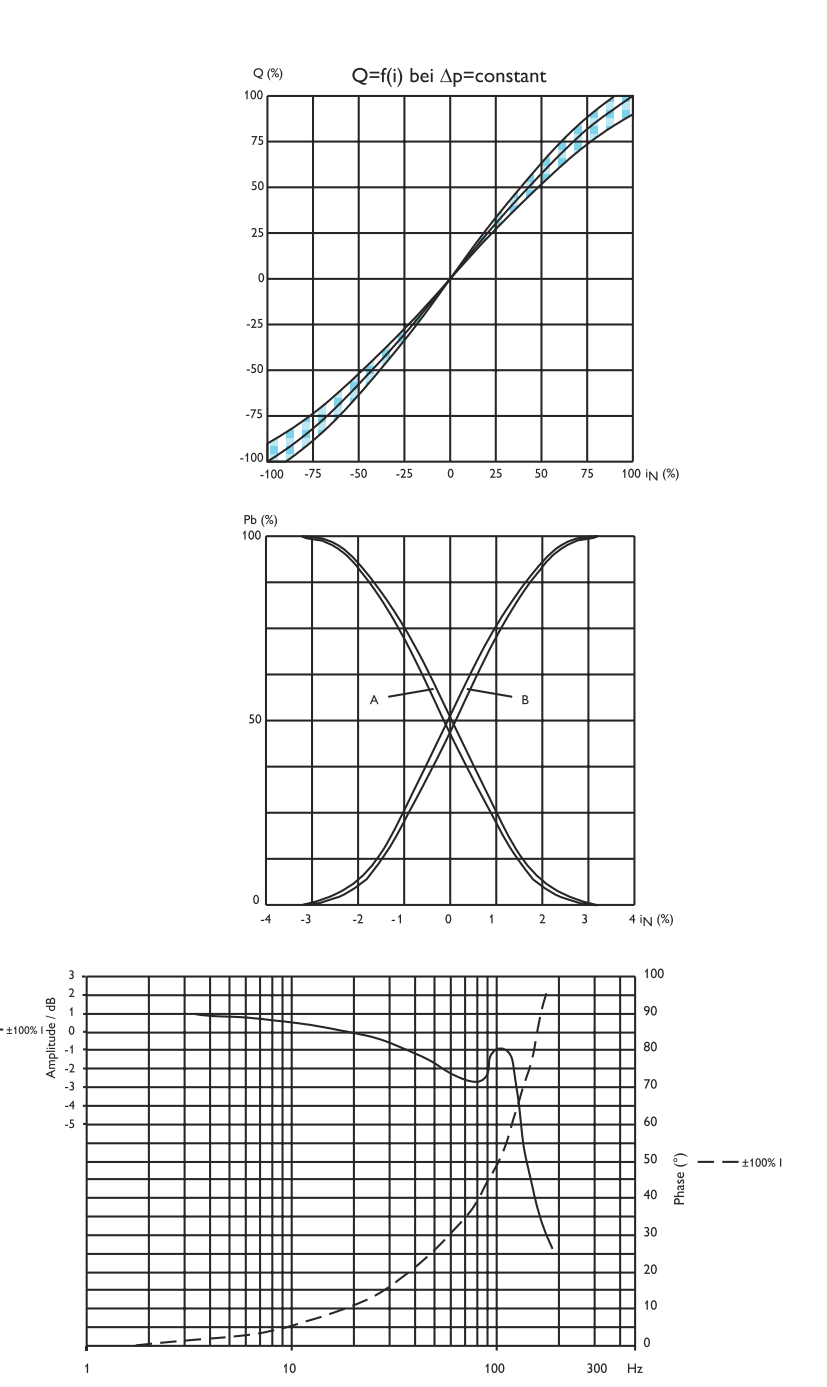

 $10$ 

 $\overline{1}$ 

 $100$ 

 $300$  Hz

Pressure gain

$$
V_p = \tan_{\alpha} = \frac{\Delta_p}{\Delta_l}
$$

Frequency Responce

### 3. Electrical Data

#### 3.1 Electrical Data without Elect ronic

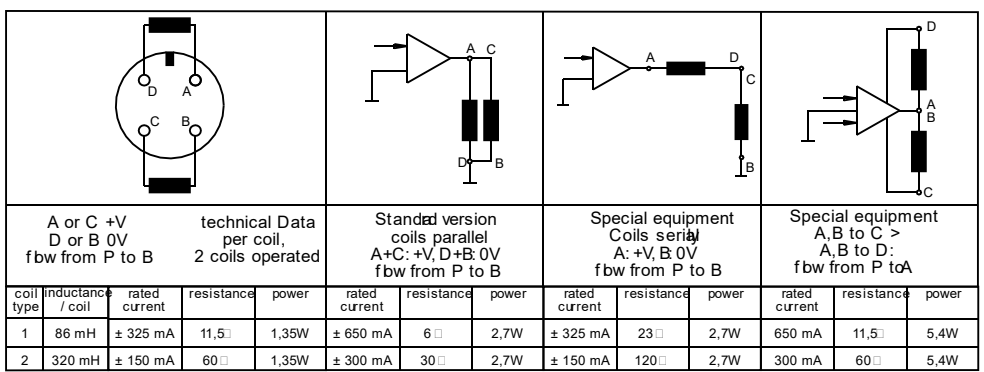

.2.1 Electrical Data with Elect ronic

Power suppy: Current: Input signal: Input signal.<br>Signal dection: Internal coil quent Test signal output: Valve oil fow: Fbw direction:

24V DC (18V..28V)<br>350mA max.  $-10V$  ... $0,0$  ...+10V -100 ...0,0 ...+100<br>100 kohm<br>from Pin D to Pin E<br>300mA ..0mA ...-300mA<br>3Volt ..0V ...-3Volt  $-10V = P > B$  und  $\geq T$ 

.2.2 Bloc diagram

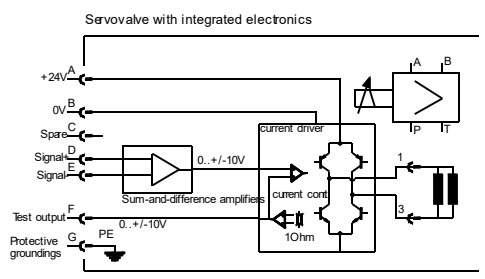

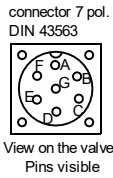

Reminds:

Nemmus.<br>To avoid potential drifting problem sconnec Pin Ewith low resistance<br>(< 10 ohm) to Pin B.<br>The electrical-hydraulic working direction can be changed to reversed

connection on Pin D and Pin E

Cable recommendation:

Usible recommendation:<br>twisted pair cable up to cable length 25: mt<br>Type LiYCY 3x2x0,5 nmLiYCY 4x2X0,5mm test signal out.

ւesτ signai out.<br>up to cable length 200 mɪt<br>Ty peLiYCY3x2x0,75πm²or LiYCY4x2x0,75mm², if you will use<br>the test signal out.

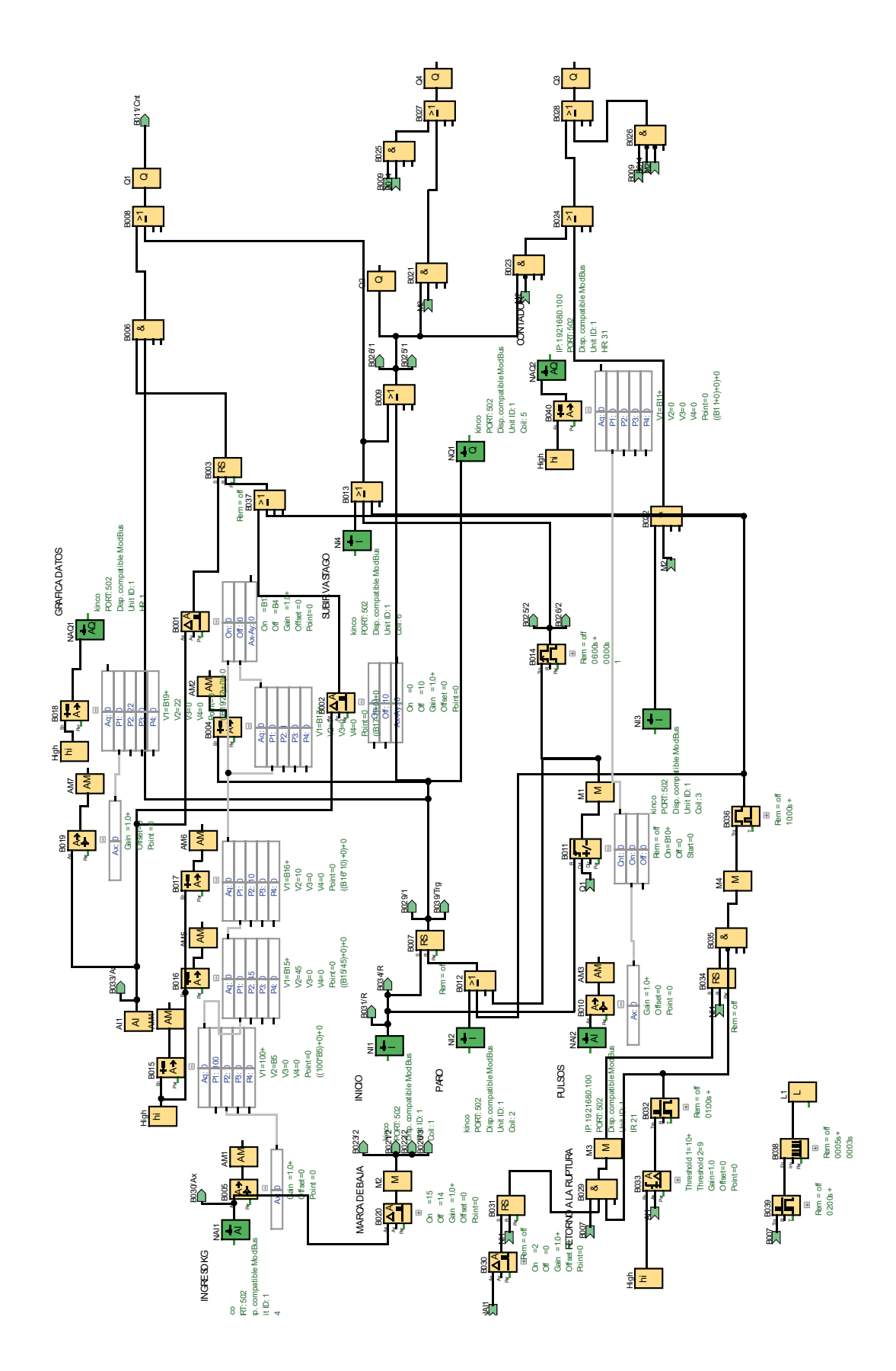

**ANEXO G.** Programación del control y automatización del equipo

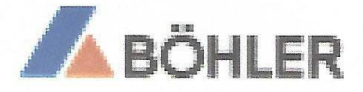

Guayaquil, JULIO del 2020

No. GCTT 17788

### **CERTIFICADO**

DE: **GERENCIA COMERCIAL PARA: JUAN GUAMANQUISPE ASUNTO: TRATAMIENTO TÉRMICO TEMPLE** 

Por medio del presente certificamos que al Cliente JUAN GUAMANQUISPE se le realizó el TRATAMIENTO TÉRMICO DE TEMPLE, en nuestra planta a 2 PIEZAS de ACERO BOHLER K460, con un peso de 2,7 Kg.

Este trabajo fue realizado mediante Orden de trabajo ABE No. 0029253 v entregado mediante factura 591792229.

Los procedimientos del tratamiento de TEMPLE y su control de calidad se encuentra normados en los documentos: Procedimiento para tratamientos térmicos TT-PC-01 e Instructivo para control de calidad MT-IN-10, pertenecientes al Sistema de Gestión de Calidad de nuestra Organización.

El presente certificado es válido únicamente para las piezas detalladas en la orden de trabajo armba mencionada.

Atentamente,

Ing. Meg. Xavier Herrera L. Gerente Comercial voestalpine Hing Performance Metals del Ecuador S. A.

Adjunto: copia de orden TT 0029253 Característica relevante: ninguna Dureza alcanzada: 60 HRC.

 $\mathcal{C}^{\mathcal{C}}$ 

# **PLANOS**

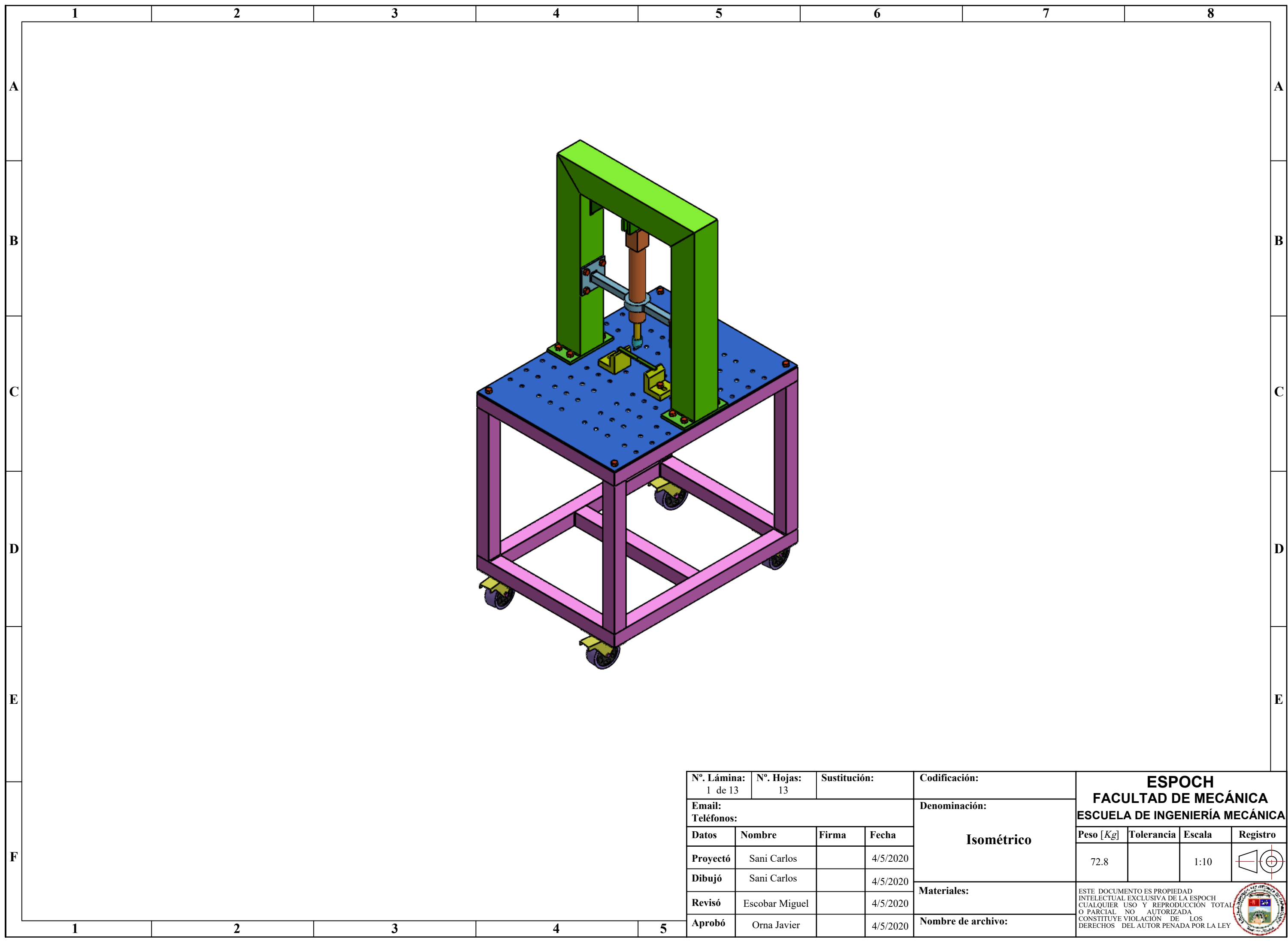

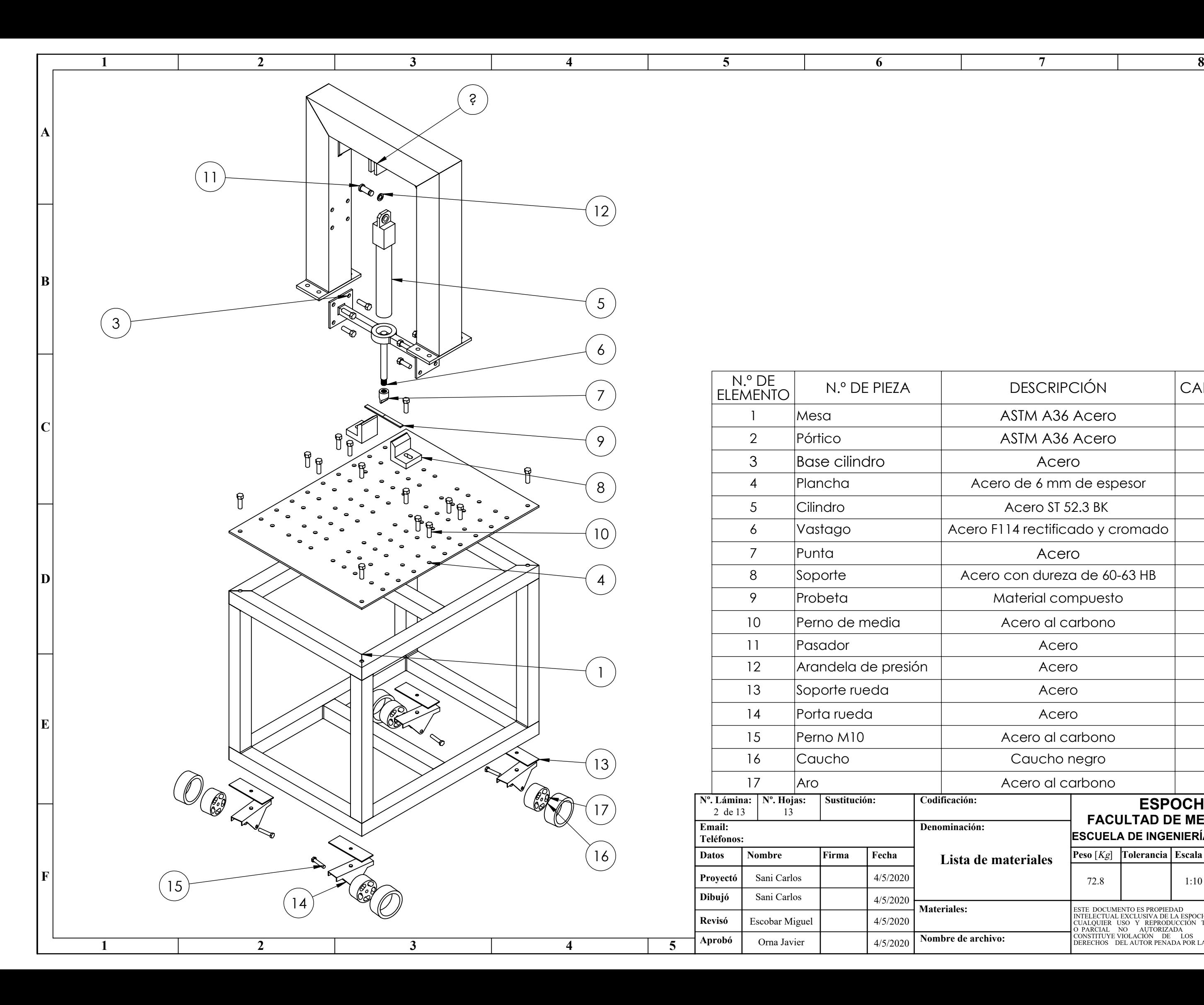

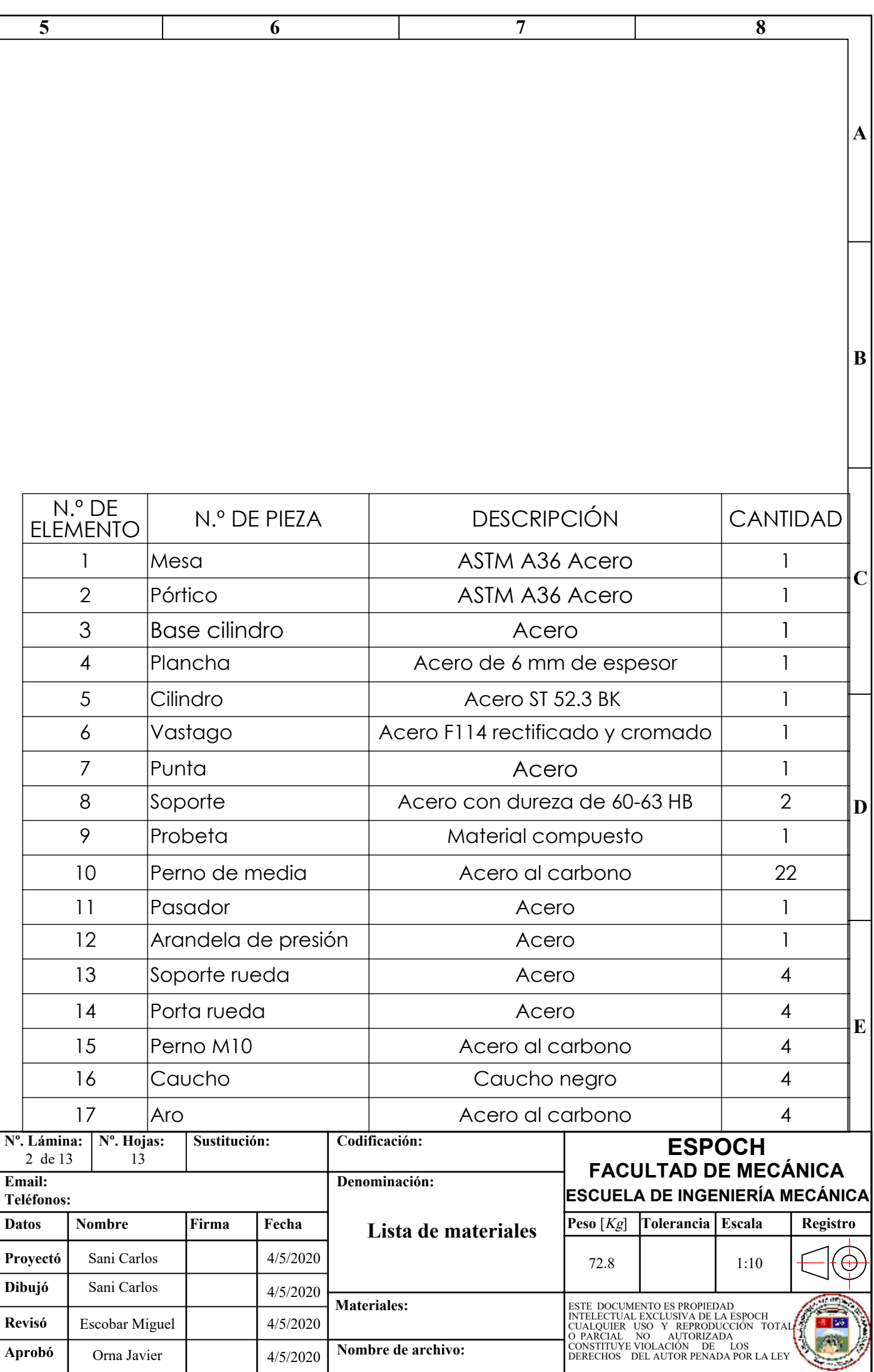

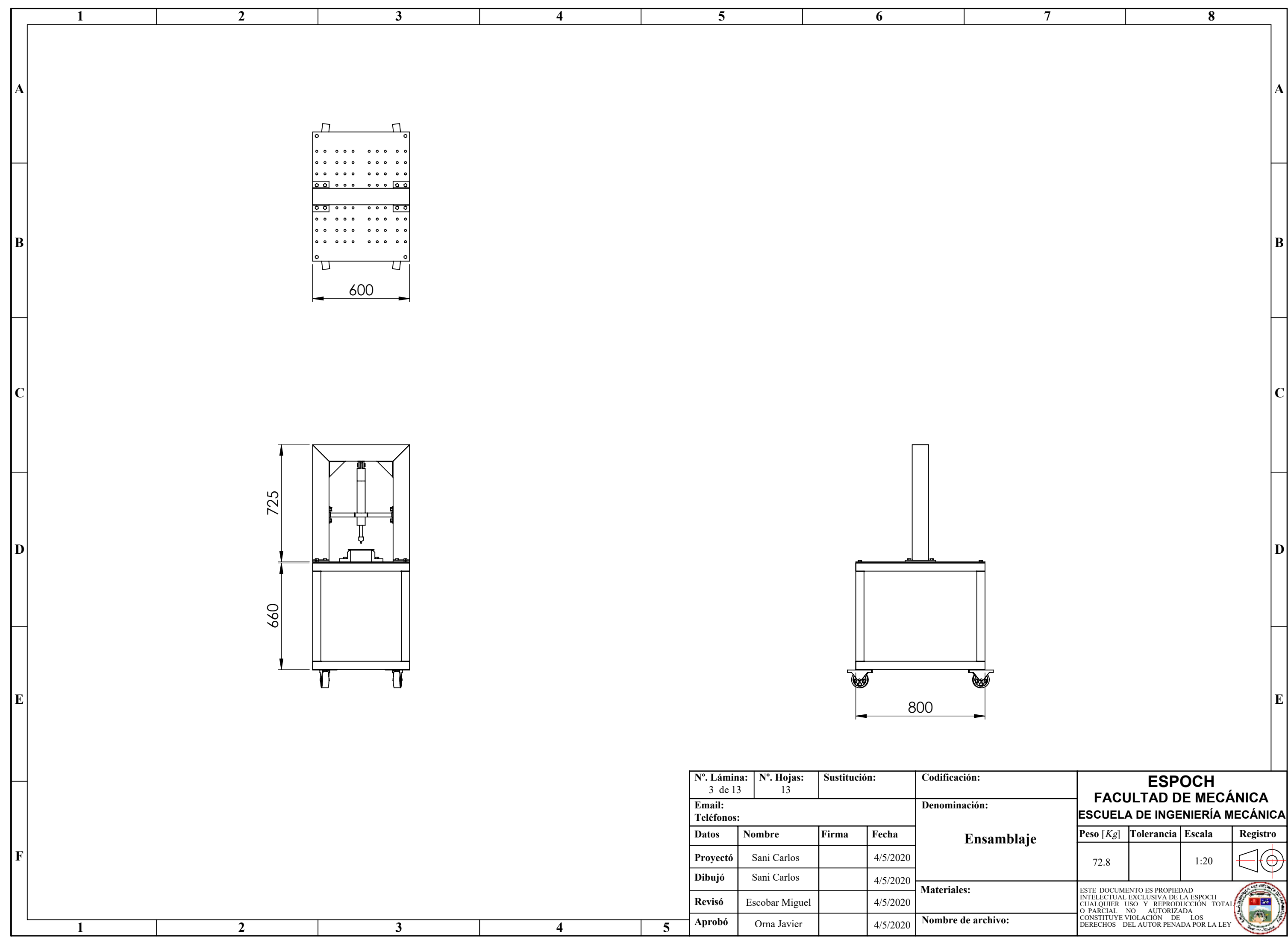

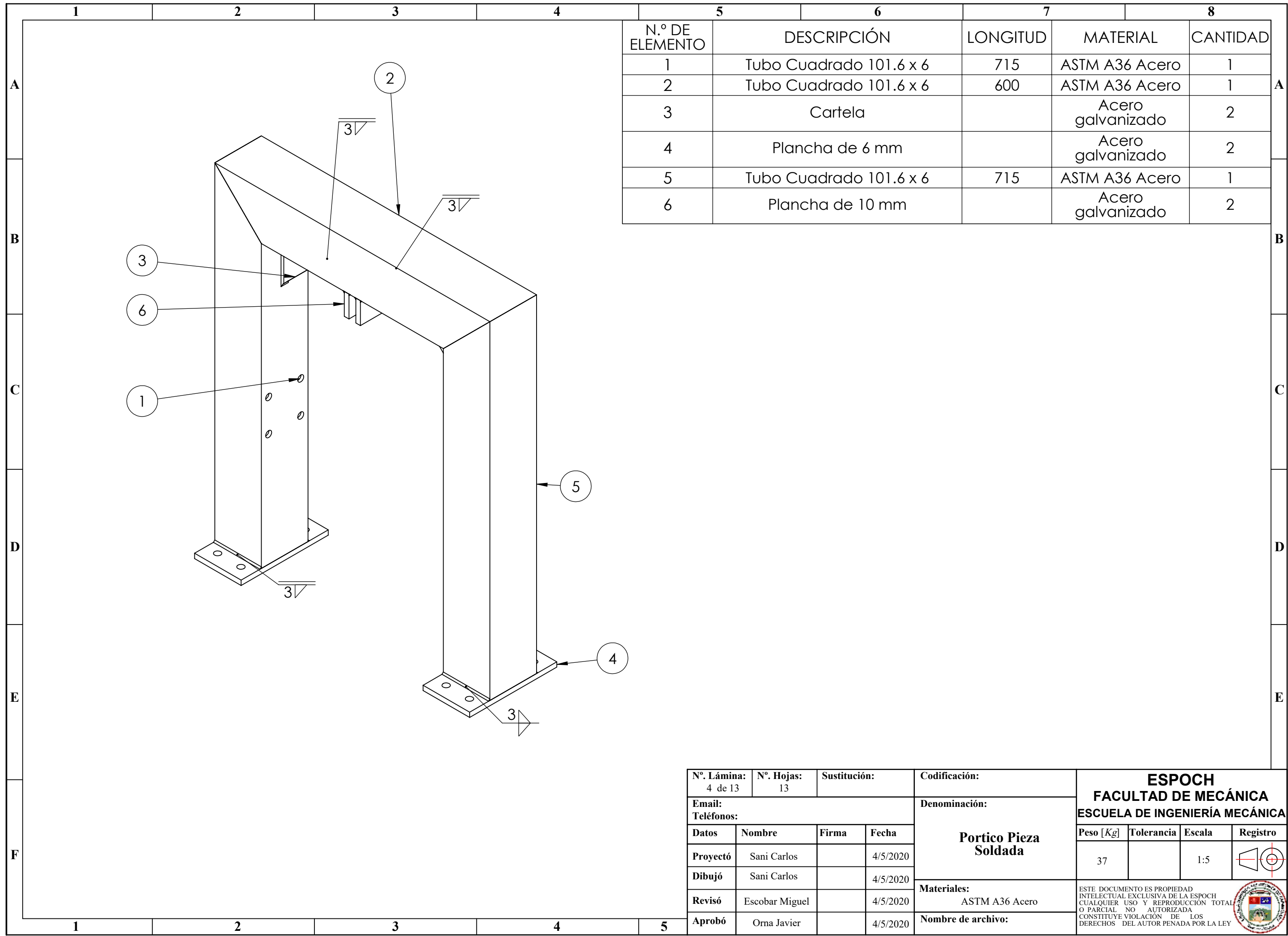

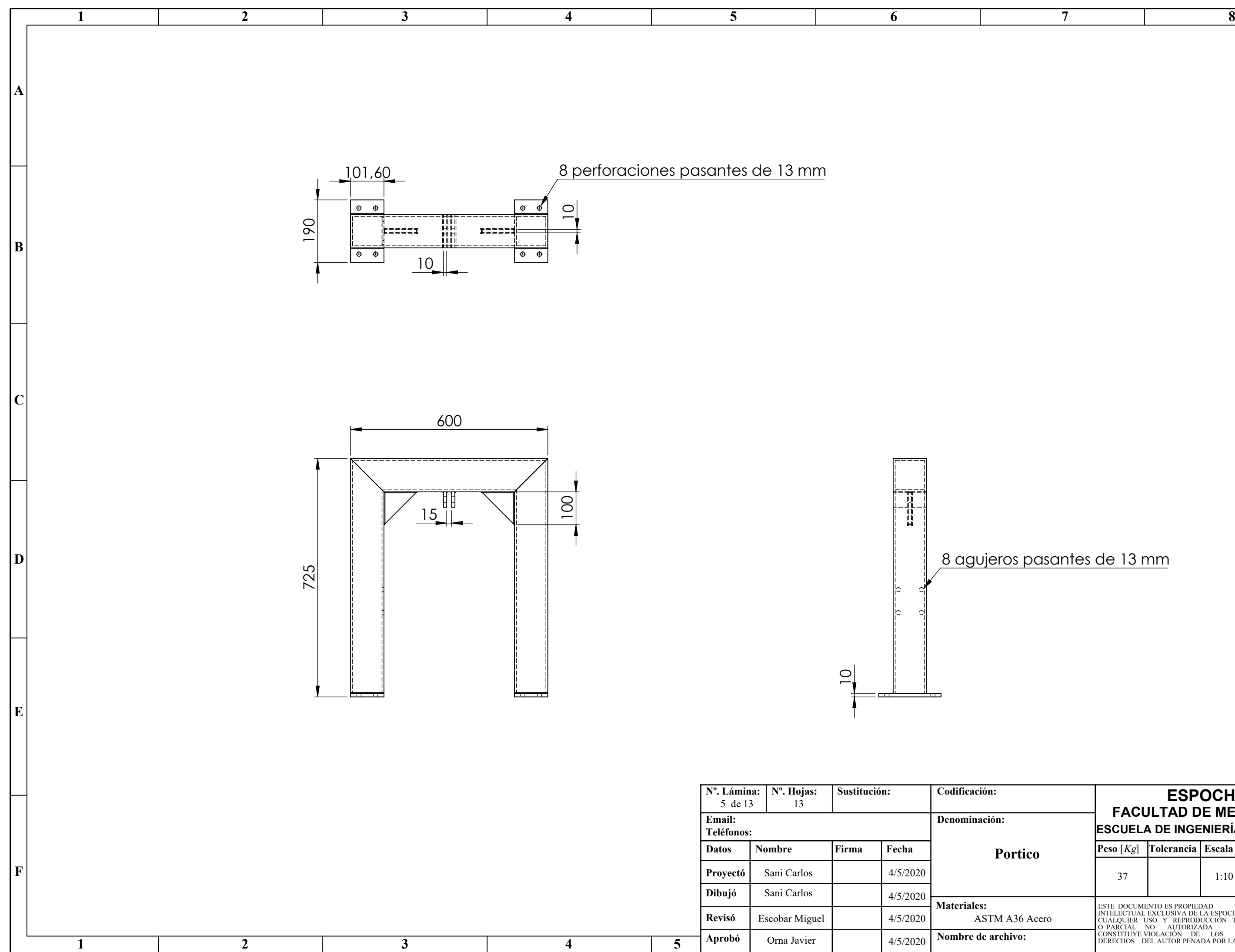

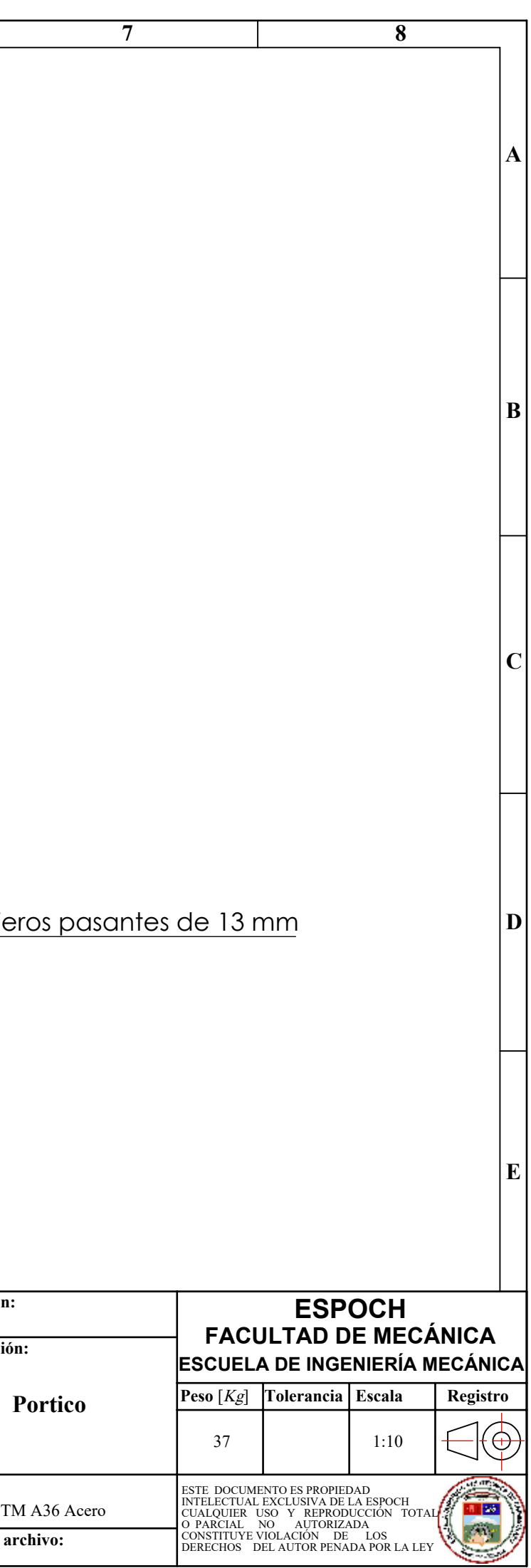

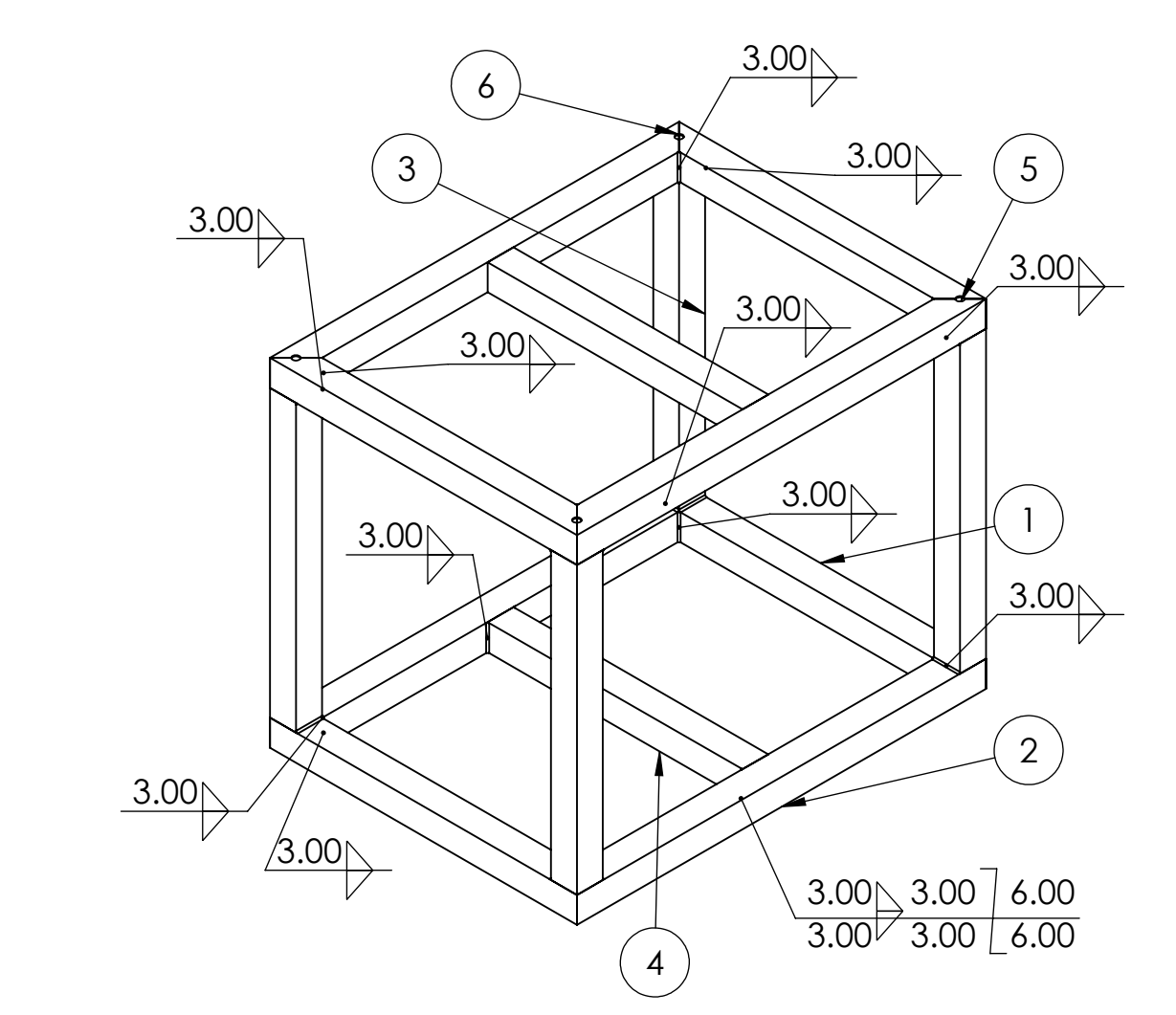

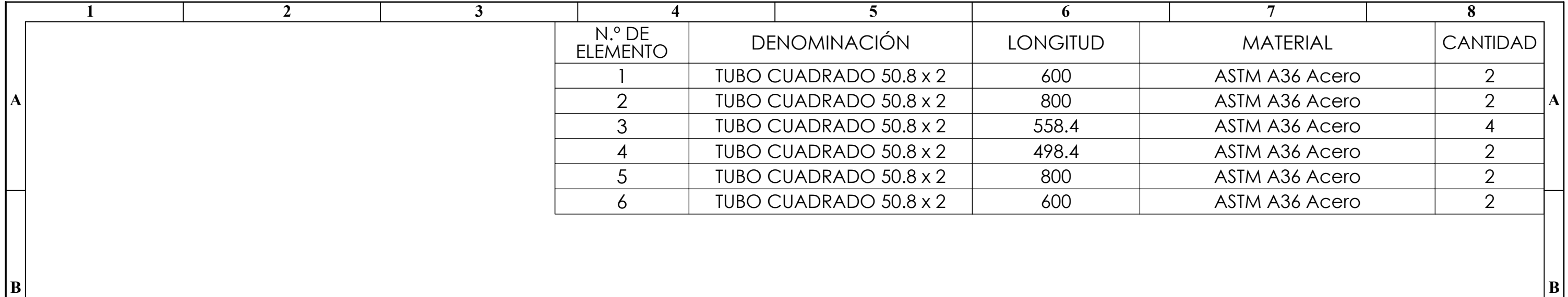

**E**

**D**

**C**

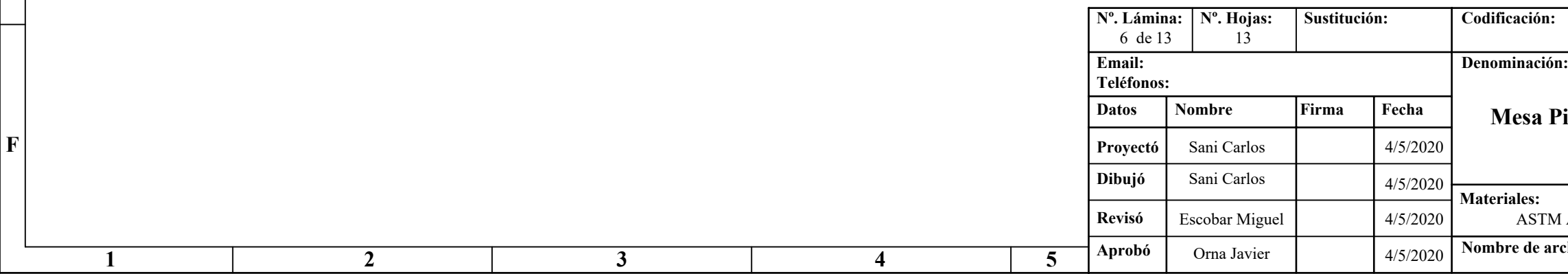

 $\vert$ **B** 

 $|{\bf C}|$ 

 $|{\bf D}|$ 

 $|\mathbf{E}|$ 

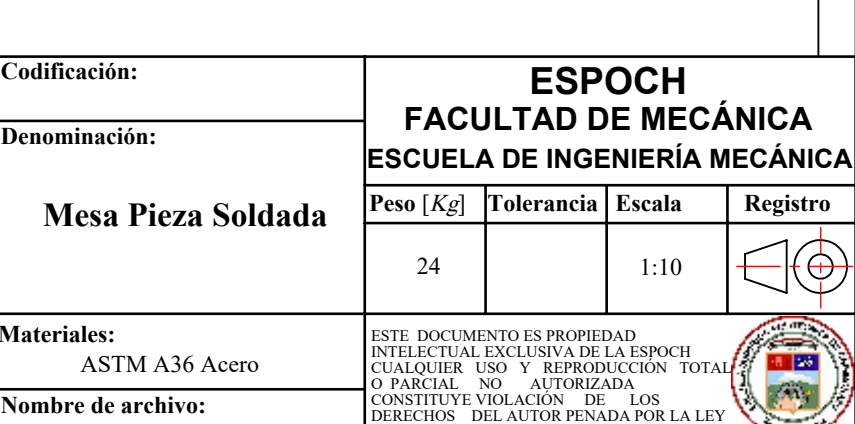

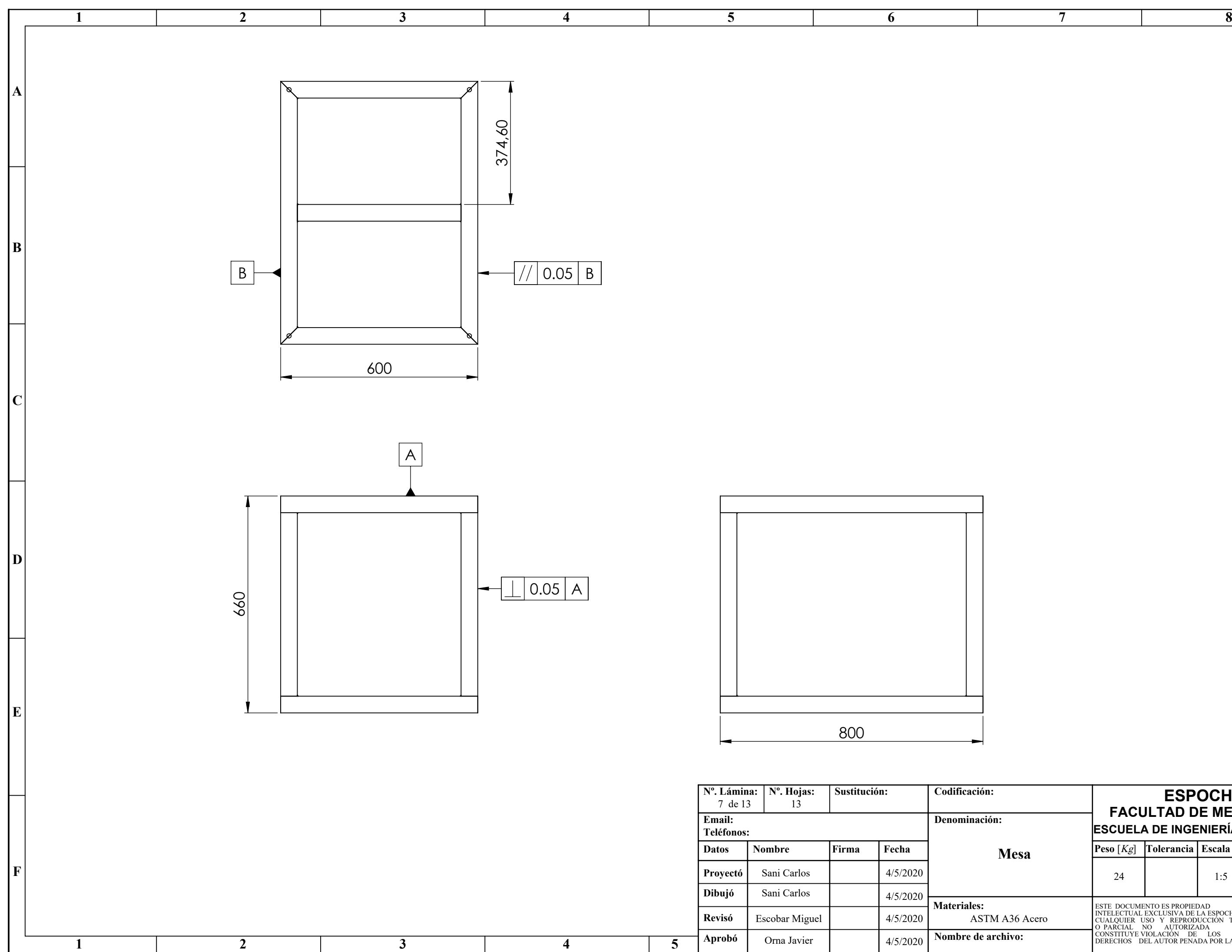

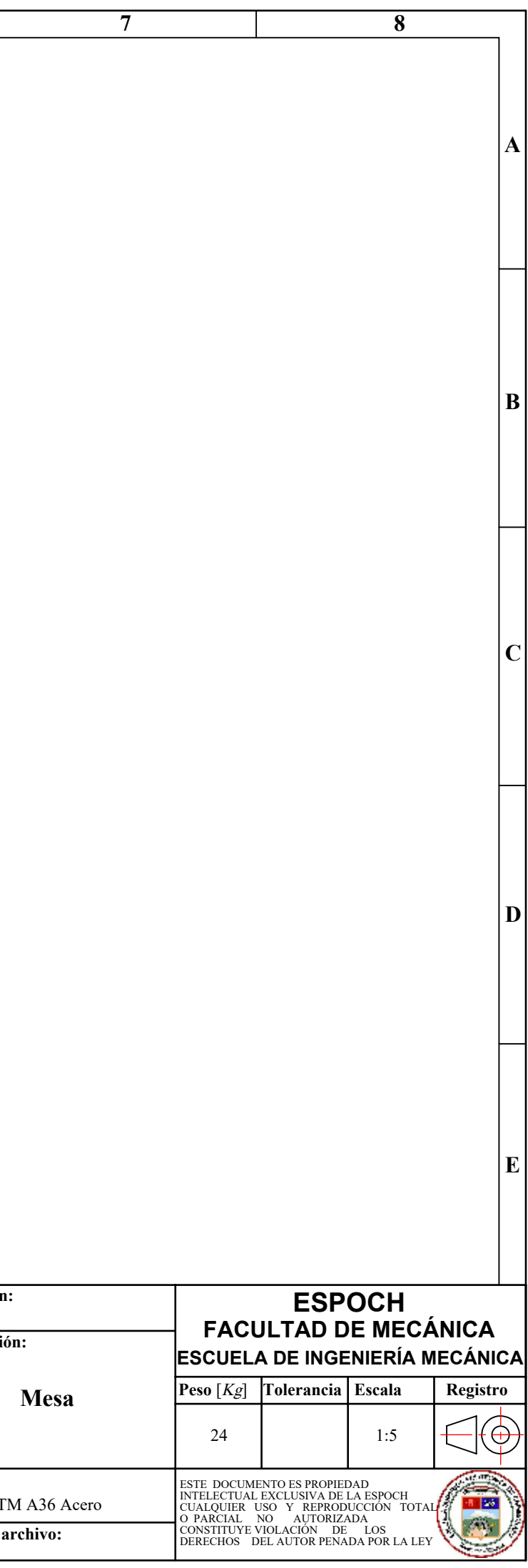

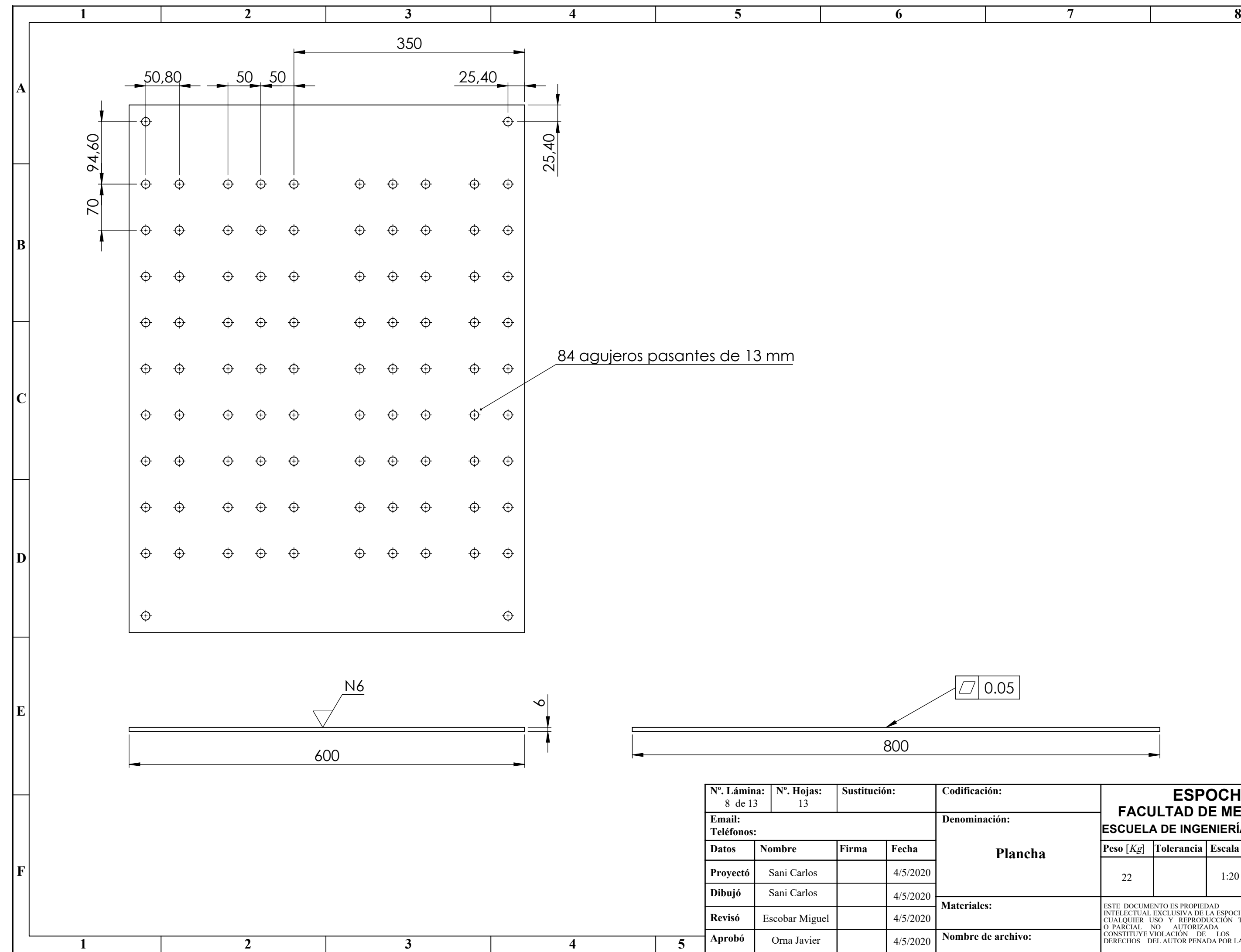

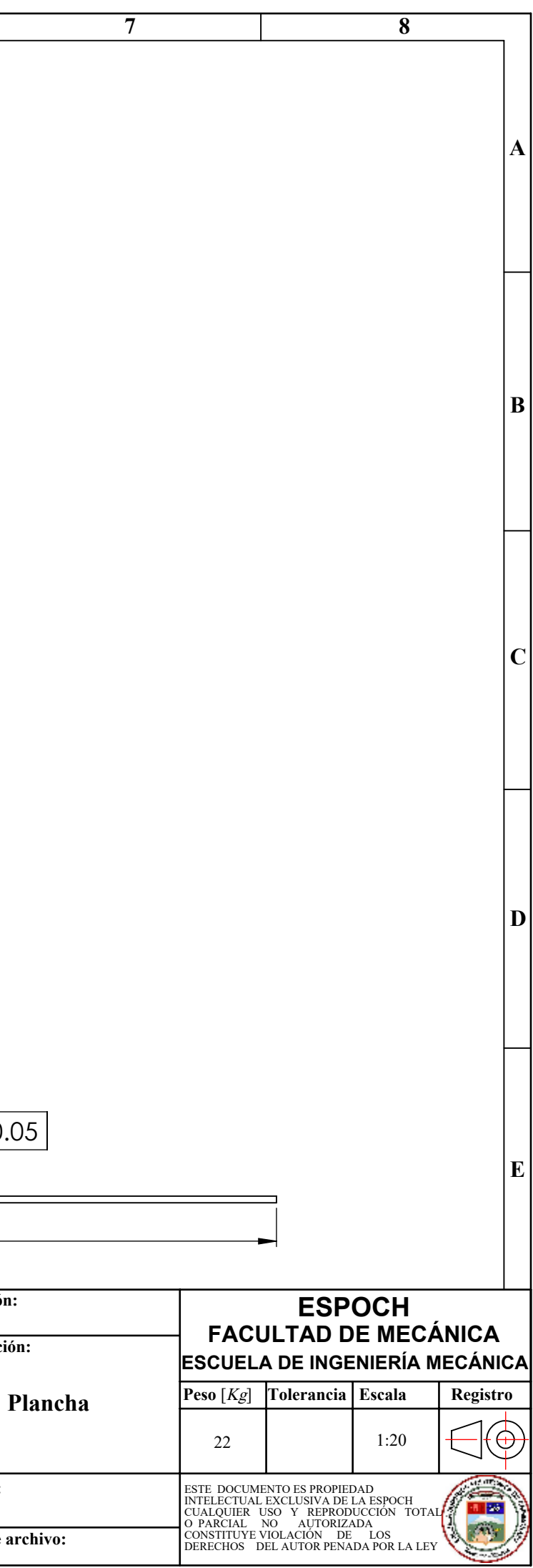

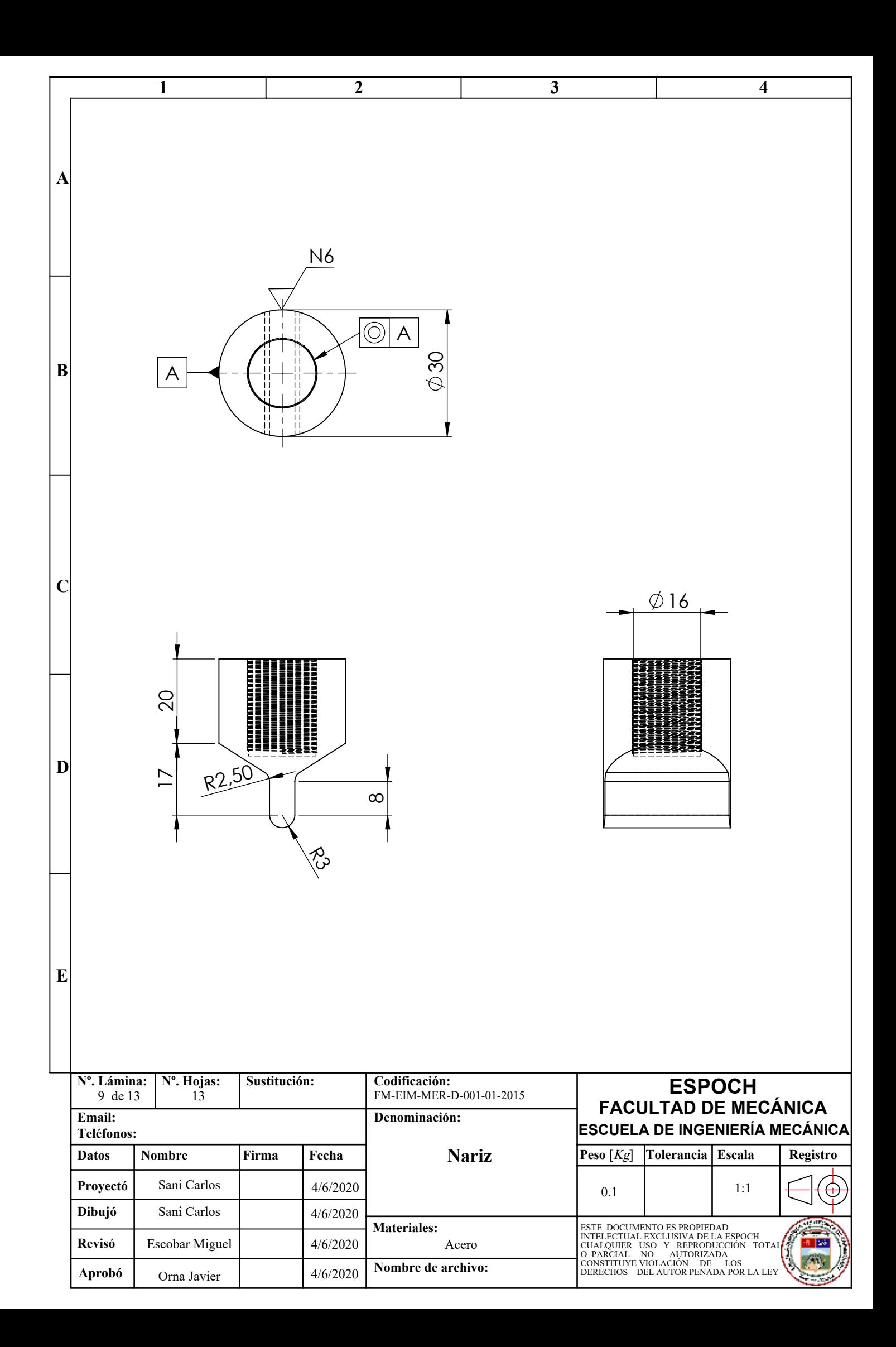

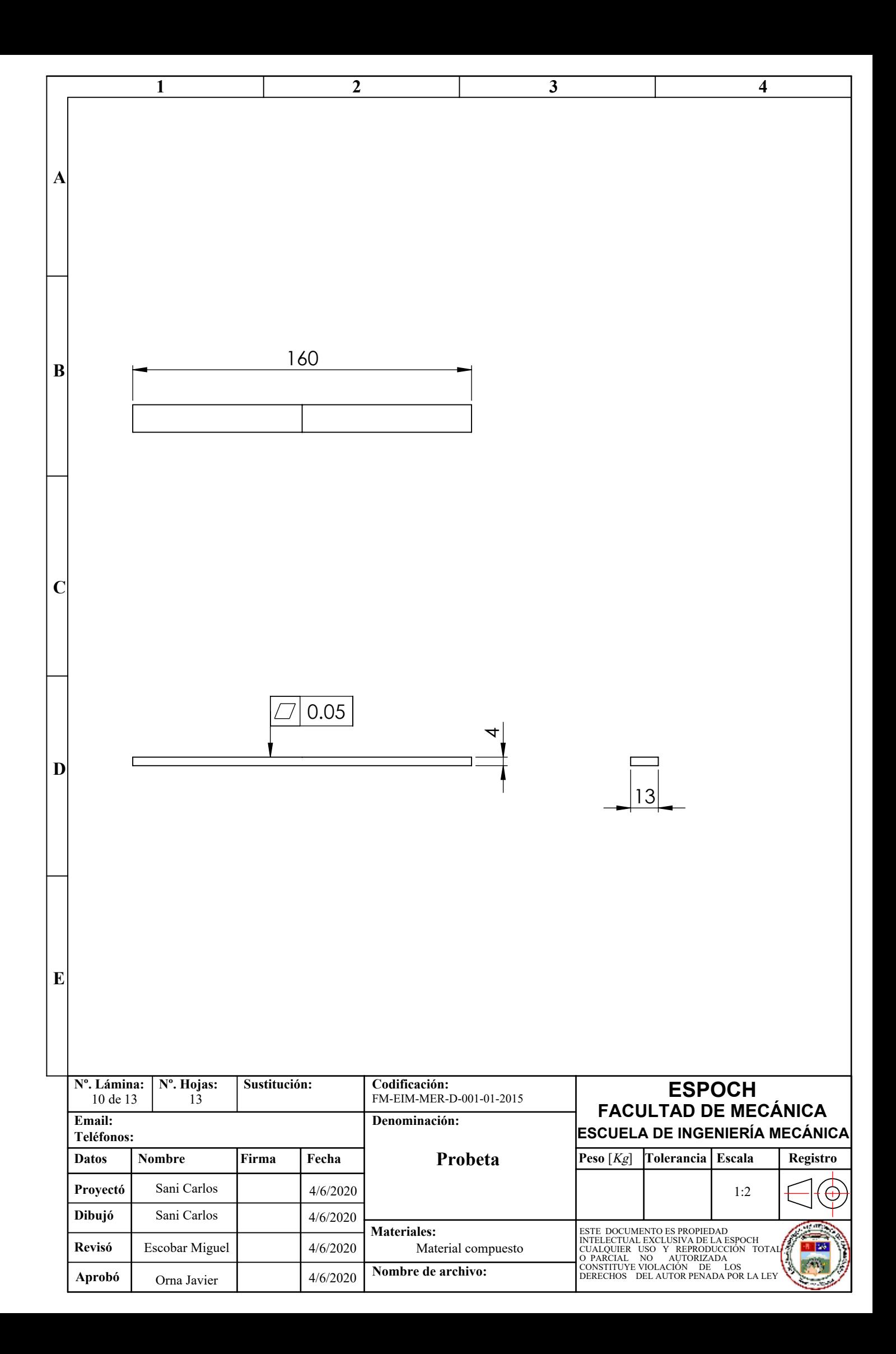

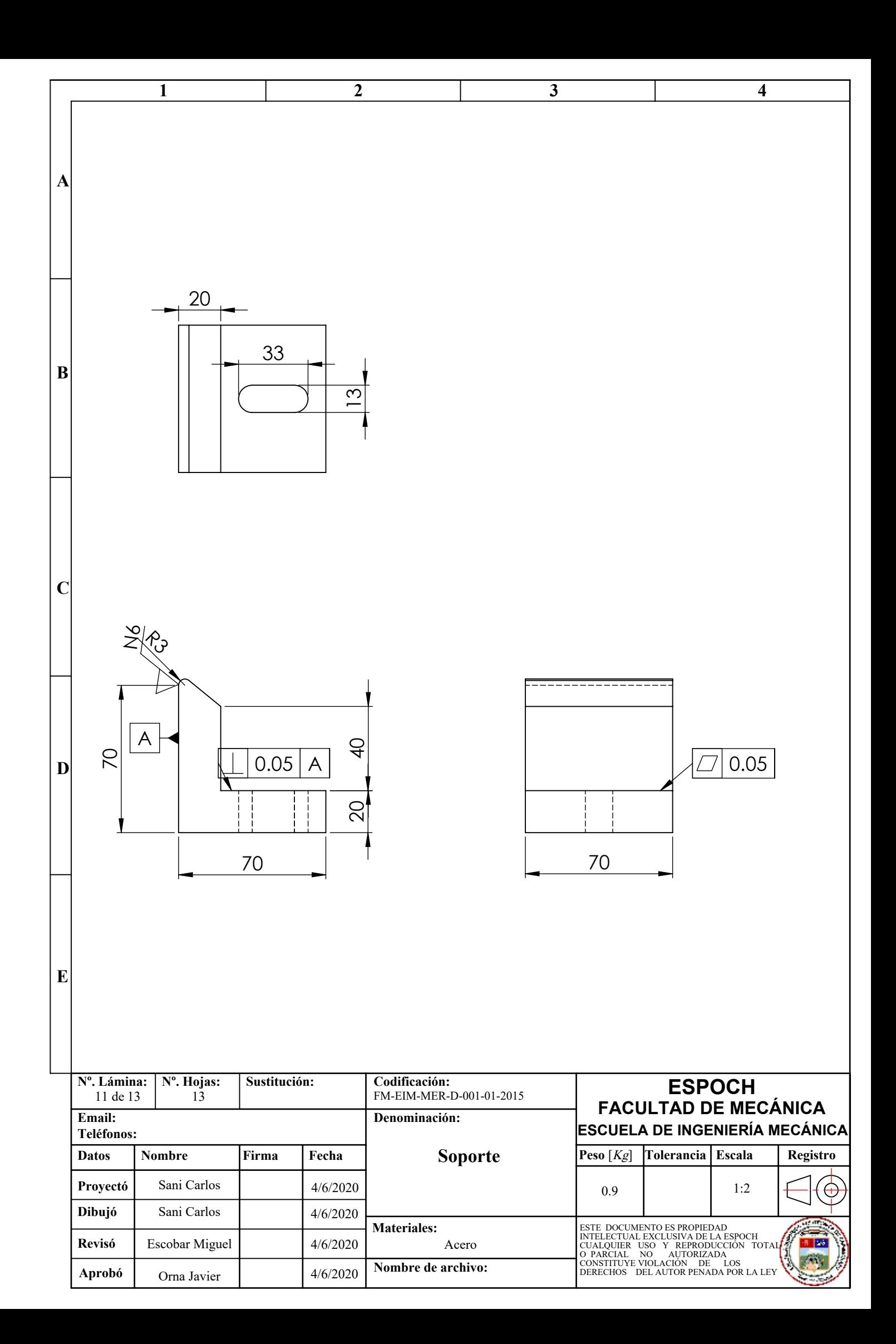

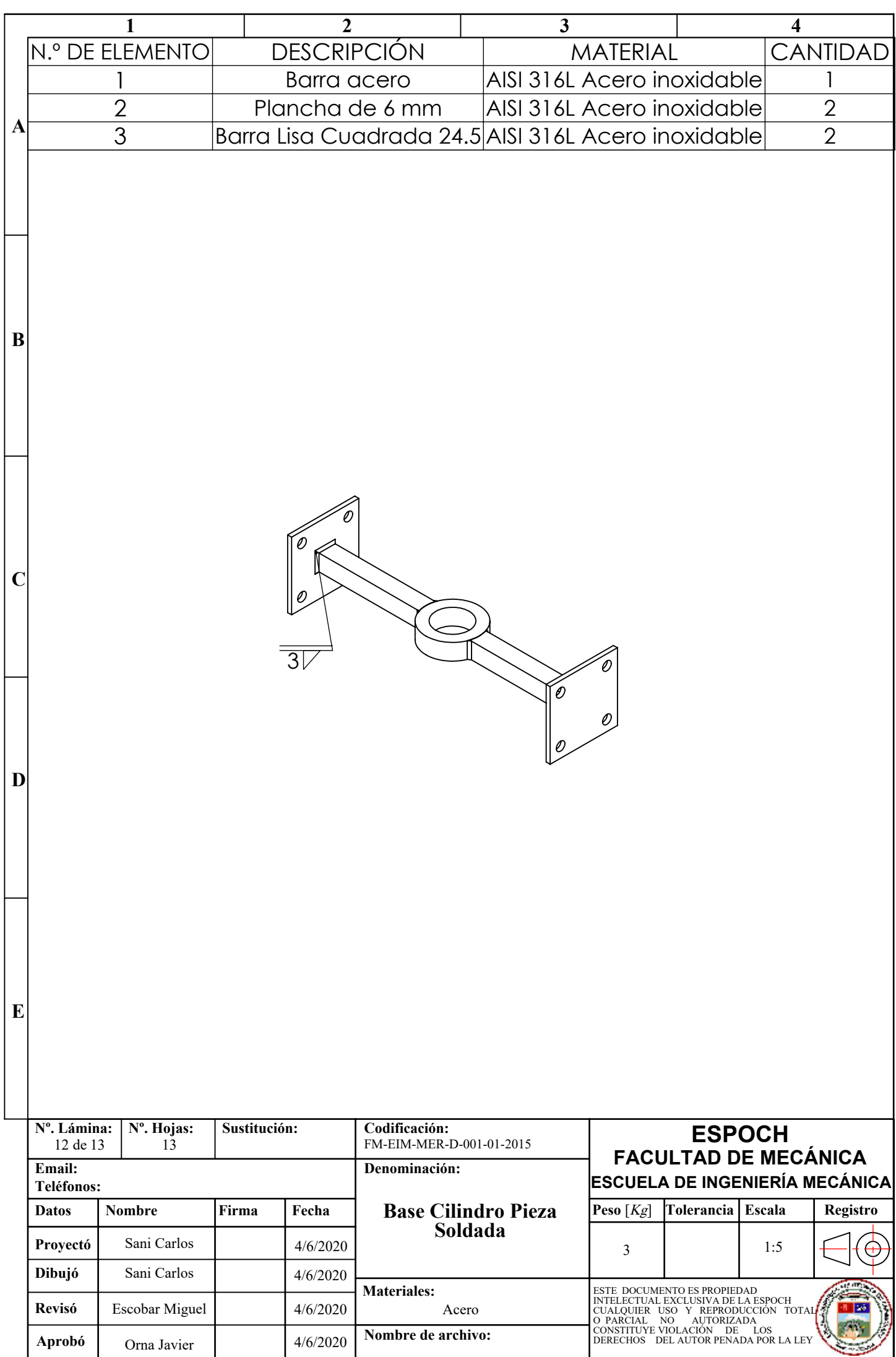

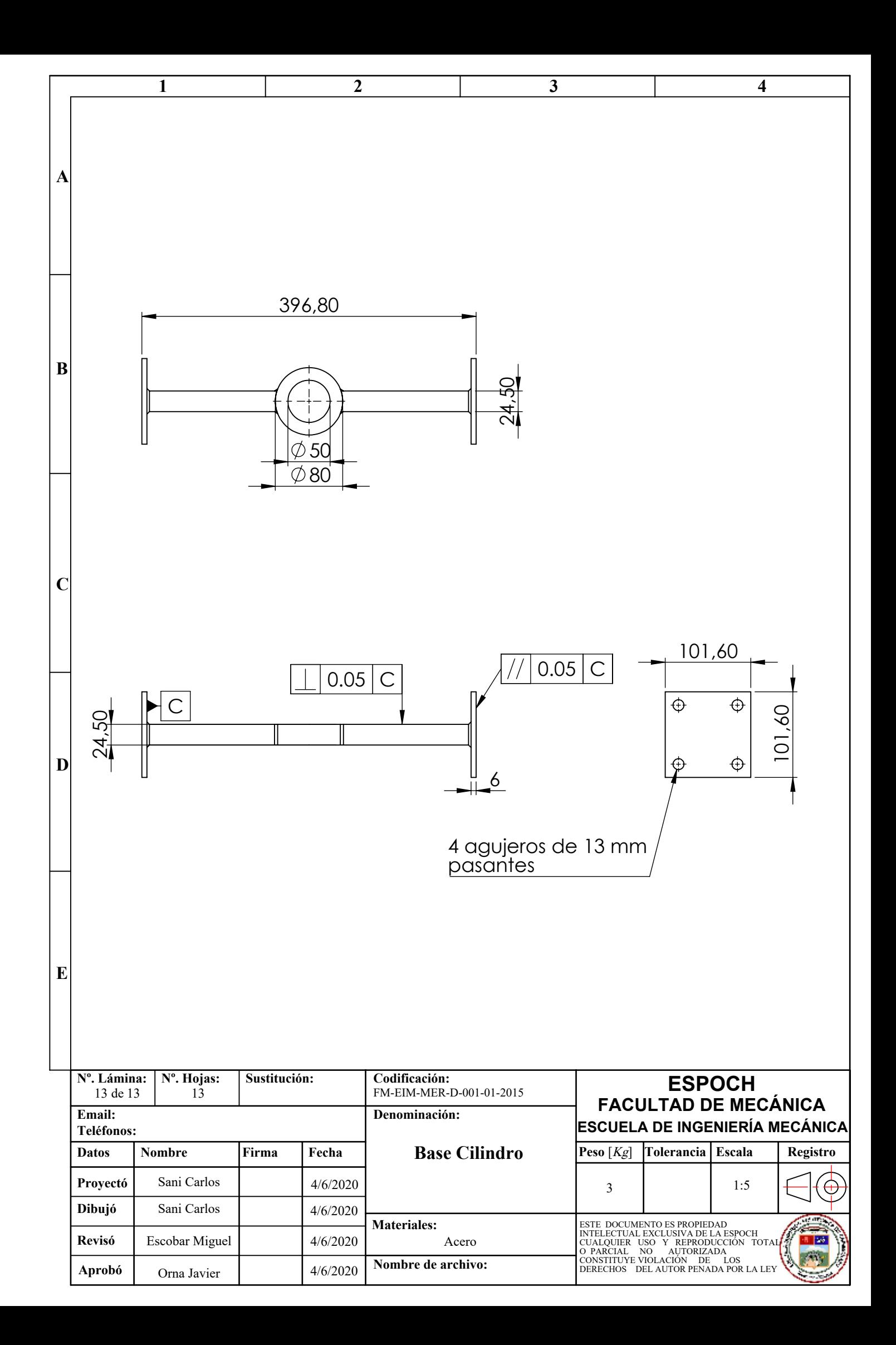

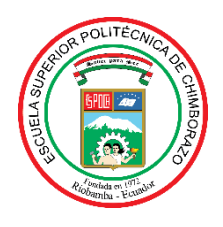

*ESCUELA SUPERIOR POLITÉCNICA DE CHIMBORAZO*

## *DIRECCIÓN DE BIBLIOTECAS Y RECURSOS PARA EL APRENDIZAJE Y LA INVESTIGACIÓN*

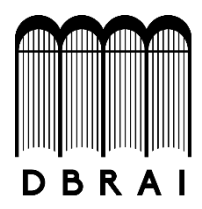

### *UNIDAD DE PROCESOS TÉCNICOS REVISIÓN DE NORMAS TÉCNICAS, RESUMEN Y BIBLIOGRAFÍA*

*Fecha de entrega: 09/04/2021*

**INFORMACIÓN DEL AUTOR/A (S)**

**Nombres – Apellidos:** Ing. Carlos Mauricio Sani Cando

**INFORMACIÓN INSTITUCIONAL**

Instituto de Posgrado y Educación Continua

**Título a optar:** Magister en Diseño Mecánico

**f. Analista de Biblioteca responsable:** Lic. Luis Caminos Vargas Mgs.

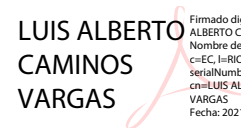

Firmado digitalmente por LUIS<br>ALBERTO CAMINOS VARGAS<br>Nombre de reconocimiento (DN):<br>c=EC, l=RIOBAMBA,<br>serialNumber=0602766974,<br>cn=LUIS ALBERTO CAMINOS<br>cn=LUIS ALBERTO CAMINOS<br>VARGAS Fecha: 2021.04.09 16:46:46 -05'00'

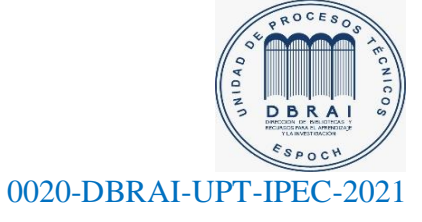

### Summary Ing. Carlos Sani

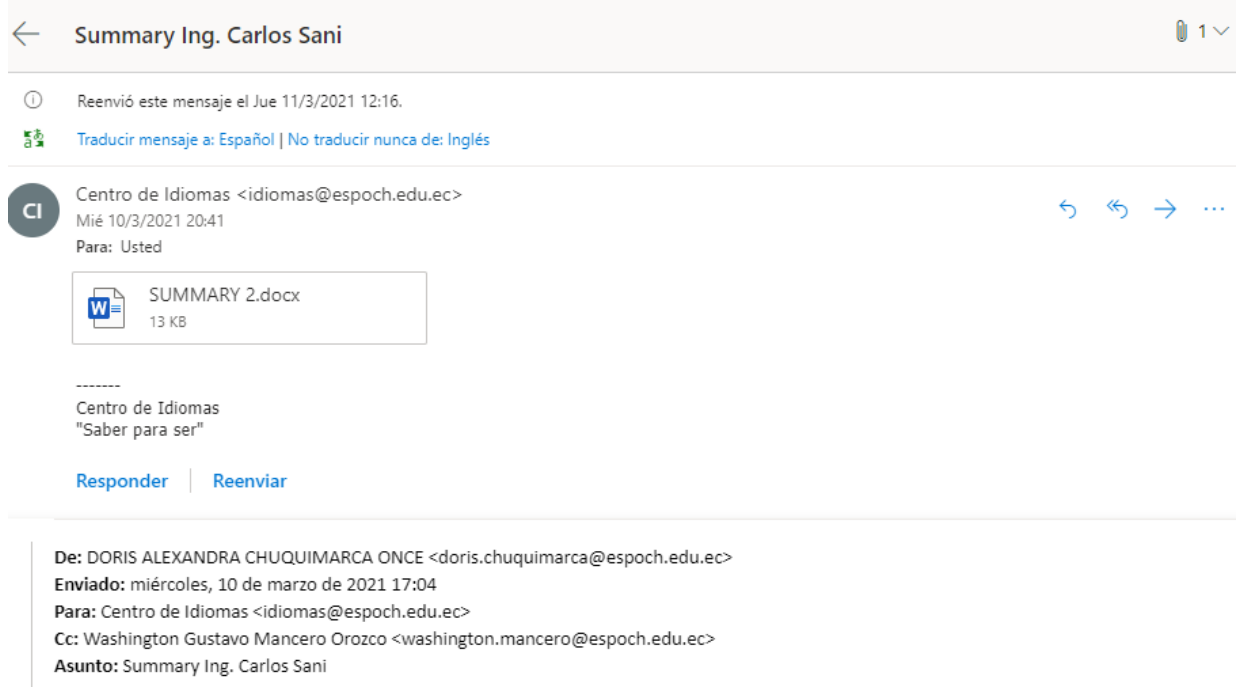

Good afternoon,

The present email contains the thesis summary which was assigned to me.

Best regards,

Doris Chuquimarca BSc. LANGUAGE CENTER PROFESSOR